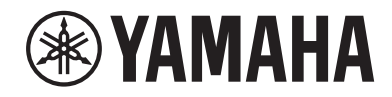

Clavinova.

## Panduan untuk Pemilik CLP-785

CLP- 775 CLP- 745 CLP-735 CLP-795GP CLP-765GP

Terimakasih Anda telah membeli Piano Digital Yamaha! Instrumen ini memberikan suara berkualitas sangat tinggi dan kontrol ekspresif untuk kenikmatan permainan Anda. Untuk memaksimalkan potensi kinerja dan fitur Clavinova Anda, silakan baca buku Panduan untuk Pemilik ini secara menyeluruh, dan simpan di tempat yang aman untuk referensi di kemudian hari. Sebelum menggunakan instrumen, pastikan untuk membaca "TINDAKAN PENCEGAHAN" pada halaman 4–6. Untuk informasi tentang merakit instrumen, lihat instruksi di akhir buku panduan ini.

Untuk mengetahui detail produk, harap hubungi perwakilan Yamaha terdekat atau distributor resmi yang tercantum di bawah ini.

**NORTH AMERICA**

#### **CANADA**

**Yamaha Canada Music Ltd.** 135 Milner Avenue, Toronto, Ontario M1S 3R1, Canada Tel: +1-416-298-1311

**U.S.A. Yamaha Corporation of America** 

6600 Orangethorpe Avenue, Buena Park, CA 90620, U.S.A. Tel: +1-714-522-9011

### **CENTRAL & SOUTH AMERICA**

**MEXICO Yamaha de México, S.A. de C.V.** Av. Insurgentes Sur 1647 Piso 9, Col. San José Insurgentes, Delegación Benito Juárez, México, D.F., C.P. 03900, México Tel: +52-55-5804-0600

#### **BRAZIL**

**Yamaha Musical do Brasil Ltda.** Praça Professor José Lannes, 40, Cjs 21 e 22, Brooklin Paulista Novo CEP 04571-100 – São Paulo – SP, Brazil Tel: +55-11-3704-1377

**ARGENTINA Yamaha Music Latin America, S.A.,**

**Sucursal Argentina** Olga Cossettini 1553, Piso 4 Norte, Madero Este-C1107CEK, Buenos Aires, Argentina Tel: +54-11-4119-7000

**PANAMA AND OTHER LATIN AMERICAN REGIONS/**

**CARIBBEAN REGIONS Yamaha Music Latin America, S.A.**

Edificio Torre Davivienda, Piso: 20 Avenida Balboa, Marbella, Corregimiento de Bella Vista, Ciudad de Panamá, Rep. de Panamá Tel: +507-269-5311

#### **EUROPE**

**THE UNITED KINGDOM/IRELAND Yamaha Music Europe GmbH (UK)** Sherbourne Drive, Tilbrook, Milton Keynes, MK7 8BL, U.K. Tel: +44-1908-366700 **GERMANY Yamaha Music Europe GmbH** Siemensstrasse 22-34, 25462 Rellingen, Germany Tel: +49-4101-303-0 **SWITZERLAND/LIECHTENSTEIN Yamaha Music Europe GmbH, Branch Switzerland in Thalwil** Seestrasse 18a, 8800 Thalwil, Switzerland Tel: +41-44-3878080 **AUSTRIA/CROATIA/CZECH REPUBLIC/ HUNGARY/ROMANIA/SLOVAKIA/ SLOVENIA Yamaha Music Europe GmbH, Branch Austria** Schleiergasse 20, 1100 Wien, Austria Tel: +43-1-60203900 **POLAND Yamaha Music Europe Sp.z o.o. Oddział w Polsce** ul. Wielicka 52, 02-657 Warszawa, Poland Tel: +48-22-880-08-88 **BULGARIA Dinacord Bulgaria LTD.** Bul.Iskarsko Schose 7 Targowski Zentar Ewropa 1528 Sofia, Bulgaria Tel: +359-2-978-20-25

#### **MALTA**

**Olimpus Music Ltd.** Valletta Road, Mosta MST9010, Malta Tel: +356-2133-2093

### **NETHERLANDS/BELGIUM/ LUXEMBOURG**

**Yamaha Music Europe, Branch Benelux** Clarissenhof 5b, 4133 AB Vianen, The Netherlands Tel: +31-347-358040

**FRANCE Yamaha Music Europe**  7 rue Ambroise Croizat, Zone d'activités de Pariest, 77183 Croissy-Beaubourg, France Tel: +33-1-6461-4000 **ITALY Yamaha Music Europe GmbH, Branch Italy** Via Tinelli N.67/69 20855 Gerno di Lesmo (MB), Italy Tel: +39-039-9065-1 **SPAIN/PORTUGAL Yamaha Music Europe GmbH Ibérica, Sucursal en España** Ctra. de la Coruña km. 17,200, 28231 Las Rozas de Madrid, Spain Tel: +34-91-639-88-88 **GREECE Philippos Nakas S.A. The Music House** 19th klm. Leof. Lavriou 190 02 Peania – Attiki, Greece Tel: +30-210-6686260 **SWEDEN Yamaha Music Europe GmbH Germany filial Scandinavia** JA Wettergrensgata 1, 400 43 Göteborg, Sweden Tel: +46-31-89-34-00 **DENMARK Yamaha Music Denmark, Fillial of Yamaha Music Europe GmbH, Tyskland** Generatorvej 8C, ST. TH., 2860 Søborg, Denmark Tel: +45-44-92-49-00 **FINLAND F-Musiikki Oy** Antaksentie 4 FI-01510 Vantaa, Finland Tel: +358 (0)96185111 **NORWAY Yamaha Music Europe GmbH Germany - Norwegian Branch** Grini Næringspark 1, 1332 Østerås, Norway Tel: +47-6716-7800 **ICELAND Hljodfaerahusid Ehf.** Sidumula 20 IS-108 Reykjavik, Iceland Tel: +354-525-5050 **CYPRUS Nakas Music Cyprus Ltd.** Nikis Ave 2k 1086 Nicosia Tel: + 357-22-511080 **Major Music Center** 21 Ali Riza Ave. Ortakoy P.O.Box 475 Lefkoşa, Cyprus Tel: (392) 227 9213 **RUSSIA Yamaha Music (Russia) LLC.** Room 37, entrance 7, bld. 7, Kievskaya street, Moscow, 121059, Russia Tel: +7-495-626-5005 **OTHER EUROPEAN REGIONS Yamaha Music Europe GmbH** Siemensstrasse 22-34, 25462 Rellingen, Germany Tel: +49-4101-303-0 **Yamaha Music Gulf FZE** JAFZA-16, Office 512, P.O.Box 17328, Jebel Ali FZE, Dubai, UAE Tel: +971-4-801-1500 **AFRICA**

#### **MIDDLE EAST**

#### **TURKEY Yamaha Music Europe GmbH Merkezi Almanya Türkiye İstanbul Şubesi** Mor Sumbul Sokak Varyap Meridian Business 1.Blok No:1 113-114-115 Bati Atasehir Istanbul, Turkey Tel: +90-216-275-7960 **ISRAEL RBX International Co., Ltd.**

P.O Box 10245, Petach-Tikva, 49002 Tel: (972) 3-925-6900

#### **OTHER REGIONS**

**Yamaha Music Gulf FZE** JAFZA-16, Office 512, P.O.Box 17328, Jebel Ali FZE, Dubai, UAE Tel: +971-4-801-1500

#### **ASIA**

**THE PEOPLE'S REPUBLIC OF CHINA Yamaha Music & Electronics (China) Co., Ltd.** 2F, Yunhedasha, 1818 Xinzha-lu, Jingan-qu, Shanghai, China Tel: +86-400-051-7700

#### **HONG KONG**

**Tom Lee Music Co., Ltd.** 11/F., Silvercord Tower 1, 30 Canton Road, Tsimshatsui, Kowloon, Hong Kong Tel: +852-2737-7688

#### **INDIA**

**Yamaha Music India Private Limited** P-401, JMD Megapolis, Sector-48, Sohna Road, Gurugram-122018, Haryana, India Tel: +91-124-485-3300

#### **INDONESIA**

**PT. Yamaha Musik Indonesia (Distributor)**  Yamaha Music Center Bldg. Jalan Jend. Gatot Subroto Kav. 4, Jakarta 12930, Indonesia Tel: +62-21-520-2577

#### **KOREA**

**Yamaha Music Korea Ltd.** 11F, Prudential Tower, 298, Gangnam-daero, Gangnam-gu, Seoul, 06253, Korea Tel: +82-2-3467-3300

#### **MALAYSIA**

**Yamaha Music (Malaysia) Sdn. Bhd.** No.8, Jalan Perbandaran, Kelana Jaya, 47301 Petaling Jaya, Selangor, Malaysia Tel: +60-3-78030900

**SINGAPORE Yamaha Music (Asia) Private Limited** Block 202 Hougang Street 21, #02-00, Singapore 530202, Singapore Tel: +65-6740-9200

#### **TAIWAN**

**Yamaha Music & Electronics Taiwan Co., Ltd.**<br>2F., No.1, Yuandong Rd., Banqiao Dist.,<br>New Taipei City 22063, Taiwan (R.O.C.)<br>Tel: +886-2-7741-8888

#### **THAILAND**

**Siam Music Yamaha Co., Ltd.** 3, 4, 15, 16th Fl., Siam Motors Building, 891/1 Rama 1 Road, Wangmai, Pathumwan, Bangkok 10330, Thailand Tel: +66-2215-2622

**VIETNAM**

**Yamaha Music Vietnam Company Limited** 15th Floor, Nam A Bank Tower, 201-203 Cach Mang Thang Tam St., Ward 4, Dist.3, Ho Chi Minh City, Vietnam Tel: +84-28-3818-1122

**OTHER ASIAN REGIONS**  https://asia-latinamerica-mea.yamaha.com/ index.html

### **OCEANIA**

**AUSTRALIA Yamaha Music Australia Pty. Ltd.** Level 1, 80 Market Street, South Melbourne,

VIC 3205 Australia Tel: +61-3-9693-5111 **NEW ZEALAND**

#### **Music Works LTD**

P.O.BOX 6246 Wellesley, Auckland 4680, New Zealand

### Tel: +64-9-634-0099<br>**REGIONS AND TRUST**

**TERRITORIES IN PACIFIC OCEAN** https://asia-latinamerica-mea.yamaha.com/ index.html

DMI28 **Head Office/Manufacturer: Yamaha Corporation** 10-1, Nakazawa-cho, Naka-ku, Hamamatsu, 430-8650, Japan **(For Europe) Importer: Yamaha Music Europe GmbH** Siemensstrasse 22-34, 25462 Rellingen, Germany

# **TINDAKAN PENCEGAHAN**

## <span id="page-3-0"></span>*BACALAH DENGAN SAKSAMA SEBELUM MELANJUTKAN*

Simpanlah panduan ini di tempat yang aman dan mudah dijangkau untuk referensi mendatang.

### **Untuk adaptor AC**

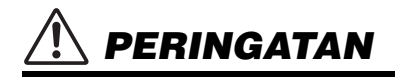

- Adaptor AC ini dirancang untuk digunakan bersama instrumen elektronik Yamaha saja. Jangan gunakan untuk keperluan lain.
- Hanya untuk digunakan dalam ruangan. Jangan gunakan di lingkungan yang basah.

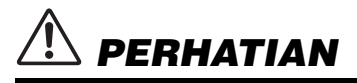

• Saat mempersiapkan, pastikan bahwa stopkontak AC mudah diakses. Jika terjadi masalah atau kegagalan fungsi, segera matikan listrik instrumen dan lepaskan adaptor AC dari stopkontak. Bila adaptor AC dihubungkan ke stopkontak AC, ingatlah bahwa listrik mengalir pada tingkat minimal, sekalipun listriknya dimatikan. Bila Anda tidak menggunakan instrumen dalam waktu lama, pastikan mencabut steker kabel listriknya dari stopkontak AC di dinding.

### **Untuk instrumen**

## *PERINGATAN*

**Ikutilah selalu tindakan pencegahan dasar yang tercantum di bawah ini untuk menghindari kemungkinan cedera serius atau bahkan kematian akibat sengatan listrik, korsleting, kerusakan, kebakaran, atau bahaya lainnya. Tindakan pencegahan ini meliputi, namun tidak terbatas pada, hal-hal berikut:**

### **Catu daya/Adaptor AC**

- Jangan meletakkan kabel listrik dekat sumber panas, seperti alat pemanas atau radiator. Selain itu, jangan berlebihan menekuk karena dapat merusak kabelnya, atau meletakkan benda berat di atasnya.
- Hanya gunakan voltase yang tepat untuk instrumen sebagaimana ditentukan. Voltase yang diperlukan tertera pada pelat nama instrumen.
- Gunakan hanya adaptor yang ditentukan [\(halaman](#page-135-0) 136 atau [halaman](#page-137-0) 138). Penggunaan adaptor yang salah dapat menyebabkan kerusakan pada instrumen atau kepanasan.
- Gunakan hanya kabel listrik/steker yang disertakan.
- Periksa steker listrik secara berkala dan hilangkan kotor atau debu yang menumpuk di atasnya.

### **Jangan buka**

• Instrumen ini berisi bagian yang tidak dapat diservis sendiri oleh pengguna. Jangan buka instrumen atau berupaya membongkar atau memodifikasi komponen internal dengan cara apa pun. Jika ternyata tidak berfungsi, hentikan penggunaan dengan segera dan minta petugas servis yang berkompeten di Yamaha untuk memeriksanya.

### **Peringatan air**

- Jangan biarkan instrumen terkena hujan, menggunakannya dekat air, atau dalam kondisi lembap atau basah, atau meletakkan wadah (seperti vas bunga, botol, atau gelas) berisi cairan yang dapat tumpah dan masuk ke celah yang ada. Jika ada cairan seperti air yang merembes ke dalam instrumen, segera matikan dan cabut stekernya dari stopkontak AC. Kemudian minta petugas servis yang berkompeten di Yamaha untuk memeriksanya.
- Jangan sekali-kali memasukkan atau melepaskan steker listrik dengan tangan basah.

### **Peringatan kebakaran**

• Jangan meletakkan barang menyala, seperti lilin, di atas unit. Barang menyala mungkin jatuh dan menyebabkan kebakaran.

### **Pengaruh pada perangkat elektromedis (kalau fungsionalitas Bluetooth disertakan)**

(Untuk informasi mengenai apakah fungsionalitas Bluetooth disertakan atau tidak, lihat [halaman](#page-141-0) 142.)

- Gelombang radio dapat memengaruhi perangkat elektromedis.
	- Jangan gunakan produk ini dekat perangkat medis atau di dalam area yang melarang penggunaan gelombang radio.
	- Jangan gunakan produk ini dalam jarak 15cm dari orang yang menggunakan implan pemacu jantung atau defibrilator.

DMI-7 1/3

#### **Menggunakan bangku (Jika disertakan) Jika Anda melihat adanya kelainan**

- Jangan meletakkan bangku dalam posisi labil karena bisa terjatuh tanpa sengaja
- Jangan memainkan secara serampangan dengan atau dipasang pada bangku. Menggunakannya sebagai alat atau tangga atau untuk keperluan lain dapat menyebabkan kecelakaan atau cedera.
- Hanya boleh satu orang yang menduduki bangku untuk setiap kalinya, guna mencegah kemungkinan kecelakaan atau cedera.
- Jika sekrup bangku menjadi longgar akibat penggunaan yang berlebihan dalam waktu lama, kencangkan secara berkala menggunakan alat yang ditentukan untuk mencegah kemungkinan kecelakaan atau cedera.
- Awasi anak kecil agar tidak jatuh ke belakang bangku. Karena bangku tersebut tidak ada sandarannya, penggunaan tanpa diawasi dapat menyebabkan kecelakaan atau cedera.

- Bila terjadi salah satu masalah berikut, segera matikan instrumen dan cabut steker listriknya dari stopkontak. Kemudian minta petugas servis yang berkompeten di Yamaha untuk memeriksa perangkat.
	- Kabel listrik atau steker aus atau rusak.
	- Instrumen mengeluarkan bau atau asap.
	- Ada benda yang jatuh menimpa instrumen.
	- Suara mendadak hilang selama menggunakan instrumen.
	- Jika instrumen mengalami keretakan atau kerusakan.

# *PERHATIAN*

**Ikutilah selalu tindakan pencegahan dasar yang tercantum di bawah ini untuk menghindari kemungkinan cedera pada tubuh Anda atau orang lain, atau kerusakan pada instrumen atau barang lainnya. Tindakan pencegahan ini meliputi, namun tidak terbatas pada, hal-hal berikut:**

### **Catu daya/Adaptor AC**

- Jangan menghubungkan instrumen ke stopkontak listrik dengan menggunakan multi-konektor. Hal tersebut dapat menyebabkan kualitas suara menurun, atau mungkin menyebabkan kepanasan di stopkontak.
- Saat melepaskan steker listrik dari instrumen atau stopkontak, selalu pegang stekernya, bukan kabelnya. Menarik kabelnya dapat membuatnya rusak.
- Lepaskan steker listrik dari stopkontak bila instrumen tidak akan digunakan dalam waktu lama, atau selama terjadi badai petir.

#### **Perakitan**

• Rakitlah instrumen sesuai urutan yang tepat dengan mengikuti petunjuk perakitan dalam panduan ini. Selain itu, pastikan untuk mengencangkan sekrup secara berkala. Bila tidak dilakukan, hal tersebut dapat mengakibatkan kerusakan pada instrumen atau bahkan mencederai Anda.

### **Lokasi**

- Jangan meletakkan instrumen dalam posisi labil karena bisa terjatuh tanpa sengaja.
- Jangan mendekati instrumen saat gempa bumi terjadi. Guncangan yang kuat saat gempa bumi dapat menyebabkan instrumen bergeser atau terbalik, sehingga menyebabkan kerusakan pada instrumen atau bagian-bagiannya, serta dapat menyebabkan cedera.
- (CLP-785, CLP-775, CLP-745, CLP-735) Saat mengangkut atau memindah instrumen, selalu gunakan dua atau beberapa orang. Mencoba mengangkat sendiri instrumen dapat merusak punggung Anda, menyebabkan cedera lain, atau menyebabkan kerusakan pada instrumennya sendiri.
- (CLP-795GP, CLP-765GP) Karena produk ini sangat berat, pastikan Anda dibantu oleh cukup orang untuk mengangkat dan memindahkannya dengan mudah dan aman. Berusaha mengangkat atau memindahkan instrumen secara paksa dapat mencederai punggung Anda, mengakibatkan cedera lain, atau merusak instrumen.
- Sebelum memindah instrumen, lepaskan semua kabel yang terhubung, untuk mencegah kerusakan pada kabel atau membuat orang tersandung.

• Saat mempersiapkan produk, pastikan bahwa stopkontak AC yang Anda gunakan mudah diakses. Jika terjadi masalah atau kegagalan fungsi, segera matikan listriknya dan cabut stekernya dari stopkontak. Sekalipun sakelar listriknya telah dimatikan, listrik masih mengalir ke produk walaupun kecil. Bila Anda tidak, menggunakan produk dalam waktu lama, pastikan mencabut steker kabel listrik dari stopkontak AC di dinding

#### **Menyambungkan**

- Sebelum menghubungkan instrumen ke komponen elektronik lainnya, matikan listrik untuk semua komponen. Sebelum menyalakan atau mematikan semua komponen, setel semua tingkat volume ke minimal.
- Pastikan menyetel volume semua komponen pada tingkat minimal dan naikkan kontrol volume secara bertahap sambil memainkan instrumen untuk menyetel tingkat suara yang diinginkan.

### **Tangani dengan berhati-hati**

- Jangan memasukkan jari atau tangan ke celah penutup tuts atauinstrumen. Juga berhati-hati agar penutup tuts tidak menjepit jari Anda.
- Jangan sekali-kali memasukkan atau menjatuhkan kertas, logam, atau benda lainnya ke dalam celah penutup tuts, panel atau keyboard. Ini dapat mencederai tubuh Anda atau orang lain, merusak instrumen atau barang lainnya, atau tidak dapat dioperasikan.
- (CLP-785) Jangan membanting penutup tuts saat menutupnya. Penutup tuts dilengkapi dengan mekanisme SOFT-CLOSE™ yang menutup penutup dengan perlahan. Membanting penutup tuts dapat merusak mekanisme SOFT-CLOSE™, dan kemungkinan dapat mencederai tangan dan jari Anda yang terjepit di antara penutup tuts yang menutup.
- Jangan menindih, atau meletakkan benda berat di atas instrumen, dan jangan menggunakan kekuatan yang berlebihan pada tombol, sakelar, atau konektornya.
- Jauhkan bagian-bagian yang kecil dari bayi. Anak Anda dapat menelannya secara tidak sengaja.

DMI-7 2/3

• Jangan menggunakan instrumen/perangkat atau headphone dalam waktu lama dengan tingkat volume yang tinggi atau tidak nyaman, karena hal ini dapat menyebabkan kehilangan pendengaran untuk selamanya. Jika Anda mengalami kehilangan pendengaran atau telinga berdenging, berkonsultasilah dengan dokter.

#### **Menggunakan bangku (Jika disertakan)**

- Jangan mencoba menyesuaikan tinggi bangku sambil mendudukinya, karena hal ini dapat menyebabkan penggunaan tenaga yang berlebihan pada mekanisme pengatur, yang mungkin menyebabkan kerusakan pada mekanisme tersebut atau bahkan cedera.
- Jangan meletakkan tangan Anda di antara bagian yang bergerak. Bila dilakukan, tangan Anda dapat terjepit di antara bagian tersebut dan berpotensi menyebabkan cedera.

Yamaha tidak bertanggung jawab terhadap kerusakan akibat penggunaan atau modifikasi yang tidak sesuai pada instrumen, atau data yang hilang atau rusak.

Selalu matikan instrumen bila tidak digunakan.

Sekalipun tombol [ [b] (Standby/On) dalam status siaga (lampu daya padam), listrik tetap mengalir ke instrumen walaupun kecil. Bila Anda tidak, menggunakan instrumen dalam waktu lama, pastikan mencabut steker kabel listriknya dari stopkontak AC di dinding.

Nomor model, nomor seri, kebutuhan daya, dsb., dapat ditemukan pada atau dekat pelat nama, yang berada di bagian dasar unit. Anda harus mencatat nomor seri ini di tempat yang disediakan di bawah dan menyimpan manual ini sebagai catatan permanen untuk pembelian Anda guna membantu identifikasi seandainya dicuri.

**No. Model** 

**No. Seri**

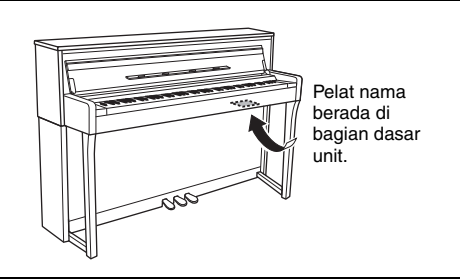

(bottom\_id\_01)

DMI-7 3/3

## <span id="page-6-0"></span>**PEMBERITAHUAN**

Untuk menghindari kemungkinan kegagalan fungsi/ kerusakan pada produk, kerusakan data, atau kerusakan barang lainnya, ikutilah pemberitahuan di bawah ini.

### **Penanganan**

- Jangan menyambungkan produk ini ke Wi-Fi publik dan/atau Internet secara langsung. Hanya sambungkan produk ini ke Internet melalui router dengan perlindungan kata sandi yang kuat. Konsultasikan dengan produsen router Anda untuk informasi tentang praktik keamanan terbaik.
- Jangan menggunakan instrumen dekat TV, radio, perlengkapan stereo, telepon seluler, atau perangkat listrik lainnya. Jika tidak, instrumen, TV, atau radio tersebut dapat menimbulkan bunyi berisik. Bila Anda menggunakan instrumen bersama aplikasi pada perangkat pintar Anda, seperti smartphone atau tablet, kami merekomendasikan agar Anda mengatur Wi-Fi atau Bluetooth ke on setelah mengatur "Mode Pesawat'' ke on pada perangkat tersebut untuk menghindari noise yang disebabkan oleh komunikasi.
- Jangan biarkan instrumen terkena debu atau getaran yang berlebihan, atau suhu yang terlalu panas atau dingin (seperti sinar matahari langsung, dekat alat pemanas, atau dalam mobil saat tengah hari) agar panel tidak luntur, kerusakan pada komponen internal atau pengoperasian yang tidak stabil. (Kisaran suhu pengoperasian yang aman:  $5^{\circ}$  – 40°C, atau 41° – 104°F.)
- Jangan meletakkan benda-benda dari vinyl, plastik, atau karet di atas instrumen, karena hal ini dapat mengubah warna panel atau keyboard.
- Untuk model yang menggunakan lapisan pernis, benturan pada permukaan instrumen dengan benda dari logam, porselin, atau benda keras lainnya dapat menyebabkan lapisannya retak atau terkelupas. Berhati-hatilah.

### **Pemeliharaan**

- Saat membersihkan instrumen, gunakan kain yang halus dan kering/sedikit basah. Jangan gunakan minyak cat, bahan pelarut, alkohol, cairan pembersih, atau kain lap yang mengandung bahan kimia.
- Untuk model yang menggunakan lapisan pernis, bersihkan debu dan kotoran pelan-pelan dengan kain halus. Jangan mengelap terlalu kuat karena partikel kecil atau kotoran dapat menggores lapisan instrumen.
- Selama suhu atau kelembapan yang ekstrem, mungkin terjadi pengembunan dan air mungkin mengumpul pada permukaan instrumen. Jika air tergenang, bagian kayu mungkin menyerap air tersebut dan menjadi rusak. Pastikan segera mengelap sisa air dengan kain halus.

### **Menyimpan data**

- Beberapa data dalam instrumen ini ([halaman](#page-103-0) 104) dan data Lagu yang tersimpan di memori internal instrumen ([halaman](#page-53-0) 54) akan tetap tersimpan ketika instrumen dimatikan. Akan tetapi, data yang tersimpan dapat hilang disebabkan oleh beberapa kegagalan, kesalahan operasional, dsb. Simpan data penting Anda ke flash drive USB atau perangkat eksternal seperti komputer ([halaman](#page-75-0) 76). Sebelum menggunakan flash drive USB, pastikan membaca [halaman](#page-73-0) 74.
- Untuk melindungi terhadap kehilangan data karena kerusakan flash-drive USB, kami merekomendasikan agar Anda menyimpan data penting ke flash-drive USB cadangan atau perangkat eksternal seperti komputer sebagai data backup.

## <span id="page-6-1"></span>**Informasi**

### **Tentang hak cipta**

- Menyalin data musik yang tersedia secara komersial, termasuk namun tidak terbatas pada, data MIDI dan/atau data audio, dilarang keras, kecuali untuk Anda gunakan sendiri.
- Produk ini berisi dan dipaketkan bersama konten yang hak ciptanya dimiliki oleh Yamaha atau lisensi penggunaan hak cipta pihak lain yang dimiliki oleh Yamaha. Karena undangundang hak cipta dan undang undang terkait lainnya, Anda TIDAK diizinkan untuk menyebarkan media yang menyimpan atau merekam konten ini dan tetap nyaris sama atau sangat mirip dengan yang ada di produk ini.
	- \* Konten yang diterangkan di atas berisi program komputer, data Style Pengiring, data MIDI, data WAVE, data rekaman suara, notasi musik, data notasi musik, dsb.
	- \* Anda boleh menyebarkan media berisi rekaman permainan atau produksi musik Anda yang menggunakan konten ini, dan dalam hal demikian tidak diperlukan izin dari Yamaha Corporation.

### **Tentang fungsi/data yang disertakan bersama instrumen**

- Beberapa lagu preset telah diedit panjangnya atau aransemennya, dan mungkin tidak persis sama dengan aslinya.
- Perangkat ini dapat menggunakan beragam jenis/format data musik dengan mengoptimalkannya terlebih dahulu ke data musik dengan format yang sesuai untuk digunakan pada perangkat. Akibatnya, perangkat ini mungkin tidak memainkannya persis seperti yang diinginkan oleh produser atau pengarangnya.
- Font bitmap yang digunakan dalam instrumen ini disediakan oleh dan dimiliki oleh Ricoh Co., Ltd.

### **Tentang panduan ini**

- Ilustrasi dan layar LCD yang ditampilkan dalam panduan ini hanya untuk tujuan instruksional, dan mungkin terlihat agak berbeda dari yang ada pada instrumen Anda.
- Windows adalah merek dagang terdaftar dari Microsoft® Corporation di Amerika Serikat dan di negara-negara lainnya.
- iPhone, iPad adalah merek dagang dari Apple Inc., yang terdaftar di A.S. dan di negara-negara lainnya.
- Huruf di akhir nama model (seperti "B", "WA") menunjukkan warna atau cat instrumen. Karena hanya menunjukkan penampilan, huruf-huruf tersebut dihilangkan dari manual ini.
- Kata dan logo merek Bluetooth® merupakan merek dagang terdaftar yang dimiliki Bluetooth SIG Inc. dan Yamaha Corporation menggunakan tanda tersebut sesuai dengan lisensi.

## **83 Bluetooth**®

• Nama perusahaan dan nama produk dalam panduan ini adalah merek dagang atau merek dagang terdaftar dari perusahaannya masing-masing.

### **Penalaan**

• Tidak seperti pada piano akustik, instrumen ini tidak memerlukan penalaan oleh ahli (walaupun titinada dapat disesuaikan sendiri oleh pengguna agar serasi dengan instrumen lain). Ini karena titinada instrumen digital selalu terjaga sempurna.

## <span id="page-7-0"></span>**Aksesori yang Disertakan**

- **Panduan untuk Pemilik (buku ini)**
- **"50 Classical Music Masterpieces" (50 Mahakarya Musik Klasik) (Buku Musik)**
- **Online Member Product Registration (Pendaftaran Produk Anggota Online)**
- **Kabel daya\*, adaptor AC\***
- Bangku<sup>\*</sup>
- **Garansi\***
- \* Mungkin tidak disertakan, bergantung pada area Anda. Tanyakan kepada dealer Yamaha Anda.

## <span id="page-7-1"></span>**Tentang Panduan**

Instrumen ini berisi dokumen dan materi instruksional berikut.

### **Dokumen yang Disertakan**

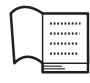

### **Panduan untuk Pemilik (buku ini)**

Dokumen ini menjelaskan cara menggunakan Clavinova.

#### **• Pendahuluan:**

Bagian ini menjelaskan cara mempersiapkan dan memulai penggunaan Clavinova Anda. Persiapannya sangat sederhana, Anda bisa langsung memainkannya.

#### **• Operasi Utama:**

Bagian ini menjelaskan beragam fungsi yang berguna untuk latihan Anda, seperti playback Lagu Preset dan perekaman Lagu.

### **• Pengaturan Detail:**

Bagian ini menjelaskan cara melakukan pengaturan detail untuk beragam fungsi Clavinova. Lihatlah bagian ini jika perlu.

### **• Apendiks:**

Bagian ini berisi Daftar Pesan, deskripsi Voice Preset, dan materi referensi lainnya.

### **Ikon-ikon pada panduan ini**

**Misalnya:**

**785 775 745 735 795GP 765GP**

Ini menunjukkan bahwa fungsi terkait hanya tersedia pada model-model tertentu. Ikon-ikon ini menunjukkan bahwa fungsi ini hanya ada di CLP-785 namun tidak ada di CLP-775, CLP-745, CLP-735, CLP-795GP, atau CLP-765GP.

### **Materi Online (Dapat didownload dari web)**

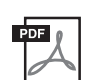

#### **Data List (Daftar Data) (khusus CLP-785 dan CLP-795GP)**

Dokumen ini berisi daftar Voice XG dan Drum Kit XG yang dapat dipilih pada CLP-785 dan CLP-795GP.

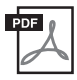

#### **Smart Device Connection Manual (Manual Koneksi Perangkat Pintar)**

Menjelaskan cara menyambungkan instrumen ke perangkat cerdas, seperti smartphone atau tablet, dsb.

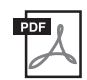

#### **Computer-related Operations (Pengoperasian yang menyangkut Komputer)**

Berisi instruksi tentang menghubungkan instrumen ke komputer dan berbagai pengoperasian yang menyangkut transfer data lagu.

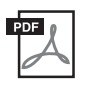

**MIDI Reference (Referensi MIDI)** Berisi informasi terkait MIDI.

Untuk memperoleh semua panduan ini, akseslah Yamaha Downloads, masukkan nama model untuk mencari file yang diinginkan.

### <span id="page-7-2"></span>**Yamaha Downloads**

<https://download.yamaha.com/>

### **Aplikasi Perangkat Pintar "Smart Pianist"**

Nikmati operasi yang mudah dengan menyambungkan perangkat pintar Anda. Untuk menggunakan ini, Anda harus menginstal aplikasi "Smart Pianist" (gratis untuk diunduh). Untuk detailnya, lihat "Menggunakan Aplikasi Perangkat Pintar" di [halaman 80.](#page-79-0)

# **Daftar Isi**

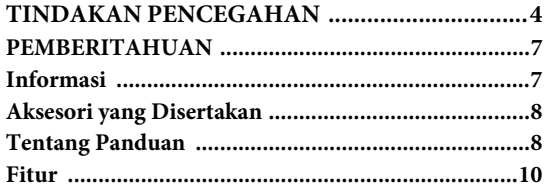

### **[Pendahuluan 12](#page-11-0)**

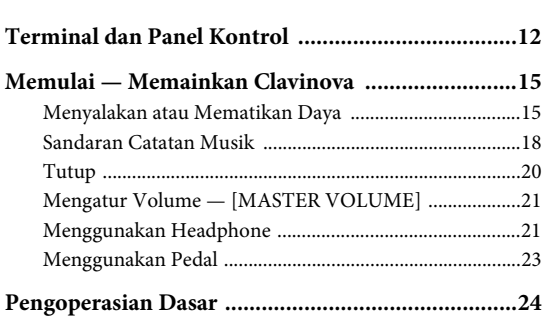

### **[Operasi Utama 26](#page-25-0)**

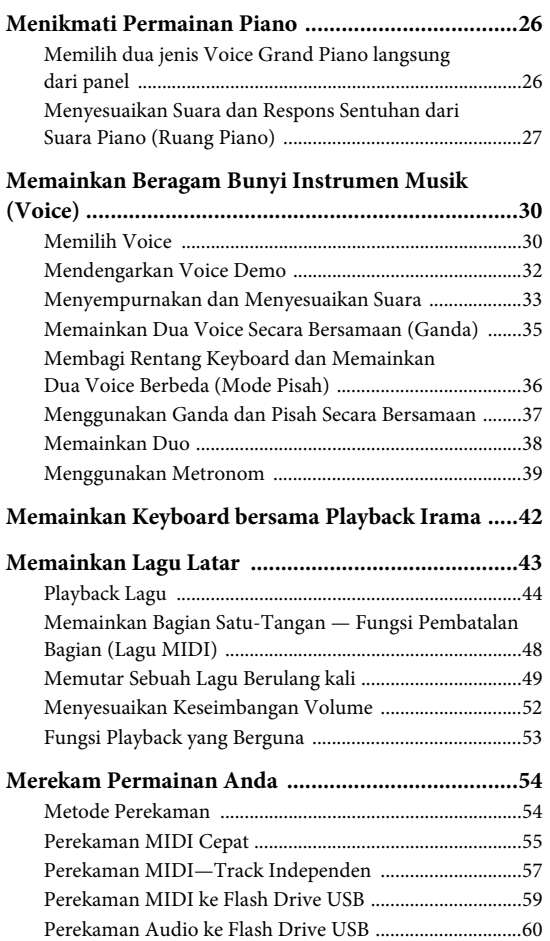

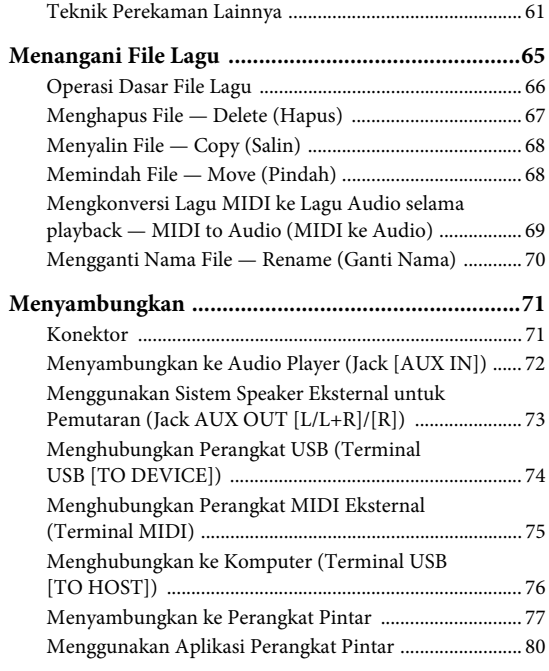

### **[Pengaturan Detail \(Tampilan Menu\) 86](#page-85-0)**

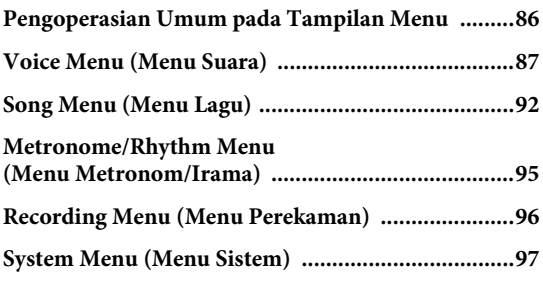

**[Apendiks 106](#page-105-0)**

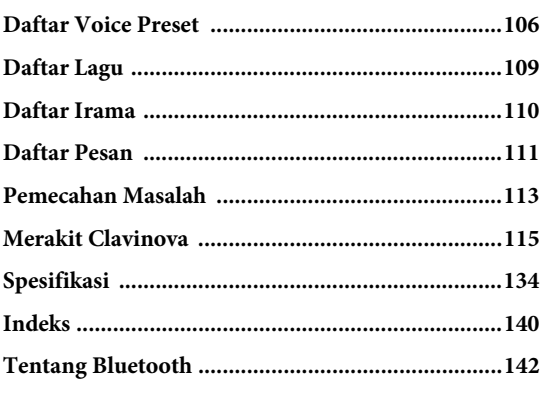

Untuk informasi tentang apakah fungsi Bluetooth disertakan atau tidak, lihat [halaman 142](#page-141-0).

<span id="page-9-0"></span>**Fitur**

## **Permainan piano skala penuh**

### **Keyboard GrandTouch dan Keyboard GrandTouch-S**

Model seri CLP-700 memiliki fitur keyboard khusus, yang secara menakjubkan menghasilkan sentuhan dan rasa autentik grand piano sebenarnya. Mekanisme tersebut memberikan kontrol ekspresif yang luar biasa, mulai dari pianissimo hingga fortissimo. Selain itu, kunci Keyboard GrandTouch (CLP-785, CLP-775, dan CLP-795GP) memiliki jarak titik poros yang panjang (panjang dari sisi depan ke titik poros) untuk menghasilkan rasa yang lebih alamiah, bahkan ketika memainkan bagian dalam kunci.

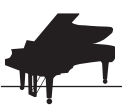

### **Dua concert grand piano terkenal di dunia** [halaman 26](#page-25-3)

Semua model memiliki fitur suara piano yang dibuat dengan sampel dari concert grand piano andalan Yamaha CFX dan grand piano Bösendorfer buatan Wina yang terkenal. Suara Yamaha CFX kuat, gemerlap, dan memiliki resonansi bass yang kaya. Di sisi lain, suara Bösendorfer lembut dan dalam di rentang menengah hingga bass dan indah untuk bagian-bagian pianissimo. Anda dapat memilih salah satu yang paling cocok dengan musik yang ingin Anda mainkan.

\* Bösendorfer adalah anak perusahaan Yamaha.

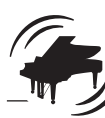

### **Fitur Ruang Piano untuk menyesuaikan sentuhan dan resonansi**  $\rightarrow$ [halaman 27](#page-26-1)

Dari tampilan Ruang Piano, Anda dapat menyesuaikan beragam parameter, seperti resonansi dawai dan respons sentuhan. Anda pun dapat mendengarkan demo untuk VRM yang menghasilkan dawai mewah dan resonansi papan suara, dan demo untuk Grand Expression Modeling yang menciptakan ulang perubahan halus pada suara yang merespons sentuhan Anda.

### **• Effect VRM untuk menghasilkan gema yang khas dari grand piano**

Fungsi VRM pada semua model menyimulasikan effect resonansi yang sangat nyaman didengar pada piano akustik—di mana suara salah satu dawai akan menggetarkan beberapa dawai lain dan papan suara secara bersamaan. Anda dapat memvariasikan suara secara ekspresif dengan mengubah pengaturan waktu penekanan kunci nada, serta pengaturan waktu dan kedalaman saat penekanan pedal.

### **• Grand Expression Modeling untuk suara yang sangat ekspresif**

Pada piano akustik yang sebenarnya, perubahan halus pada suara dapat dihasilkan dengan mengubah sentuhan permainan Anda, mulai dari saat Anda menekan kunci hingga saat melepaskannya. Teknologi Grand Expression Modeling menciptakan ulang perubahan halus ini pada suara yang merespons sentuhan Anda. Ini memungkinkan Anda untuk menambahkan aksen dengan bermain keras atau menambahkan resonansi dengan bermain lembut untuk menghasilkan suara yang sangat ekspresif.

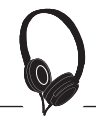

### **Perasaan realistis sedang tenggelam dalam suara —bahkan ketika menggunakan headphone** [halaman 22](#page-21-0)

Ketika headphone disambungkan, suara dari CFX dan Bösendorfer otomatis beralih ke suara binaural sampling—yang memberi kesan sedang tenggelam dalam suara, seolah-olah suara itu benar-benar keluar dari piano. Ketika Voice piano lainnya dipilih, effect Stereophonic Optimizer menghasilkan jarak suara alami.

## **Fungsi permainan yang praktis**

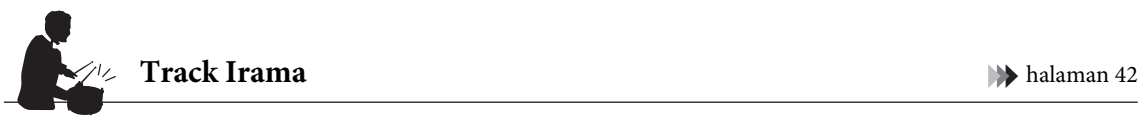

Semua model memiliki fitur dua puluh pola irama sederhana yang berbeda (iringan drum dan bass) yang sangat cocok dengan banyak jenis musik yang biasanya dimainkan pada piano, untuk potensi permainan yang jauh lebih besar.

### **Lagu Preset untuk latihan yang efektif [halaman 43](#page-42-1)**

Di instrumen ini juga disertakan 50 Classical Music Masterpieces, ditambah 303 Lagu pelajaran untuk menguasai piano. Anda dapat menikmati suara lagu-lagu yang disertakan ini begitu saja, atau menggunakannya untuk praktik tangan kanan/tangan kiri secara terpisah.\* Lagu pelajaran berjumlah 303 tersebut terdiri dari bagian-bagian praktik yang diambil dari beragam manual instruksi piano standar, termasuk "The Virtuoso Pianist."

\*Fungsi untuk mengaktifkan/menonaktifkan bagian hanya tersedia untuk lagu MIDI yang memiliki bagian tangan kiri dan bagian tangan kanan.

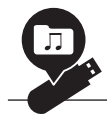

### **Dua metode perekaman** [halaman 54](#page-53-0)

Instrumen ini memungkinkan Anda menyimpan permainan ke memori internal atau flash drive USB (dijual secara terpisah). Anda dapat merekam permainan dengan menggunakan salah satu dari dua cara, perekaman MIDI atau Audio, sesuai dengan kebutuhan Anda. Perekaman MIDI cocok untuk membuat track-track independen—misalnya, merekam bagian tangan kanan ke Track 1 terlebih dahulu, kemudian bagian tangan kiri ke Track 2—sehingga memungkinkan Anda membuat karya yang sebenarnya sulit dimainkan langsung dengan kedua tangan sekaligus. Di sisi lain, Rekaman Audio menyimpan data yang telah direkam dalam format WAV stereo berkualitas CD ke flash drive USB untuk disimpan ke komputer dan dimainkan pada pemutar musik portabel.

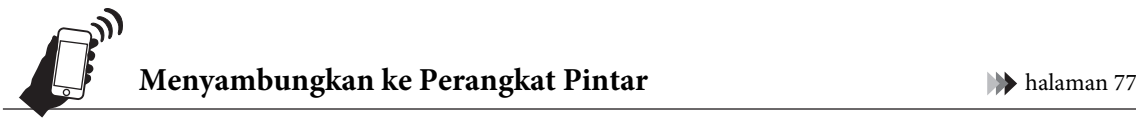

Dengan menyambungkan instrumen ini ke perangkat pintar seperti smart phone atau tablet, Anda dapat menikmati aplikasi perangkat pintar yang kompatibel. Selain itu, Anda dapat meng-input audio dari perangkat pintar ke instrumen ini melalui Bluetooth\* dan mendengarkannya melalui speaker bawaan instrumen.

\*Model CLP-785, CLP-775, CLP-745, CLP-795GP, dan CLP-765GP dilengkapi dengan fungsionalitas Bluetooth; tetapi model tersebut bisa saja tidak mendukung Bluetooth, tergantung negara tempat Anda membeli produk. Untuk detailnya, lihat [halaman 142.](#page-141-0)

### **Voice Fortepiano—suara piano zaman klasik yang autentik**

Semua model memiliki fitur suara autentik yang dibuat dengan sampel-sampel dari fortepiano yang sebenarnya—piano-piano yang dibuat pada era Mozart, Beethoven, dan Chopin. Nikmati permainan dengan suara-suara sebenarnya yang digunakan pada era maha karya musik klasik.

Lihat [halaman](#page-29-2) 30 untuk memilih Voice.

\*Fortepiano yang ditunjukkan dalam gambar adalah dari koleksi di Museum Instrumen Musik Hamamatsu.

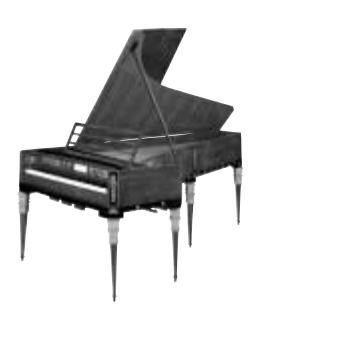

## <span id="page-11-1"></span><span id="page-11-0"></span>**Terminal dan Panel Kontrol**

Pada CLP-785/775/795GP, panel kontrol menyala saat daya dinyalakan, dan Anda dapat mengontrolnya dengan menekan indikasi atau ikon panel. Pastikan untuk membaca "Mengatur Daya Menyala atau Mati" pada halaman [halaman](#page-14-2) 15, lalu nyalakan daya dan periksa panel.

### **Panel Kontrol [\(halaman 24\)](#page-23-1)**

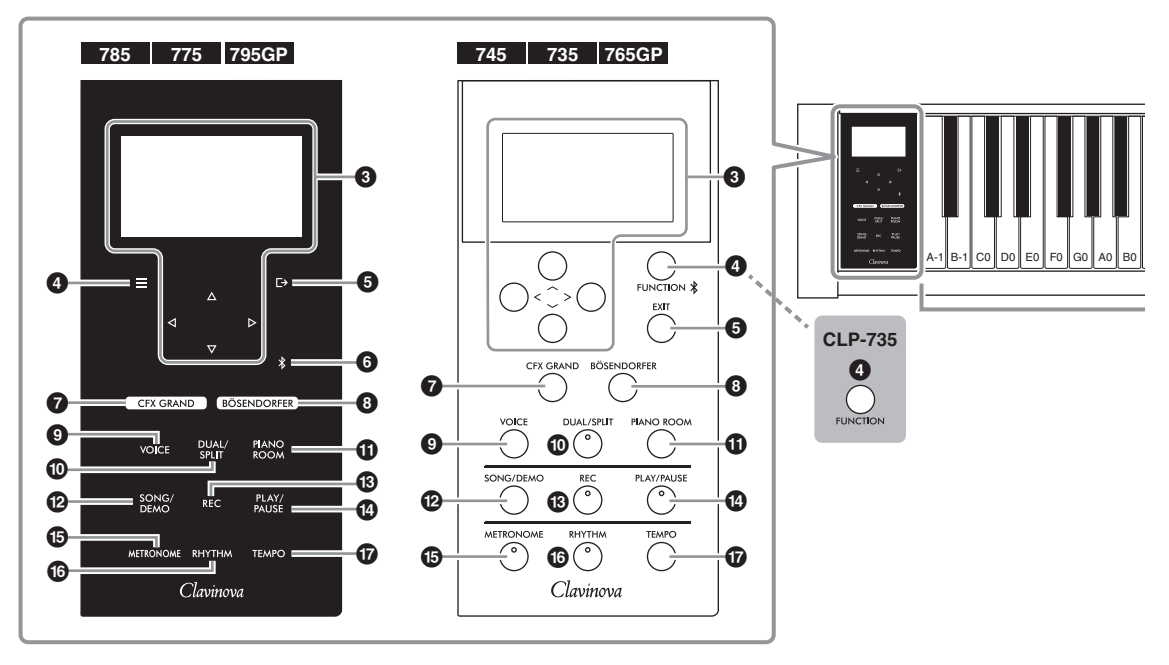

1 **[**P**] sakelar (Standby/On)............ [halaman](#page-15-0) 16** Untuk menyalakan instrumen atau mengaturnya untuk siaga.

2 **Slider [MASTER VOLUME] ........ [halaman](#page-20-2) 21** Untuk menyesuaikan volume keseluruhan.

**3** Tombol  $[\wedge] / [\vee] / [\langle \cdot] / [\cdot]$ ,

**tampilan ....................................... [halaman](#page-23-1) 24** Untuk memilih sebuah item atau mengatur nilai menggunakan tombol-tombol yang sesuai dengan indikator tampilan.

Anda tidak boleh mengoperasikan layar secara langsung dengan menekannya dengan jari Anda.

4 **Tombol [ ]/[FUNCTION]......... [halaman](#page-85-2) 86** Menekan tombol ini akan memindahkan tampilan di antara menu: "Suara," "Lagu," "Metronom/Irama," "Rekaman" dan "Sistem" —di mana Anda bisa membuat pengaturan yang detail untuk fungsi terkait. Pada CLP-745 dan CLP-765GP, tombol ini juga digunakan untuk menyambungkan perangkat yang dilengkapi Bluetooth, seperti perangkat pintar ([halaman 78](#page-77-0)).

5 **Tombol [ ]/[EXIT] ....................[halaman](#page-24-0) 25** Menekan tombol ini akan mengeluarkan dari tampilan saat ini, atau mengembalikan ke tampilan Voice atau Song (Lagu).

Dalam buku panduan ini, tombol  $[\equiv]$  di sini disebut sebagai tombol [FUNCTION], dan tombol  $[\Gamma \rightarrow]$ disebut sebagai tombol [EXIT].

### 6 **Tombol [ ](Bluetooth)**

**(CLP-785/775/795GP) ..................[halaman](#page-77-0) 78** Digunakan untuk menyambungkan perangkat yang dilengkapi Bluetooth seperti perangkat pintar.

#### **Kemampuan Bluetooth**

Tergantung pada negara di mana Anda membeli produk, instrumen mungkin tidak memiliki kemampuan Bluetooth. Jika logo Bluetooth terlihat atau tercetak di panel kontrol, berarti produk dilengkapi dengan fungsionalitas Bluetooth.

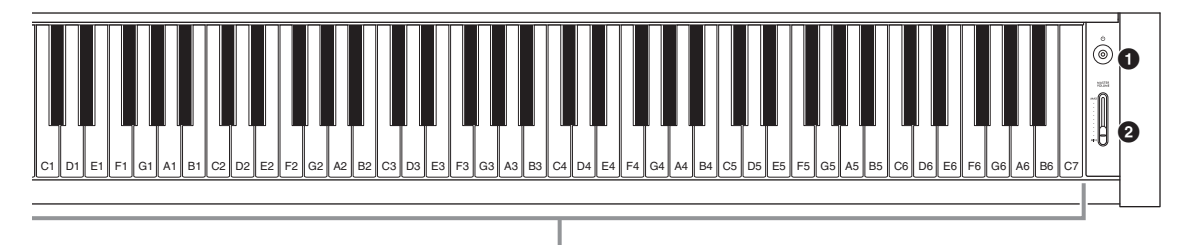

Setiap tombol memiliki nama not; misalnya, kunci terendah (paling kiri) pada keyboard dinamakan A-1, dan kunci tertinggi (paling kanan) sebagai C7.

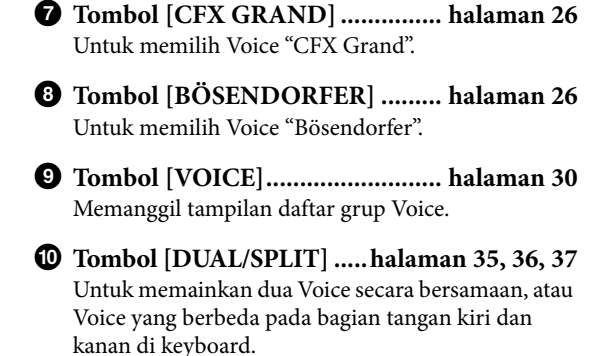

! **Tombol [PIANO ROOM] ............ [halaman](#page-26-1) 27** Memanggil tampilan Piano Room (Ruang Piano) di mana Anda dapat memilih suara piano optimum dan menyesuaikan respons sentuhan.

- @ **Tombol [SONG/DEMO]...............[halaman](#page-42-1) 43** Memanggil Daftar Lagu untuk memilih Lagu demo atau Lagu untuk playback atau edit.
- # **Tombol [REC]...............................[halaman](#page-53-0) 54** Untuk merekam permainan keyboard Anda.
- \$ **Tombol [PLAY/PAUSE]................[halaman](#page-43-1) 44** Untuk selang-seling memainkan dan menghentikan sementara Lagu Preset atau materi yang telah Anda rekam.
- % **Tombol [METRONOME] .............[halaman](#page-38-1) 39** Untuk menggunakan fungsi metronom.
- ^ **Tombol [RHYTHM] .....................[halaman](#page-41-1) 42** Untuk menggunakan fungsi irama.
- & **Tombol [TEMPO].........................[halaman](#page-38-1) 39** Untuk mengatur tempo.

Lihat halaman selanjutnya untuk tampilan keseluruhan dari instrumen, dan jack dan terminalnya.

<span id="page-13-0"></span>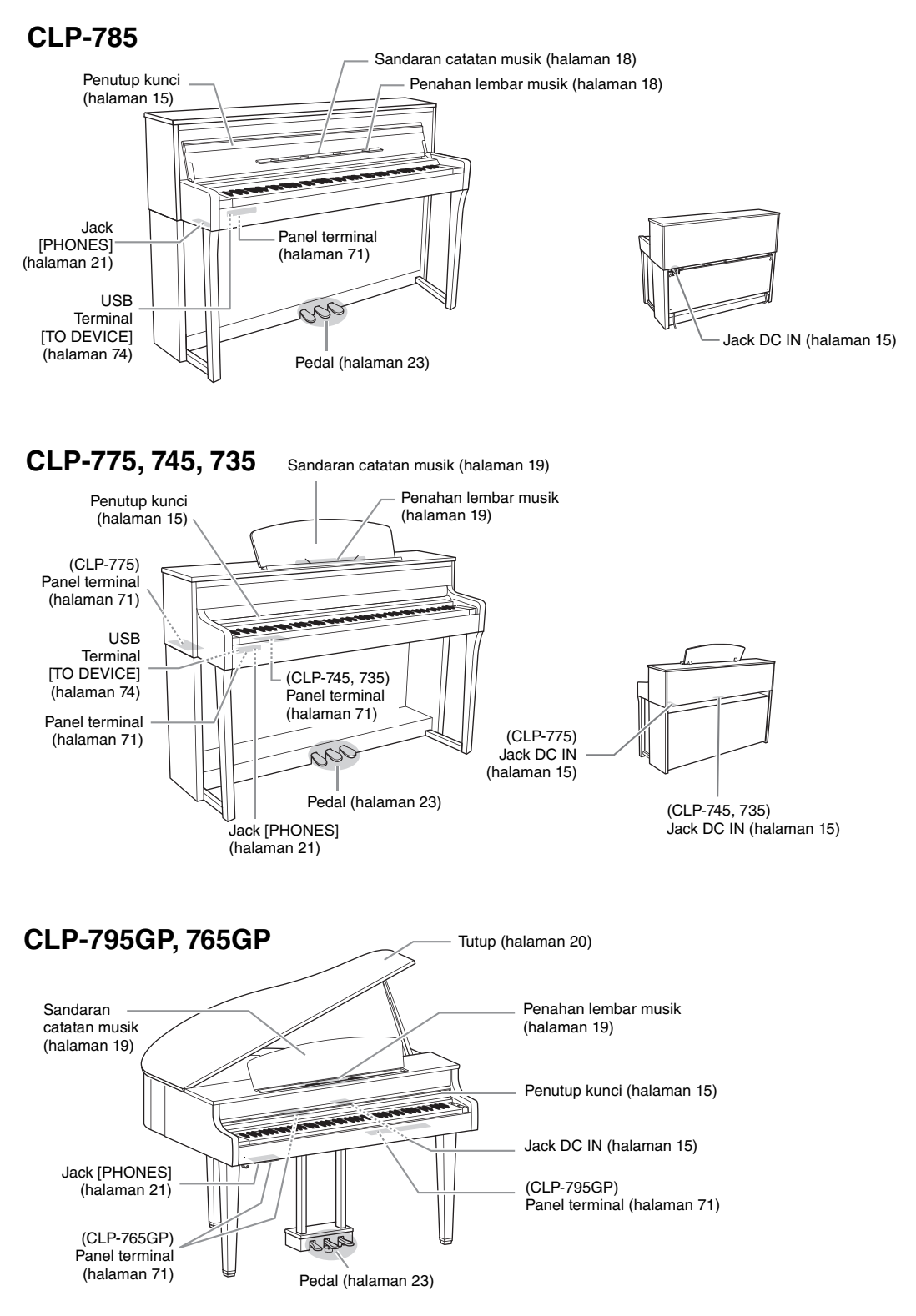

### **Tampilan keseluruhan, jack dan terminal**

# <span id="page-14-0"></span>**Memulai — Memainkan Clavinova**

Bagian ini menjelaskan cara mempersiapkan dan memulai penggunaan Clavinova Anda. Persiapannya sangat sederhana, Anda bisa langsung memainkannya.

### <span id="page-14-2"></span><span id="page-14-1"></span>**Menyalakan atau Mematikan Daya**

<span id="page-14-4"></span>1. **Sambungkan steker adaptor AC sesuai dengan urutan yang ditampilkan.**

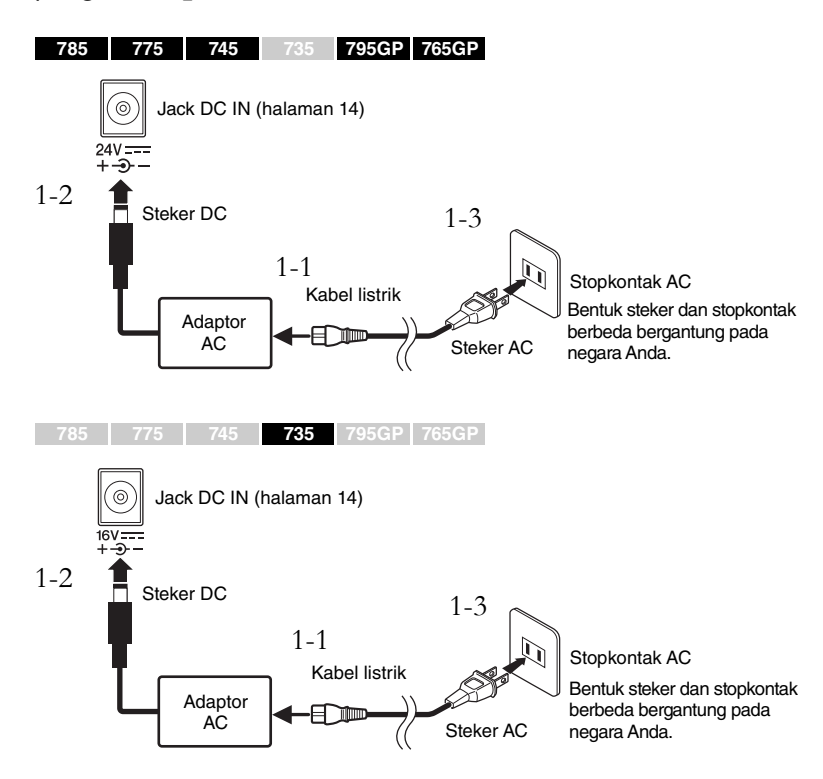

### <span id="page-14-6"></span><span id="page-14-5"></span><span id="page-14-3"></span>2. **Buka penutup kunci.**

**785 775 745 735 795GP 765GP**

- 2-1. **Dengan kedua tangan, pegang pada pegangannya, kemudian angkat dan buka penutup kunci.**
- 2-2. **Lipat ke bawah bagian atas penutup kunci.**

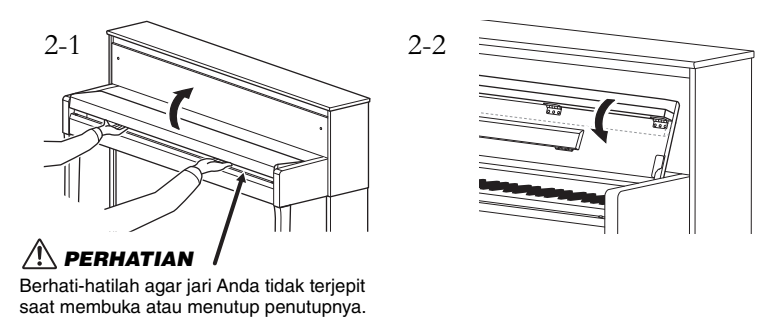

### *PERINGATAN*

**Gunakan hanya adaptor yang ditentukan ([halaman 136](#page-135-0) atau [halaman 138\)](#page-137-0). Menggunakan adaptor AC yang tidak sesuai dapat menyebabkan kerusakan pada instrumen atau panas berlebih.**

### *PERHATIAN*

**Saat mempersiapkan produk, pastikan bahwa stopkontak AC yang Anda gunakan mudah diakses. Jika terjadi masalah atau terjadi kegagalan fungsi, segera matikan daya dan cabut steker dari stopkontak.**

#### **CATATAN**

Saat melepaskan kabel listrik/ adaptor AC, terlebih dahulu matikan listriknya, kemudian ikuti prosedur ini dalam urutan terbalik.

#### *PERHATIAN*

- **Jangan meletakkan benda apa pun (seperti benda logam atau lembaran kertas) di atas penutup kunci. Benda-benda kecil yang diletakkan di atas penutup kunci mungkin saja jatuh ke dalam unit saat penutup dibuka dan mungkin sangat sulit untuk mengeluarkannya. Saat berada di dalam, benda-benda ini dapat menyebabkan sengatan listrik, korsleting, kebakaran, atau kerusakan serius lainnya pada instrumen.**
- **Pegang penutup dengan kedua tangan saat membuka atau menutupnya. Jangan melepaskannya hingga terbuka atau tertutup. Berhati-hatilah agar jari tidak terjepit (jari Anda atau jari orang lain, khususnya anak-anak) di antara penutup dan unit.**

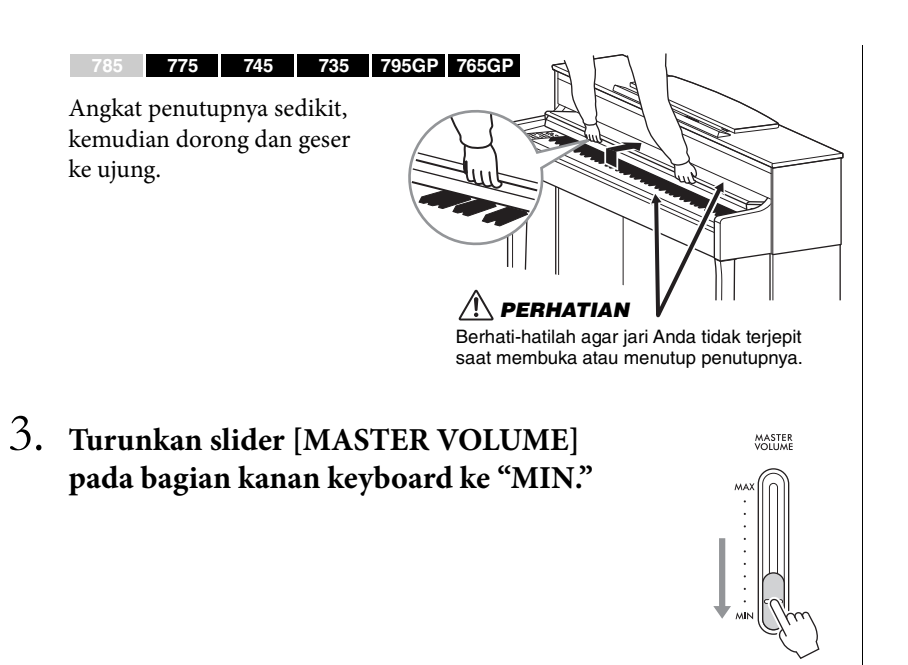

### <span id="page-15-0"></span>4. **Tekan sakelar [**P**] (Standby/On) pada bagian kanan keyboard untuk menyalakan daya.**

Layar terletak pada bagian kiri keyboard dan lampu daya pada sakelar  $\left[\Phi\right]$  (Standby/On) keduanya menyala.

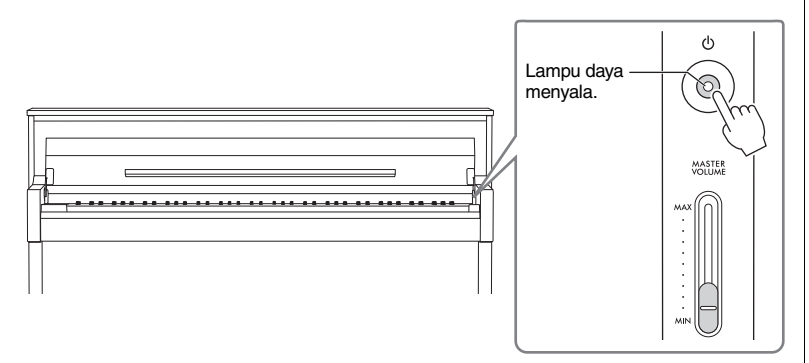

Pada CLP-785/775/795GP, panel kontrol menyala, dan mati secara otomatis bila Anda tidak menekannya selama beberapa saat. Cukup tekan di mana saja panel kontrol untuk menyalakannya kembali.

## 5. **Mainkan keyboard.**

Sambil memainkan keyboard, sesuaikan tingkat volume dengan menggunakan slider [MASTER VOLUME]. Untuk detailnya, lihat "Mengatur volume — [MASTER VOLUME]" pada [halaman 21.](#page-20-0)

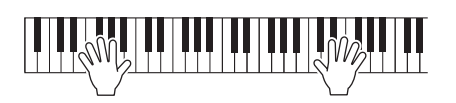

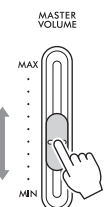

#### *PEMBERITAHUAN*

Hanya tekan sakelar [b] (Standby/On) saat menyalakan daya. Operasi lainnya, seperti menekan kunci, tombol atau pedal dapat menyebabkan malafungsi pada instrumen.

#### **CATATAN**

(CLP-785/775/795GP) Anda dapat mengubah lama waktu jeda hingga panel kontrol mati, atau Anda dapat mengaturnya untuk tetap selalu menyala. Untuk detailnya, lihat "Lampu Latar Mati Otomatis" pada [halaman 101](#page-100-0).

### 6. **Setelah Anda menggunakan instrumen, tekan dan tahan sakelar [**P**] (Siaga/Aktif) selama satu detik untuk mematikannya.**

Lampu daya pada sakelar  $[\mathbf{\Phi}]$  (Standby/On) dimatikan.

### 7. **Tutuplah penutup kunci.**

#### **785 775 745 735 795GP 765GP**

- 7-1. **Jika sandaran catatan musik dibuka, maka lipatlah kembali.**
- 7-2. **Dengan kedua tangan, buka bagian atas yang dilipat pada penutup kunci, dan tutuplah pelan-pelan.**

Penutup kunci dilengkapi dengan mekanisme SOFT-CLOSE™ yang menutup penutup dengan perlahan.

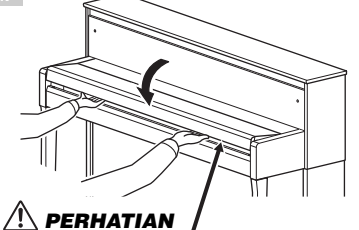

**menutup.** Berhati-hatilah agar jari Anda tidak terjepit saat membuka atau menutup penutupnya.

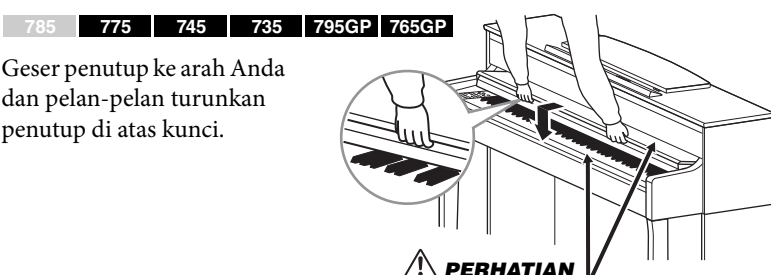

Berhati-hatilah agar jari Anda tidak terjepit saat membuka atau menutup penutupnya.

### **Fungsi Mati Otomatis**

dan pelan-pelan turunkan penutup di atas kunci.

Untuk mencegah konsumsi daya yang tidak perlu, instrumen ini dilengkapi fungsi Mati Otomatis yang secara otomatis mematikan instrumen jika tidak dioperasikan sekian lama. Waktu yang ditunggu sebelum instrumen dimatikan secara otomatis adalah sekitar 30 menit secara default; walau demikian, Anda dapat mengubah pengaturan ini ([halaman](#page-100-1) 101).

### **Menonaktifkan Mati Otomatis (metode sederhana)**

Nyalakan instrumen sambil menahan kunci terendah pada keyboard. Pesan "Auto power off disabled" akan muncul sebentar dan Mati Otomatis akan dinonaktifkan.

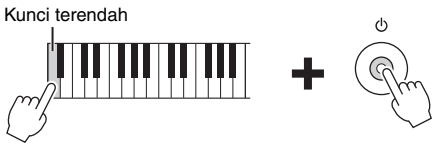

### *PERHATIAN*

**Meskipun sakelar** [ $\circ$ ] **(Standby/On) berada pada status standby, listrik masih tetap mengalir ke instrumen pada tingkat minimum. Lepaskan steker listrik dari stopkontak saat instrumen tidak digunakan untuk waktu yang lama, atau saat terjadi badai petir.**

### *PERHATIAN*

**(CLP-785) Jangan menekan terlalu keras saat menutup penutup kunci. Membanting penutup kunci dapat merusak mekanisme SOFT-CLOSE™, dan kemungkinan dapat mencederai tangan dan jari Anda yang terjepit di antara penutup kunci yang** 

#### *PEMBERITAHUAN*

- Semua data yang belum disimpan akan hilang jika instrumen dimatikan secara otomatis. Pastikan Anda menyimpan data sebelum hal ini teriadi.
- Tergantung status instrumen, instrumen mungkin tidak dimatikan secara otomatis, sekalipun setelah melewati waktu yang ditetapkan. Selalu matikan instrumen secara manual bila tidak digunakan.

### <span id="page-17-0"></span>**Sandaran Catatan Musik**

**785 775 745 735 795GP 765GP**

Lipat bagian atas penutup kunci (lihat langkah 2 pada [halaman](#page-14-6) 15) saat menggunakan sandaran catatan musik.

### <span id="page-17-1"></span>**Buka sandaran catatan musik:**

- 1. **Buka sandaran catatan musik, yang berada di dalam penutup kunci.**
- 2. **Buka penahannya, yang memungkinkan Anda menahan halaman buku musik pada tempatnya.**

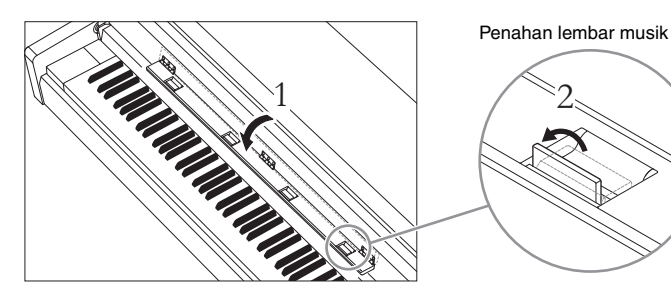

### **Lipat sandaran catatan musik:**

- 1. **Lipat penahan lembar musik kalau belum terlipat.**
- 2. **Lipat sandaran catatan musik sebelum menutup penutup kunci.**

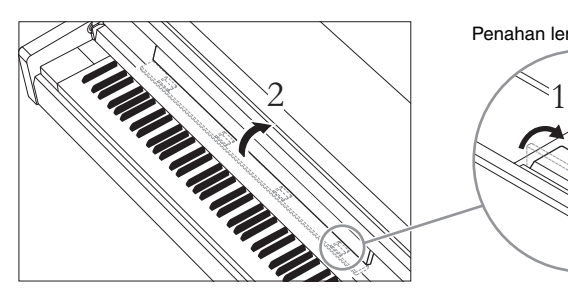

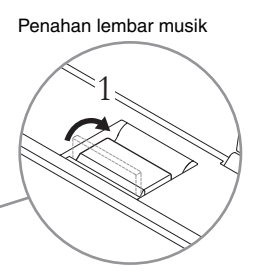

#### *PEMBERITAHUAN*

Jangan letakkan benda berat apa pun di atas sandaran buku musik untuk waktu yang lama. Hal tersebut dapat merusak sandaran catatan musik.

#### <span id="page-18-0"></span>**785 775 745 735 795GP 765GP**

### **Untuk menaikkan sandaran catatan musik:**

- 1. **Tarik sandaran catatan musik ke atas dan ke arah Anda sejauh mungkin.**
- 2. **Lipat ke bawah kedua penyangga logam di sebelah kiri dan kanan sandaran catatan musik.**
- 3. **Turunkan sandaran catatan musik sehingga penyangga dari logam terkunci pada tempatnya.** Penahannya memungkinkan Anda menahan halaman buku musik pada tempatnya.

### **Untuk menurunkan sandaran catatan musik:**

Tutup penahan lembar Musik jika terbuka, dan turunkan sandaran catatan musik dengan mengikuti petunjuk di bawah ini.

- 1. **Tarik sandaran catatan musik ke arah Anda sejauh mungkin.**
- 2. **Naikkan kedua penyangga dari logam (di bagian belakang sandaran catatan musik).**
- 3. **Pelan-pelan turunkan sandaran catatan musik hingga turun sepenuhnya.**

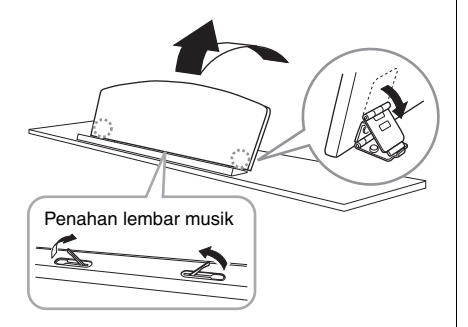

### *PERHATIAN*

**Jangan mencoba menggunakan sandaran catatan musik dalam posisi setengah naik. Juga, saat menaikkan atau menurunkan sandaran catatan musik, jangan melepaskan tangan Anda dari sandaran catatan musik hingga benar-benar naik atau turun.**

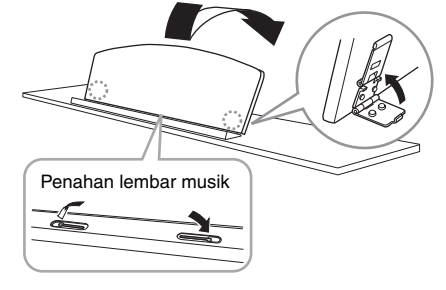

### <span id="page-19-1"></span><span id="page-19-0"></span>**Tutup**

**785 775 745 735 795GP 765GP**

### **Untuk membuka tutupnya:**

- 1. **Naikkan dan tahan sisi kanan tutupnya (dilihat dari ujung keyboard instrumen).**
- 2. **Naikkan penahan tutupnya dan dengan hati-hati turunkan tutupnya agar ujung penahan pas dengan lubang di tutupnya.**

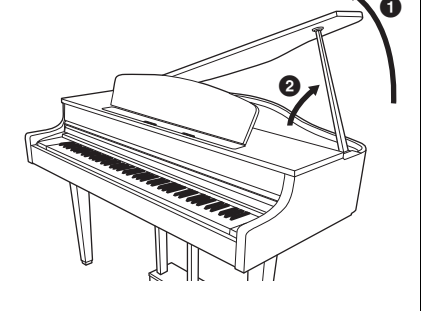

#### **785 775 745 735 795GP 765GP**

Gunakan lubang dalam untuk menahan tutup dengan penahan yang panjang, dan gunakan lubang luar untuk menahannya dengan penahan yang pendek.

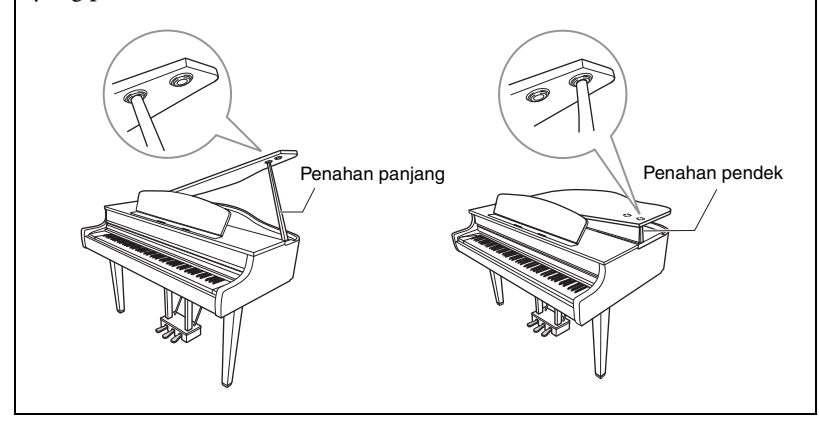

### **Untuk menutup tutupnya:**

- 1. **Pegang penahan tutup dan dengan hati-hati naikkan tutupnya.**
- 2. **Pegang tutup di posisi terangkat dan turunkan penahan tutupnya.**
- 3. **Turunkan tutupnya dengan hati-hati.**

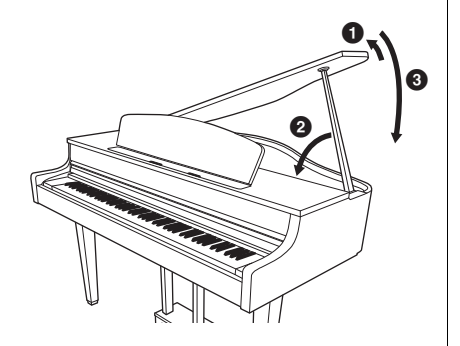

#### *PERINGATAN*

- **Jangan biarkan anak-anak membuka atau menutup tutupnya. Berhati-hatilah agar jari tidak terjepit (jari Anda atau orang lain, apalagi anak-anak) saat mengangkat atau menurunkan tutupnya.**
- **(CLP-795GP) Jangan gunakan lubang luar untuk penahan yang lebih panjang. Hal itu akan menjadikan tutup tidak stabil sehingga dapat membuatnya terjatuh, menimbulkan kerusakan atau cedera.**
- **Pastikan ujung penahan benar-benar masuk di lubang tutupnya. Jika penahan tidak benar-benar masuk di lubang, tutup dapat terjatuh, sehingga menyebabkan kerusakan atau cedera.**
- **Berhati-hatilah agar Anda atau orang lain tidak terbentur saat tutupnya dinaikkan. Penahan dapat terlepas dari lubang tutup sehingga mengakibatkan tutup terjatuh.**

### <span id="page-20-2"></span><span id="page-20-0"></span>**Mengatur Volume — [MASTER VOLUME]**

Untuk mengatur volume, gunakan slider [MASTER VOLUME] yang terletak pada bagian kanan keyboard. Mainkan keyboard untuk benar-benar menghasilkan suara sambil menyesuaikan volumenya.

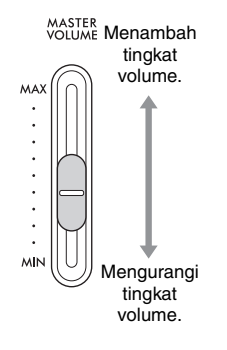

### **Intelligent Acoustic Control (IAC)**

IAC adalah fungsi yang secara otomatis menyesuaikan dan mengontrol kualitas suara sesuai dengan volume instrumen keseluruhan. Bahkan saat memainkan instrumen dengan volume rendah secara keseluruhan, suara rendah dan suara tinggi masih terdengar jelas. IAC hanya efektif dari output suara speaker instrumen.

Anda dapat mengatur pengaturan IAC Aktif atau Nonaktif dan kedalamannya. Untuk detailnya, lihat "IAC" pada [halaman](#page-97-0) 98 dan "kedalaman IAC" pada [halaman](#page-98-0) 99. Pengaturan default untuk fungsi ini adalah "On" (Aktif).

### <span id="page-20-3"></span><span id="page-20-1"></span>**Menggunakan Headphone**

Hubungkan sepasang headphone ke salah satu jack [PHONES]. Bila headphone telah dimasukkan ke salah satu jack [PHONES], sistem speaker internal secara otomatis akan dimatikan. Disediakan dua jack [PHONES]. Dua set headphone stereo standar dapat dimasukkan. (Jika Anda menggunakan sepasang headphone saja, Anda dapat memasukkannya ke salah satu jack ini.)

### *PERHATIAN*

**Jangan menggunakan headphone untuk waktu yang lama dengan volume keras atau volume yang membuat tidak nyaman, karena bisa menyebabkan kehilangan pendengaran secara permanen.**

#### **CATATAN**

- Jika Anda menggunakan steker adaptor, pastikan untuk melepaskannya juga saat mencabut headphone. Tidak akan ada suara yang keluar dari speaker instrumen jika steker adaptor masih tersambung.
- Anda juga bisa mendengar suara melalui speaker dengan headphone yang masih tersambung. Untuk detailnya, lihat "Speaker" pada [halaman](#page-99-0) 100.

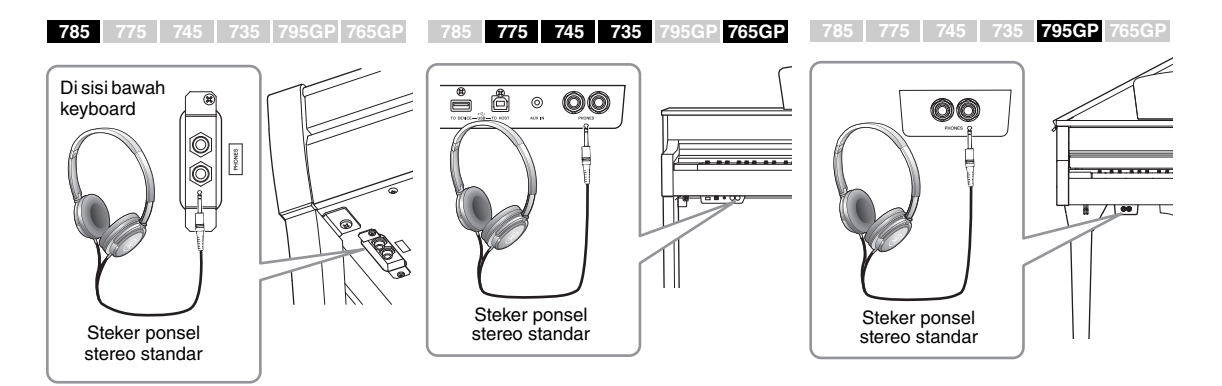

**Master Volume:** Tingkat volume suara keyboard keseluruhan. Menyesuaikan slider [MASTER VOLUME] juga memengaruhi tingkat output jack [PHONES] dan tingkat output jack AUX OUT.

### *PERHATIAN*

**Jangan menggunakan instrumen untuk waktu yang lama dengan volume tinggi dan membuat tidak nyaman, karena dapat menyebabkan hilang pendengaran.**

Dengan praktis Anda dapat menggantung headphone pada instrumen saat tidak sedang menggunakannya. Pasang gantungan headphone dengan mengikuti petunjuk pada bagian akhir buku panduan ini (CLP-785: [halaman](#page-118-0) 119, CLP-775: [halaman](#page-121-0) 122, CLP-745/735: [halaman](#page-124-0) 125, CLP-795GP: [halaman](#page-128-0) 129, CLP-765GP: [halaman](#page-132-0) 133).

### <span id="page-21-0"></span>**Menghasilkan Sensasi Jarak Suara Alami —Binaural Sampling dan Stereophonic Optimizer**

Instrumen ini dilengkapi dengan dua teknologi mutakhir yang memungkinkan Anda untuk menikmati bunyi piano yang sangat realistis, alami, bahkan saat mendengarkan dengan headphone.

### **Binaural Sampling (Sampel Binaural)**

Binaural sampling adalah metode yang menggunakan dua mikrofon khusus yang diatur di posisi telinga penampil dan merekam suara dari piano sebagaimana adanya. Mendengarkan suara dengan efek ini melalui headphone memberikan kesan sedang tenggelam dalam suara, seakan suara tersebut sungguh muncul dari piano. Ketika "CFX Grand" atau "Bosendorfer" ([halaman](#page-25-3) 26) dipilih, menyambungkan headphone secara otomatis mengaktifkan bunyi binaural sampling.

### **Stereophonic Optimizer**

Stereophonic Optimizer merupakan effect yang menghasilkan jarak suara alami seperti suara binaural sampling meskipun Anda mendengarkannya melalui headphone. Ketika Voice lain pada grup Piano selain "CFX Grand" atau "Bosendorfer" dipilih, menyambungkan headphone secara otomatis mengaktifkan Stereophonic Optimizer.

Fungsi ini dinyalakan secara default. Perhatikan bahwa saat pengaturan "Speaker" ([halaman 100](#page-99-0)) Menyala, fungsi ini akan selalu dinonaktifkan. Karena suara tersebut dioptimalkan untuk didengarkan dengan headphone, kami menyarankan agar Anda mengatur fungsi ini ke "OFF" (nonaktif) untuk situasi berikut.

- Memainkan suara piano instrumen ini dengan sistem speaker berdaya eksternal, ketika memantau output suara dari instrumen menggunakan headphone yang terhubung.
- Membuat rekaman audio ([halaman 54\)](#page-53-3) saat menggunakan headphone, kemudian memainkan Lagu audio yang direkam melalui speaker instrumen ini. (Pastikan Anda mematikan fungsi tersebut sebelum rekaman audio).

Untuk detail mengenai pengaturan ini Menyala atau Mati, lihat ke "Binaural" pada [halaman 99.](#page-98-1)

#### *PEMBERITAHUAN*

Jangan menggantung apa pun selain headphone pada gantungan. Jika tidak, instrumen atau gantungan bisa rusak.

#### **Pengambilan Sampel**

Teknologi yang merekam bunyi instrumen akustik kemudian menyimpannya ke penghasil nada untuk dimainkan berdasarkan informasi yang diterima dari keyboard.

#### **CATATAN**

Voice dalam kelompok Piano adalah kumpulan Voice yang berada dalam kategori "Piano" di Daftar Voice Preset [\(halaman 106\)](#page-105-2). Untuk mengetahui detail tentang memilih Voice, lihat [halaman 26](#page-25-4).

#### **CATATAN**

Sebelum menghubungkan sistem speaker berdaya eksternal, pastikan Anda membaca "Koneksi" [\(halaman 71\)](#page-70-3).

### <span id="page-22-1"></span><span id="page-22-0"></span>**Menggunakan Pedal**

Instrumen ini dilengkapi dengan tiga pedal kaki: pedal damper (kanan), pedal sostenuto (tengah), dan pedal halus (kiri).

### **Pedal damper (pedal kanan)**

Bila Anda menekan pedal damper, not yang Anda mainkan akan bertahan lebih lama.

Bila Anda memilih Voice pada grup Piano, menekan pedal damper akan mengaktifkan VRM [\(halaman](#page-27-0) 28) agar menciptakan ulang resonansi unik secara akurat dari papan suara dan dawai grand piano akustik.

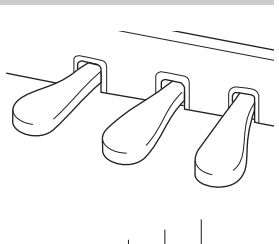

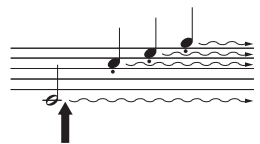

Bila Anda menekan pedal damper di sini, not yang Anda mainkan sebelum Anda melepas pedal akan bertahan lebih lama.

#### **Fungsi pedal setengah**

Instrumen ini juga memiliki fungsi Pedal-setengah yang memungkinkan Anda menggunakan teknik damper setengah, di mana damper ditekan setengah. Dalam keadaan damper setengah ini (di piano sungguhan), damper hanya terasa meredam dawai secara parsial. Fungsi Pedal-setengah di Clavinova memungkinkan Anda mengontrol peredaman damper secara halus dan ekspresif, dan menciptakan nuansa lembut dalam permainan Anda, dengan mengontrol secara akurat di mana saja tekanan pada pedal akan memengaruhi peredaman damper. Untuk detail mengenai pengaturan ini, lihat ke "Titik Pedal Setengah" pada [halaman 98](#page-97-1).

#### **Pedal Damper Respons GP**

**785 775 745 735 795GP 765GP CATATAN**

Pedal damper CLP-785, CLP-775, dan CLP-795GP merupakan Pedal Damper Respons GP. Pedal khusus ini dirancang untuk memberikan respons taktil yang canggih dan, saat ditekan, lebih terasa seperti pedal piano besar sesungguhnya. Hal ini lebih memudahkan merasakan titik pedal setengah dan lebih mudah menerapkan efek pedal setengah daripada pedal lainnya. Karena sensasi penekanan mungkin berbeda sesuai situasi, termasuk lokasi pemasangan instrumen, Anda harus menyesuaikan titik pedal setengah yang diterangkan di atas ke pengaturan yang diinginkan.

### **Pedal sostenuto (pedal tengah)**

Jika Anda memainkan not atau akor pada keyboard dan menekan pedal sostenuto sambil menahan not, not tersebut akan bertahan selama Anda menahan pedal. Not selanjutnya tidak akan bertahan.

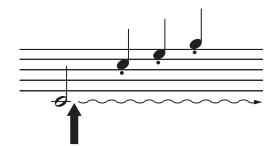

Bila Anda menekan pedal sostenuto di sini sambil menahan not, not tersebut akan bertahan selama Anda menahan pedal.

### **Pedal halus (pedal kiri)**

Pedal halus mengurangi volume dan sedikit mengubah timbre not yang dimainkan saat pedal ditekan. Pedal halus tidak akan memengaruhi not-not yang sudah dimainkan saat pedal ini ditekan. Untuk menerapkan efek ini, mainkan not setelah menekan pedal.

Ingat, fungsi pedal ini akan berubah dari pedal halus, bergantung pada Voice yang dipilih. Bila "Mellow Organ" (Organ Lembut) dipilih, menekan dan melepas pedal ini akan memindah-mindah kecepatan Speaker Berputar antara "cepat" dan "lambat" ("Speaker Berputar" pada [halaman](#page-87-0) 88). Saat "Vibraphone" dipilih, pedal ini akan mengaktifkan dan menonaktifkan Vibrato ("VibeRotor" pada [halaman](#page-87-1) 88).

#### **CATATAN**

Voice dalam kelompok Piano adalah kumpulan Voice yang berada dalam kategori "Piano" di Daftar Voice Preset [\(halaman 106\)](#page-105-2). Untuk mengetahui detail tentang memilih Voice, lihat [halaman 26](#page-25-4).

#### **CATATAN**

Anda dapat menetapkan fungsi lainnya ke setiap pedal dengan menggunakan "Pedal Assign" (Penetapan Pedal) dalam tampilan menu "Voice" [\(halaman 89\)](#page-88-0).

Pedal ditutup dengan penutup vinyl saat dikirim dari pabrik. Bila instrumen Anda dilengkapi Pedal Damper Respons GP, lepaskan penutup dari pedal damper untuk penggunaan effect yang optimum.

#### **CATATAN**

Saat pedal sostenuto (tengah) ditahan, jenis Voice yang ditahan (non-decay) seperti dawai atau organ mungkin terdengar terus tanpa melemah setelah not dilepas.

#### **CATATAN**

Pedal tengah atau pedal kiri juga dapat digunakan sebagai tombol [PLAY/PAUSE]. Untuk detail mengenai pengaturan, lihat "Play/Pause" pada [halaman 98](#page-97-2).

## <span id="page-23-1"></span><span id="page-23-0"></span>**Pengoperasian Dasar**

Pada tampilan layar, Anda dapat memanggil tiga fungsi utama: Voice, Song (Lagu), dan Demo. Selain itu, beragam pengaturan detail dapat dibuat untuk menghasilkan kemampuan dan potensi permainan yang jauh lebih besar.

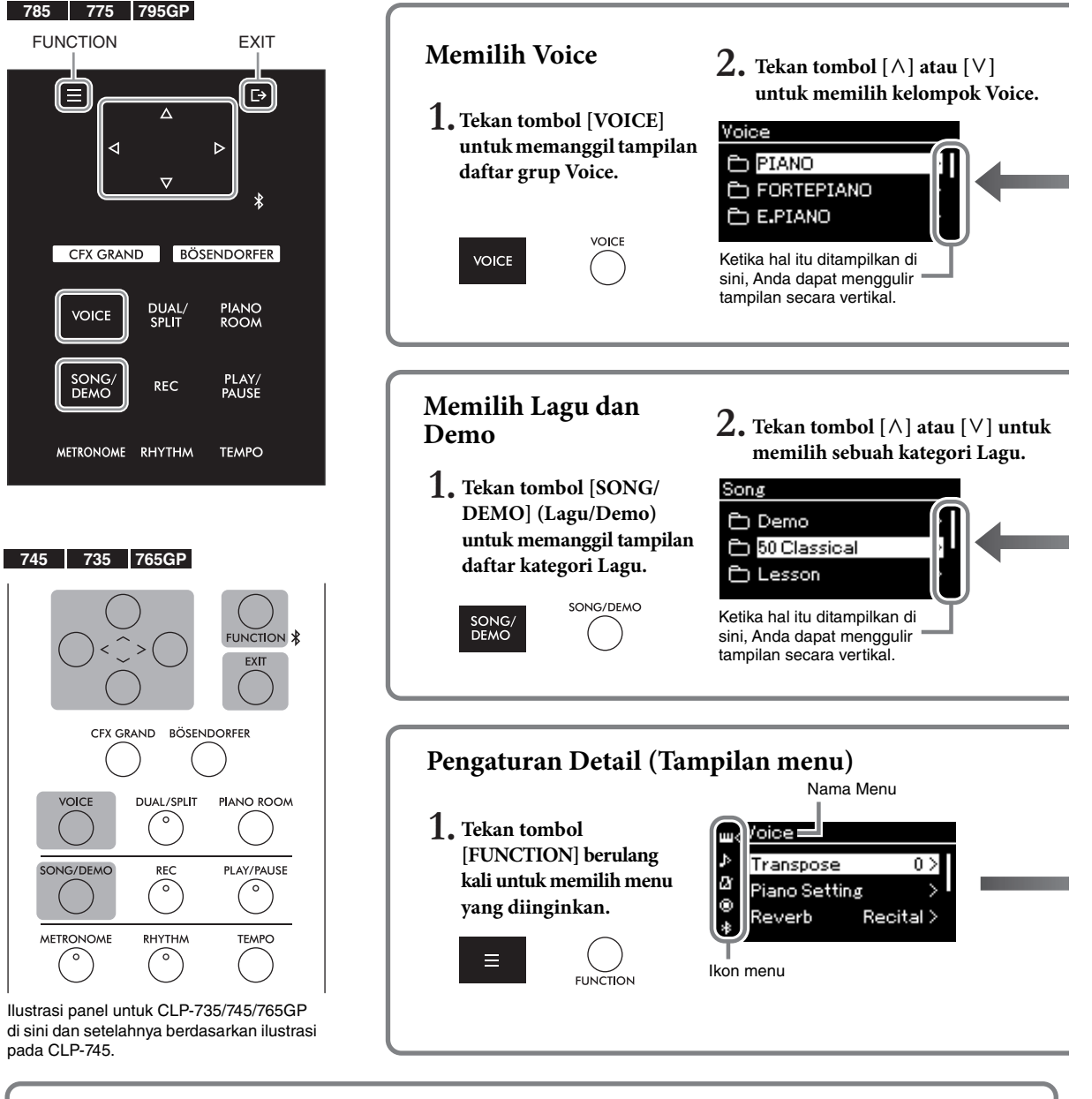

### **Mengubah Pengaturan Panel Kontrol**

**785 775 745 735 765GP 795GP**

Anda dapat mengubah lama waktu jeda hingga panel kontrol mati, atau Anda dapat mengaturnya untuk tetap selalu menyala. Anda juga dapat mengatur bunyi pengoperasian ke nonaktif. Untuk detailnya, lihat ke "Lampu Latar Mati Otomatis" atau "Bunyi Panel Sentuh" pada [halaman 101.](#page-100-0)

#### *PEMBERITAHUAN*

Jangan mengoperasikan panel kontrol menggunakan benda tajam, kuku tangan, atau benda keras lainnya. Hal ini bisa merusak panel kontrol. **CATATAN**

Anda tidak boleh mengoperasikan panel kontrol dengan menekan dua atau lebih area sekaligus.

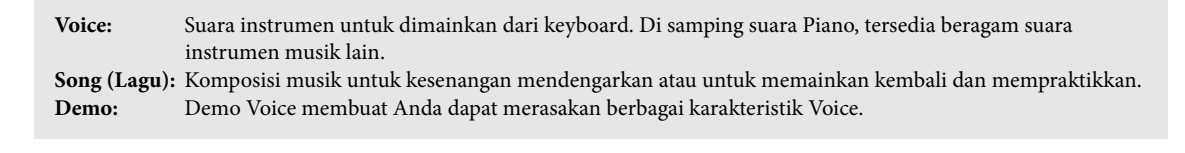

<span id="page-24-0"></span>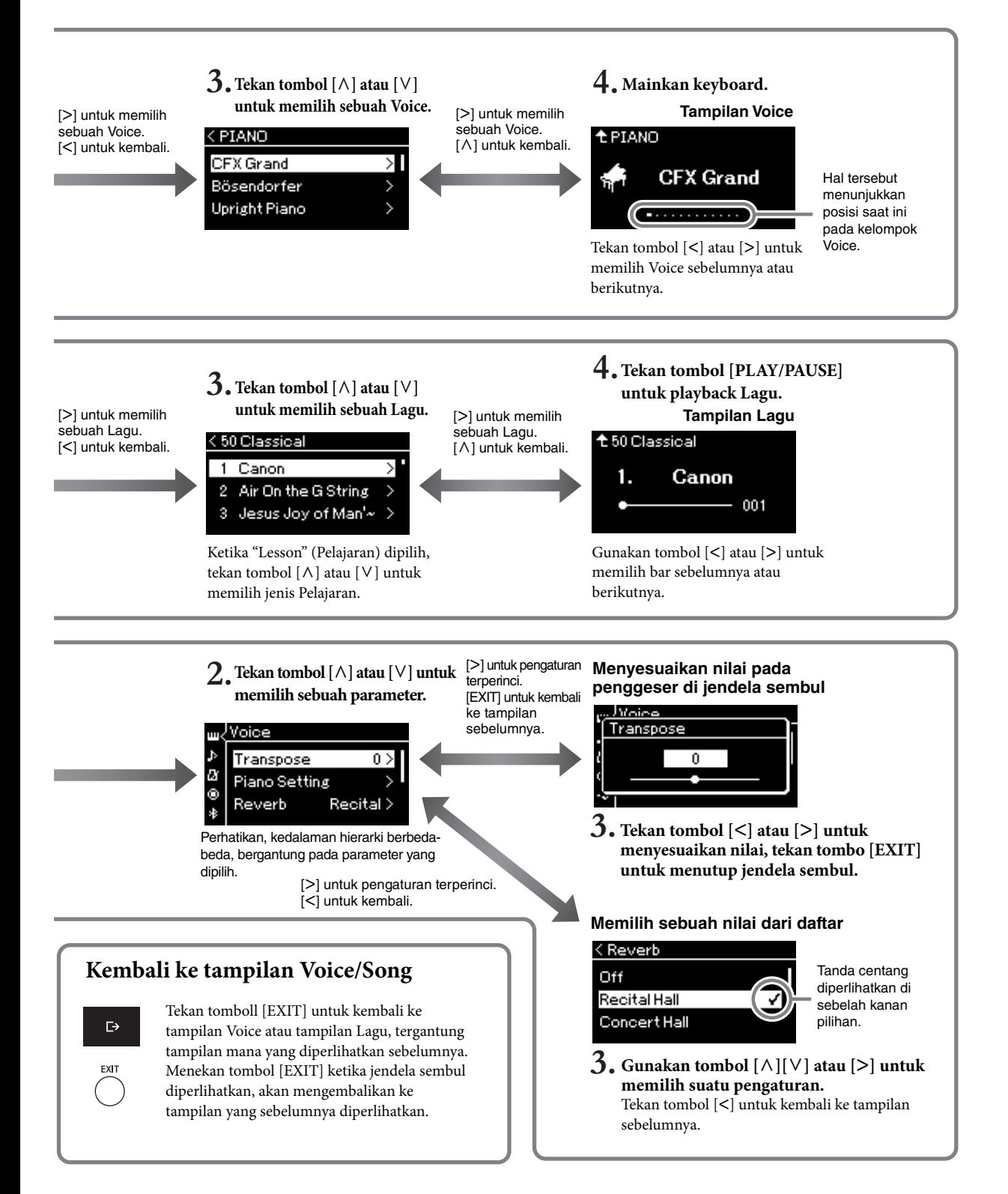

## <span id="page-25-4"></span><span id="page-25-1"></span><span id="page-25-0"></span>**Menikmati Permainan Piano**

Instrumen ini memasukkan suara dari dua grand piano terkenal, Yamaha CFX dan Bösendorfer Imperial, sekaligus berbagai suara dari piano lain — dengan daya tarik dan karakteristik sonik masing-masing yang khas. Cukup pilih suara piano tertentu yang diinginkan, sesuai dengan musik yang ingin Anda mainkan atau pilihan pribadi Anda.

<span id="page-25-3"></span><span id="page-25-2"></span>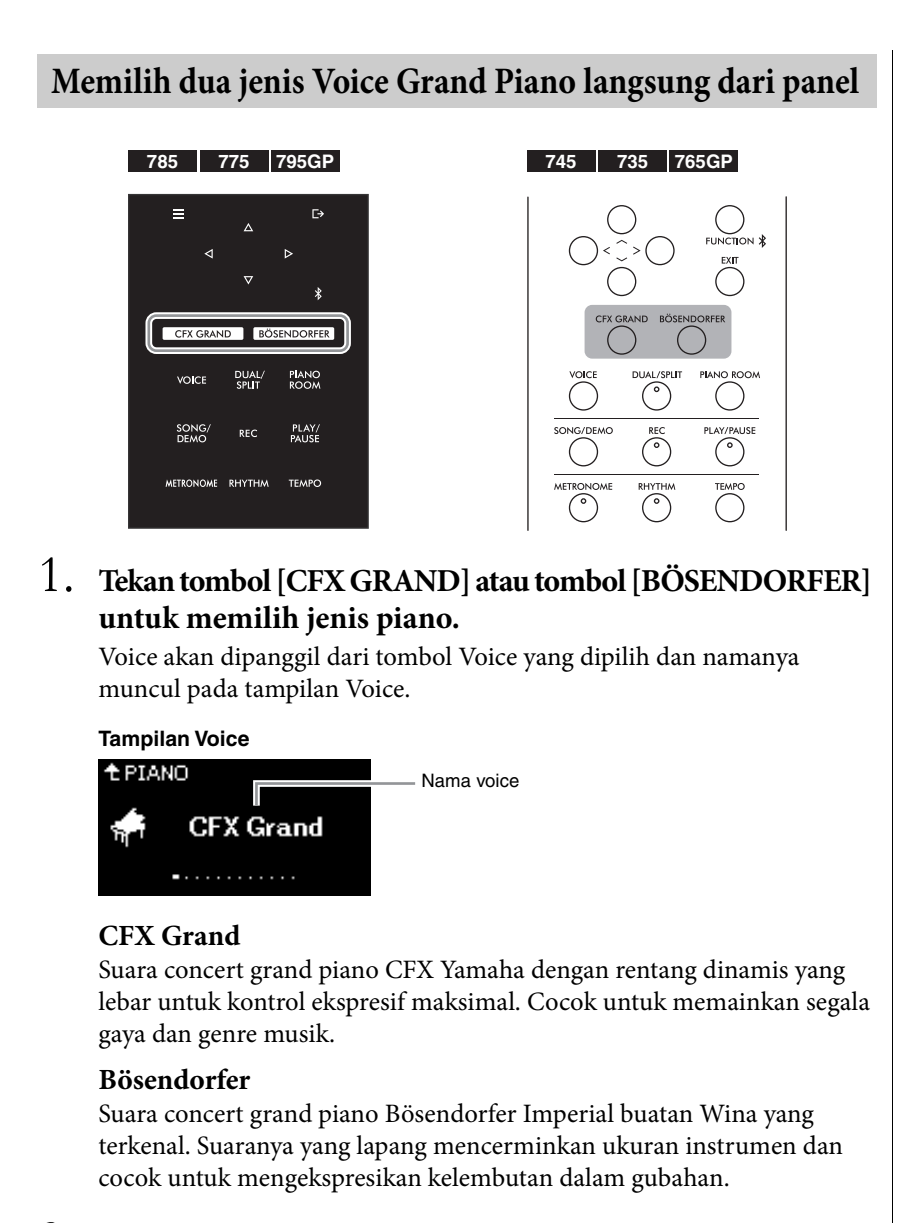

### 2. **Mainkan Keyboard.**

### **Memilih Voice Piano Lainnya**

Tekan tombol [**<**][**>**] untuk memilih Voice piano selain "CFX Grand" dan "Bösendorfer." Anda juga dapat memilih Voice lain dengan menekan tombol [VOICE] [\(halaman 30\)](#page-29-1).

#### **CATATAN**

Anda dapat mendengar dan mengalami karakteristik Voice dengan mendengarkan Lagu Demo untuk setiap Voice [\(halaman 32\)](#page-31-0).

### <span id="page-26-1"></span><span id="page-26-0"></span>**Menyesuaikan Suara dan Respons Sentuhan dari Suara Piano (Ruang Piano)**

Anda dapat menyesuaikan pengaturan Voice terperinci dalam kelompok Piano di Ruang Piano. Coba buat sebuah suara piano kustom dengan menyesuaikan beragam parameter, seperti posisi tutup, resonansi dawai, resonansi damper, dan seterusnya.

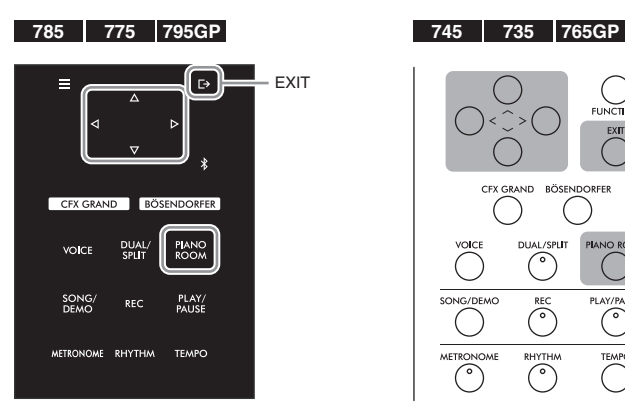

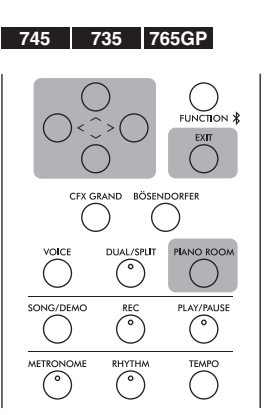

1. **Tekan tombol [PIANO ROOM] untuk memanggil tampilan Ruang Piano.**

**Tampilan Piano Room (Ruang Piano)**

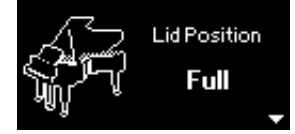

- 2. Tekan tombol  $[\wedge] / [\vee]$  untuk memilih item ([halaman 28\)](#page-27-1).
- 3. **Tekan tombol [<]/[>] untuk mengubah pengaturan [\(halaman 28](#page-27-1)).**
- 4. **Tekan tombol [EXIT] untuk keluar dari tampilan Piano Room (Ruang Piano).**

#### **CATATAN**

Bermacam Voice di grup Piano adalah yang berada dalam kelompok "Piano" di Daftar Preset Voice [halaman 106.](#page-105-2)

#### **CATATAN**

Jika Voice yang dipilih adalah suara selain kelompok Piano, menekan tombol [PIANO ROOM] mengubahnya menjadi "CFX Grand."

#### **CATATAN**

Menekan tombol [PIANO ROOM] menonaktifkan fungsi Dual/ Split/Duo (Ganda/Pisah/Duo).

## <span id="page-27-1"></span>**Parameter yang dapat Anda atur di Piano Room (Ruang Piano)**

<span id="page-27-0"></span>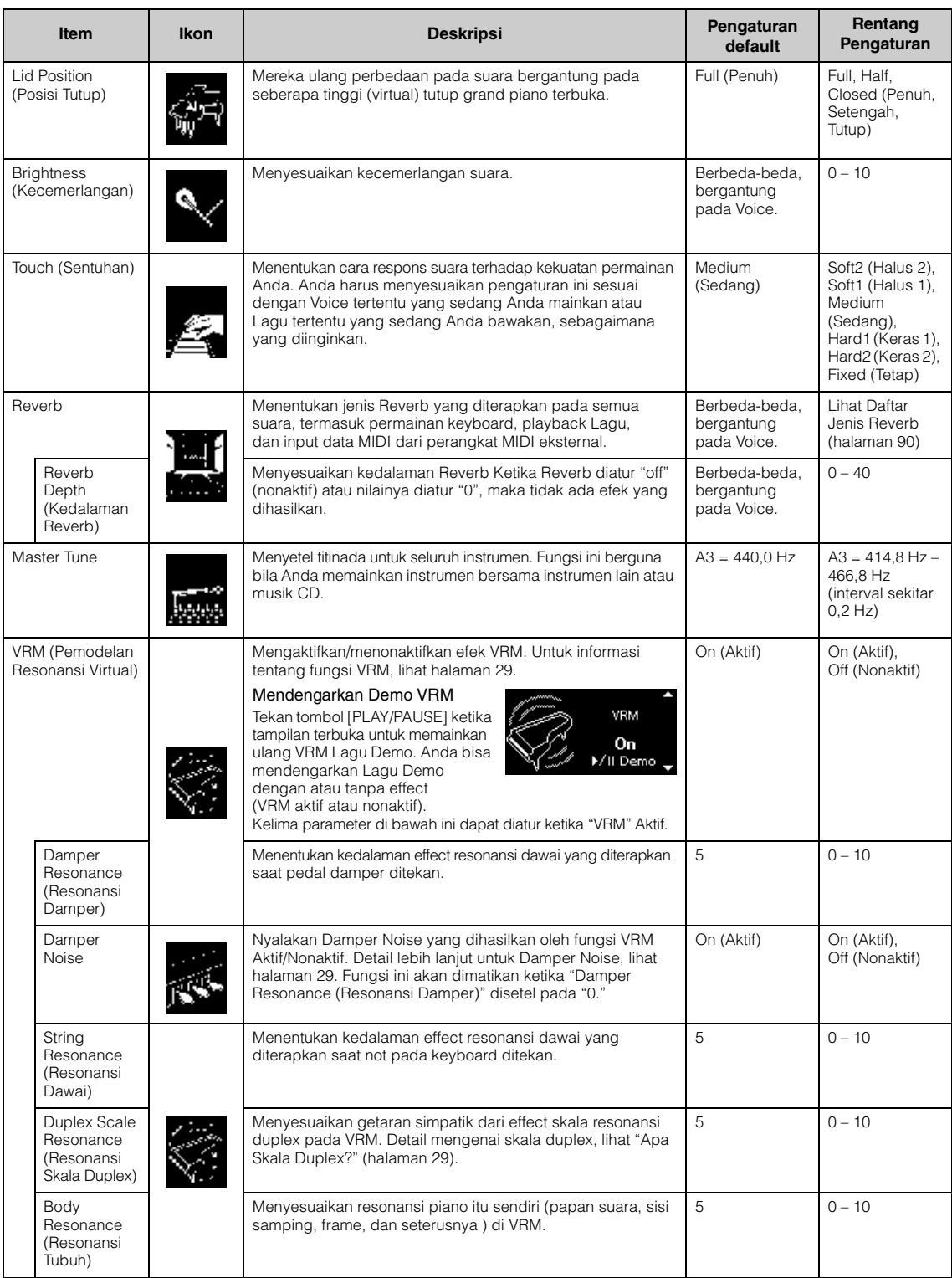

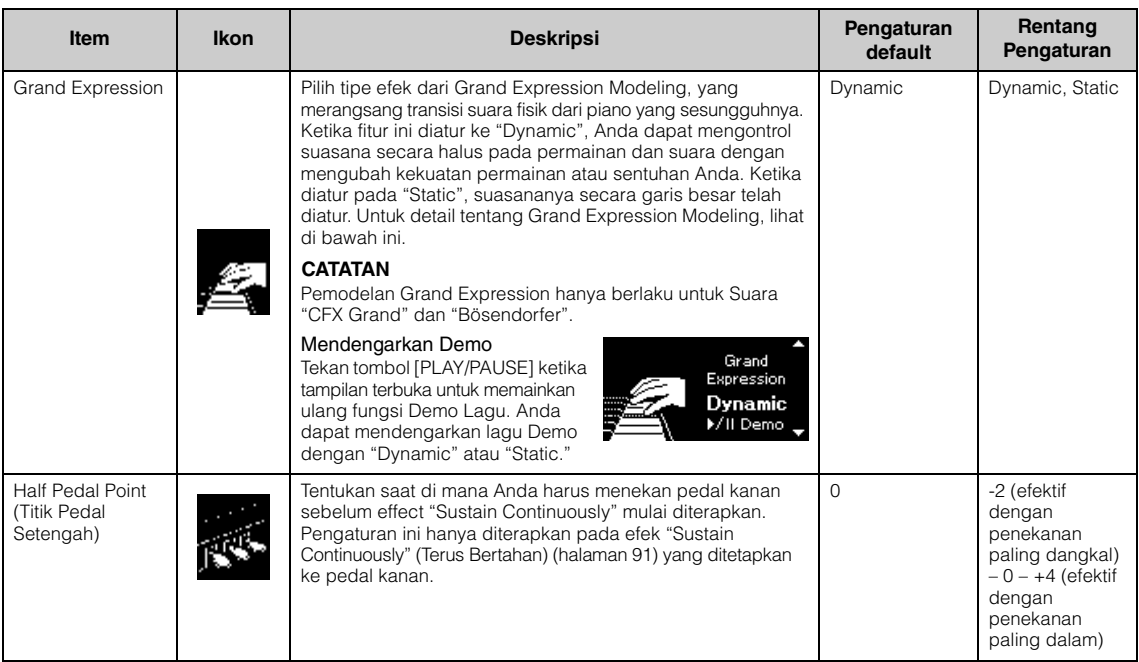

#### **CATATAN**

• Jika Anda ingin tetap berada pada pengaturan piano Room (Ruang Piano) bahkan setelah mematikan dayanya, setel pada "Voice" dan "Other" di pengaturan "Backup" ke "On." Untuk detailnya, lihat [halaman](#page-103-0) 104.

• Item-item di atas juga dapat diatur di tampilan menu "Voice" [\(halaman](#page-86-1) 87) atau tampilan menu "System" [\(halaman](#page-96-1) 97). Ketika Anda mengubah pengaturan ini di tampilan Piano Room (Ruang Piano), pengaturan pada tampilan menu juga akan berubah. Sebaliknya, mengubah pengaturan di tampilan menu juga akan mengubah pengaturan pada tampilan Piano Room (Ruang Piano).

#### <span id="page-28-0"></span>**Apa itu VRM?**

Fungsi VRM (Virtual Resonance Modeling) menggunakan model fisik canggih untuk menstimulasikan suara resonansi dawai yang muncul ketika pedal damper pada piano sebenarnya ditekan atau beberapa kunci nada dimainkan dan ditahan. Pada piano akustik sesungguhnya, jika Anda menekan pedal damper dan memainkan sebuah kunci, selain akan menggetarkan dawai kunci yang ditekan, juga menyebabkan dawai lain dan papan suara turut bergetar, saling memengaruhi dan menciptakan resonansi yang kaya dan mewah yang akan bertahan dan menyebar. Teknologi VRM (Virtual Resonance Modeling) yang ada dalam instrumen ini mereproduksi interaksi rumit dari resonansi dawai dan papan suara secara akurat menggunakan instrumen musik virtual (pemodelan fisik), dan membuat suara lebih menyerupai piano akustik sebenarnya. Karena resonansi spontan yang dibuat pada saat itu sesuai dengan keadaan keyboard atau pedal, Anda dapat memvariasikan suara secara ekspresif dengan mengubah pengaturan waktu penekanan kunci nada, dan pengaturan waktu serta kedalaman penekanan pedal.

#### <span id="page-28-2"></span>**Apa itu Duplex Scale?**

Duplex scaling adalah metode pembunyian dawai untuk piano yang menggunakan dawai tambahan, yang tidak ditekan pada oktaf lebih tinggi untuk menambah nada. Dawai-dawai tersebut akan bergetar bersamaan dengan dawai lainnya di piano akustik, beresonansi dengan overtone, dan menambahkan kekayaan, kecemerlangan, serta kompleksitas warna pada suara. Karena tidak memiliki damper, dawai-dawai tersebut akan terus berbunyi bahkan setelah Anda melepaskan tangan dari keyboard.

#### <span id="page-28-1"></span>**Apa itu Damper Noise?**

Damper Noise adalah suara yang dihasilkan pada piano akustik ketika pedal damper ditekan. Damper Noise berubah dalam nada dan volume tergantung pada seberapa cepat pedal damper ditekan. Menekan pedal damper secara perlahan akan menghasilkan suara yang lebih halus ketika pedal damper terlepas dari dawainya. Menekan pedal damper dengan bertenaga akan menyalurkan getaran pada dawai, yang menambahkan suara lebih rendah dan lebih keras.

#### **Apa itu Grand Expression Modeling?**

Pada piano akustik yang sebenarnya, perubahan halus pada suara dapat dihasilkan dengan mengubah sentuhan permainan Anda, mulai dari saat Anda menekan kunci hingga saat melepaskannya. Sebagai contoh, ketika Anda menekan sebuah kunci terus ke dasarnya, kunci akan menghantam alas kunci di bawahnya dan suaranya akan mencapai dawai, sedikit mengubah suaranya. Selanjutnya, nada ketika damper diturunkan ke dawai untuk membuat mute suara diubah dengan seberapa cepat Anda melepas kuncinya. Teknologi Grand Expression Modeling menciptakan ulang perubahan halus ini pada suara yang merespons sentuhan Anda. Ini memungkinkan Anda untuk menambahkan aksen dengan bermain keras atau menambahkan resonansi dengan bermain lembut untuk menghasilkan suara yang sangat ekspresif. Nada yang renyah dapat didengar ketika memainkan staccato sebagaimana suara mengiang dihasilkan ketika melepas kunci secara perlahan.

# <span id="page-29-0"></span>**Memainkan Beragam Bunyi Instrumen Musik (Voice)**

Di samping suara piano sebenarnya yang sangat indah, Anda dapat memilih dan memainkan suara instrumen musik lainnya (Voice), seperti organ atau instrumen berdawai. Anda juga dapat memilih Voice autentik fortepiano, yang dibuat pada abad ke-18 dan ke-19.

## <span id="page-29-2"></span><span id="page-29-1"></span>**Memilih Voice CATATAN**

Voice instrumen dengan mudah dibagi ke dalam beberapa kelompok jenis instrumen. Pilih Voice yang diinginkan dan mainkan keyboard.

Anda juga dapat memilih Voice dari Voice XG (hanya untuk CLP-785 dan CLP-795GP). Untuk instruksi, lihat [halaman](#page-30-0) 31.

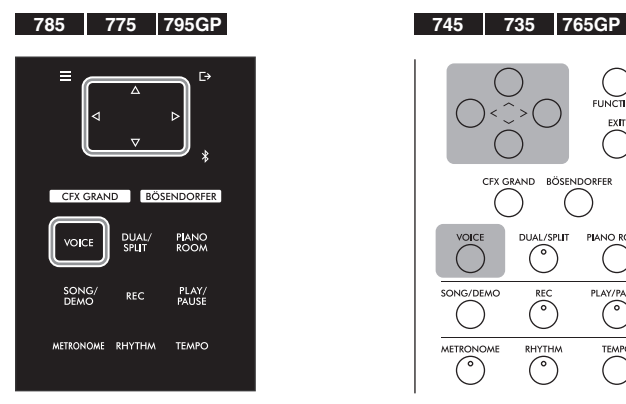

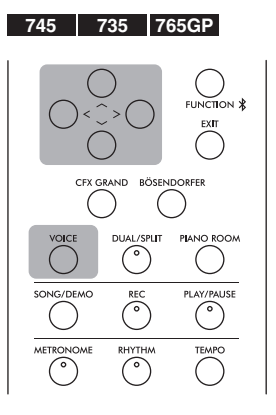

1. **Tekan tombol [VOICE] untuk memanggil tampilan daftar grup Voice.**

Grup Voice akan dicantumkan dalam tampilan. Voice yang dipilih akan disorot.

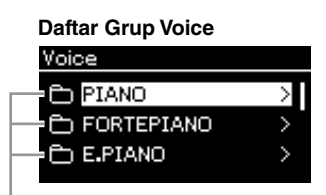

Grup Voice

2. **Gunakan tombol [**u**]/[**d**] untuk memilih grup Voice.** Sorot nama grup Voice yang ingin Anda gunakan.

Untuk mendengarkan dan merasakan karakteristik Voice, dengarkan Lagu Demo untuk setiap Voice [\(halaman 32\)](#page-31-0).

#### **CATATAN**

Respons Sentuhan tidak akan diterapkan pada beberapa Voice. Untuk informasi tentang Voice yang dapat diterapkan Respons Sentuhan, lihat "Daftar Voice Preset" pada [halaman 106](#page-105-2).

#### **XG**

XG adalah penyempurnaan besar pada format GM System level 1 [\(halaman 43\)](#page-42-2), dan dikembangkan oleh Yamaha khusus untuk memberikan Voice dan variasi yang lebih banyak, termasuk kontrol ekspresif yang lebih besar atas Voice dan efek, dan untuk memastikan kompatibilitas data pada masa mendatang.

#### **CATATAN**

Untuk informasi tentang Voice, lihat "Daftar Voice Preset" [\(halaman 106\)](#page-105-2).

### 3. **Tekan tombol [>].**

Voice dalam grup yang dipilih akan dicantumkan dalam tampilan.

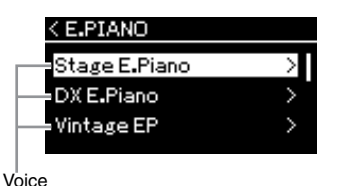

4. **Gunakan tombol [**u**]/[**d**] untuk menggulir daftar Voice, kemudian tekan tombol [>] untuk memilih Voice yang diinginkan.** 

Voice yang dipilih saat ini akan diperlihatkan dalam tampilan.

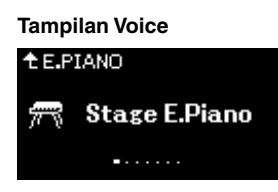

Anda dapat memilih Voice lainnya secara berurutan menggunakan tombol [**<**]/[**>**] melalui tampilan Voice. Tekan tombol  $[\wedge]$  untuk kembali ke daftar Voice.

### 5. **Mainkan keyboard.**

<span id="page-30-0"></span>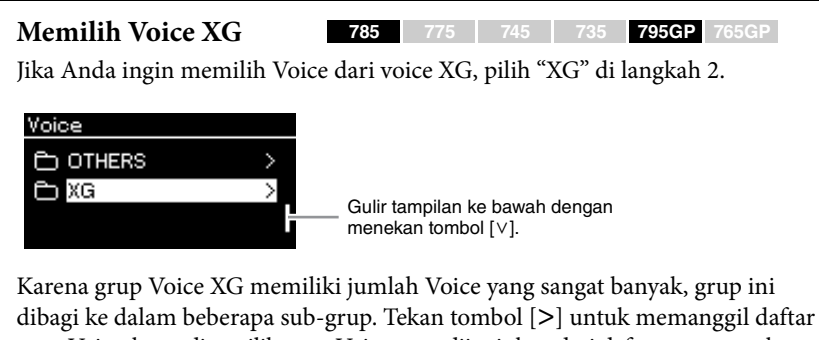

grup Voice, kemudian pilih grup Voice yang diinginkan dari daftar menggunakan tombol  $\lceil \Lambda \rceil / \lceil V \rceil$ . Setelah ini, ikuti prosedur yang dimulai dengan langkah 3 di atas.

\*Untuk mengetahui detail tentang Voice XG, lihat "Daftar Data" pada situs [\(halaman 8\)](#page-7-2).

#### **CATATAN**

Tekan tombol [<] untuk kembali ke Daftar Voice untuk memilih Grup Voice

#### **CATATAN**

Anda dapat menetapkan Respons Sentuhan (bagaimana suara merespons cara Anda memainkan kunci). Anda harus menyesuaikan pengaturan ini sesuai dengan Voice tertentu yang sedang Anda mainkan atau Lagu tertentu yang sedang Anda bawakan, sebagaimana yang diinginkan. Detail lebih lanjut untuk pengaturan, lihat di "Touch" [halaman 97](#page-96-2). Anda juga dapat menyesuaikan Respons Sentuhan untuk Voice

dalam kelompok Piano dari tampilan Ruang Piano [\(halaman 28\)](#page-27-1).

### <span id="page-31-0"></span>**Mendengarkan Voice Demo**

Beberapa rekaman Demo telah disiapkan secara spesifik untuk menampilkan karakteristik istimewa Voice yang sama. Informasi tentang Voice dapat didengar pada Demo ini, lihat pada "Voice Demo Song List" [halaman](#page-107-0) 108.

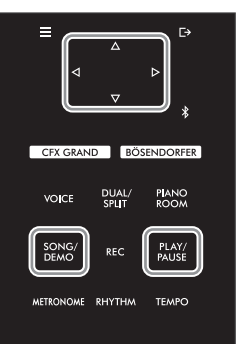

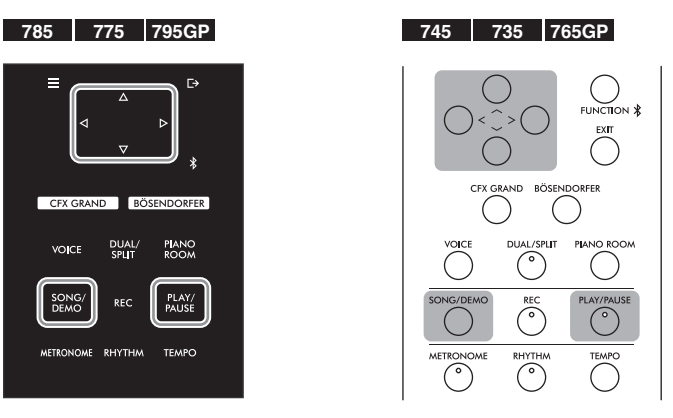

1. **Tekan tombol [SONG/DEMO] untuk memanggil tampilan daftar Lagu.** 

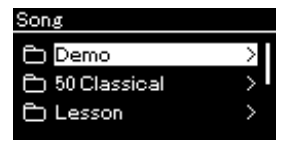

- 2. **Gunakan tombol [**u**]/[**d**] untuk memilih "Demo", kemudian tekan tombol [>] untuk memanggil tampilan berikutnya.**
- 3. **Gunakan tombol [**u**]/[**d**] untuk memilih Demo Voice yang diinginkan, kemudian tekan tombol [>] untuk memanggil tampilan Demo berikutnya.**

Demo Voice yang dipilih saat ini akan diperlihatkan dalam tampilan.

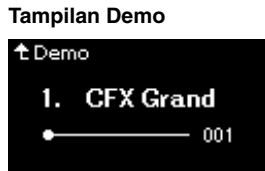

- 4. **Tekan tombol [PLAY/PAUSE] untuk memulai playback.**
- 5. **Tekan tombol [PLAY/PAUSE] lagi untuk menghentikan playback.**

Demo Voice berhenti secara otomatis bila playback Demo Voice mencapai akhir.

### **Memilih Demo Lainnya**

Tekan tombol  $[\wedge]$  untuk kembali ke tampilan daftar Lagu, kemudian ulangi langkah 3 – 4 pada bagian ini.

**CATATAN**

Operasi rekaman tidak dapat digunakan saat pemutaran Demo Voice.

### <span id="page-32-0"></span>**Menyempurnakan dan Menyesuaikan Suara**

Penerapan efek berikut memberi Anda kemampuan ekspresif yang lebih besar dan lebih kaya.

### <span id="page-32-1"></span>**Brilliance (Brilian)**

Untuk menyesuaikan kecemerlangan suara atau membuat pengaturan EQ pilihan Anda. Pengaturan ini umumnya diterapkan pada semua bagian (Voice/Lagu/MIDI keyboard).

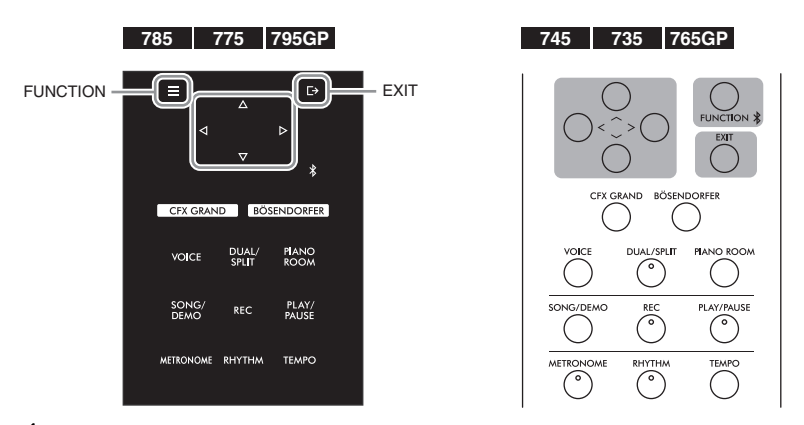

1. **Tekan tombol [FUNCTION] berulang kali untuk memanggil tampilan menu "System" (Sistem), kemudian pilih item yang disorot di setiap tampilan sebagaimana diilustrasikan di bawah ini.**

**Tampilan menu "System" (Sistem)**

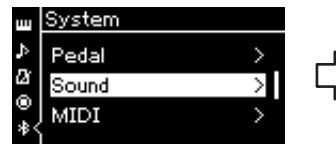

- 1-1. Gunakan tombol  $[\wedge]/[\vee]$ untuk memilih "Sound" (Suara).
- 1-2. Tekan tombol [>] untuk memanggil tampilan berikutnya.

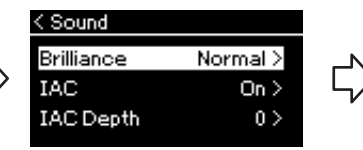

- 1-3. Gunakan tombol  $\lceil \Lambda \rceil / \lceil V \rceil$ untuk memilih "Briliance" (Brilian).
- 1-4. Tekan tombol [>] untuk memanggil tampilan berikutnya.

#### **Tampilan Sound (Suara)** (Brilian) Tanda centang **Tampilan Brilliance (Brilian)**

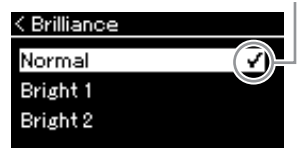

1-5. Gunakan tombol  $\lceil \Lambda \rceil$ / [V] untuk memilih nilai.

#### **Pengaturan default:** Normal **CATATAN**

Jika Anda memilih Bright (Cemerlang) 1 – 3 sebagai pengaturan brilian, tingkat volume akan meningkat perlahan. Dalam kondisi ini, jika Anda menaikkan pengaturan slider [MASTER VOLUME], suara mungkin menjadi terdistorsi. Jika ini terjadi, kurangi volume.

Gunakan tombol  $[\wedge]/[\vee]$  untuk memilih sifat nada yang diinginkan dalam tampilan Briliance (Brilian). Untuk mengembalikan ke fungsi semula, tekan tombol [FUNCTION] pada CLP-785/775/795GP, atau tekan tombol  $[\wedge] / [\vee]$ secara terus menerus pada CLP-745/735/765GP.

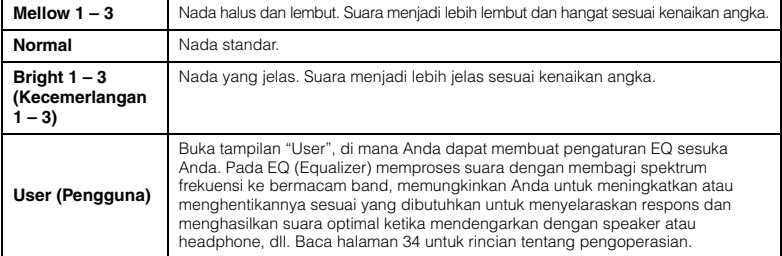

### <span id="page-33-0"></span>**Mengatur User EQ**

### 1. **Pilih "User" pada tampilan "Brilliance" (langkah 1-5 pada [halaman 33](#page-32-1)), dan kemudian tekan tombol [>].**

Sebuah tampilan tempat Anda dapat menyetel gain untuk ketiga pita frekuensi.

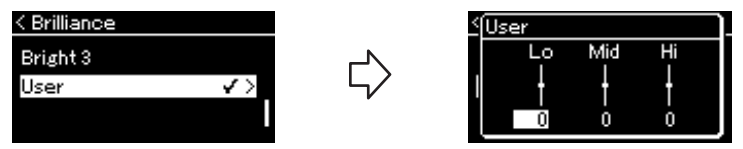

2. **Gunakan tombol [<]/[>] untuk memilih pita, kemudian gunakan tombol [**u**]/[**d**] untuk meningkatkan atau memotongnya.**

Untuk mengembalikan gain pada tiap frekuensi ke fungsi semula, tekan tombol [FUNCTION] pada CLP-785/775/795GP, atau tekan tombol  $\lceil \wedge \rceil /$ [V] secara terus menerus pada CLP-745/735/765GP.

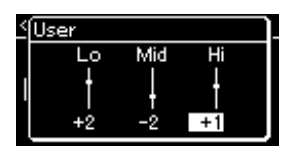

### 3. **Tekan tombol [EXIT] untuk menutup User (Pengguna).**

### **Reverb**

Kontrol ini menambah gema pada suara dengan menirukan gema alami aula konser. Jenis Reverb yang ideal akan dipilih secara otomatis bila Anda memilih suatu Voice, namun Anda dapat memilih jenis Reverb apa saja yang tersedia.

**Untuk memilih jenis Reverb yang diinginkan, gunakan tampilan menu "Voice": "Reverb" ([halaman](#page-86-2) 87). Anda juga dapat memilih jenis Reverb untuk Voice di kelompok Piano dari tampilan Piano Room (Ruang Piano) [\(halaman](#page-27-1) 28).** Pengaturan ini umumnya diterapkan pada semua bagian (Voice/Lagu/MIDI keyboard).

### **Chorus**

Kontrol ini menambahkan kehangatan dan keluasan pada suara. Jenis Chorus yang ideal akan dipilih secara otomatis bila Anda memilih Voice, namun Anda dapat memilih jenis Chorus apa saja yang tersedia.

### **Untuk memilih jenis Chorus yang diinginkan, gunakan tampilan menu "Voice": "Chorus" [\(halaman](#page-86-3) 87).**

Pengaturan ini umumnya diterapkan pada semua bagian (Voice/Lagu/MIDI keyboard).

### **Efek**

Instrumen ini menyediakan aneka ragam Efek, yang memungkinkan Anda menerapkan penyempurnaan seperti Echo atau Tremolo pada Voice yang dipilih untuk permainan keyboard Anda. Anda dapat memilih jenis Effect apa saja yang tersedia dari tampilan menu "Voice": "Voice Edit" (Pengeditan Voice)  $\rightarrow$ "Effect" (Efek) ([halaman](#page-87-4) 88).

**Pengaturan default:** 0 dB **Rentang pengaturan:** -6 dB  $-0 - +6$  dB

#### **CATATAN**

Anda dapat menyesuaikan kedalaman Reverb untuk Voice yang dipilih melalui tampilan menu Voice: "Voice Edit" (Pengeditan Voice)  $\rightarrow$  "Reverb Depth" (Kedalaman Reverb) [\(halaman 88\)](#page-87-2).

#### **CATATAN**

Anda dapat menyesuaikan kedalaman Chorus untuk Voice yang dipilih melalui tampilan menu Voice: "Voice Edit" (Pengeditan Voice)  $\rightarrow$  "Chorus Depth" (Kedalaman Chorus) [\(halaman 88\)](#page-87-3).

#### **CATATAN**

Bila Anda ingin menerapkan effect Chorus pada Voice yang jenis Chorus-nya telah dinonaktifkan secara default, aturlah jenis Chorus ke selain "Off" (Nonaktif) kemudian atur nilai kedalaman Chorus sebagaimana yang diinginkan (lebih besar dari "0").

### <span id="page-34-1"></span><span id="page-34-0"></span>**Memainkan Dua Voice Secara Bersamaan (Ganda)**

Dua Suara dapat dimainkan secara bersamaan. Anda dapat membuat Voice yang bertekstur hangat dan kaya dengan menggunakan Voice dari beberapa macam grup secara bersamaan di satu lapisan, atau dengan menggunakan Voice dalam grup yang sama.

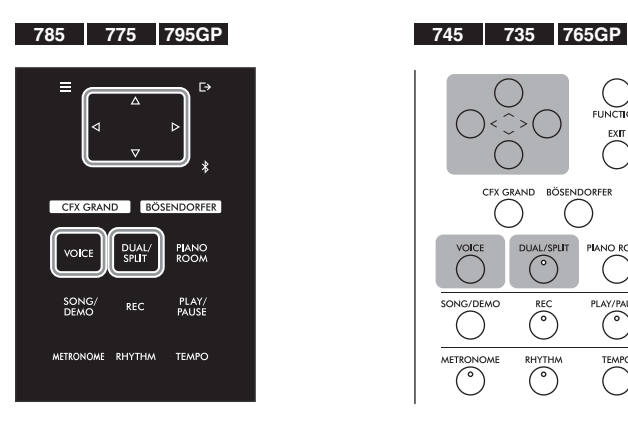

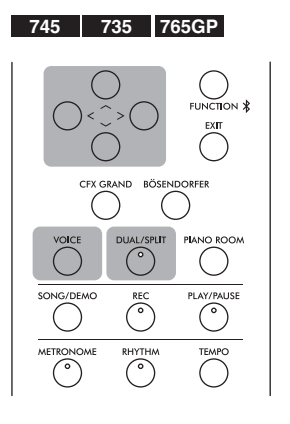

1. **Tekan tombol [DUAL/SPLIT] untuk memasuki mode Ganda.** (CLP-785/775/795GP) Warna tombol [DUAL/SPLIT] berubah ke warna oranye.

(CLP-745/735/765GP) Tombol [DUAL/SPLIT] lampu menyala.

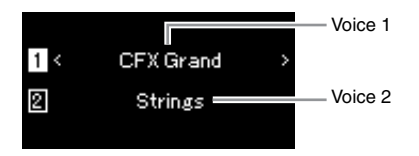

Voice yang ditampilkan di bagian atas adalah Voice 1 dan yang di bagian bawah adalah Voice 2.

## 2. **Pilih Voice untuk melapis.**

- 2-1. Gunakan tombol  $\lceil \wedge \rceil / \lceil \vee \rceil$  untuk menyorot  $\lceil \rceil$  (Voice 1) dalam **tampilan.**
- 2-2. **Gunakan tombol [<]/[>] atau tombol [VOICE] untuk memilih Voice yang diinginkan.**

Jika Anda menggunakan tombol [VOICE] untuk memanggil grup Voice List (Daftar Voice), tekan tombol [**>**] untuk memilih suatu Voice, dan kemudian kembali ke tampilan sebelumnya. Gunakan tombol  $\lceil \Lambda \rceil / \lceil V \rceil$  untuk menyorot  $\lceil 2 \rceil$  (Voice 2), dan pilih suatu Voice dengan cara yang sama.

- 3. **Mainkan keyboard.**
- 4. **Tekan tombol [DUAL/SPLIT] untuk keluar dari mode Ganda.**  (CLP-785/775/795GP) Warna tombol [DUAL/SPLIT] berubah ke warna putih.

(CLP-745/735/765GP) Tombol [DUAL/SPLIT] lampunya padam.

### <span id="page-35-1"></span><span id="page-35-0"></span>**Membagi Rentang Keyboard dan Memainkan Dua Voice Berbeda (Mode Pisah)**

Mode Pisah memungkinkan Anda memainkan dua Voice berbeda pada keyboard satu dengan tangan kiri Anda dan satu lagi dengan tangan kanan Anda.

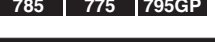

DUAL<br>SPLIT

RHYTHM

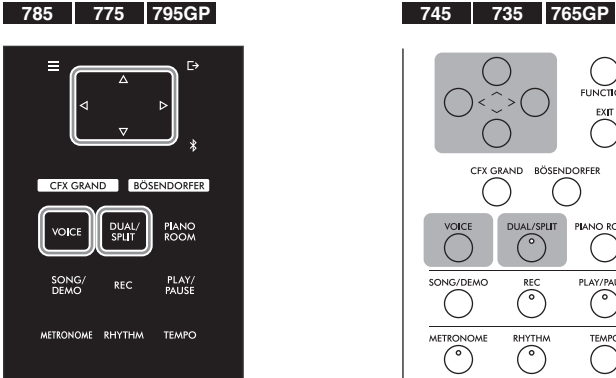

1. **Tekan tombol [DUAL/SPLIT] dua kali untuk memasuki mode Pisah.**

(CLP-785/775/795GP) Warna tombol [DUAL/SPLIT] berubah ke warna oranye.

(CLP-745/735/765GP) Tombol [DUAL/SPLIT] lampu menyala.

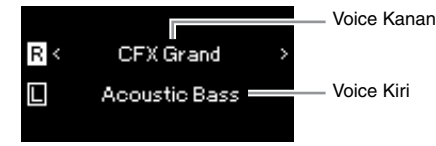

Voice yang ditampilkan di bagian atas adalah Voice Kanan dan yang di bagian bawah adalah Voice Kiri.

## 2. **Pilih Voice untuk area tangan kanan dan area tangan kiri.**

- 2-1. **Gunakan tombol**  $[\wedge] / [\vee]$  untuk menyorot **R** (Voice Kanan) **dalam tampilan.**
- 2-2. **Gunakan tombol [<]/[>] atau tombol [VOICE] untuk memilih Voice yang diinginkan.**

Jika Anda menggunakan tombol [VOICE] untuk memanggil grup Voice List (Daftar Voice), tekan tombol [**>**] untuk memilih suatu Voice, dan kemudian kembali ke tampilan sebelumnya. Gunakan tombol  $[\wedge]/[\vee]$  untuk menyorot  $\Box$  (Voice Kiri), dan pilih suatu Voice dengan cara yang sama.

### 3. **Mainkan keyboard.**

### **Mengubah Titik Pisah**

Anda dapat mengubah Titik Pisah (batas antara rentang tangan kiri dan kanan) dari pengaturan default "F#2" ke tombol lain. Saat dalam mode Pisah, tahan tombol [DUAL/SPLIT], dan tekan tombol yang ingin Anda tetapkan sebagai Titik Pisah.

#### **CATATAN**

Tombol Titik Pisah yang ditetapkan akan dimasukkan dalam rentang tangan kiri.

#### **CATATAN**

Titik Pisah juga dapat diatur melalui tampilan menu. Untuk mengetahui detailnya, lihat "Penetapan Split Point" (Titik Pisah) pada [halaman 98](#page-97-3).
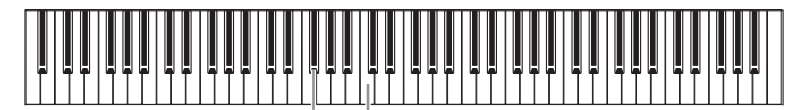

"C" Tengah  $F#2$ 

4. **Tekan tombol [DUAL/SPLIT] untuk keluar dari mode Pisah.** (CLP-785/775/795GP) Warna tombol [DUAL/SPLIT] berubah ke warna putih.

(CLP-745/735/765GP) Lampu pada tombol [DUAL/SPLIT] mati.

## **Menggunakan Ganda dan Pisah Secara Bersamaan**

1. **Tekan tombol [DUAL/SPLIT] tiga kali untuk menyalakan mode Ganda dan Pisah.**

(CLP-785/775/795GP) Warna tombol [DUAL/SPLIT] berubah ke warna oranye.

(CLP-745/735/765GP) Tombol [DUAL/SPLIT] lampu menyala.

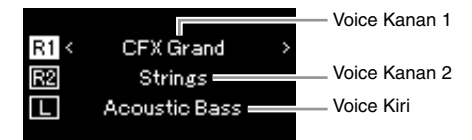

Voice yang ditampilkan di bagian atas adalah Voice R1 dan yang di bagian tengah adalah Voice R2, dan yang di bagian bawah adalah Voice L.

2. **Pilih Voice untuk melapis dan untuk area tangan kiri.**

- 2-1. Gunakan tombol  $[\wedge]/[\vee]$  untuk menyorot **[R1]** (Voice Kanan 1) **dalam tampilan.**
- 2-2. **Gunakan tombol [<]/[>] atau tombol [VOICE] untuk memilih Voice yang diinginkan.**

Jika Anda menggunakan tombol [VOICE] untuk memanggil grup Voice List (Daftar Voice), tekan tombol [**>**] untuk memilih suatu Voice, dan kemudian kembali ke tampilan sebelumnya. Gunakan tombol  $\lceil \Lambda \rceil / \lceil V \rceil$  untuk menyorot  $\lceil \sqrt{R2} \rceil$  (Voice Kanan 2), dan  $\lceil \square \rceil$ (Voice Kiri), kemudian pilih suatu Voice dengan cara yang sama.

3. **Mainkan keyboard.**

## 4. **Tekan tombol [DUAL/SPLIT] untuk keluar dari mode Ganda dan Pisah.**

(CLP-785/775/795GP) Warna tombol [DUAL/SPLIT] berubah ke warna putih.

(CLP-745/735/765GP) Lampu pada tombol [DUAL/SPLIT] mati.

#### **CATATAN**

• Untuk informasi selengkapnya tentang Titik Pisah, lihat [halaman 36.](#page-35-0)

## **Memainkan Duo**

Fungsi ini memungkinkan dua pemain berbeda untuk memainkan instrumen, satu di kiri dan satu lagi di kanan. Hal tersebut memudahkan latihan duet dalam rentang oktaf yang sama.

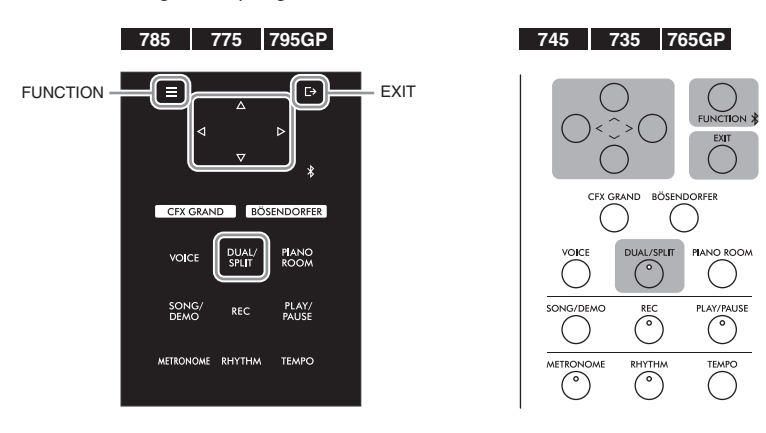

1. **Tekan tombol [FUNCTION] berulang kali untuk memanggil tampilan menu "System" (Sistem), kemudian pilih item yang disorot di setiap tampilan sebagaimana diilustrasikan di bawah ini.**

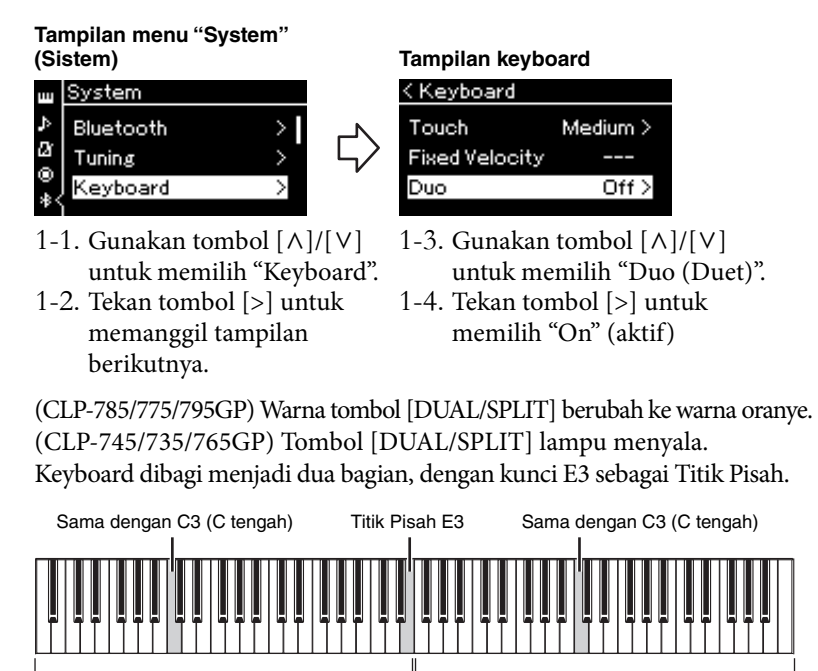

Bagian kiri

Bagian kanan

Fungsi pedal berubah sebagai berikut.

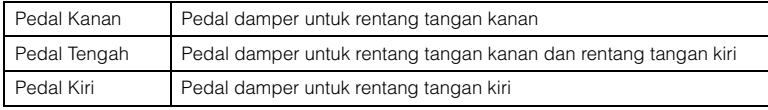

#### **CATATAN**

- Pada Duo, VRM tidak efektif.
- Ketika Tipe Duo [\(halaman 98](#page-97-0)) diatur ke "Separated" [Terpisah], Reverb dan Binaural Sampling/ Stereophonic Optimizer tidak efektif.

#### **CATATAN**

Tombol Titik Pisah yang ditetapkan akan dimasukkan dalam rentang tangan kiri.

# 2. **Tekan tombol [EXIT] untuk keluar dari tampilan menu.**

[Duo] terlihat di tampilan Voice ketika mode Duo dinyalakan.

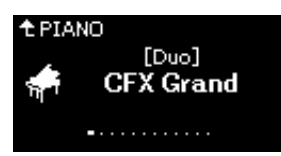

## 3. **Mainkan keyboard.**

Suara dari rentang tangan kiri dikeluarkan dari sebelah kiri, suara dari rentang tangan kanan dikeluarkan dari sebelah kanan sesuai pengaturannya.

## 4. **Tekan tombol [DUAL/SPLIT] untuk keluar dari mode Duet.**

Anda juga dapat keluar dari mode Duet dengan mengikuti salah satu dari instruksi di bawah ini.

- Tekan salah satu tombol [CFX GRAND], [BÖSENDORFER], [PIANO ROOM].
- Ulangi prosedur yang sama dari langkah 1 untuk mengaturnya ke "Off" (nonaktif).

### <span id="page-38-0"></span>**Menggunakan Metronom**

Instrumen memiliki metronome bawaan (perangkat yang menjaga tempo tetap akurat)—yang merupakan alat bantu praktis untuk berlatih.

- 1. **Tekan tombol [METRONOME] untuk memulai metronom.** Hal tersebut akan memanggil tampilan Tempo, dan dari situ Anda dapat menyesuaikan tempo. Untuk mengetahui detailnya, lihat bagian berikutnya.
- 2. **Tekan tombol [METRONOME] untuk menghentikan metronom.**

Untuk menutup tampilan Tempo, tekan tombol [EXIT].

## **Menyesuaikan Tempo**

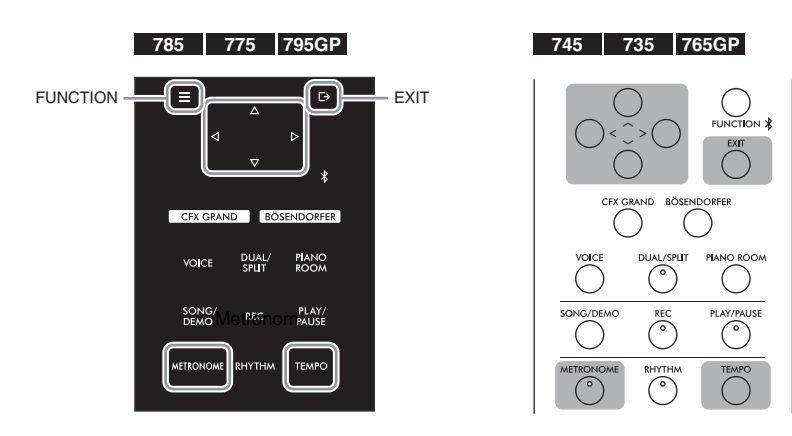

#### **CATATAN**

Anda dapat mendengar suara yang dimainkan oleh dua pemain melalui kedua speaker tentunya, dengan keseimbangan alami suaranya. Tekan tombol [FUNCTION] berulang kali untuk memanggil tampilan menu "System" (Sistem), kemudian ubah pengaturan pada "Keyboard" "Tipe" [\(halaman 98\)](#page-97-0).

#### **CATATAN**

Anda dapat mengatur volume metronom, BPM, dan seterusnya melalui tampilan menu "Metronome/Rythm" (Metronom/Irama) [\(halaman 95](#page-94-0)). 1. **Tekan tombol [TEMPO] untuk memanggil tampilan Tempo.**

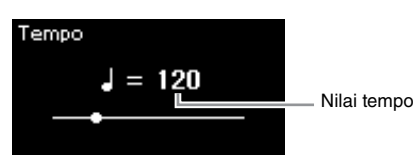

2. **Tekan tombol [<]/[>] untuk menyesuaikan tempo.** Anda dapat menyesuaikan nilai tempo (jumlah ketukan per menit) menggunakan tombol [<]/[>].

**Untuk mengembalikan tempo ke pengaturan default** CLP-785/775/795GP: Tahan tombol [FUNCTION]. CLP-745/735/765GP: Tekan tombol [<] dan [>] secara terus menerus.

3. **Tekan tombol [EXIT] untuk menutup tampilan Tempo.**

<span id="page-39-0"></span>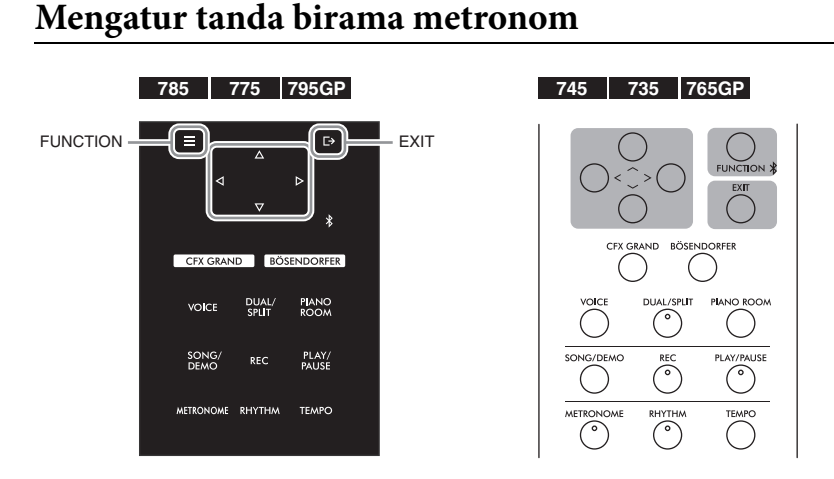

- 1. **Tekan tombol [FUNCTION] berulang kali untuk memanggil tampilan menu "Metronome/Rhythm" (Metronom/Irama).**
- 2. **Gunakan tombol[**u**]/[**d**] untuk memilih "Time Sig." lalu tekan tombol [>].**

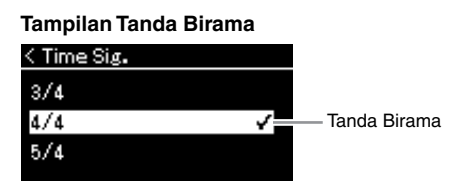

**CATATAN**

Untuk informasi tentang mengatur tanda birama, lihat [halaman 40](#page-39-0).

## 3. **Gunakan tombol [**u**]/[**d**] untuk memilih tanda birama yang diinginkan.**

<span id="page-40-0"></span>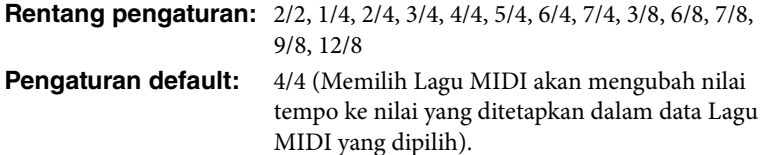

### **Indikasi tempo dan rentang Pengaturan**

Tempo ditampilkan berupa "note type=xxx" (Misalnya: J =120). Memilih Time Signature (Tanda Birama) akan mengubah parameter yang tersedia sebagaimana berikut.

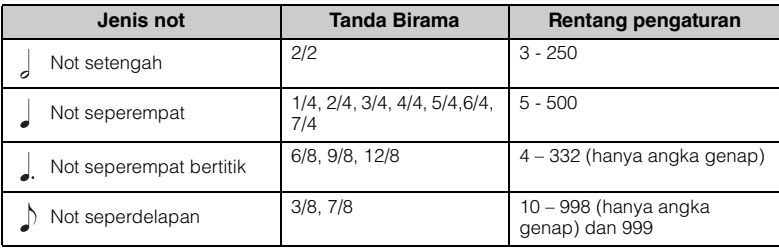

\* Bila nilai tempo Lagu MIDI yang dipilih berada di luar rentang pengaturan instrumen, nilai tersebut akan diubah agar masuk dalam rentang pengaturan.

\* Jenis not akan ditetapkan ke not seperempat asalkan parameter "BPM" di tampilan menu "Metronome/Rhythm" (Metronom/Irama) diatur ke "Crotchet" (Seperempat Nada) terlepas dari Tanda Birama yang Anda atur.

## 4. **Aktifkan pengaturan "Bell" (Bel).**

Untuk mengetahui detailnya, lihat "Bell" di menu "Metronome/Rhythm" (Metronom/Irama) ([halaman 95](#page-94-0)).

Metronome akan dimainkan kembali sesuai dengan Tanda Birama yang dipilih dengan suara Bel pada ketukan pertama setiap hitungan.

## 5. **Tekan tombol [EXIT] untuk menutup tampilan menu "Metronome/Rhythm" (Metronom/Irama).**

#### **Jenis not**

Lama untuk satu ketukan

#### **Pengaturan detail metronom**

Anda dapat mengatur volume metronom, BPM, dan seterusnya melalui tampilan menu "Metronome/Rythm" (Metronom/Irama) [\(halaman 95](#page-94-0)).

# <span id="page-41-0"></span>**Memainkan Keyboard bersama Playback Irama**

Instrumen ini memiliki beragam fitur pola irama, yang memungkinkan Anda untuk bermain dan tampil seiring dengan playback Irama dinamis. Irama pengaturan preset terdiri dari drum dan peralatan bass.

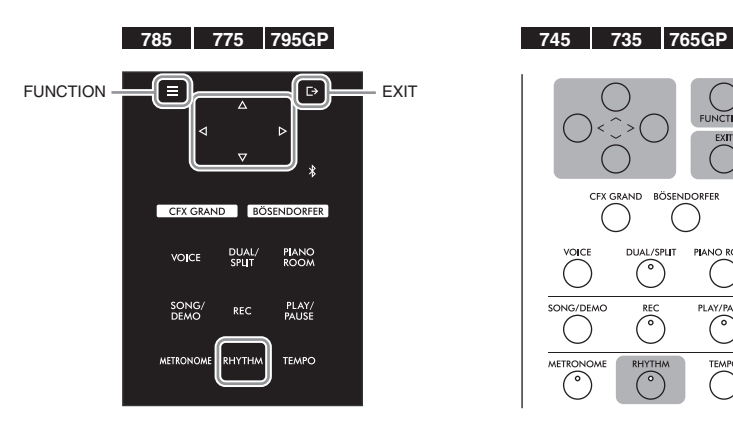

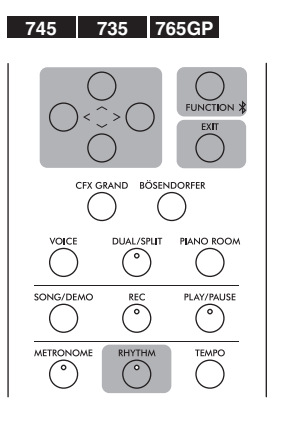

## 1. **Tekan tombol [RHYTHM] untuk memulai playback Rhythm (Irama).**

Intro playback dimulai dengan diikuti playback Irama.

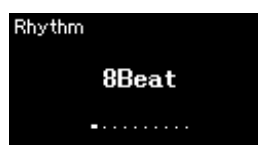

### 2. **Gunakan tombol [<]/[>] untuk memanggil Irama yang diinginkan.**

Untuk mengetahui detail tentang Irama yang tersedia, lihat Daftar Irama [\(halaman 110\)](#page-109-0).

## 3. **Mainkan keyboard bersama playback Irama.**

Instrumen akan secara otomatis merangkai perangkat yang sesuai suara bass ketika Anda memainkannya, berdasarkan akor yang Anda mainkan. Pengaturan default untuk fungsi suara bass adalah "On". Jika Anda tidak menginginkan suara perangkat bass, aturlah jadi "Off ". Tekan tombol [FUNCTION] berulang kali untuk menampilkan tampilan menu "Metronom/Irama", kemudian buat pengaturan pada "Bass".

## 4. **Untuk menghentikan playback Irama, tekan lagi tombol [RHYTHM].**

Irama otomatis akan berhenti setelah Ending (Penutup) dimainkan.

## 5. **Tekan tombol [EXIT] untuk keluar dari tampilan Irama.**

#### **Tentang Tempo Irama**

- Tempo Irama setara dengan pengaturan untuk Metronome ([halaman 39](#page-38-0)).
- Walaupun Anda mengatur tempo Irama, memilih Lagu MIDI akan mengubah nilai tempo ke nilai yang ditetapkan dalam data MIDI Song (Lagu MIDI) yang dipilih.

#### **Pengaturan Detail untuk Irama**

Dari tampilan menu "Metronome/Rhythm" (Metronom/Irama) [\(halaman 95](#page-94-0)), Anda dapat mengatur parameter detail, seperti volume Irama dan Sinkronisasi Mulai, yang akan memulai playback Irama cukup dengan menekan sebuah kunci.

#### **CATATAN**

Tampilan Irama tidak dapat dilakukan pada saat playback Lagu atau perekaman.

#### **Untuk mengaktifkan atau menonaktifkan Intro/ Penutup**

Setiap Irama menyediakan sebuah "Intro" (Pendahuluan) dan "Ending" (Penutup) yang memungkinkan Anda memvariasikan aransemen pengiring. Anda dapat mengaktifkan atau menonaktifkan "Intro" dan "Ending" di tampilan menu "Metronome/Rhythm" (Metronom/Irama) [\(halaman 95\)](#page-94-0).

#### **CATATAN**

- Beberapa aransemen mungkin tidak akan cocok digunakan dengan fitur ini.
- Chord ke-9, 11 dan 13 tidak dapat dikenali.
- Untuk detail cara memainkan chord, baca buku chord yang dijual secara komersial.

# **Memainkan Lagu Latar**

Instrumen ini dapat memainkan Lagu Preset, Lagu yang Anda rekam pada instrumen ini, atau Lagu yang tersedia secara komersial. Selain mendengarkan Lagu ini, Anda dapat memainkan keyboard saat Lagu dimainkan.

### <span id="page-42-0"></span>**Lagu MIDI dan Lagu Audio**

Ada dua macam Lagu yang dapat direkam dan dimainkan kembali pada instrumen ini: Lagu MIDI dan Lagu Audio.

Lagu MIDI berisi informasi permainan keyboard Anda dan bukan rekaman dari suaranya sendiri. Yang dimaksud informasi permainan adalah kunci-kunci yang dimainkan, pengaturan waktunya, dan kekuatan memainkannya—persis seperti notasi musik. Berdasarkan informasi permainan yang terekam, penghasil nada (pada Clavinova, dsb.) mengeluarkan bunyi yang bersangkutan. Lagu MIDI menggunakan kapasitas data yang kecil bila dibandingkan dengan Lagu Audio, dan memungkinkan Anda dengan mudah mengubah aspek suara, seperti Voice yang digunakan, dsb. Lagu Audio adalah rekaman dari suara yang dibuat sendiri. Data ini direkam memakai cara yang sama dengan yang digunakan untuk perekam suara, dsb. Data ini dapat dimainkan dengan pemutar musik portabel, dsb., sehingga memungkinkan membiarkan orang lain mendengarkan permainan Anda dengan mudah.

Ketersediaan fungsi berbeda-beda antara Lagu MIDI dan Lagu Audio. Dalam bab ini, ikon berikut menunjukkan apakah penjelasan berlaku untuk tiap-tiap Lagu MIDI atau Lagu Audio.

 **Misalnya:**

**MIDI Audio** Menunjukkan penjelasan hanya berlaku untuk Lagu MIDI

Anda dapat memainkan jenis Lagu berikut di instrumen ini.

- Lagu Demo Voice Preset (Demo Voice)
- Lagu Preset: 50 Lagu Preset klasik ("50 Classical") dan 303 Lagu Pelajaran ("Lesson")
- Lagu rekaman Anda sendiri (lihat [halaman 54](#page-53-0) untuk instruksi tentang perekaman)
- Data Lagu MIDI yang tersedia secara komersial: SMF (Standard MIDI File) Ukuran maksimal playback pada instrumen ini sekitar 500 KB per satu Lagu MIDI.
- Data Lagu Audio yang tersedia secara komersial: Wav (ekstensi file = .wav dengan laju sampel 44,1 kHz, resolusi 16 bit, stereo, dan panjang maksimal 80 menit)

#### **785 775 745 735 795GP 765GP**

CLP-785 dan CLP-795GP kompatibel dengan format berikut.

#### **GM System Level 2**

"GM (General MIDI)" adalah salah satu format alokasi Voice yang paling umum. "GM System Level 2" (Sistem GM Level 2) adalah spesifikasi standar yang menyempurnakan "GM" asli dan meningkatkan kompatibilitas data Lagu. Sistem GM Level 2 tersebut memberikan peningkatan polifoni, pemilihan Voice yang lebih banyak, parameter Voice yang lebih luas, dan pemrosesan efek yang terintegrasi.

#### **XG**

XG adalah penyempurnaan besar pada format GM System Level 1, dan dikembangkan oleh Yamaha khusus untuk memberikan Voice dan variasi yang lebih banyak, termasuk kontrol ekspresif yang lebih besar atas Voice dan efek, dan untuk memastikan kompatibilitas data pada masa mendatang.

### **GS**

GS mulanya dikembangkan oleh Roland Corporation. Dalam cara yang sama dengan Yamaha XG, GS merupakan penyempurnaan besar untuk GM khususnya untuk memberikan Voice dan kit Drum yang lebih banyak serta variasinya, termasuk kontrol ekspresif yang lebih besar atas Voice dan efek.

## <span id="page-43-2"></span><span id="page-43-0"></span>**Playback Lagu**

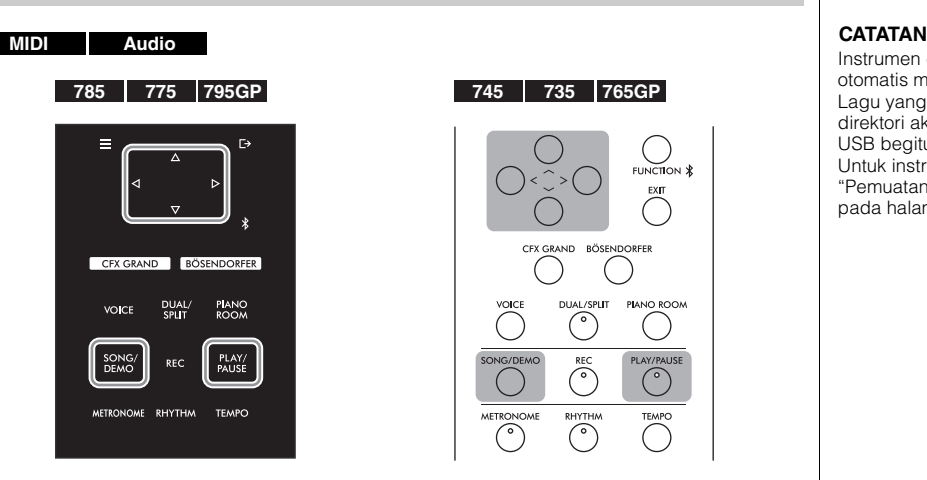

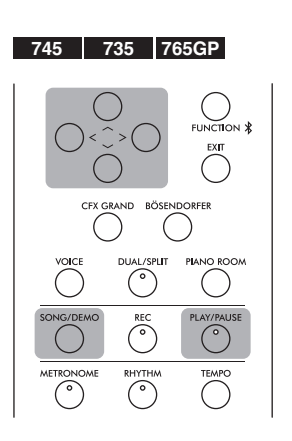

<span id="page-43-1"></span>1. **Jika Anda ingin memainkan Lagu dalam flash drive USB, hubungkan flash drive USB berisi data Lagu ke terminal USB [TO DEVICE] terlebih dahulu.**

File Audio yang akan dimainkan harus berada pada flash drive USB.

2. **Tekan tombol [SONG/DEMO] untuk memanggil tampilan Daftar Lagu, kemudian pilih kategori yang diinginkan menggunakan tombol**  $[\wedge] / [\vee]$ .

Pilih lagu yang diinginkan dari "50 Classical" (50 Musik Klasik), "Lesson" (Pelajaran), "User" (Pengguna) atau "USB" dengan merujuk deskripsi kategori di bawah ini.

#### **Kategori lagu**

**← USB** 

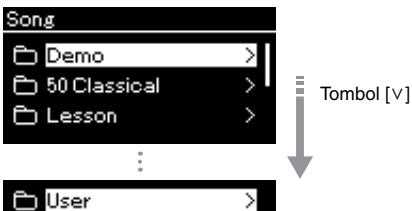

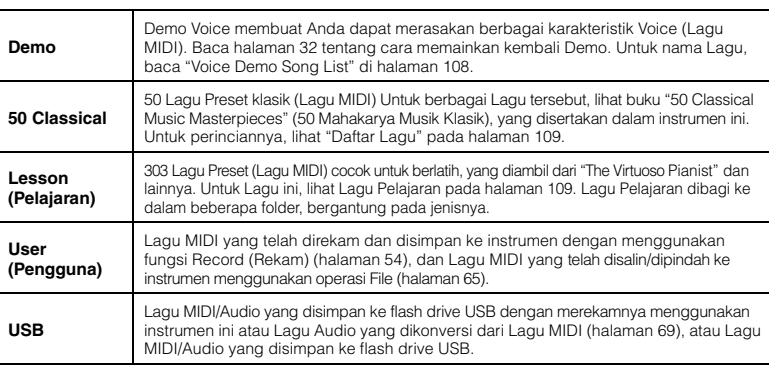

Instrumen dapat secara otomatis memilih sebuah file Lagu yang disimpan dalam direktori akar flash drive USB begitu dihubungkan. Untuk instruksi, harap lihat "Pemuatan Otomatis USB" pada [halaman 100](#page-99-0).

#### **CATATAN**

Sebelum menggunakan flash drive USB, pastikan membaca "Menghubungkan Perangkat USB (terminal USB [TO DEVICE])" pada [halaman 74.](#page-73-0)

### <span id="page-44-0"></span>3. **Tekan tombol [>] untuk menampilkan Lagu dalam kategori yang ditetapkan, kemudian pilih Lagu yang diinginkan menggunakan tombol**  $\lceil \wedge \rceil / \lceil \vee \rceil$ .

Ketika kategori "User" (Pengguna) atau "USB" dipilih, ikon yang menunjukkan jenis Lagu diperlihatkan di sebelah kiri nama Lagu.

#### **Daftar Lagu**

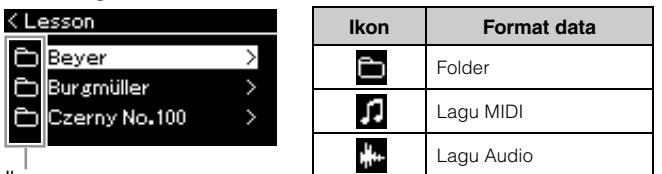

Ikon

Karena Lagu Pelajaran secara praktis dibagi ke dalam beberapa folder spesifik, pilih folder yang diinginkan, tekan tombol [>], kemudian pilih sebuah Lagu.

#### **Untuk memilih Lagu yang telah direkam dan disimpan ke flash drive USB:**

Bila Anda merekam Lagu dan menyimpannya ke flash drive USB, Lagu yang telah direkam secara otomatis akan disimpan ke folder USER FILES pada flash drive USB. Jika Anda ingin memilih Lagu dari folder USER FILES, pilih USB di langkah 2, dan folder USER FILES di langkah 3.

## 4. **Tekan tombol [>] untuk memilih Lagu yang diinginkan.**

Tampilan Lagu akan diperlihatkan yang memungkinkan Anda melihat nama Lagu yang dipilih saat ini dan nama kategorinya.

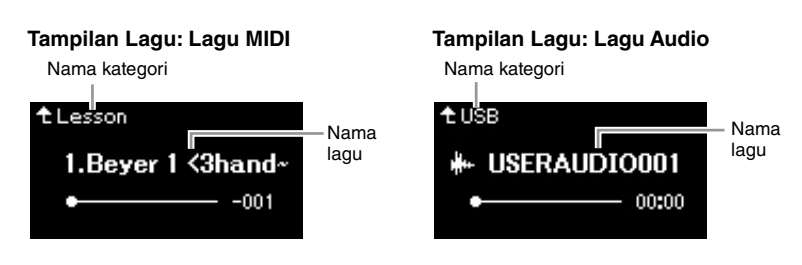

# 5. **Tekan tombol [PLAY/PAUSE] untuk memulai playback.**

Posisi saat ini untuk playback Lagu akan diperlihatkan.

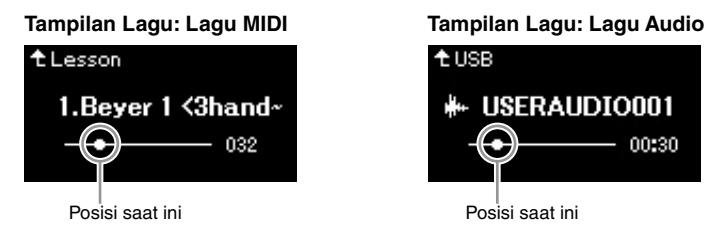

Anda dapat memainkan keyboard bersama playback Lagu. Anda juga dapat mengubah Voice untuk permainan keyboard Anda. Untuk menyesuaikan keseimbangan volume antara permainan keyboard Anda dan playback Lagu MIDI, atau untuk menyesuaikan Volume Audio, aturlah tiap-tiap parameter Volume yang sesuai dalam tampilan menu "Song" (Lagu) [\(halaman 52\)](#page-51-0).

**CATATAN**

Tekan tombol [<] untuk kembali ke kategori/folder.

#### **CATATAN**

"NoSong" (Tidak Ada Lagu) akan diperlihatkan dalam tampilan bila tidak ada data di folder itu.

#### **Bila Lagu tidak dapat dibaca dari flash drive USB**

Jika lagu tidak dapat dibaca, Anda mungkin perlu mengubah pengaturan Language (Bahasa) untuk nama Lagu di tampilan menu "System" (Sistem) [\(halaman 101\)](#page-100-0).

#### **CATATAN**

Tekan tombol  $\lceil \wedge \rceil$  untuk kembali ke daftar Lagu.

#### **CATATAN**

Ketika judul Lagu terlalu panjang untuk ditampilkan, tekan tombol [V] untuk melihat judul lengkapnya.

#### **CATATAN**

Jika sebuah Lagu telah dipilih, tempo asli Lagu akan digunakan, dan pengaturan Metronome [\(halaman 39\)](#page-38-0) akan diabaikan.

## 6. **Tekan tombol [PLAY/PAUSE] lagi untuk menghentikan playback.**

Sekalipun Anda tidak menekan tombol [PLAY/PAUSE], Lagu akan berhenti secara otomatis saat playback Lagu mencapai akhir.

## <span id="page-45-0"></span>**Rewind (Putar Ulang)/Fast forward (Maju Cepat)/ Returning to the top of the Song (Mengembalikan ke Awal Lagu)**

1. **Gunakan tombol [<] dan [>] untuk bergerak ke belakang atau maju mengikuti Lagu (dalam bar atau detik), sementara tampilan Lagu diperlihatkan.**

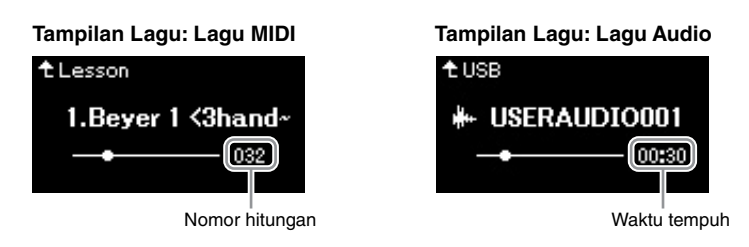

Menahan tombol yang berkaitan akan menggulir mundur/maju terus-menerus.

### **Kembali ke awal Lagu**

(CLP-785/775/795GP) Tekan tombol [FUNCTION]. (CLP-745/735/765GP) Tekan tombol [<] dan [>] secara terus menerus.

## **CATATAN**

Berbagai fungsi playback yang berguna diterangkan pada halaman [48](#page-47-0) – [53](#page-52-0).

### **Menyesuaikan tempo**

Anda dapat menyesuaikan tempo playback Lagu.

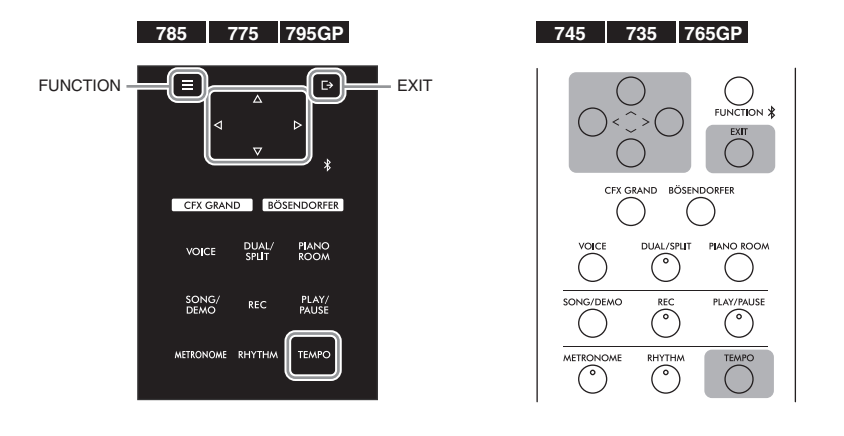

#### **CATATAN**

Mengubah tempo Lagu Audio dapat mengubah karakteristik tonalnya.

1. **Tekan tombol [TEMPO] untuk memanggil tampilan Tempo.** Untuk Lagu MIDI, tekan tombol [TEMPO] pada saat playback Lagu atau saat tampilan Lagu muncul. Untuk Lagu Audio, tekan tombol [TEMPO] saat playback Lagu.

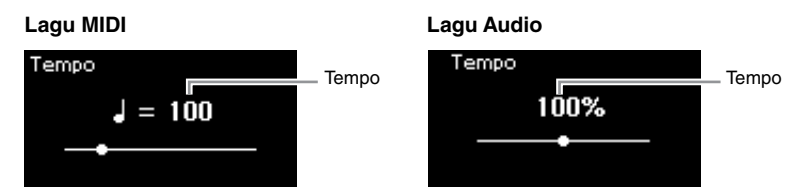

## 2. **Ubah nilai Tempo menggunakan tombol [<]/[>].**

Untuk mengembalikan ke tempo semula (tempo dari Lagu), tahan tombol [FUNCTION] pada CLP-785/775/795GP, atau tekan tombol [<] dan [>] secara bersamaan pada CLP-745/735/765GP.

Bila Lagu MIDI telah dipilih, rentang tempo akan berbeda-beda, bergantung pada Tanda Birama untuk Lagu yang dipilih. Nilai pengaturan yang tersedia hanya kelipatan 2, bergantung pada Tanda Birama. Untuk informasi selengkapnya, lihat [halaman 41](#page-40-0).

Bila Lagu Audio telah dipilih, rentang tempo adalah antara 75% – 125%. 100% merupakan nilai tempo asli. Semakin tinggi nilainya semakin cepat temponya.

### 3. **Tekan tombol [EXIT] untuk keluar dari tampilan Tempo.**

## <span id="page-47-0"></span>**Memainkan Bagian Satu-Tangan — Fungsi Pembatalan Bagian (Lagu MIDI)**

**MIDI Audio**

Beberapa Lagu MIDI, seperti Lagu Preset, di bagi ke dalam bagian tangan kanan dan bagian tangan kiri. Dengan menggunakan data Lagu, Anda dapat mempraktikkan bagian tangan kiri dengan mengaktifkan bagian tangan kanan saja, dan mempraktikkan bagian tangan kanan dengan mengaktifkan bagian tangan kiri saja—sehingga memungkinkan Anda mempraktikkan bagian secara terpisah untuk memudahkan penguasaan materi yang sulit.

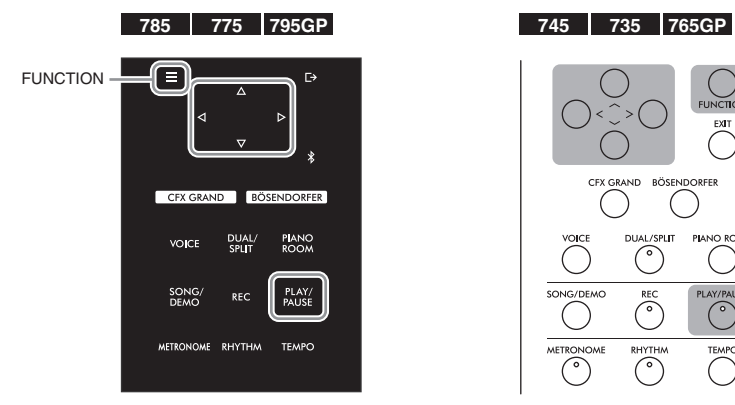

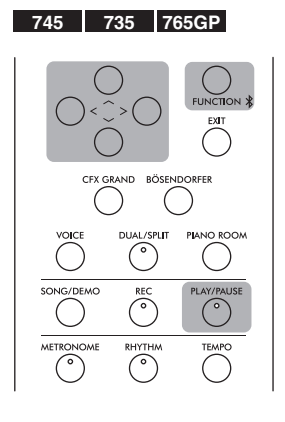

## 1. **Pilih sebuah Lagu untuk latihan.**

Untuk instruksi, lihat [halaman 44.](#page-43-0) Kategori Lagu "50 Classical" (50 Musik Klasik) dan "Lesson" (Pelajaran) direkomendasikan untuk latihan.

### 2. **Pilih bagian yang ingin Anda praktikkan, kemudian nonaktifkan bagian tersebut.**

Tekan tombol [FUNCTION] berulang kali untuk memanggil tampilan menu "Song" (Lagu), kemudian pilih item yang disorot di setiap tampilan sebagaimana diilustrasikan di bawah ini.

Dalam tampilan "L/R" (Kiri/Kanan), pilih bagian (track) yang ingin Anda mute untuk latihan. Pilih "R" (Kanan) untuk latihan bagian tangan kanan, atau "L" (Kiri) untuk bagian tangan kiri.

#### **Tampilan menu "Song" (Lagu)**

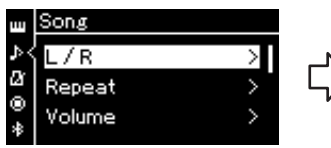

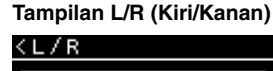

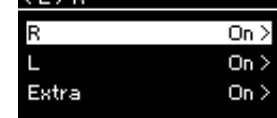

diinginkan.

2-3. Gunakan tombol  $\lceil \Lambda \rceil / \lceil V \rceil$ untuk memilih track yang

- 2-1. Gunakan tombol  $\lceil \Lambda \rceil / \lceil V \rceil$ untuk memilih "L/R".
- 2-2. Tekan tombol [>] untuk memanggil tampilan berikutnya.

### 3. **Gunakan tombol [>] untuk memilih "Off " (Nonaktif) untuk bagian yang dipilih.**

#### **CATATAN**

Kedua bagian dapat diaktifkan atau dinonaktifkan bahkan selama playback.

#### **CATATAN**

Biasanya, Channel 1 ditetapkan ke "R" (Kanan), Channel 2 ditetapkan ke "L" (Kiri), dan Channel 3 – 16 ditetapkan ke "Extra" (Ekstra). Walau demikian, penetapan tersebut mungkin berbeda, bergantung pada Lagu tertentu. Channel yang ditetapkan ke "Extra" (Ekstra) tidak dapat diaktifkan atau dinonaktifkan satu per satu.

#### **CATATAN**

Beberapa lagu di kategori "50 Classical" dan "Lesson" merupakan lagu duet. Lihat [halaman 109](#page-108-0) tentang penetapan bagian untuk lagu duet.

#### **CATATAN**

Bila Anda memilih Lagu MIDI lain, kedua bagian secara otomatis akan diaktifkan.

- 4. **Tekan tombol [PLAY/PAUSE] untuk memulai playback.** Mainkan dan latihlah bagian yang baru saja Anda mute.
- 5. **Tekan tombol [PLAY/PAUSE] lagi untuk menghentikan playback.**

Sekalipun Anda tidak menekan tombol [PLAY/PAUSE], Lagu akan berhenti secara otomatis saat playback Lagu mencapai akhir.

## **Memutar Sebuah Lagu Berulang kali**

Ada tiga item Pengulangan sebagaimana berikut. Semua ini cocok untuk mempraktikkan frase yang sulit. Sebaiknya gunakan fungsi ini dan fungsi Pembatalan Bagian (di atas) untuk mempraktikkan frasa sulit, dalam hal Lagu MIDI.

- **Pengulangan AB**.........Mainkan sebuah Lagu MIDI berulang kali dengan menetapkan rentang tertentu dalam Lagu.
- **Pengulangan Frasa**.....Mainkan sebuah Lagu MIDI berulang-ulang dengan menetapkan frasa dalam Lagu.
- **Pengulangan Lagu**......Mainkan sebuah Lagu MIDI/Audio berulang-ulang, atau mainkan semua MIDI/Lagu Audio yang tersimpan dalam folder khusus berulang-ulang secara berurutan atau secara acak.

Penjelasan di sini hanya berlaku pada Pengulangan AB dan Pengulangan Lagu. Untuk Pengulangan Frasa, lihat [halaman](#page-91-0) 92.

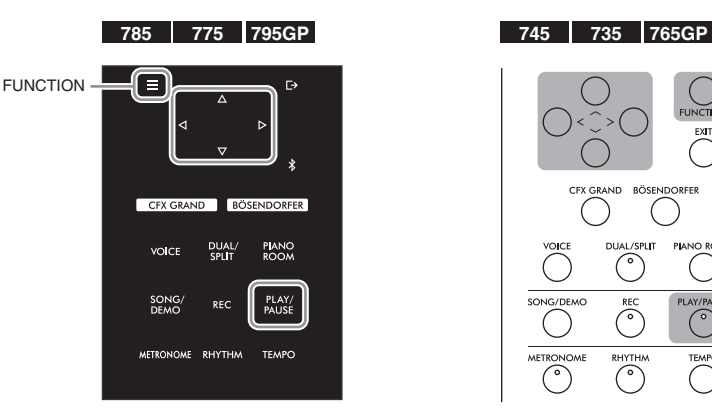

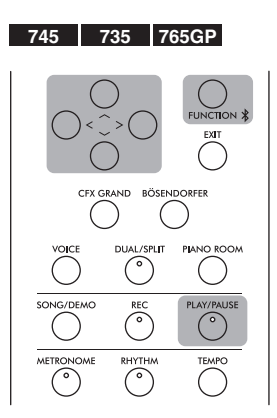

### 1. **Pilih Lagu yang akan dimainkan kembali.** Untuk instruksi, lihat [halaman 44.](#page-43-0)

## 2. **Panggil tampilan Repeat (Pengulangan).**

Tekan tombol [FUNCTION] berulang kali untuk memanggil tampilan menu "Song" (Lagu). Pilih "Repeat" (Pengulangan) kemudian tekan tombol [>].

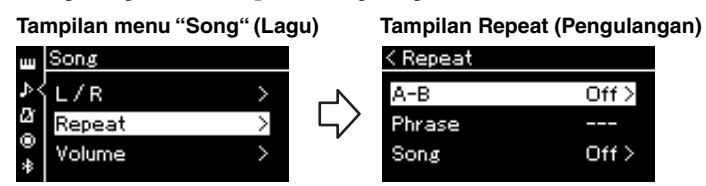

## 3. **Dalam tampilan Repeat (Pengulangan), pilih item yang diinginkan menggunakan tombol**  $[\wedge] / [\vee]$ , kemudian **tekan tombol [>].**

Jika Anda ingin mengatur Pengulangan AB, pilih "A – B". Jika Anda ingin mengatur Pengulangan Lagu, pilih "Song" (Lagu).

## 4. **Atur dalam tampilan pengaturan yang sesuai.**

- **Pengulangan AB** ......Lihat di bawah.
- **Pengulangan Lagu**....Lihat [halaman 51.](#page-50-0)

## **Pengaturan Pengulangan AB**

#### **MIDI Audio**

Tetapkan rentang pengulangan.

- 4-1. **Tekan tombol [PLAY/PAUSE] untuk memulai playback Lagu.**
- 4-2. **Tekan tombol [>] di titik mulai (A) rentang yang akan diulangi.**

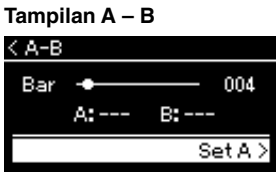

### 4-3. **Tekan tombol [>] lagi di titik penutup (B).**

Setelah pendahuluan otomatis (untuk membantu memandu Anda ke frasa), rentang dari Titik A ke Titik B dimainkan berulang-ulang.

5. **Untuk menonaktifkan fungsi Pengulangan, tekan tombol [>] saat "Repeat Off " (Pengulangan Nonaktif) disorot, atau pilih Lagu lain.**

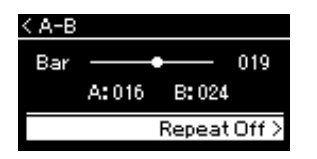

#### **Menetapkan bagian teratas Lagu sebagai Titik A**

Tetapkan Titik A sebelum memulai playback, kemudian mulai playback dan tetapkan Titik B.

#### **Menetapkan bagian akhir Lagu sebagai Titik B**

Menetapkan Titik A saja akan mengakibatkan pengulangan playback antara Titik A dan akhir Lagu (Titik B).

#### **CATATAN**

Anda juga dapat menetapkan rentang pengulangan dengan prosedur berikut.

- 1 Sorot angka hitungan menggunakan tombol  $[\wedge]$ , kemudian percepat Lagu ke Titik A menggunakan tombol [<]/[>].
- 2 Sorot "Set A" (Atur A) menggunakan tombol  $[\vee]$ , kemudian tekan tombol [>]. Setelah menetapkan Titik A, tampilan untuk penetapan Titik B akan dipanggil.
- 3 Tetapkan Titik B dalam cara yang sama dengan Titik A.

### <span id="page-50-0"></span>**Pengaturan Pengulangan Lagu**

#### **MIDI Audio**

4-1. **Pilih jenis Pengulangan yang diinginkan menggunakan**   $tombol [\wedge]/[\vee]$  dalam tampilan pengaturan.

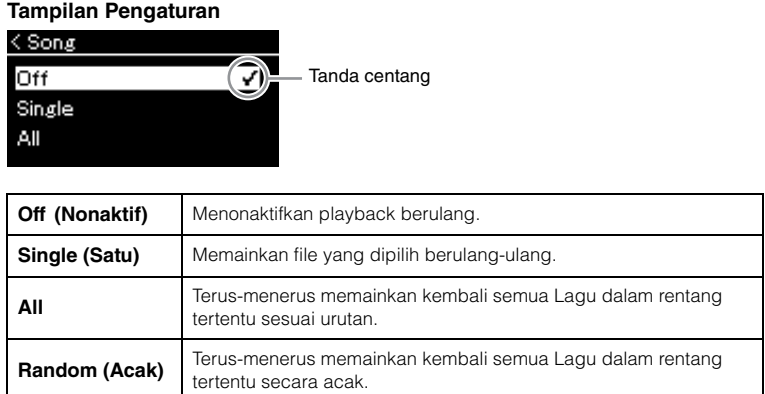

## 4-2. **Tekan tombol [PLAY/PAUSE] untuk memulai Repeat (Pengulangan) playback.**

Ikon yang sesuai dengan setiap pengaturan Pengulangan diperlihatkan pada tampilan Lagu.

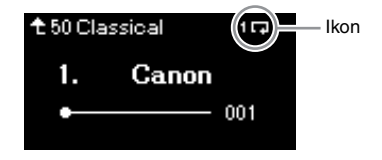

Saat pengaturan Pengulangan aktif,  $\Box$  (Satu kali),  $\Box$  (Semua), atau (Acak) muncul di pojok kanan atas tampilan Lagu.

5. **Untuk menonaktifkan fungsi Pengulangan, tekan tombol [PLAY/PAUSE] lagi untuk menghentikan playback, kemudian pilih "Off " (Nonaktif) di langkah 4-1.** 

## <span id="page-51-1"></span><span id="page-51-0"></span>**Menyesuaikan Keseimbangan Volume**

#### **MIDI Audio**

Bila Lagu MIDI telah dipilih, Anda dapat menyesuaikan Keseimbangan Volume antara playback Lagu dan suara yang sedang Anda mainkan di keyboard, atau antara bagian Kanan dan Kiri untuk Lagu yang dipilih. Bila Lagu Audio telah dipilih, Anda dapat menyesuaikan volume Lagu Audio.

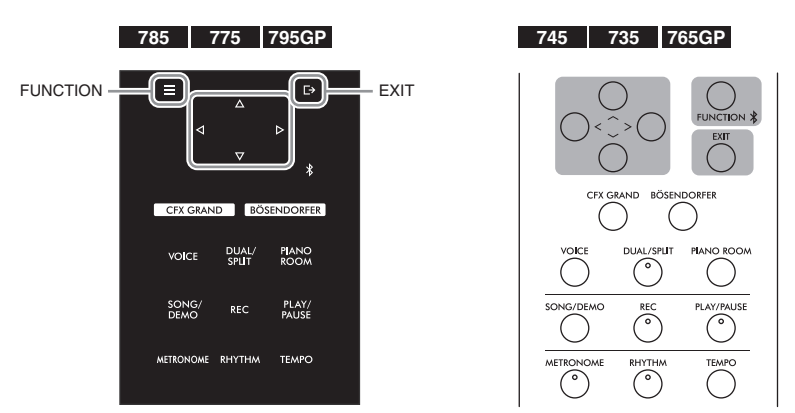

Pilih Lagu yang diinginkan terlebih dahulu. Untuk instruksi, lihat [halaman](#page-43-0) 44.

1. **Tekan tombol [FUNCTION] berulang kali untuk memanggil tampilan menu "Song" (Lagu). Pilih "Volume", kemudian tekan tombol [>].**

**Tampilan menu "Song" (Lagu)** (Bila Lagu MIDI telah dipilih)

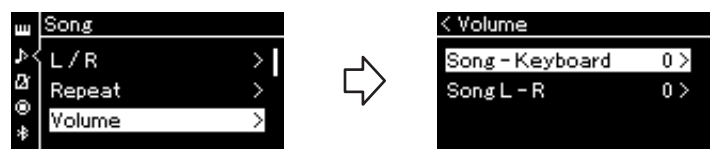

**Tampilan menu "Song" (Lagu)** (Bila Lagu Audio telah dipilih)

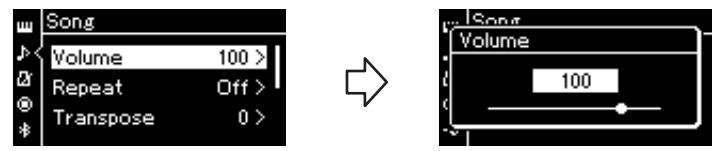

2. **Bila Lagu MIDI telah dipilih, pilih "Song – Keyboard" (Lagu - Keyboard) atau "Song L – R" (Lagu Kiri - Kanan) menggunakan tombol**  $[\wedge] / [\vee]$ , kemudian tekan tombol  $[\geq]$ **untuk memanggil tampilan pengaturan.** 

**Bila Lagu Audio telah dipilih, gunakan tombol [<]/[>] untuk mengatur volume playback Audio. Setelah mengatur nilainya, lanjutkan ke langkah 4.**

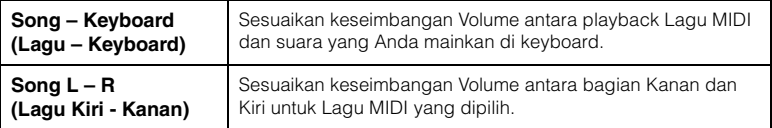

#### **CATATAN**

Sebagian data musik yang tersedia secara komersial berisi volume yang sangat tinggi. Saat menggunakan data seperti itu (Lagu MIDI), sesuaikan pengaturan "Song – Keyboard".

### 3. **Sesuaikan keseimbangan Volume menggunakan tombol [<]/[>].**

**Dalam hal "Song – Keyboard" (Lagu – Keyboard):** 

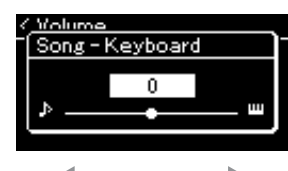

Volume permainan Anda akan berkurang. Volume playback Lagu akan berkurang.

### **Dalam hal "Song L – R" (Lagu Kiri – Kanan):**

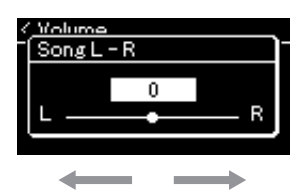

Volume bagian kanan akan berkurang. Volume bagian kiri akan berkurang.

## 4. **Tekan tombol [EXIT] dua kali untuk keluar dari tampilan menu "Song".**

Kapan pun Anda memilih Lagu MIDI lain, pengaturan "Song L – R" (Lagu Kiri – Kanan) akan dikembalikan ke pengaturan default. Sedangkan untuk "Song – Keyboard" (Lagu – Keyboard) dan Volume Audio, memilih Lagu lain tidak akan mengembalikan pengaturan nilai.

## <span id="page-52-0"></span>**Fungsi Playback yang Berguna**

**MIDI Audio**

## **Memulai/menghentikan sementara playback dengan menggunakan pedal**

Anda dapat menggunakan fungsi Play/Pause Lagu (fungsi yang sama dengan tombol [PLAY/PAUSE] di panel kontrol) ke tengah atau pedal kiri. Tekan tombol [FUNCTION] berulang kali untuk memanggil tampilan menu "System" (Sistem), kemudian pilih "Pedal" → "Play/Pause" untuk melaksanakan perintah. Untuk detailnya, lihat [halaman](#page-97-1) 98.

Hal tersebut cocok untuk memulai atau menghentikan sementara playback saat Anda bermain dan tidak dapat melepaskan tangan Anda dari keyboard.

## **Transposisi titinada Lagu**

Anda dapat menggeser titinada playback Lagu naik dan turun dalam interval seminada. Tekan tombol [FUNCTION] berulang kali untuk memanggil tampilan menu "Song" (Lagu) → "Transpose." Untuk detailnya, lihat [halaman](#page-91-1) 92.

#### **CATATAN**

Parameter "Song - Keyboard" (Lagu - Keyboard) yang dipilih akan dipelihara (Pengaturan Backup) bahkan saat daya dimatikan. Pastikan tidak mengatur level volume ke level minimum. Kalau tidak demikian, suara keyboard atau lagu tidak akan dimainkan. Anda dapat mengubah pengaturan untuk mempertahankan parameter yang sudah dipilih atau tidak. Untuk perinciannya, lihat "Pengaturan backup" pada [halaman 104](#page-103-0).

# <span id="page-53-0"></span>**Merekam Permainan Anda**

Instrumen ini memungkinkan Anda merekam permainan dengan dua metode berikut.

## **• Perekaman MIDI** MIDI

Dengan metode ini, permainan yang direkam akan disimpan ke instrumen atau flash-drive USB sebagai file SMF (format 0) MIDI. Jika Anda ingin merekam ulang bagian tertentu atau mengedit parameter seperti Voice, gunakan metode ini. Anda juga dapat merekam permainan ke setiap Track satu per satu. Karena Lagu MIDI tidak dapat dikonversi ke Lagu Audio setelah merekam ([halaman](#page-68-0) 69), Anda mungkin perlu menggunakan perekaman MIDI (dengan overdubbing dan multibagian) untuk membuat dahulu sebuah aransemen kompleks yang tidak dapat Anda mainkan langsung, kemudian mengubahnya jadi Lagu Audio. Instrumen ini memungkinkan Anda merekam sekitar 500 KB data per Lagu.

## **• Perekaman Audio Audio**

Dengan metode ini, permainan yang direkam akan disimpan ke flash-drive USB sebagai file Audio. Perekaman selesai tanpa memilih bagian yang terekam. Karena disimpan dalam format WAV stereo dengan resolusi kualitas CD biasa (44,1 kHz/16 bit), maka file dapat dikirim ke dan dimainkan pada pemutar musik portabel dengan menggunakan komputer. Karena input suara audio\* dari perangkat eksternal juga direkam, Anda dapat merekam permainan keyboard Anda seiring dengan suara permainan dari perangkat, komputer, perangkat pintar, atau alat lain yang tersambung. Instrumen ini mampu merekam hingga 80 menit dalam sekali rekaman.

\*Input suara audio (Suara input audio): Data audio dikirimkan ke instrumen ini dari perangkat eksternal seperti komputer atau perangkat pintar, dsb., ketika tersambung instrumen dengan perangkat via [AUX IN] jack, [USB TO HOST] terminal, wireless LAN, atau Bluetooth. Untuk sambungan perangkat tersebut, lihat ke bagian "Sambungan" dari [halaman](#page-70-0) 71.

Untuk mengetahui detail tentang perbedaan antara Lagu MIDI dan Lagu Audio, lihat [halaman](#page-42-0) 43.

## <span id="page-53-1"></span>**Metode Perekaman**

Bab ini membahas empat metode berikut. Perhatikan, format data yang dibuat berbeda, bergantung pada metodenya, MIDI, atau Audio.

**• [Perekaman MIDI Cepat](#page-54-0) ............................... [halaman 55](#page-54-0) MIDI** Metode ini memungkinkan Anda memulai perekaman paling cepat. Permainan Anda akan direkam dan disimpan ke kategori "User" (Pengguna) dalam memori internal instrumen ini.

**• [Perekaman MIDI—Track Independen](#page-56-0) ........ [halaman 57](#page-56-0) MIDI** Ini memungkinkan Anda merekam bagian kanan, kiri, dan ekstra secara terpisah. Karena Anda dapat merekam bagian kiri saat memainkan bagian kanan, maka ini berguna untuk merekam kedua bagian pada saat duet. Karena Anda dapat merekam hingga enam belas bagian secara terpisah, rekamlah permainan setiap bagian instrumen satu per satu dan buatlah komposisi dengan gubahan lengkap.

**• [Perekaman MIDI ke Flash Drive USB](#page-58-0) ......... [halaman 59](#page-58-0) MIDI** Metode ini berguna bila Anda ingin menimpa Lagu MIDI yang telah direkam dalam flash drive USB atau membuat Lagu MIDI Baru di flash drive USB.

**• [Perekaman Audio ke Flash Drive USB](#page-59-0) ........ [halaman 60](#page-59-0) Audio**Metode ini memungkinkan Anda merekam permainan Anda sebagai data Audio ke flash drive USB yang dihubungkan ke terminal USB [TO DEVICE].

## <span id="page-54-0"></span>**Perekaman MIDI Cepat**

#### **MIDI**

Metode ini adalah cara tercepat untuk memulai perekaman.

в CFX GRAND BÖSENDORFER **PIANO**<br>POOM **VOICE** DUAL/<br>SPLIT **METRONOME RHYTHM** TEMPO

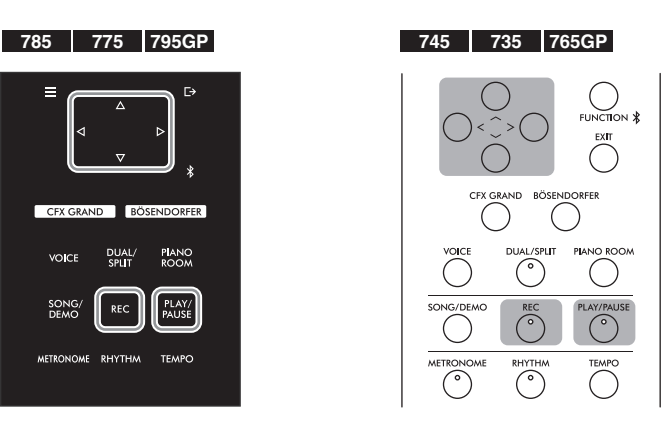

<span id="page-54-1"></span>1. **Buatlah pengaturan yang diperlukan seperti pemilihan Voice dan tanda birama.**

Sebelum memulai operasi Perekaman, pilih Voice [\(halaman 30\)](#page-29-0) untuk permainan keyboard Anda, aktifkan atau nonaktifkan Ganda/Pisah/Duo sesuai yang diinginkan, atur tempo dan tanda birama Metronom/Irama [\(halaman 39\)](#page-38-0), kemudian pilih jenis Reverb/Chorus/Effect sesuai yang diinginkan.

# 2. **Tekan tombol [REC] (Rekam) untuk masuk mode Perekaman.**

Sebuah Lagu kosong baru untuk perekaman secara otomatis akan ditentukan.

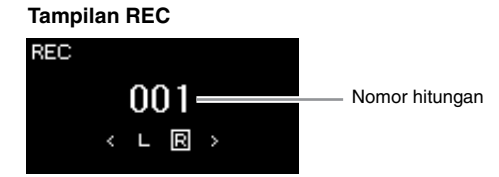

Tombol [PLAY/PAUSE] akan berkedip pada tempo saat itu. Untuk keluar dari mode Perekaman, tekan tombol [REC] (Rekam) lagi.

### 3. **Mainkan keyboard (atau tekan [PLAY/PAUSE] untuk memulai rekaman.**

Bila Anda ingin merekam bagian kosong pada awal Lagu, tekan tombol [PLAY/PAUSE] untuk mulai merekam.

#### **Tampilan REC (saat perekaman)**

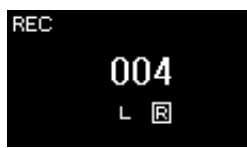

#### **CATATAN**

Jika Anda ingin merekam bagian tangan kanan dan bagian tangan kiri secara terpisah, lihat "Perekaman MIDI—Track Independen" [\(halaman 57\)](#page-56-0), karena metode Perekaman di sini beranggapan bahwa kedua bagian tangan kanan dan bagian tangan kiri akan direkam bersama-sama.

#### **Menggunakan Metronom/ Irama**

Anda dapat menggunakan Metronom/Irama saat merekam. Walaupun bunyi Metronome tidak dapat direkam, bunyi Irama dapat direkam. Pastikan Anda masuk ke mode Perekaman sebelum memulai playback Irama, karena masuk mode Perekaman selama playback Irama akan menghentikan playback.

#### **CATATAN**

Keseimbangan Volume "Song – Keyboard" [\(halaman 52\)](#page-51-1) tidak akan direkam.

#### **CATATAN**

Pada perekaman MIDI, permainan akan direkam ke Track 1. Walau demikian, dalam mode Ganda/Pisah/ Duet, track yang ditetapkan untuk perekaman dan track yang sebenarnya digunakan untuk perekaman adalah berbeda. Untuk mengetahui detailnya, lihat "Penetapan Track Perekaman" pada [halaman 57](#page-56-1).

#### **Mode:**

Mode adalah menunjukkan dalam status apa Anda menjalankan fungsi tertentu. Dalam mode Perekaman, Anda dapat merekam Lagu.

#### **CATATAN**

Menekan dan menahan tombol [REC] selama satu detik akan memanggil tampilan yang berisi daftar Lagu Target Perekaman. Dalam hal ini, pilih "New Song" (Lagu Baru) kemudian tekan tombol [>] dengan melihat tabel pada [halaman 59](#page-58-1).

#### **Untuk mulai merekam begitu Irama dimulai:**

Bila Irama ([halaman 42](#page-41-0)) telah dipilih, tekan tombol [RHYTHM] untuk memulai playback Irama dan perekaman MIDI secara bersamaan.

## 4. **Setelah Anda menyelesaikan permainan, tekan tombol [REC] (Rekam) lagi untuk menghentikan perekaman.**

Operasi ini akan mengeluarkan dari mode Perekaman dan memanggil tampilan untuk menyimpan data permainan yang telah direkam.

## 5. **Jika Anda ingin menyimpan permainan yang telah direkam, tekan tombol [>] untuk menjalankan operasi Simpan saat "Save" (Simpan) telah disorot.**

Setelah operasi Simpan selesai, tampilan akan memperlihatkan "Save Completed" (Selesai Disimpan) kemudian kembali ke tampilan Song (Lagu). Lagu yang telah direkam akan diberi nama "USERSONGxxx" (xxx: nomor) dan disimpan dalam kategori "User" (Pengguna).

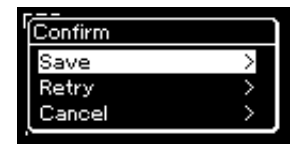

- Jika Anda tidak puas dengan permainan dan ingin merekam lagi, sorot "Retry" (Coba Lagi) kemudian tekan tombol [>]. Cobalah merekam kembali dari langkah 3.
- Jika Anda tidak ingin menyimpan data yang telah direkam, sorot "Cancel" (Batal) kemudian tekan tombol [>].

### 6. **Untuk mendengarkan permainan yang telah direkam, tekan tombol [PLAY/PAUSE].**

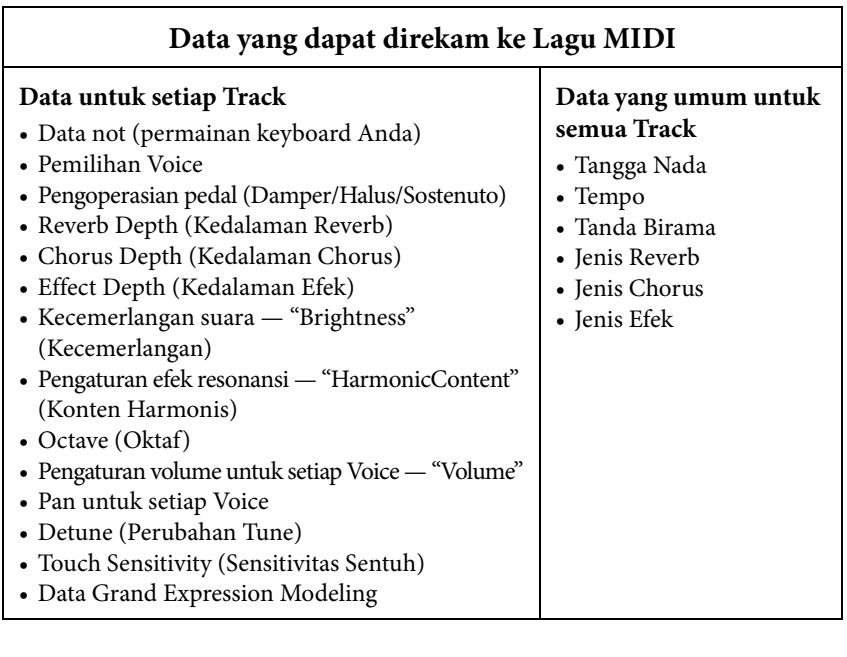

#### *PEMBERITAHUAN*

Lagu MIDI yang telah direkam akan hilang jika Anda mengubah ke Lagu lain atau mematikan instrumen tanpa menjalankan operasi Simpan.

#### **Mengganti nama Lagu yang telah direkam**

Lagu yang telah direkam secara otomatis akan diberi nama, namun Anda dapat mengganti nama Lagu sesuka Anda ([halaman 70](#page-69-0)).

#### **CATATAN**

Lihat ke [halaman 67](#page-66-0) untuk menghapus Lagu.

#### **CATATAN**

Pengaturan parameter selain Voice dan Tempo, seperti data not, data pedal (Damper/ Halus/Sostenuto), pengaturan oktaf dan tanda birama, tidak dapat diubah setelah perekaman.

## <span id="page-56-0"></span>**Perekaman MIDI—Track Independen**

#### **MIDI**

Pada Perekaman MIDI, Anda dapat membuat Lagu MIDI yang terdiri dari 16 track dengan merekam permainan Anda ke setiap track satu per satu. Dalam merekam karya piano, misalnya, Anda dapat merekam bagian tangan kanan ke Track 1 kemudian merekam bagian tangan kiri ke Track 2, yang memungkinkan Anda membuat sebuah karya lengkap yang mungkin sulit dimainkan langsung dengan kedua tangan sekaligus. Untuk merekam permainan dengan playback Irama, misalnya, rekam playback Irama, kemudian rekam melodi ke Track 1 sambil mendengarkan playback Irama yang sudah direkam. Dengan cara ini, Anda dapat membuat sebuah Lagu lengkap yang tadinya sulit, atau bahkan tidak mungkin, dimainkan langsung.

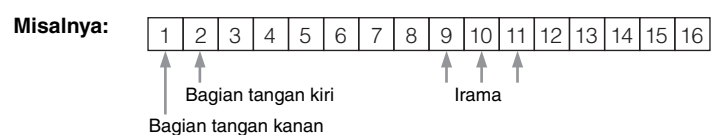

### **Bila Anda ingin merekam track baru Lagu MIDI yang telah direkam:**

Setelah memilih Lagu MIDI target (langkah 1 – 4 pada halaman [44](#page-43-1) – [45\)](#page-44-0), tekan dan tahan tombol [REC] (Rekam) selama satu detik untuk memanggil tampilan berisi daftar Lagu Target Perekaman, pilih item ke-4 (Lagu MIDI yang dipilih), tekan tombol [>], kemudian pindah ke langkah 2 yang diterangkan pada halaman ini.

1. **Jalankan operasi yang sama seperti di langkah 1 dan langkah 2 pada [halaman 55](#page-54-1) untuk masuk mode Perekaman dengan Lagu kosong baru yang dipilih.**

# 2. **Gunakan tombol [<]/[>] untuk memilih Track Perekaman.**

Bila Anda ingin merekam bagian tangan kanan, sorot "R" (Track 1). Bila Anda ingin merekam bagian tangan kiri, sorot "L" (Track 2). Atau, bila Anda ingin merekam permainan ke Track 3 – 16, panggil trek yang diinginkan dengan menekan tombol [<]/[>] berulang-ulang. Jika direkam sebelum track lain, playback Irama akan direkam ke Track 9 – 11 (atau ketiga-tiganya). Jika demikian, pilih track yang diinginkan untuk perekaman selain ketiga track tersebut.

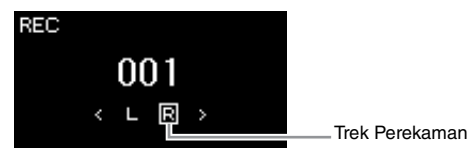

#### **Status Data Track**

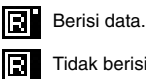

Tidak berisi data.

## 3. **Mainkan keyboard untuk memulai perekaman.**

Jika Anda ingin merekam playback Irama terlebih dahulu, tekan tombol [RHYTM] untuk mulai merekam. Jika Anda ingin merekam bagian kosong pada awal Lagu, tekan tombol [PLAY/PAUSE] untuk mulai merekam.

#### **CATATAN**

Jika Anda ingin merekam permainan ke flash drive USB atau Anda ingin menambahkan rekaman ke Lagu MIDI dalam flash drive USB, lihat "Perekaman MIDI ke flash drive USB" ([halaman 59](#page-58-0)).

#### **CATATAN**

Irama tidak dapat ditambahkan ke Lagu yang telah direkam. Saat Anda ingin merekam Irama, pastikan Anda merekam playback Irama terlebih dahulu.

#### **CATATAN**

Karena perangkat bass pada Irama hanya terdengar ketika memainkan keyboard, untuk merekam perangkat bass, sebaiknya rekam permainan keyboard secara bersamaan.

#### **CATATAN**

Jika Anda merekam permainan dengan kedua tangan ke R (Kanan) kemudian ke L (Kiri), keduanya akan dimainkan kembali secara bersamaan sebagai satu Lagu.

#### <span id="page-56-1"></span>**Penetapan Trek Perekaman**

- Anda hanya dapat memilih track tertentu untuk merekam Irama. Irama direkam ke Track 9 – 11.
- Bila Ganda/Pisah/Duet sedang aktif, maka hanya permainan Voice R1 yang akan direkam ke Trek yang Anda pilih, dan permainan Voice R2 akan direkam ke nomor Trek 6 ditambah Trek yang dipilih, dan permainan Voice L (Kiri) Split/Duo (Pisah/Duet) akan direkam ke nomor Trek 3 ditambah Trek yang dipilih.

#### *PEMBERITAHUAN*

Perhatikan, merekam permainan Anda ke Trek yang berisi data akan menghapus data yang telah direkam sebelumnya.

## 4. **Setelah Anda menyelesaikan permainan, tekan tombol [REC] (Rekam) untuk menghentikan perekaman.**

Operasi ini akan mengeluarkan dari mode Perekaman dan memanggil tampilan untuk menyimpan data permainan yang telah direkam.

## <span id="page-57-0"></span>5. **Jika Anda ingin menyimpan permainan yang telah direkam, tekan tombol [>] untuk menjalankan operasi Simpan saat "Save" (Simpan) telah disorot.**

Setelah operasi Simpan selesai, tampilan akan memperlihatkan "Save Completed" (Selesai Disimpan) kemudian kembali ke tampilan Song (Lagu). Lagu yang telah direkam akan diberi nama "USERSONGxxx" (xxx: nomor) dan disimpan dalam kategori "User" (Pengguna).

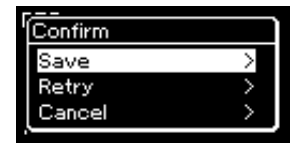

- Jika Anda tidak puas dengan permainan dan ingin merekam lagi, sorotkan kursor ke "Retry" (Coba Lagi) kemudian tekan tombol [>]. Cobalah merekam kembali dari langkah 3.
- Jika Anda tidak ingin menyimpan data yang telah direkam, sorot "Cancel" (Batal) kemudian tekan tombol [>].
- 6. **Untuk mendengarkan permainan yang telah direkam, tekan tombol [PLAY/PAUSE].**
- 7. **Untuk merekam Trek lain, masuk lagi ke mode Perekaman Lagu.**
	- 7-1. **Tekan dan tahan tombol [REC] (Rekam) selama satu detik.**  Lagu Target Perekaman akan dicantumkan pada tampilan.
	- 7-2. **Gunakan tombol [**d**] untuk memilih Lagu MIDI yang ada (di bagian bawah daftar), kemudian tekan tombol [>].**

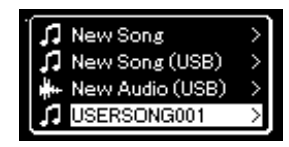

Anda dapat memeriksa apakah setiap Track berisi data rekaman atau tidak melalui tanda yang muncul di kanan atas setiap Track. Informasi selengkapnya tentang tanda tersebut dapat dilihat di "Status Data Track" pada halaman 57.

8. **Rekam permainan Anda ke trek lain dengan mengulangi langkah-langkah 2 – 6 pada bagian ini.**

Di langkah 2, pilih track yang tidak berisi data yang telah direkam. Di langkah 3, mainkan keyboard sambil mendengarkan data yang telah direkam.

#### *PEMBERITAHUAN*

Lagu MIDI yang telah direkam akan hilang jika Anda mengubah ke Lagu lain atau mematikan instrumen tanpa menjalankan operasi Simpan.

#### **Mengganti nama Lagu yang telah direkam**

Lagu yang telah direkam secara otomatis akan diberi nama, namun Anda dapat mengganti nama Lagu sesuai yang diinginkan ([halaman 70](#page-69-0)).

#### **CATATAN**

Untuk memutar ulang (rewinding), memajucepatkan (fast-forwarding), dan mengembalikan ke awal Lagu selama pemutaran Lagu, lihat petunjuk pada [halaman 46](#page-45-0).

#### *PEMBERITAHUAN*

Perhatikan, merekam permainan Anda ke Trek yang berisi data akan menghapus data yang telah direkam sebelumnya.

#### **CATATAN**

Lihat ke [halaman 67](#page-66-0) untuk menghapus Lagu. Lihat ke "Track Delete" pada [halaman 93](#page-92-0) untuk cara menghapus Track.

## <span id="page-58-0"></span>**Perekaman MIDI ke Flash Drive USB**

#### **MIDI**

Instruksi ini menerangkan cara menimpa Lagu MIDI yang telah direkam dalam flash drive USB atau cara membuat Lagu MIDI Baru di flash drive USB.

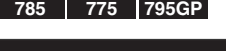

**DUAL**<br>SPLIT

гэ

**PIANO**<br>ROOM

TEMPO

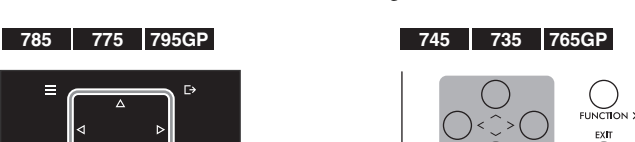

CFX GRAND BÖSENDORFER

- 1. **Hubungkan flash drive USB ke terminal USB [TO DEVICE].**
- 2. **Pilih sebuah Lagu MIDI sebagai target Perekaman, kemudian masuk ke mode Perekaman.**
	- 2-1. **Jika Anda ingin merekam Trek tambahan ke Lagu MIDI yang telah direkam, pilih Lagu MIDI yang diinginkan dalam flash drive USB. Jika Anda ingin merekam dari nol, lompati langkah ini.**
	- 2-2. **Tekan dan tahan tombol [REC] (Rekam) selama satu detik untuk memanggil tampilan yang berisi daftar Lagu Target Perekaman.**

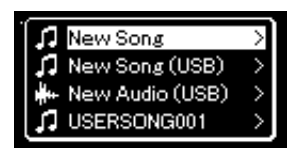

<span id="page-58-1"></span>2-3. **Dari Lagu Target Perekaman, pilih "New Song (USB)" (Lagu Baru (USB)) atau Lagu MIDI yang dipilih pada langkah 2-1**  (item ke-4 di bawah) menggunakan tombol  $[\wedge] / [\vee]$ , **kemudian tekan tombol [>] untuk masuk mode Perekaman.**

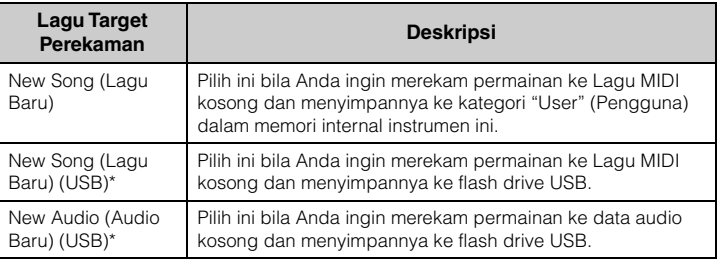

#### **CATATAN**

Untuk menghubungkan flash drive USB, pastikan membaca bagian "Menghubungkan Perangkat USB (terminal USB [TO DEVICE])" pada [halaman 74](#page-73-0).

#### **CATATAN**

Sebelum memulai operasi Perekaman, periksa kapasitas memori yang tersisa pada flash drive USB. Menu "System" (Sistem): "Utility" (Utilitas)  $\rightarrow$ "USB Properties" (Properti USB) [\(halaman 100\)](#page-99-1).

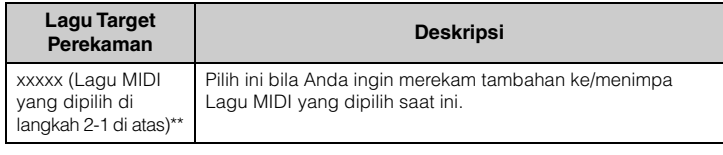

\* Dapat dipilih hanya bila memori flash drive USB telah dihubungkan ke terminal USB [TO DEVICE].

\*\* Tidak akan diperlihatkan bila Lagu MIDI yang telah direkam tidak dipilih di langkah 2-1 di atas, atau bila Lagu Preset dipilih di langkah 2-1.

- 3. **Jalankan operasi Perekaman, kemudian simpan permainan yang telah direkam.**
	- **Bila Anda ingin merekam tambahan ke Lagu MIDI yang dipilih saat ini, atau merekam ke trek yang ditetapkan ke Lagu MIDI kosong:**

Jalankan langkah 2 – 8 dalam "Perekaman MIDI—Trek Independen" pada [halaman 57.](#page-56-0)

**• Bila Anda ingin merekam dengan cepat ke Lagu MIDI kosong:** Jalankan langkah 3 – 6 dalam "Perekaman MIDI Cepat" pada [halaman 55](#page-54-0).

## <span id="page-59-0"></span>**Perekaman Audio ke Flash Drive USB**

#### **Audio**

Instruksi ini menerangkan cara merekam permainan Anda sebagai data audio. Perhatikan, file audio yang akan digunakan untuk menyimpan permainan Anda hanya dapat disimpan pada flash drive USB. Karena itu Anda harus mempersiapkan perangkat flash drive USB sebelum memulai operasi Perekaman.

- 1. **Hubungkan flash drive USB ke terminal USB [TO DEVICE].**
- 2. **Tekan dan tahan tombol [REC] (Rekam) selama satu detik untuk memanggil tampilan yang berisi daftar Lagu Target Perekaman.**
- 3. **Gunakan tombol [**u**]/[**d**] untuk memilih "New Audio (USB)" (Audio Baru (USB)) kemudian tekan tombol [>].**
- 4. **Jalankan langkah 3 6 dalam "Perekaman MIDI Cepat" [\(halaman 55](#page-54-0)).**

Tidak seperti pada Perekaman MIDI, waktu tempuh diperlihatkan pada tampilan saat Perekaman Audio sedang dijalankan.

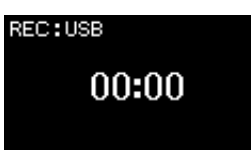

#### *PEMBERITAHUAN*

Perhatikan, merekam permainan Anda ke Trek yang berisi data akan menghapus data yang telah direkam sebelumnya.

#### **CATATAN**

Tanda birama dan tempo tidak dapat diubah saat mengganti bagian Lagu MIDI yang sudah ada.

#### **CATATAN**

Untuk menghubungkan flash drive USB, pastikan membaca bagian "Menghubungkan Perangkat USB (terminal USB [TO DEVICE])" pada [halaman 74](#page-73-0).

#### **CATATAN**

Sebelum memulai operasi Perekaman, periksa kapasitas memori yang tersisa pada flash drive USB. Menu "System" (Sistem): "Utility" (Utilitas)  $\rightarrow$ "USB Properties" (Properti USB) [\(halaman 100\)](#page-99-1).

#### **CATATAN**

Pada perekaman Audio, mungkin akan terjadi distorsi suara jika Volume Voice diatur ke nilai yang lebih tinggi daripada pengaturan default. Pastikan mengatur Volume Voice ke nilai default atau kurang, sebelum merekam melalui tampilan menu "Voice": "Voice Edit" (Pengeditan Voice) "Volume" [\(halaman 88\)](#page-87-0).

#### **CATATAN**

Pada perekaman Audio, sinyal audio yang melalui jack [AUX IN] juga direkam.

## **Teknik Perekaman Lainnya**

## **Merekam ulang Lagu MIDI secara parsial**

#### **MIDI**

Anda dapat merekam ulang rentang Lagu MIDI tertentu.

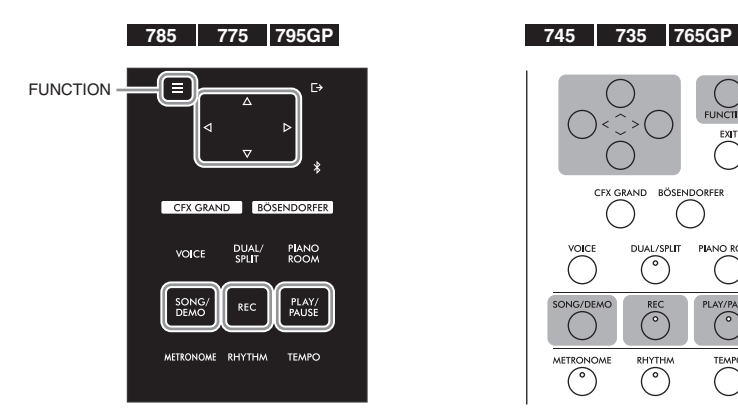

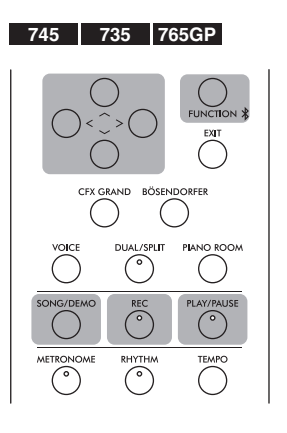

- 1. **Aturlah parameter yang menentukan cara memulai dan menghentikan perekaman.**
	- 1-1. **Tekan tombol [FUNCTION] berulang kali untuk memanggil tampilan menu "Recording" (Perekaman).**

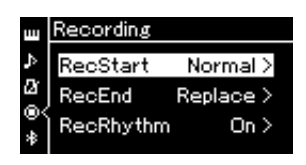

1-2. **Gunakan tombol [**u**]/[**d**] untuk memilih "RecStart", kemudian pilih nilai yang menentukan cara memulai perekaman dengan menggunakan tombol [>].**

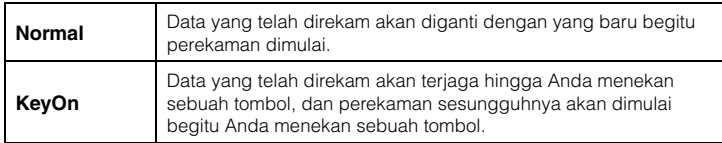

1-3. **Gunakan tombol [**u**]/[**d**] untuk memilih "RecEnd", kemudian pilih nilai yang menentukan cara menghentikan perekaman dengan menggunakan tombol [>].**

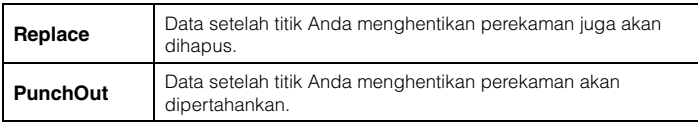

## 2. **Tekan tombol [SONG/DEMO] untuk memanggil tampilan Daftar Lagu.**

### 3. **Pilih Lagu MIDI yang diinginkan.** Untuk instruksi, lihat [halaman 44.](#page-43-2)

## 4. **Tetapkan titik mulai yang Anda inginkan untuk merekam ulang.**

Gunakan tombol [<]/[>] untuk menggeser posisi playback (angka hitungan) ke titik yang diinginkan. Alternatifnya, tekan tombol [PLAY/PAUSE] untuk memulai playback, kemudian tekan tombol [PLAY/PAUSE] lagi sedikit sebelum titik yang diinginkan.

Jika perlu, pilih pengaturan (Voice dan parameter lainnya). Pilih pengaturan yang diinginkan, jika Anda ingin mengubah yang sebelumnya.

- 5. **Tekan dan tahan tombol [REC] (Rekam) selama satu detik untuk memanggil tampilan berisi daftar Lagu Target Perekaman, kemudian pilih item ke-4 (Lagu yang dipilih di langkah 3), kemudian tekan tombol [>] untuk masuk mode perekaman.**
- 6. **Gunakan tombol [<]/[>] untuk memilih Trek untuk perekaman ulang.**
- 7. **Mainkan keyboard atau tekan tombol [PLAY/PAUSE] untuk memulai perekaman.**
- 8. **Tekan tombol [REC] (Rekam) untuk menghentikan perekaman.**
- 9. **Simpan permainan yang telah direkam dengan mengikuti langkah 5 pada [halaman 58.](#page-57-0)**
- 10.**Untuk mendengarkan permainan yang telah direkam, tekan tombol [PLAY/PAUSE].**

#### **CATATAN**

Tanda birama tidak dapat diubah saat mengganti bagian Lagu yang sudah ada.

## **Mengubah tempo atau Voice Lagu MIDI yang telah direkam sebelumnya**

#### **MIDI**

Untuk Lagu MIDI, Anda dapat mengubah tempo dan Voice setelah perekaman untuk mengubah rasa atau untuk mengatur tempo yang lebih pas.

### **Untuk mengubah tempo:**

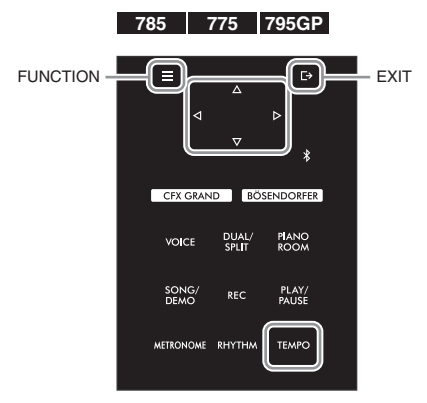

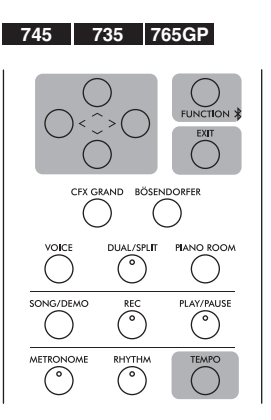

- 1. **Pilih Lagu MIDI yang ingin Anda ubah.** Untuk instruksi, lihat [halaman 44.](#page-43-2)
- 2. **Tekan tombol [TEMPO] untuk memanggil tampilan Tempo, kemudian atur Tempo yang diinginkan.** Untuk instruksi, lihat [halaman 39.](#page-38-0)
- 3. **Tekan tombol [FUNCTION] berulang kali untuk memanggil tampilan menu "Song" (Lagu), kemudian pilih item yang disorot di setiap tampilan sebagaimana diilustrasikan di bawah ini.**

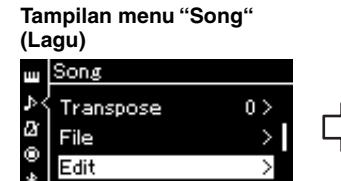

- 3-1. Gunakan tombol  $\lceil \Lambda \rceil / \lceil V \rceil$ untuk memilih "Edit".
- 3-2. Tekan tombol [>] untuk memanggil tampilan berikutnya.

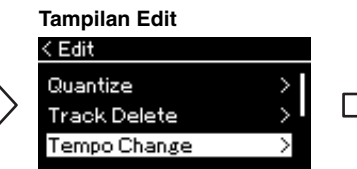

3-3. Gunakan tombol  $\lceil \Lambda \rceil / \lceil V \rceil$ untuk memilih "Tempo Change" (Perubahan Tempo). 3-4. Tekan tombol [>] untuk

memanggil tampilan berikutnya.

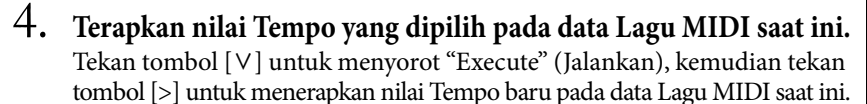

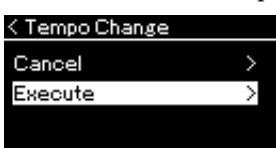

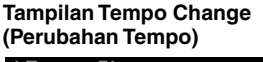

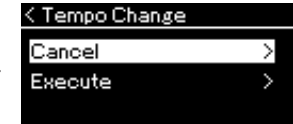

Bila operasi ini selesai, "Completed" (Selesai) akan diperlihatkan pada tampilan, dan tampilan Tempo Change (Perubahan Tempo) akan dipulihkan setelah beberapa saat.

5. **Tekan tombol [EXIT] untuk keluar dari tampilan menu "Song" (Lagu).**

### **Untuk mengubah Voice:**

- 1. **Pilih Lagu MIDI yang ingin Anda ubah.** Untuk instruksi, lihat [halaman 44.](#page-43-2)
- 2. **Pilih Voice yang diinginkan.** Untuk instruksi, lihat [halaman 30.](#page-29-0)
- 3. **Tekan tombol [FUNCTION] berulang kali untuk memanggil tampilan menu "Song" (Lagu), kemudian pilih item yang disorot di setiap tampilan sebagaimana diilustrasikan di bawah ini.**

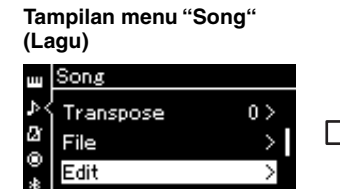

- 3-1. Gunakan tombol  $\lceil \Lambda \rceil / \lceil V \rceil$ untuk memilih "Edit".
- 3-2. Tekan tombol [>] untuk memanggil tampilan berikutnya.

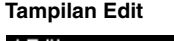

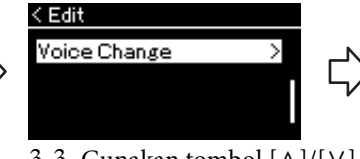

3-3. Gunakan tombol  $\lceil \Lambda \rceil / \lceil V \rceil$ untuk memilih "Voice Change" (Perubahan Suara).

**Tampilan Voice Change (Perubahan Suara)**

 $Track 1$ 

< Voice Change

Track

Execute

3-4. Tekan tombol [>] untuk memanggil tampilan berikutnya.

### 4. **Tekan tombol [>] untuk memanggil tampilan pengaturan, kemudian pilih Trek yang diinginkan menggunakan**   $tombol$   $\lceil \wedge \rceil / \lceil \vee \rceil$ .

5. **Terapkan Voice yang dipilih di langkah 2 untuk Trek yang dipilih di langkah 4 pada data Lagu MIDI saat ini.**

Tekan tombol [<] untuk kembali ke tampilan Voice Change (Perubahan Suara). Tekan tombol [V] untuk menyorot "Execute" (Jalankan), kemudian tekan tombol [>] untuk menerapkan Voice baru pada data Lagu MIDI saat ini.

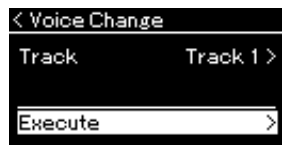

Bila operasi ini selesai, "Completed" (Selesai) akan diperlihatkan pada tampilan, dan tampilan Voice Change (Perubahan Suara) akan dipulihkan setelah beberapa saat.

6. **Tekan tombol [EXIT] untuk keluar dari tampilan menu "Song" (Lagu).**

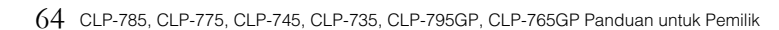

# <span id="page-64-0"></span>**Menangani File Lagu**

Menu "File" dalam tampilan menu "Song" (Lagu) [\(halaman](#page-91-2) 92) memungkinkan Anda menerapkan beragam operasi pada file Lagu — Lagu yang telah Anda rekam pada instrumen ini maupun Lagu yang tersedia secara komersial. Untuk menghubungkan flash drive USB, pastikan membaca bagian "Tindakan pencegahan saat menggunakan terminal USB [TO DEVICE]" pada [halaman](#page-72-0) 73.

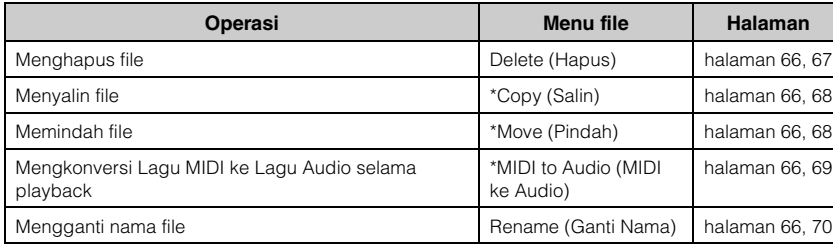

#### **File**

File berisi sekelompok data. Pada instrumen ini, sebuah file Lagu berisi data Lagu dan nama Lagu.

Pengaturan bertanda "\*" hanya berlaku bila Lagu MIDI telah dipilih.

## <span id="page-64-1"></span>**Jenis Lagu dan Keterbatasan Operasi File**

Jenis-jenis lagu ditunjukkan berupa nama kategori dan ikon dalam tampilan Song (Lagu). Bagan berikut memperlihatkan jenis Lagu dan pembatasan pada operasi File.

\* Ikon muncul hanya ketika Anda memilih Lagu pada kategori "User" (Pengguna) atau "USB".

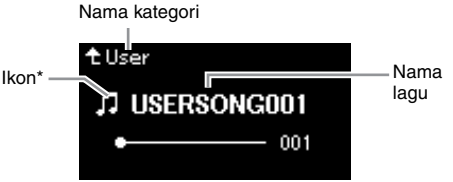

: Ya, ×: Tidak

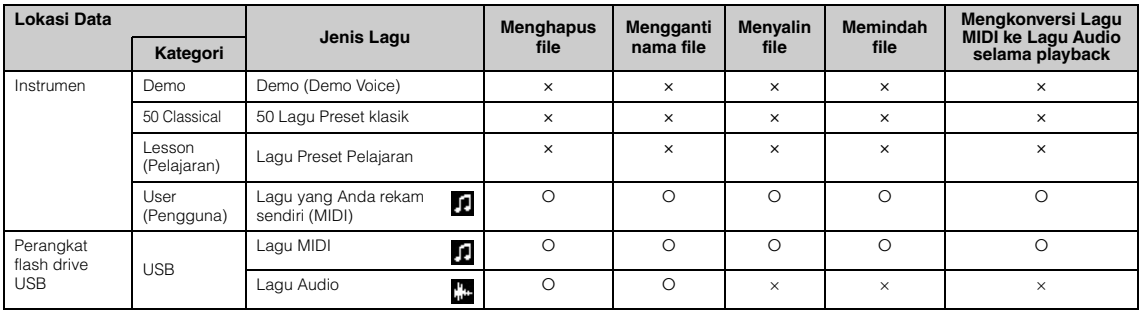

## **Rentang operasi Copy/Move (Salin/Pindah)**

Untuk Lagu MIDI dalam kategori "User" (Pengguna) di instrumen, Anda dapat menyalin/memindahnya hanya ke folder USER FILES pada flash drive USB. Memilih sebuah Lagu MIDI dari "User" (Pengguna) untuk menyalin/memindah secara otomatis akan menetapkan folder USER FILES sebagai tujuan. Sedangkan untuk Lagu MIDI di flash drive USB, Anda dapat menyalin/memindahnya ke kategori "User" (Pengguna) di instrumen.

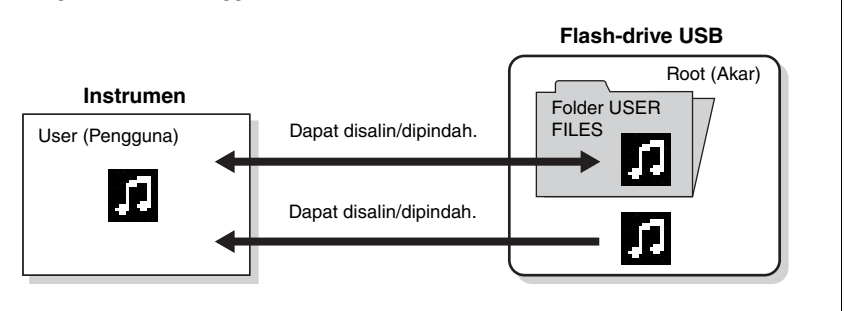

#### **Folder USER FILES**

Jika perangkat flash drive USB yang dihubungkan ke instrumen tidak berisi folder USER FILES, folder itu akan dibuat secara otomatis bila Anda memformat atau merekam Lagu ke perangkat itu. Lagu yang telah direkam nanti akan disimpan di folder itu.

#### **CATATAN**

Perhatikan, fitur penyalinan dimaksudkan hanya untuk penggunaan Anda pribadi.

#### **CATATAN**

Folder tidak dapat disalin.

#### **Root (Akar):**

Tingkat tertinggi dari struktur hierarki. Ini menunjukkan area yang tidak dimiliki oleh folder.

## <span id="page-65-0"></span>**Operasi Dasar File Lagu**

File lagu dapat ditangani melalui instruksi yang instruksi yang ditampilkan di bawah ini.

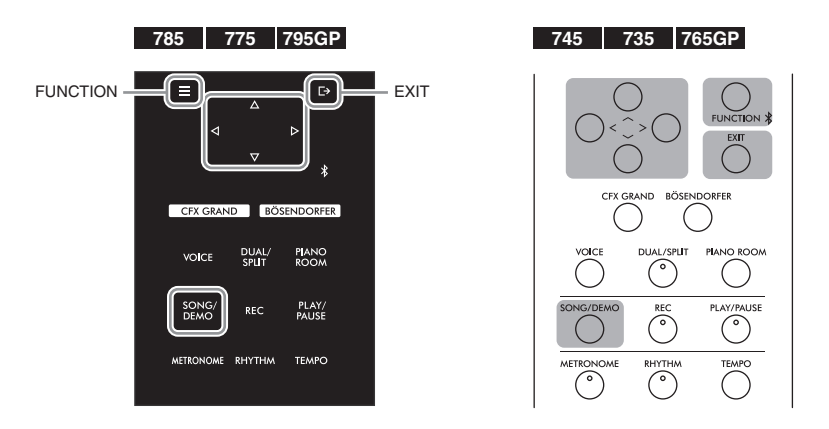

1. **Hubungkan flash drive USB yang sesuai dan berisi file yang diinginkan ke terminal USB [TO DEVICE].**

## 2. **Pilih sebuah Lagu yang akan ditangani.**

Untuk informasi tentang memilih Lagu, lihat [halaman 44.](#page-43-2)

## 3. **Panggil mode File.**

Ø

O

3-1. **Tekan tombol [FUNCTION] berulang kali untuk memanggil**   $\tanh \left( \frac{1}{\sqrt{2}} \right)$  **tampilan menu** "Song" (Lagu). Gunakan tombol  $\left[ \frac{\wedge}{\vee} \right]$ **untuk memilih "File" kemudian tekan tombol [>].**

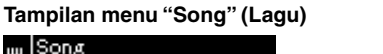

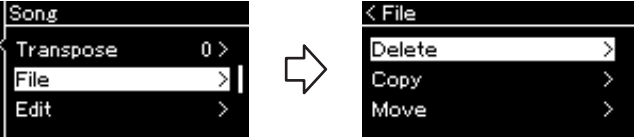

3-2. **Pilih operasi yang diinginkan dari "Delete" (Hapus), "Copy" (Salin), "Move" (Pindah), "MIDI to Audio" (MIDI ke Audio) atau "Rename" (Ganti Nama).**

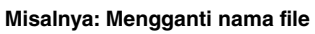

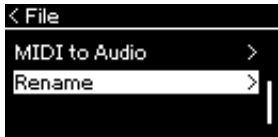

Dari sini, jika Anda ingin menutup mode File, tekan tombol [EXIT] sekali atau dua kali.

## 4. **Jalankan operasi yang dipilih.**

Untuk instruksi spesifik, lihat bagian yang bersangkutan.

- **Hapus**.................................................................. [halaman 67](#page-66-1)
- **Salin**.................................................................... [halaman 68](#page-67-0)
- **Pindah**................................................................ [halaman 68](#page-67-1)
- **MIDI to Audio (MIDI ke Audio)** ............... [halaman 69](#page-68-1)
- **Rename (Ganti Nama)**................................... [halaman 70](#page-69-1)

Selama operasi, pesan (informasi, konfirmasi, dsb.) mungkin akan diperlihatkan pada tampilan. Untuk penjelasan dan detailnya, lihat "Daftar Pesan" pada [halaman 111](#page-110-0).

## 5. **Tekan tombol [EXIT] untuk menutup mode File.**

## <span id="page-66-1"></span><span id="page-66-0"></span>**Menghapus File — Delete (Hapus)**

Untuk mengetahui detail tentang jenis Lagu yang dapat dihapus, lihat [halaman](#page-64-1) 65.

Lihat [halaman](#page-65-0) 66 untuk informasi tentang operasi dasar. Berikut ini adalah prosedur detail langkah 4 pada halaman itu.

### 4-1. **Bila "Delete" (Hapus) telah disorot, tekan tombol [>] untuk memanggil tampilan pengaturan.**

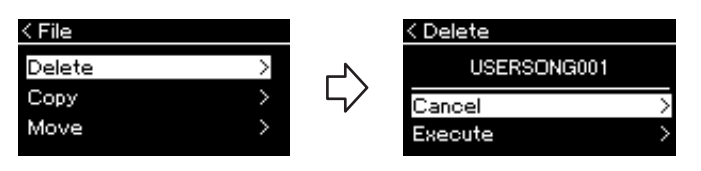

## 4-2. **Sorot "Execute" (Jalankan) dengan menekan tombol [**d**], kemudian tekan tombol [>].**

Setelah Lagu tersebut dihapus, tampilan akan kembali ke tampilan Song List (Daftar Lagu).

#### *PEMBERITAHUAN*

Jangan lepaskan flash drive USB selama penanganan file atau saat flash drive USB telah terhubung. Hal itu dapat menghapus semua data dalam flash drive USB dan instrumen.

### **CATATAN**

Anda tidak dapat menghapus beberapa Lagu dalam waktu yang bersamaan.

#### *PEMBERITAHUAN*

Jangan matikan daya atau melepaskan flash drive USB saat "Executing" (Menjalankan) diperlihatkan dalam tampilan.

## <span id="page-67-0"></span>**Menyalin File — Copy (Salin)**

Untuk mengetahui detail tentang jenis Lagu dan rentang yang dapat disalin, lihat [halaman](#page-64-1) 65.

Lihat [halaman](#page-65-0) 66 untuk informasi tentang operasi dasar. Berikut ini adalah prosedur detail langkah 4 pada halaman itu.

### 4-1. **Bila "Copy" (Salin) telah disorot, tekan tombol [>] untuk memanggil tampilan pengaturan.**

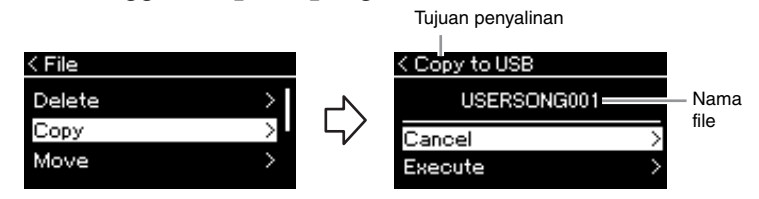

### 4-2. **Sorot "Execute" (Jalankan) dengan menekan tombol [**d**], kemudian tekan tombol [>].**

Lagu yang dipilih akan disalin ke tujuan tersebut dengan nama yang sama seperti file sumber penyalinan.

## <span id="page-67-1"></span>**Memindah File — Move (Pindah)**

Untuk mengetahui detail tentang jenis Lagu dan rentang yang dapat dipindah, lihat [halaman](#page-64-1) 65.

Lihat [halaman](#page-65-0) 66 untuk informasi tentang operasi dasar.

Berikut ini adalah prosedur detail langkah 4 pada halaman itu.

### 4-1. **Bila "Move" (Pindah) telah disorot, tekan tombol [>] untuk memanggil tampilan pengaturan.**

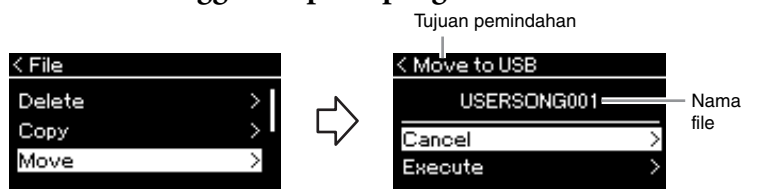

## 4-2. **Sorot "Execute" (Jalankan) dengan menekan tombol [**d**], kemudian tekan tombol [>].**

Lagu yang dipilih akan dipindah ke tujuan tersebut dan tampilan akan dikembalikan ke tampilan Song List (Daftar Lagu).

#### **Tujuan penyalinan:**

"USB" akan ditampilkan bila tujuan penyalinan adalah flash drive USB atau "User" (Pengguna) bila instrumen tersebut adalah tujuan penyalinan. File yang disalin ke flash drive USB akan disimpan ke folder USER FILES di dalam flash drive USB tersebut.

#### **CATATAN**

Sebuah pesan akan muncul bila Lagu dengan nama yang sama sudah ada di tujuan penyalinan. Pilih "Overwrite" (Timpa) bila Anda ingin menimpa Lagu yang dipilih, atau "Cancel" (Batal) untuk membatalkan dengan menggunakan tombol  $[\wedge]/[\vee]$ , kemudian tekan tombol [>].

#### *PEMBERITAHUAN*

Operasi penimpaan akan menghapus semua data file tujuan penyalinan dan menimpanya dengan data file sumber penyalinan.

#### *PEMBERITAHUAN*

Jangan matikan daya atau melepaskan flash drive USB saat "Executing" (Menjalankan) diperlihatkan dalam tampilan.

#### **Tujuan pemindahan**

"USB" akan ditampilkan bila tujuan pemindahan adalah flash drive USB atau "User" (Pengguna) bila instrumen tersebut adalah tujuan pemindahan. File yang dipindah ke flash drive USB akan disimpan ke folder USER FILES di dalam flash drive USB tersebut.

#### **CATATAN**

Sebuah pesan akan muncul bila Lagu dengan nama yang sama sudah ada di tujuan pemindahan. Pilih "Overwrite" (Timpa) bila Anda ingin menimpa Lagu yang dipilih, atau "Cancel" (Batal) untuk membatalkan dengan menggunakan tombol  $\lceil \wedge \rceil / \lceil \vee \rceil$ , kemudian tekan tombol [>].

#### *PEMBERITAHUAN*

Operasi penimpaan akan menghapus semua data file tujuan pemindahan dan menimpanya dengan data file sumber pemindahan.

#### *PEMBERITAHUAN*

Jangan matikan daya atau melepaskan flash drive USB saat "Executing" (Menjalankan) diperlihatkan dalam tampilan.

## <span id="page-68-1"></span><span id="page-68-0"></span>**Mengkonversi Lagu MIDI ke Lagu Audio selama playback — MIDI to Audio (MIDI ke Audio)**

Lagu MIDI dalam kategori "User" (Pengguna) di memori instrumen atau di flash drive USB dapat dikonversi ke Lagu Audio kemudian disimpan ke folder USER FILES pada flash drive USB. Untuk informasi tentang jenis Lagu yang dapat dikonversi, lihat [halaman](#page-64-1) 65.

Lihat [halaman](#page-65-0) 66 untuk informasi tentang operasi dasar. Berikut ini adalah prosedur detail langkah 4 pada halaman itu.

### 4-1. **Saat "MIDI to Audio" (MIDI ke Audio) disorot, tekan tombol [>] untuk memanggil tampilan pengaturan.**

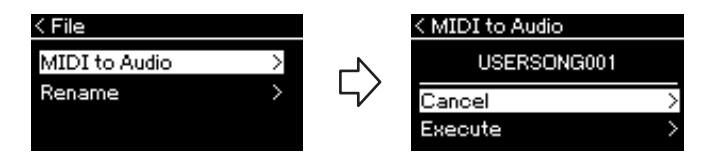

## 4-2. **Sorot "Execute" (Jalankan) dengan menekan tombol [**d**], kemudian tekan tombol [>].**

Operasi ini akan memulai playback dan konversi dari MIDI ke Audio. Pada dasarnya ini sama dengan Perekaman Lagu Audio, yang memungkinkan Anda merekam permainan keyboard dan input audio lainnya [\(halaman 54\)](#page-53-1). Setelah Anda mengkonversi Lagu, pesan "Convert completed" (Selesai dikonversi) akan diperlihatkan dan tampilan akan kembali ke tampilan Song List (Daftar Lagu).

#### **CATATAN**

Setelah konversi, Lagu MIDI tetap di lokasi data aslinya.

#### *PEMBERITAHUAN*

Jangan matikan daya atau melepaskan flash drive USB selama konversi berlangsung. Jika tidak, semua data akan hilang.

#### **CATATAN**

Sebuah pesan akan muncul bila Lagu dengan nama yang sama sudah ada di tujuan penyalinan. Pilih "Overwrite" (Timpa) bila Anda ingin menimpa Lagu yang dipilih, dengan menggunakan tombol  $\lceil \wedge \rceil / \lceil \vee \rceil$ , kemudian tekan tombol [>].

#### **CATATAN**

Untuk membatalkan operasi ini, tekan tombol [EXIT] pada saat mengkonversi. Ketika operasi dibatalkan, Lagu Audio yang dikonversi tidak akan tersimpan.

## <span id="page-69-1"></span><span id="page-69-0"></span>**Mengganti Nama File — Rename (Ganti Nama)**

Untuk mengetahui detail tentang jenis Lagu yang dapat diganti namanya, lihat [halaman](#page-64-1) 65.

Lihat [halaman](#page-65-0) 66 untuk informasi tentang operasi dasar. Berikut ini adalah prosedur detail langkah 4 pada halaman itu.

## 4-1. **Bila "Rename" (Ganti Nama) telah disorot, tekan tombol [>] untuk memanggil tampilan pengaturan.**

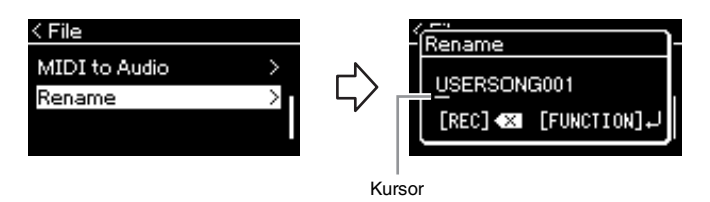

## 4-2. **Tetapkan nama pada Lagu tersebut.**

Gunakan tombol [<]/[>] untuk memindah sorotan kursor (garis bawah). Gunakan tombol  $[\wedge]/[\vee]$  untuk mengubah karakter pada posisi kursor saat ini. Menekan tombol [REC] akan menghapus karakter pada posisi kursor saat ini.

Nama Lagu dapat berisi hingga 46 karakter. Karakter yang melebihi kapasitas tampilan dan tidak terlihat dapat dilihat dengan memindah sorotan menggunakan tombol [<]/[>].

## 4-3. **Tekan tombol [FUNCTION].**

Setelah nama Lagu diganti, tampilan akan kembali ke tampilan Song List (Daftar Lagu) dan Anda dapat memilih Lagu yang telah diganti namanya tadi dari daftar tersebut.

#### **CATATAN**

Untuk informasi tentang jenis karakter yang tersedia untuk nama Lagu, lihat "Bahasa" pada [halaman 101](#page-100-0).

#### *PEMBERITAHUAN*

Jangan matikan daya atau melepaskan flash drive USB saat "Executing" (Menjalankan) diperlihatkan dalam tampilan.

# <span id="page-70-0"></span>**Menyambungkan**

## **Konektor** *PERHATIAN*

Anda dapat menyambungkan perangkat lain ke konektor instrumen ini. Untuk mengetahui informasi tentang lokasi berbagai konektor ini, lihat "Terminal dan Panel Kontrol" pada [halaman](#page-13-0) 14. Anda dapat menyambungkan instrumen ini ke perangkat pintar seperti smartphone melalui Bluetooth [\(halaman](#page-76-0) 77) jika instrumen dilengkapi Bluetooth\*.

\*Untuk informasi mengenai apakah fungsionalitas Bluetooth disertakan atau tidak, lihat [halaman 142](#page-141-0).

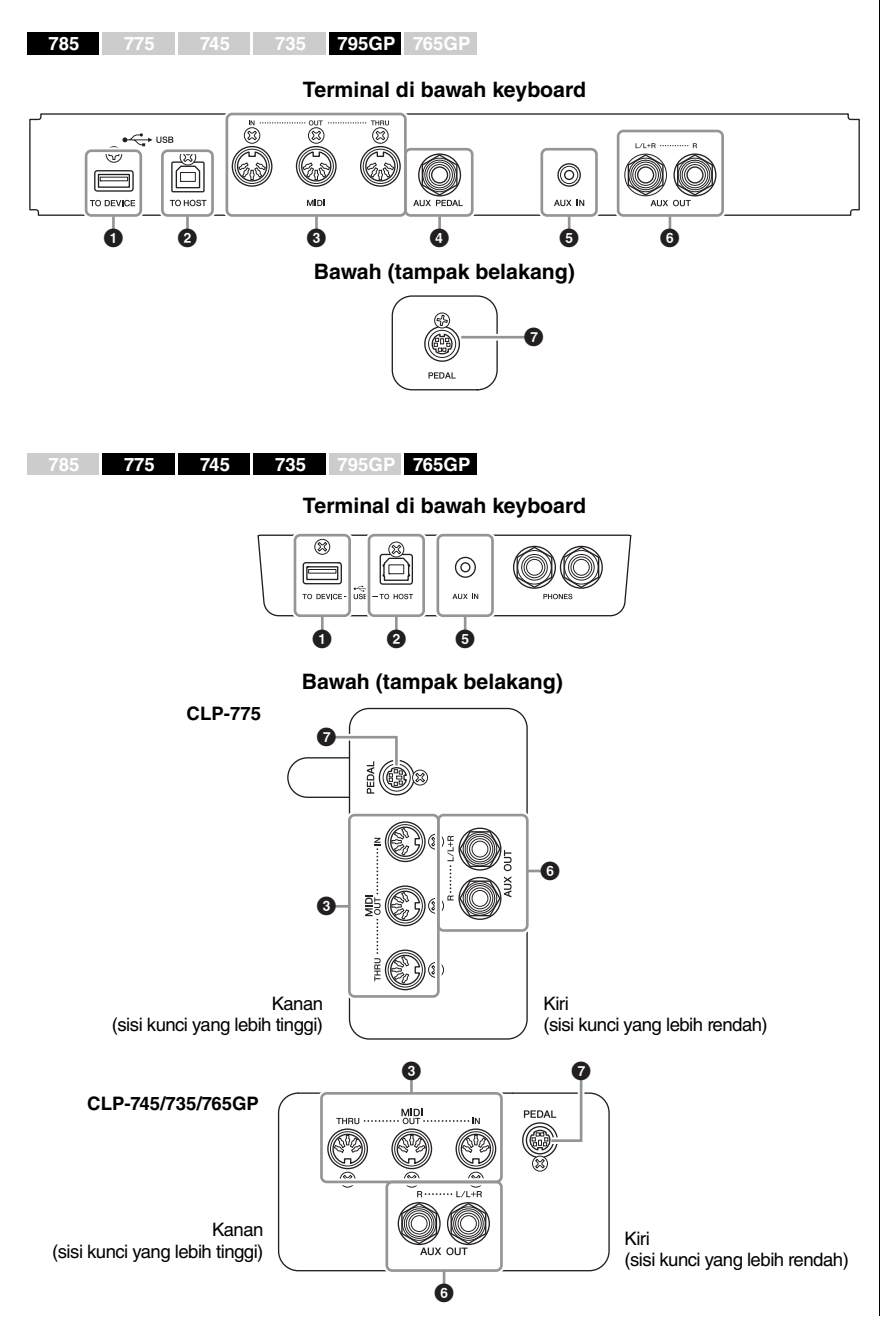

**Sebelum menghubungkan instrumen ke komponen elektronik lainnya, matikan semua komponen. Juga, sebelum menyalakan atau mematikan komponen, pastikan mengatur semua tingkat volume ke minimal (0). Jika tidak, bisa terjadi kerusakan pada komponen, sengatan listrik, bahkan kehilangan pendengaran yang permanen.**

#### **CATATAN**

Sebelum menggunakan Fungsi Bluetooth, pastikan Anda telah membaca "Tentang Bluetooth" pada [halaman 142](#page-141-0).

## **1** Terminal USB [TO DEVICE]

Anda dapat menyambungkan flash drive USB ke terminal ini atau menggunakan adaptor LAN nirkabel USB UD-WL01 (dijual terpisah) untuk menyambungkan dengan perangkat pintar seperti smartphone. Untuk detailnya, lihat "Menyambungkan ke Komputer" [\(halaman](#page-75-0) 76) atau "Menggunakan Aplikasi Perangkat Pintar" [\(halaman](#page-79-0) 80). Sebelum menggunakan terminal USB [TO DEVICE], pastikan membaca "Tindakan pencegahan saat menggunakan terminal USB [TO DEVICE]" pada [halaman](#page-73-1) 74.

## 2 **Terminal USB [TO HOST]**

Terminal ini memungkinkan koneksi ke komputer atau perangkat pintar seperti smartphone atau tablet. Untuk detailnya, lihat "Menyambungkan ke Komputer" [\(halaman](#page-75-0) 76) atau "Menyambungkan ke Perangkat Pintar" [\(halaman](#page-76-0) 77).

## 3 **Terminal MIDI [IN], [OUT], [THRU]**

Terminal ini digunakan untuk menyambungkan perangkat MIDI eksternal, seperti synthesizer atau sequencer. Untuk detailnya, lihat "Menyambungkan Perangkat MIDI Eksternal" pada [halaman](#page-74-0) 75.

### 4 **Jack [AUX PEDAL] (CLP-785/795GP)**

Pengontrol kaki FC7 atau sakelar kaki FC4A/FC5 yang dijual secara terpisah dapat dihubungkan ke jack ini. Dengan menggunakan FC7, Anda dapat mengontrol volume saat bermain untuk menambahkan ekspresi pada permainan Anda, atau mengontrol beragam fungsi lainnya. Dengan menggunakan FC4A/FC5, Anda dapat mengaktifkan/menonaktifkan beragam fungsi yang dipilih. Untuk memilih fungsi yang akan dikontrol, gunakan "Aux Assign" (Penetapan Pendukung) [\(halaman](#page-97-2) 98) dalam tampilan menu "System" (Sistem).

## **5 Jack [AUX IN]**

Jack ini digunakan untuk menyambungkan audio player, seperti smartphone atau audio player portabel. (Lihat di bawah)

### 6 **Jack AUX OUT [L/L+R] [R] (CLP-785/795GP) Jack AUX OUT [R] [L/L+R] (CLP-775/745/735/765GP)**

Jack ini digunakan untuk menyambungkan ke sistem speaker bercatu daya eksternal [\(halaman](#page-72-1) 73).

## *O* Jack [PEDAL]

Jack ini memungkinkan koneksi ke kabel pedal (CLP-785: [halaman](#page-117-0) 118, CLP-775: [halaman](#page-120-0) 121, CLP-745/735: [halaman](#page-123-0) 124, CLP-795GP: [halaman](#page-128-0) 129, CLP-765GP: [halaman](#page-131-0) 132).

## **Menyambungkan ke Audio Player (Jack [AUX IN])**

Anda dapat menyambungkan jack headphone suatu audio player, seperti smartphone atau audio player portabel ke jack instrumen [AUX IN]. Pemutaran audio pada perangkat yang tersambung adalah output dari speaker internal instrumen ini.

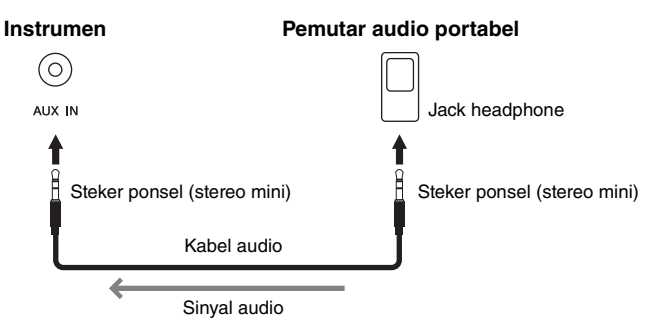

#### **CATATAN**

Ada dua jenis terminal USB pada instrumen: USB [TO DEVICE] dan USB [TO HOST]. Berhati-hatilah jangan sampai salah dengan kedua terminal dan masing-masing konektor kabelnya. Berhati-hatilah menghubungkan steker yang benar dengan arah yang benar.

#### **CATATAN**

- Hubungkan atau lepaskan pedal saat instrumen dimatikan.
- Jangan menekan sakelar kaki/pedal kaki saat menyalakan instrumen. Melakukan hal ini akan mengubah polaritas sakelar kaki yang telah dikenali, sehingga menyebabkan pengoperasian sakelar kaki jadi terbalik.

#### *PEMBERITAHUAN*

Bila jack [AUX IN] Clavinova dihubungkan ke perangkat eksternal, nyalakan dahulu perangkat eksternal tersebut, kemudian nyalakan perangkat Clavinova. Balik urutan ini bila Anda mematikannya.

#### **CATATAN**

Pengaturan [MASTER VOLUME] instrumen memengaruhi sinyal input dari jack [AUX IN].

#### **CATATAN**

Gunakan kabel audio dan steker adaptor yang tidak mempunyai tahanan (nol).
# **Menggunakan Sistem Speaker Eksternal untuk Pemutaran (Jack AUX OUT [L/L+R]/[R]) CATATAN**

Semua jack ini memungkinkan Anda menghubungkan Clavinova ke sistem speaker yang menggunakan daya sendiri, untuk bermain di tempat lebih besar dengan volume lebih tinggi.

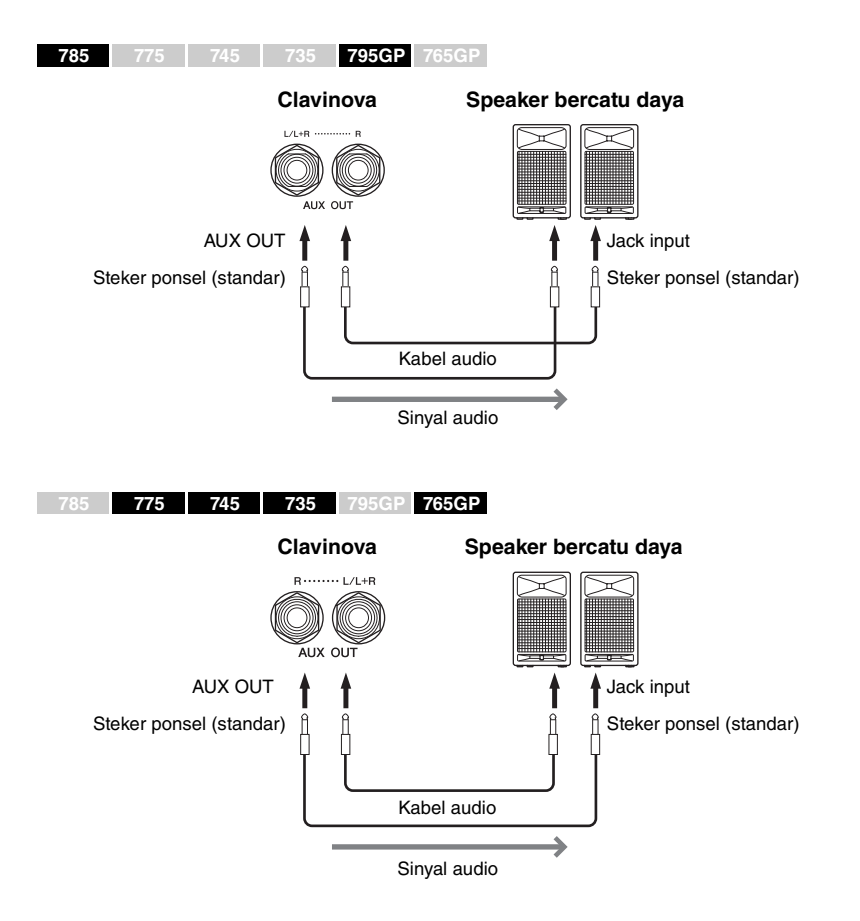

Pengaturan [MASTER VOLUME] Clavinova akan memengaruhi suara yang dikeluarkan dari jack AUX OUT. Bila jack [AUX OUT] Clavinova dihubungkan ke speaker eksternal dan Anda ingin mematikan suara speaker Clavinova, nonaktifkan parameter "speaker" melalui menu "System" (Sistem): "Utilitas" → "Speaker" ([halaman](#page-99-0) 100).

Gunakan hanya jack [L/L+R] untuk koneksi dengan perangkat monaural.

#### *PEMBERITAHUAN*

- Untuk menghindari risiko kerusakan, nyalakan dahulu instrumen, kemudian nyalakan perangkat eksternal. Saat mematikannya, terlebih dahulu matikan perangkat eksternal, kemudian matikan instrumen. Karena instrumen dapat dimatikan secara otomatis oleh fungsi Mati Otomatis ([halaman 17\)](#page-16-0), matikan perangkat eksternal, atau nonaktifkan Mati Otomatis bila Anda tidak bermaksud mengoperasikan instrumen.
- Jangan menyalurkan output dari jack [AUX OUT] ke jack [AUX IN]. Jika Anda membuat koneksi seperti ini, input sinyal di jack [AUX IN] akan dikeluarkan dari jack [AUX OUT]. Koneksi seperti ini bisa menyebabkan perulangan umpan balik yang membuat permainan jadi tidak normal, bahkan bisa merusak perlengkapan.

#### **CATATAN**

Gunakan kabel audio dan steker adaptor yang tidak mempunyai tahanan (nol).

#### **CATATAN**

Ketika Anda memantau suara yang dikeluarkan melalui jack [AUX OUT] dari headphone yang terhubung ke instrumen, kami menyarankan agar Anda mematikan fungsi Binaural Sampling dan Stereophonic Optimizer. Untuk detailnya, lihat [halaman 22](#page-21-0).

# **Menghubungkan Perangkat USB (Terminal USB [TO DEVICE])**

Anda dapat menyambungkan flash drive USB atau adaptor LAN nirkabel USB UD-WL01(dijual secara terpisah) ke terminal USB [TO DEVICE]. Anda dapat menyimpan data yang telah Anda buat di instrumen ke flash-drive USB (halaman [65,](#page-64-0) [104](#page-103-0)), atau, Anda dapat menghubungkan instrumen ke perangkat cerdas, seperti iPad melalui LAN nirkabel [\(halaman](#page-80-0) 81).

## <span id="page-73-0"></span>**Tindakan pencegahan saat menggunakan terminal USB [TO DEVICE]**

Instrumen ini dilengkapi terminal USB [TO DEVICE] bawaan. Saat menghubungkan perangkat USB ke terminal, pastikan memegang perangkat USB dengan hati-hati. Ikuti tindakan pencegahan penting di bawah ini.

### **CATATAN**

Untuk informasi selengkapnya tentang memegang perangkat USB, lihat Panduan untuk Pemilik bagi perangkat USB tersebut.

## **Perangkat USB yang kompatibel**

- Flash-drive USB
- USB hub
- Adaptor LAN nirkabel USB UD-WL01 (dijual terpisah, mungkin tidak tersedia di beberapa area)

Perangkat USB lain, seperti keyboard atau mouse komputer tidak dapat digunakan. Instrumen tidak harus mendukung semua perangkat USB yang tersedia secara komersial. Yamaha tidak dapat menjamin pengoperasian perangkat USB yang Anda beli. Sebelum membeli perangkat USB untuk digunakan bersama instrumen ini, harap kunjungi halaman web berikut: <https://download.yamaha.com/>

Walaupun perangkat USB 2.0 hingga 3.0 dapat digunakan pada instrumen ini, waktu untuk menyimpan ke atau memuat dari perangkat USB mungkin berbeda, bergantung pada jenis data atau status instrumen. Perangkat USB 1.1 tidak dapat digunakan pada instrumen ini.

#### *PEMBERITAHUAN*

Peringkat daya terminal USB [TO DEVICE] adalah maksimal 5 V/500 mA. Jangan menghubungkan perangkat USB yang memiliki peringkat daya di atas nilai tersebut, karena hal ini dapat menyebabkan kerusakan pada instrumen itu sendiri.

## **Menghubungkan perangkat USB**

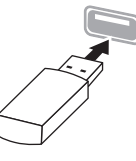

Saat menyambungkan perangkat USB ke terminal [TO DEVICE] USB, pastikan konektor pada

perangkat tersebut sudah tepat dan tersambung dalam arah yang benar.

#### *PEMBERITAHUAN*

- Hindari memasang atau melepas perangkat USB selama playback/perekaman dan operasi manajemen file (misalnya operasi Save (Simpan), Copy (Salin), Delete (Hapus), dan Format) atau saat mengakses perangkat USB. Tidak memperhatikan hal ini dapat mengakibatkan pengoperasian instrumen "macet" atau kerusakan perangkat USB dan datanya.
- Bila memasang kemudian melepas perangkat USB (dan sebaliknya), pastikan menunggu beberapa detik sebelum pengoperasian kedua.

#### **CATATAN**

Jika Anda ingin menyambungkan dua atau tiga perangkat sekaligus ke sebuah terminal, Anda harus menggunakan hub USB yang menggunakan daya sendiri. Hanya bisa digunakan satu hub USB. Jika muncul sebuah pesan kesalahan saat menggunakan hub USB, lepaskan hub dari instrumen, kemudian nyalakan instrumen dan hubungkan kembali hub USB tersebut.

#### *PEMBERITAHUAN*

Jangan gunakan perpanjangan kabel saat Anda menyambungkan perangkat USB.

## **Menggunakan Flash Drive USB**

Dengan menghubungkan instrumen ke flash-drive USB, Anda dapat menyimpan data yang telah Anda buat ke perangkat yang terhubung, serta membaca data dari flash-drive USB yang terhubung.

## **Jumlah flash drive USB yang dapat digunakan**

Hanya satu flash-drive USB yang dapat disambungkan ke terminal [TO DEVICE] USB. (Jika perlu, gunakan hub USB. Jumlah flash drive USB yang dapat digunakan secara bersamaan dengan instrumen musik, sekalipun telah menggunakan hub USB adalah satu saja.)

## **Memformat flash drive USB**

Anda harus memformat flash-drive USB hanya dengan instrumen ini ([halaman 100\)](#page-99-1). Flash-drive USB yang diformat pada perangkat lain mungkin tidak beroperasi dengan benar.

#### *PEMBERITAHUAN*

Operasi format akan menimpa data yang sudah ada sebelumnya. Pastikan flash-drive USB yang Anda format tidak berisi data penting.

## **Untuk melindungi data Anda (proteksi tulis)**

Untuk mencegah terhapusnya data penting secara tidak sengaja, gunakan proteksi tulis yang tersedia pada setiap flash-drive USB. Jika Anda menyimpan data ke flash-drive USB, pastikan menonaktifkan proteksi tulisnya.

## **Mematikan instrumen**

Saat mematikan instrumen, pastikan instrumen TIDAK sedang mengakses flash drive USB melalui playback/perekaman atau manajemen file (misalnya selama operasi Save (Simpan), Copy (Salin), Delete (Hapus), dan Format). Bila diabaikan, hal tersebut dapat merusak flash-drive USB dan datanya.

# **Menghubungkan Perangkat MIDI Eksternal (Terminal MIDI)**

Fungsi-fungsi MIDI yang canggih memberi Anda alat bantu yang andal untuk meningkatkan permainan musik Anda dan kesempatan berkreasi. Gunakan terminal MIDI dan kabel MIDI standar untuk menghubungkan perangkat MIDI eksternal (keyboard, sekuenser, dsb.)

- **MIDI [IN]**..........Menerima pesan MIDI dari perangkat MIDI lain.
- **MIDI** [OUT]...... Mengirim pesan MIDI yang dibuat pada instrumen ini ke perangkat MIDI lain.
- **MIDI [THRU]**....Hanya relay pesan MIDI yang diterima di MIDI IN.

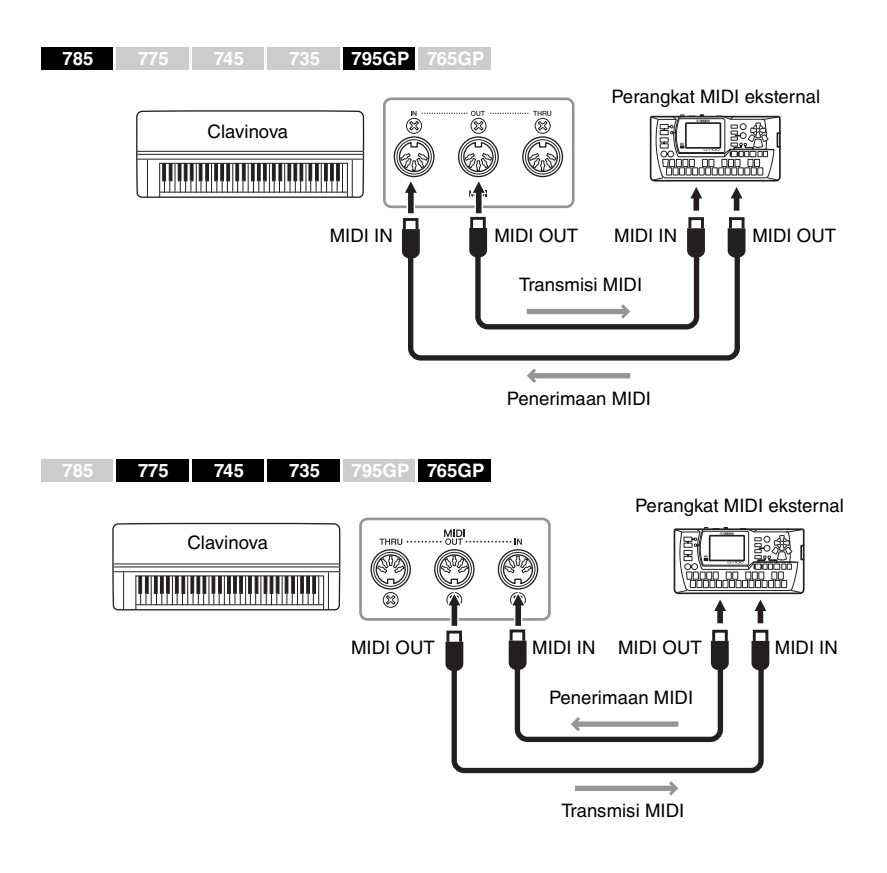

#### *PERHATIAN* **Sebelum menghubungkan**

**instrumen ke perangkat MIDI lainnya, matikan semua komponen.**

#### **CATATAN**

Untuk perincian tentang MIDI, lihat "MIDI Basics" (Dasar-dasar MIDI) yang dapat didownload dari situs web Yamaha [\(halaman 8\)](#page-7-0).

- Karena data MIDI yang dapat dikirim atau diterima data berbeda-beda bergantung pada jenis perangkat MIDI, periksalah MIDI Data Format (Format Data MIDI) untuk mengetahui data MIDI dan perintah apa yang dapat dikirim atau diterima perangkat Anda. MIDI Data Format (Format Data MIDI) terdapat dalam "MIDI Reference" (Referensi MIDI) yang dapat didownload dari situs web Yamaha ([halaman 8](#page-7-0)).
- Saat mentransmisikan data MIDI dari instrumen ini ke perangkat MIDI eksternal, suara tak terduga mungkin muncul karena data terkait dengan Grand Expression Modeling.

# **Menghubungkan ke Komputer (Terminal USB [TO HOST])**

Dengan menyambungkan komputer ke terminal [USB TO HOST] melalui kabel USB, Anda dapat mentransfer data MIDI atau Audio antara instrumen dan komputer. Untuk mengetahui detail tentang menggunakan komputer bersama instrumen ini, lihat "Computer-related Operations" pada situs web [\(halaman](#page-7-1) 8).

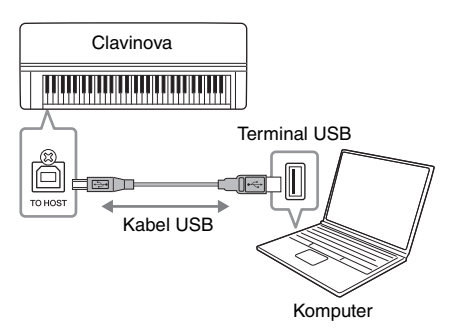

# <span id="page-75-0"></span>**Mentransmisikan/Menerima Data Audio (Fungsi Antarmuka Audio USB)**

Dengan menyambungkan komputer atau perangkat pintar ke terminal USB [TO HOST] melalui kabel USB, data audio digital dapat ditransmisikan/ diterima. Fungsi Antarmuka Audio USB ini memiliki keunggulan berikut:

- **Memainkan kembali data audio dengan kualitas suara tinggi** Ini memberi Anda suara yang langsung dan jelas dengan kualitas suara yang memiliki lebih sedikit noise atau deteriorasi dibandingkan dari jack [AUX IN].
- **Performa perekaman pada instrumen sebagai data audio menggunakan perangkat lunak perekaman atau perangkat lunak produksi musik**

Data audio yang direkam dapat dimainkan lagi di komputer atau perangkat pintar.

Untuk instruksi menyambungkan, lihat "Computer-related Operations" atau "Panduan Sambungan Perangkat Pintar" pada situs web [\(halaman](#page-7-2) 8).

# <span id="page-75-2"></span><span id="page-75-1"></span>**Audio Loopback On/Off**

Memungkinkan Anda mengatur apakah input suara audio dari komputer yang tersambung atau perangkat pintar di-output atau tidak ke komputer atau perangkat pintar bersama dengan permainan yang dimainkan pada instrumen. Untuk mengeluarkan suara input audio, atur Audio Loopback ke "On." Contohnya, jika Anda ingin merekam suara input audio serta suara yang diputar pada instrumen menggunakan komputer atau perangkat pintar, atur Audio Loopback ke "On." Jika Anda hanya ingin merekam suara yang diputar pada instrumen menggunakan komputer atau perangkat pintar, atur Audio Loopback ke "Off." Untuk rincian pengaturan, lihat "Audio Loopback" di [halaman](#page-100-0) 101.

## *PEMBERITAHUAN*

- Gunakan kabel USB jenis AB dengan panjang kurang dari 3 meter. Kabel USB 3.0 tidak dapat digunakan.
- Jika Anda menggunakan aplikasi DAW (digital audio workstation) dengan instrumen ini, matikan fungsi Audio Loopback (lihat di bawah). Jika tidak, suara keras mungkin akan muncul, tergantung pengaturan komputer atau perangkat lunak komputer.

## **CATATAN**

- Saat menggunakan kabel USB untuk menghubungkan instrumen ke komputer Anda, buatlah koneksi langsung tanpa melalui hub USB.
- Untuk informasi tentang mengatur perangkat lunak sekuensi Anda, lihat panduan untuk pemilik bagi perangkat lunak yang bersangkutan.
- Instrumen akan memulai transmisi sesaat setelah komputer atau perangkat pintar tersambung.
- Suara tak terduga mungkin muncul jika Anda mengedit data MIDI yang berhubungan dengan Grand Expression Modeling pada komputer.

## **CATATAN**

- Saat mentransmisikan atau menerima sinyal audio menggunakan komputer yang menjalankan Windows, Driver USB Yamaha Steinberg harus diinstal di komputer. Untuk detailnya, lihat "Computer-related Operations" di situs web.
- Volume input suara audio bisa diatur dari komputer atau perangkat pintar.

- Fungsi Audio Loopback juga memengaruhi suara input audio saat menggunakan fungsi Audio Bluetooth [\(halaman 78\)](#page-77-0) atau koneksi LAN Nirkabel ([halaman 81](#page-80-0)).
- Suara pemutaran Lagu Audio [\(halaman 43](#page-42-0)) juga dikeluarkan ke komputer atau perangkat pintar saat diatur ke "On" sementara suara tidak keluar saat diatur ke "Off."
- Dengan Rekaman Audio [\(halaman 54\)](#page-53-0), suara input audio dari komputer atau perangkat pintar yang tersambung direkam ketika diatur ke "On", sementara suara tidak direkam saat diatur ke "Off".

# **Menyambungkan ke Perangkat Pintar**

Menyambungkan ke perangkat pintar seperti smartphone atau tablet memungkinkan Anda menikmati fitur-fitur yang ditunjukkan di bawah ini. Anda dapat mendengarkan pemutaran audio dari peringkat pintar pada speaker instrumen Anda, atau menggunakan aplikasi perangkat pintar yang kompatibel untuk memainkan instrumen ini dengan lebih mudah dan menyenangkan. Metode penyambungan beragam, tergantung maksud penggunaan Anda.

- **Menggunakan aplikasi perangkat pintar yang kompatibel** Hubungkan perangkat ke instrumen ini via Bluetooth\* atau metode lain. Untuk detailnya, lihat [halaman 80.](#page-79-0)
- **Mendengarkan audio yang diputar pada perangkat pintar melalui speaker instrumen ini (Fungsi Audio Bluetooth\*)**

Hubungkan perangkat ke instrumen ini via Bluetooth. Untuk detailnya, lihat [halaman 78](#page-77-0).

**• Mentransmisikan/menerima data audio (Fungsi Antarmuka Audio USB)**

Hubungkan perangkat ke terminal USB [TO HOST] instrumen ini melalui kabel USB. Untuk detailnya, lihat [halaman 76.](#page-75-0)

\*Untuk informasi mengenai apakah fungsionalitas Bluetooth disertakan atau tidak, lihat [halaman 142](#page-141-0).

#### *PEMBERITAHUAN*

- Gunakan kabel USB jenis AB dengan panjang kurang dari 3 meter. Kabel USB 3.0 tidak dapat digunakan.
- Jangan letakkan perangkat pintar Anda di posisi yang tidak stabil. Hal tersebut dapat menyebabkan perangkat jatuh dan mengakibatkan kerusakan.
- Jika Anda menggunakan aplikasi DAW (digital audio workstation) dengan instrumen ini, matikan fungsi Audio Loopback [\(halaman 76\)](#page-75-1). Jika tidak, suara keras mungkin akan muncul, tergantung pengaturan perangkat lunak aplikasi.

- Sebelum menggunakan terminal USB [TO DEVICE], pastikan membaca "Tindakan pencegahan saat menggunakan terminal USB [TO DEVICE]" pada [halaman 74.](#page-73-0)
- Saat Anda menggunakan instrumen bersama perangkat pintar, kami menyarankan Anda menyalakan "Mode Pesawat" dan pengaturan Wi-Fi/Bluetooth untuk menghindari noise yang disebabkan oleh komunikasi.
- Instrumen akan memulai transmisi sesaat setelah komputer atau perangkat pintar tersambung.
- Saat menggunakan kabel USB untuk menyambungkan instrumen ke perangkat pintar Anda, buatlah koneksi langsung tanpa melalui hub USB.

# <span id="page-77-1"></span><span id="page-77-0"></span>**Mendengarkan Data Audio dari Perangkat Cerdas melalui Instrumen ini (Fungsi Audio Bluetooth)**

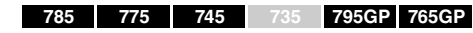

## **Kemampuan Bluetooth**

Model CLP-785, CLP-775, CLP-745, CLP-795GP, dan CLP-765GP dilengkapi dengan fungsionalitas Bluetooth, akan tetapi, model tersebut dapat saja tidak mendukung Bluetooth, bergantung pada negara tempat Anda membeli produk. Jika logo Bluetooth terlihat atau tercetak di panel kontrol, berarti produk dilengkapi dengan fungsionalitas Bluetooth.

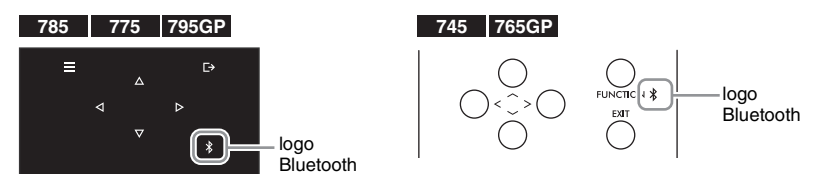

Sebelum menggunakan Fungsi Bluetooth, pastikan Anda telah membaca "Tentang Bluetooth" pada [halaman 142](#page-141-0).

Anda dapat meng-input suara data audio yang disimpan dalam perangkat yang dilengkapi Bluetooth, seperti ponsel pintar atau audio player digital ke instrumen ini dan mendengarkannya melalui speaker internal instrumen.

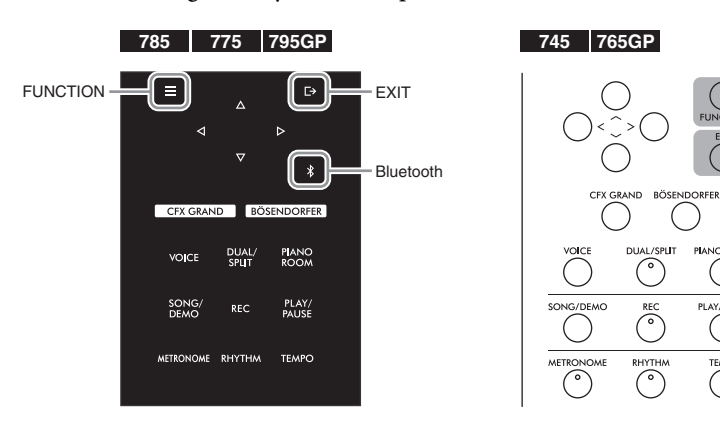

1.  $(CLP-785/775/795GP)$  Tahan tombol  $\lbrack \mathcal{E} \rbrack$  (Bluetooth) **selama 3 detik.** 

## **(CLP-745/765GP) Tahan tombol [FUNCTION] selama 3 detik.**

Jendela sembul akan muncul yang mengindikasikan bahwa instrumen dalam keadaan siaga untuk pemasangan.

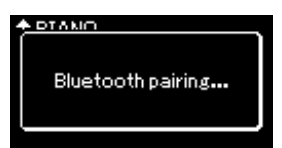

Untuk membatalkan pemasangan, tekan tombol [EXIT].

#### **CATATAN**

- Pada panduan ini, "Perangkat yang dilengkapi Bluetooth" mengacu pada perangkat yang dapat mentransmisikan data audio ke instrumen menggunakan fungsi Bluetooth, melalui komunikasi nirkabel. Untuk pengoperasian yang tepat, perangkat harus kompatibel dengan A2DP (Profil Distribusi Audio Tingkat Lanjut). Fungsi Bluetooth Audio dijelaskan di sini menggunakan perangkat pintar sebagai contoh dari perangkat yang dilengkapi Bluetooth.
- Lihat [halaman 80](#page-79-1) untuk mentransmisikan/menerima data MIDI antara instrumen dan perangkat pintar melalui Bluetooth.
- Headphone atau speaker Bluetooth tidak dapat dipasangkan.
- Ketika Bluetooth dimatikan pada instrumen ini, perangkat pintar tidak dapat terhubung melalui Bluetooth. Nyalakan Bluetooth sebelumnya ([halaman 79](#page-78-0)).

#### **Memasangkan**

"Memasangkan" berarti mendaftarkan perangkat pintar yang dilengkapi Bluetooth pada instrumen ini dan membangun komunikasi nirkabel antara keduanya.

- Instrumen ini hanya bisa terhubung dengan satu perangkat pintar dalam waktu yang sama (meskipun hingga 8 perangkat cerdas dapat dipasangkan dengan instrumen ini). Ketika pemasangan dengan perangkat pintar ke-9 telah berhasil, pemasangan data untuk perangkat dengan tanggal koneksi terlama akan dihapus.
- Pastikan pengaturan pada perangkat cerdas selesai dalam 5 menit.
- Jika Anda diharuskan memasukkan sandi, masukkan angka "0000."

## 2. **Pada perangkat pintar, aktifkan fungsi Bluetooth dan pilih "CLP-xxx AUDIO" dari daftar koneksi.**

Untuk detailnya, lihat panduan untuk pemilik perangkat cerdas. Setelah selesai memasangkan, status sambungan akan ditampilkan pada tampilan.

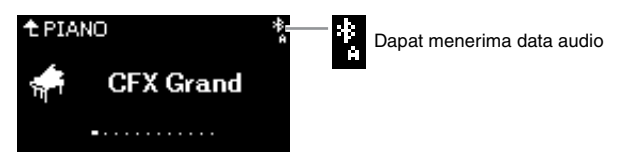

3. **Putar data audio pada perangkat cerdas untuk mengonfirmasi bahwa speaker bawaan instrumen dapat mengeluarkan suara audio.** 

Ketika Anda menghidupkan instrumen pada lain waktu, perangkat pintar yang terakhir terhubung akan terhubung secara otomatis ke instrumen ini, apabila fungsi Bluetooth perangkat pintar dan instrumen juga diaktifkan. Jika perangkat tidak terhubung secara otomatis, pilih nama model instrumen dari daftar koneksi pada perangkat pintar.

# <span id="page-78-1"></span><span id="page-78-0"></span>**Mengganti Fungsi On/Off (Aktif/Nonaktif) Bluetooth**

## **785 775 745 735 795GP 765GP**

Untuk informasi tentang apakah fungsi Bluetooth disertakan atau tidak, lihat [halaman 142](#page-141-0).

Sebelum menggunakan Fungsi Bluetooth, pastikan Anda telah membaca "Tentang Bluetooth" pada [halaman 142](#page-141-0).

Secara default, fungsi Bluetooth akan aktif setelah menyalakan daya instrumen, tetapi Anda dapat menonaktifkan fungsi tersebut.

1. **Tekan tombol [FUNCTION] berulang kali untuk memanggil tampilan menu "System" (Sistem), kemudian pilih item yang disorot di setiap tampilan sebagaimana diilustrasikan di bawah ini.** 

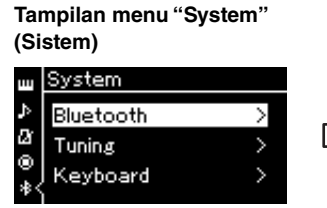

- 1-1. Konfirmasi "Bluetooth" telah dipilih.
- 1-2. Tekan tombol [>] untuk memanggil tampilan berikutnya.

## **Tampilan Bluetooth**

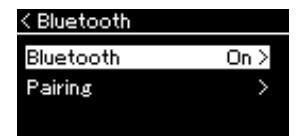

- 1-3. Konfirmasi "Bluetooth" telah dipilih.
- 2. **Tekan tombol [>] untuk mengaktifkan/menonaktifkan.** Untuk keluar dari tampilan menu "System", tekan tombol [EXIT].

### **CATATAN**

Anda dapat mengatur volume input suara melalui Bluetooth dengan slider [MASTER VOLUME]. Untuk mengatur keseimbangan volume antara permainan keyboard Anda dan input suara melalui Bluetooth, atur volume pada perangkat pintar.

# <span id="page-79-0"></span>**Menggunakan Aplikasi Perangkat Pintar**

Dengan menggunakan aplikasi perangkat pintar yang kompatibel, Anda bisa menikmati instrumen ini. Khususnya "Smart Pianist" (dapat diunduh gratis) yang memungkinkan Anda memilih Suara dan membuat pengaturan Metronome secara intuitif, serta memungkinkan Anda menampilkan notasi, tergantung data yang dipilih.

Akses halaman web masing-masing aplikasi di situs web berikut untuk informasi pada setiap aplikasi, termasuk aplikasi seperti "Smart Pianist" yang kompatibel dengan instrumen ini, serta untuk informasi yang didukung perangkat pintar.

<https://www.yamaha.com/kbdapps/>

Sambungkan perangkat pintar Anda ke instrumen ini via Bluetooth atau metode lain.

## <span id="page-79-1"></span>**Menyambungkan melalui Bluetooth**

## **785 775 745 735 795GP 765GP**

Untuk informasi tentang apakah fungsi Bluetooth disertakan atau tidak, lihat [halaman 142](#page-141-0).

Sebelum menggunakan Fungsi Bluetooth, pastikan Anda telah membaca "Tentang Bluetooth" pada [halaman 142](#page-141-0).

Sambungkan dari layar pengaturan aplikasi yang akan Anda gunakan. Untuk aplikasi "Smart Pianist", ikuti instruksi pada panduan koneksi (ditunjukkan di bawah). Pilih "CLP-XXX (nama model) MIDI" sebagai perangkat Bluetooth untuk dipasangkan. Perangkat akan dapat mentransmisikan dan menerima data MIDI ketika tersambung. Untuk memutar data audio dari perangkat pintar Anda pada instrumen ini, lihat [halaman](#page-77-0) 78. Status koneksi akan ditampilkan pada layar instrumen setelah koneksi Bluetooth dibuat.

**Tampilan Voice**

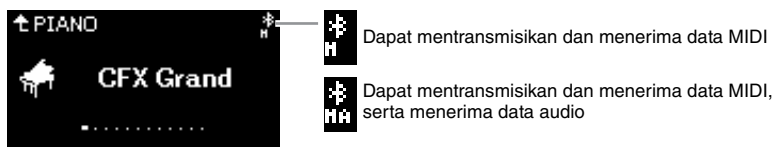

## **Menggunakan metode lain untuk menyambungkan**

Lihat "Panduan Koneksi Perangkat Pintar" pada situs web ([halaman](#page-7-1) 8) seputar cara menyambungkan dengan metode lain. Saat menyambungkan menggunakan UD-WL01 (dijual terpisah), Anda harus mengatur instrumen, mengikuti langkah-langkah dalam "Panduan Koneksi Perangkat Pintar." Untuk detailnya, lihat [halaman](#page-80-0) 81.

Untuk menggunakan aplikasi "Smart Pianist", sambungkan dengan mengikuti instruksi pada panduan sambungan "Smart Pianist" (ditampilkan di bawah).

## **Panduan koneksi pada "Smart Pianist"**

Setelah mengunduh "Pianis Cerdas" ke perangkat pintar Anda dan memulai "Pianis Cerdas," ketuk " $\Box$ " (Menu) yang ada di kiri atas layar "Smart Pianist" untuk membuka Menu, lalu ketuk "Instrumen" → "Mulai Wizard Koneksi" untuk memulai wizard koneksi.

#### *PEMBERITAHUAN*

Mengaktifkan aplikasi "Smart Pianist" saat instrumen tersambung ke perangkat pintar menimpa pengaturan pada instrumen dengan yang ada di "Smart Pianist." Simpan data pengaturan penting Anda sebagai file backup ke flash drive USB [\(halaman 104](#page-103-0)).

#### **CATATAN**

Saat menggunakan aplikasi "Smart Pianist", Anda tidak dapat menggunakan tombol apa pun pada instrumen selain tombol [EXIT]. Mengontrol instrumen menggunakan "Smart Pianist." Menekan tombol [EXIT] pada instrumen memutus instrumen dari aplikasi "Smart Pianist" dan memungkinkan Anda mengontrol instrumen menggunakan tomboltombolnya.

### **CATATAN**

Perangkat pintar tidak dapat dihubungkan saat fungsi Bluetooth instrumen ini dimatikan. (Pengaturan default: Nyala) Lihat [halaman 79](#page-78-0) untuk cara mengaktifkan dan mematikan.

# <span id="page-80-0"></span>**Menyambungkan melalui LAN Nirkabel (dengan UD-WL01\*)**

\*Adaptor LAN nirkabel USB UD-WL01 (dijual terpisah) mungkin tidak tersedia, tergantung area Anda.

Saat menyambungkan perangkat pintar menggunakan adaptor LAN nirkabel USB, mulai koneksi nirkabel sesuai dengan instruksi di "Manual Koneksi Perangkat Pintar" di situs web, kemudian pastikan untuk mengatur instrumen dengan tepat, menggunakan instruksi berikut "Menampilkan Jaringan LAN Nirkabel dan menyambungkan ke Jaringan," "Pengaturan Otomatis oleh WPS," "Pengaturan Manual" atau"Menyambungkan dengan Mode Accesspoint." Lihat halaman [81](#page-80-1) – [85](#page-84-0) dalam Panduan untuk Pemilik ini untuk operasi yang diperlukan pada instrumen ini.

## <span id="page-80-1"></span> **Menampilkan Jaringan LAN Nirkabel dan menghubungkan ke Jaringan**

Pastikan menghubungkan adaptor LAN nirkabel USB (dijual terpisah) ke terminal USB [TO DEVICE], jika tidak maka tampilan untuk pengaturan tidak akan ditampilkan.

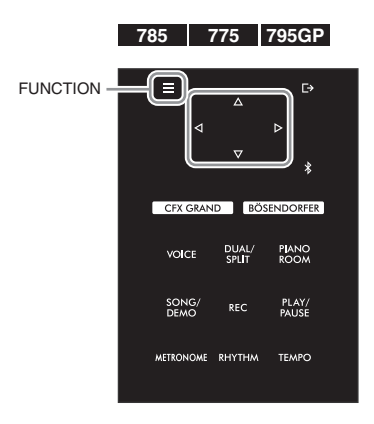

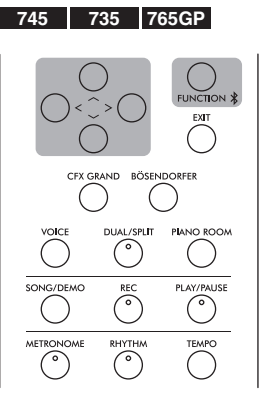

*PEMBERITAHUAN*

Jangan menyambungkan produk ini ke Wi-Fi publik dan/ atau Internet secara langsung. Hanya sambungkan produk ini ke Internet melalui router dengan perlindungan kata sandi yang kuat. Konsultasikan dengan produsen router Anda untuk informasi tentang praktik keamanan terbaik.

### **CATATAN**

Jika menu yang ditampilkan pada layar LAN Nirkabel, berbeda dari yang ditunjukkan di sini, instrumen berada dalam mode Accesspoint. Atur parameter Mode LAN Nirkabel ke "Mode Infrastruktur" dengan mengikuti langkah 1 pada [halaman 84](#page-83-0).

1. **Tekan tombol [FUNCTION] berulang kali untuk memanggil tampilan menu "System" (Sistem), kemudian pilih item yang disorot di setiap tampilan sebagaimana diilustrasikan di bawah ini.**

## **Tampilan menu "System" (Sistem)**

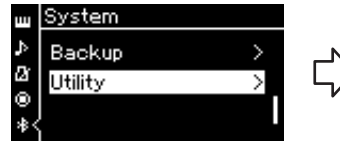

- 1-1. Gunakan tombol  $\lceil \Lambda \rceil / \lceil V \rceil$ untuk memilih "Utility" (Utilitas).
- 1-2. Tekan tombol [>] untuk memanggil tampilan berikutnya.

## **Tampilan Utility (Utilitas)**

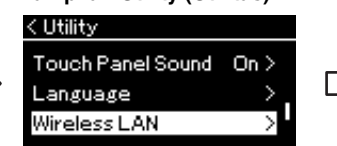

- 1-3. Gunakan tombol  $\lceil \triangle \rceil / \lceil \vee \rceil$ untuk memilih "Wireless LAN" (LAN Nirkabel).
- 1-4. Tekan tombol [>] untuk memanggil tampilan berikutnya.

### **Tampilan Wireless LAN (LAN Nirkabel)**

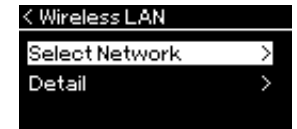

1-5. Gunakan tombol  $\lceil \Lambda \rceil$ /  $[\vee]$  untuk memilih "Select Network" (Pilih Jaringan).

## 2. **Tekan tombol [>] untuk memanggil tampilan daftar jaringan.**

Untuk jaringan dengan ikon gembok , Anda perlu memasukkan kata sandi yang benar.

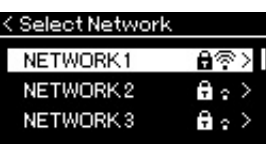

# 3. **Hubungkan instrumen ke jaringan.**

- 3-1. **Pilih jaringan yang diinginkan, kemudian tekan tombol [>].** Nama jaringan yang dipilih akan diperlihatkan dalam tampilan secara lengkap, yang memungkinkan Anda mengonfirmasi bahwa inilah jaringan yang ingin Anda gunakan.
- 3-2. **Tekan tombol [>].**
- **Untuk jaringan tanpa ikon gembok:** Koneksi dimulai.

## **• Untuk jaringan dengan ikon gembok:**

Anda perlu memasukkan kata sandi yang benar. Untuk mengetahui detail tentang cara memasukkan karakter, lihat "Mengganti nama file" pada [halaman 70.](#page-69-0) Setelah memasukkan kata sandi, tekan tombol [FUNCTION] untuk menyelesaikan pengaturan. Operasi ini akan mulai menghubungkan secara otomatis.

Bila koneksi berhasil dilakukan, "Completed" (Selesai) akan diperlihatkan dalam tampilan, dan kembali ke tampilan "Select Network" (Pilih Jaringan).

# 4. **Sambungkan Perangkat Pintar ke titik akses.**

Untuk instruksi pada setup perangkat pintar, lihat "Panduan Sambungan Perangkat Pintar" pada situs web ([halaman 8](#page-7-1)).

## **Pengaturan Otomatis dengan WPS**

Pastikan menghubungkan adaptor LAN nirkabel USB (dijual secara terpisah) ke terminal USB [TO DEVICE], jika tidak maka tampilan untuk pengaturan tidak akan diperlihatkan.

Jika titik akses Anda mendukung WPS, dengan mudah Anda dapat menghubungkan instrumen ke titik akses melalui WPS, tanpa membuat pengaturan, seperti memasukkan kata sandi, dsb. Tekan tombol WPS pada adaptor LAN nirkabel USB selama lebih dari 3 detik, kemudian tekan tombol WPS pada titik akses Anda dalam waktu dua menit.

Bila koneksi berhasil dilakukan, "Completed" (Selesai) akan diperlihatkan dalam tampilan, dan tampilan Voice akan diperlihatkan.

Akhirnya, sambungkan perangkat pintar ke titik akses. Untuk instruksi pada setup perangkat pintar, lihat "Panduan Sambungan Perangkat Pintar" pada situs web ([halaman](#page-7-1) 8).

## **CATATAN**

Jika tidak ada sinyal dari titik akses yang diterima, maka titik akses tersebut tidak dapat ditampilkan dalam daftar. Titik akses tertutup juga tidak dapat ditampilkan dalam daftar.

## **CATATAN**

Pengaturan WPS tidak tersedia saat instrumen dalam mode atau kondisi tertentu seperti berikut:

- Ketika sebuah Lagu atau Lagu Demo diputar atau dihentikan sementara, atau saat instrumen dalam mode Song Recording (Perekaman Lagu).
- Bila mode Wireless LAN (LAN Nirkabel) diatur ke "Accesspoint Mode" (Mode Titik Akses) dalam menu "System" (Sistem).

## **Pengaturan Manual**

Pastikan menghubungkan adaptor LAN nirkabel USB (dijual secara terpisah) ke terminal USB [TO DEVICE], jika tidak maka tampilan untuk pengaturan tidak akan ditampilkan.

1. **Untuk memanggil daftar jaringan, lakukan langkah 1 – 2 dalam "Menampilkan Jaringan LAN nirkabel dan menghubungkan ke Jaringan" [\(halaman 81](#page-80-1)).**

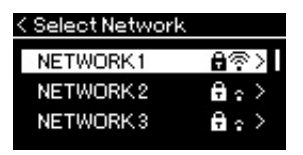

- 2. **Pilih "Lainnya" di bagian bawah daftar jaringan, kemudian tekan tombol [>].**
- 3. **Atur SSID, Security (Keamanan) dan Password (Kata Sandi) agar sama dengan pengaturan pada titik akses.**

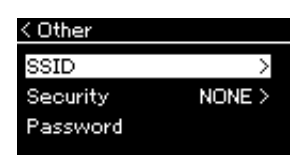

- 3-1. **Pilih "SSID" kemudian tekan tombol [>] untuk memanggil tampilan untuk memasukkan SSID, kemudian masukkan SSID.** Untuk mengetahui detail tentang cara memasukkan karakter, lihat "Mengganti nama file" pada [halaman 70.](#page-69-0) Setelah memasukkan SSID, tekan tombol [FUNCTION] untuk menyelesaikan pengaturan. Operasi akan dikembalikan ke tampilan "Other" (Lainnya).
- 3-2. **Pilih "Security" (Keamanan) kemudian tekan tombol [>] untuk memanggil tampilan daftar Security (Keamanan). Pilih keamanan kemudian kembali ke tampilan "Other" (Lainnya) dengan menekan tombol [<].**
- 3-3. **Pilih "Password" (Kata Sandi), kemudian atur kata sandi dalam cara yang sama dengan SSID.**
- 4. **Pilih "Sambungkan >" di bagian bawah tampilan yang ditampilkan di langkah 3 kemudian tekan tombol [>] untuk mulai menyambungkan.**

Bila koneksi berhasil dilakukan, "Completed" (Selesai) akan diperlihatkan dalam tampilan, dan kembali ke tampilan "Select Network" (Pilih Jaringan).

# 5. **Sambungkan Perangkat Pintar ke titik akses.**

Untuk instruksi pada setup perangkat pintar, lihat "Panduan Sambungan Perangkat Pintar" pada situs web ([halaman 8](#page-7-1)).

## **CATATAN**

Kata sandi tidak dapat diatur bila Anda memilih "none" (tidak ada) untuk pengaturan keamanan.

## **Menyambungkan melalui Mode Accesspoint**

Pastikan menghubungkan adaptor LAN nirkabel USB (dijual secara terpisah) ke terminal USB [TO DEVICE], jika tidak maka tampilan untuk pengaturan tidak akan diperlihatkan.

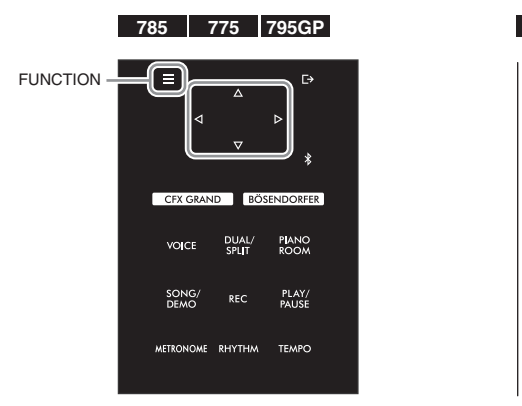

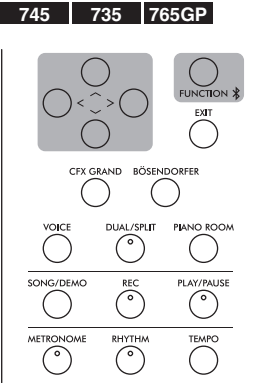

## **CATATAN**

Ini tidak dapat digunakan untuk menghubungkan ke internet atau perangkat LAN nirkabel lainnya.

# <span id="page-83-0"></span>1. **Pindah instrumen ke "Mode Accesspoint."**

Tekan tombol [FUNCTION] berulang kali untuk memanggil tampilan menu "System" (Sistem), kemudian pilih item yang disorot di setiap tampilan sebagaimana diilustrasikan di bawah ini.

## **Tampilan menu "System" (Sistem)**

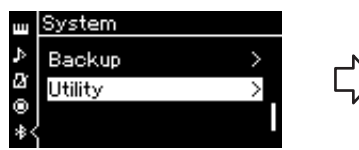

- 1-1. Gunakan tombol  $[\wedge]/[\vee]$ untuk memilih "Utility" (Utilitas).
- 1-2. Tekan tombol [>] untuk memanggil tampilan berikutnya.

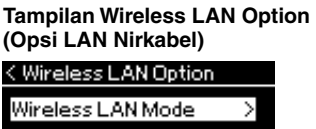

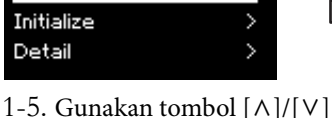

- untuk memilih "Wireless LAN Mode" (Mode LAN Nirkabel).
- 1-6. Tekan tombol [>] untuk memanggil tampilan berikutnya.

## **Tampilan Utility (Utilitas)**

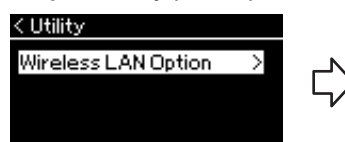

- 1-3. Gunakan tombol  $[\wedge]/[\vee]$  untuk memilih "Wireless LAN Option" (Opsi LAN Nirkabel).
- 1-4. Tekan tombol [>] untuk memanggil tampilan berikutnya.

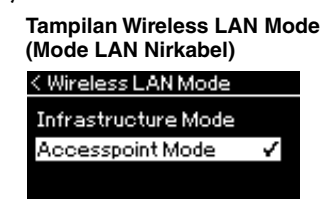

1-7. Gunakan tombol  $[\wedge]/[\vee]$ untuk memilih "Accesspoint Mode" (Mode Titik Akses).

Bila perubahan mode berhasil dilakukan, "Completed" (Selesai) akan diperlihatkan dalam tampilan, operasi akan kembali ke tampilan Wireless LAN Mode (Mode LAN Nirkabel).

## 2. **Atur SSID, Security (Keamanan), Password (Kata Sandi), dan Channel (Kanal).**

2-1. **Dari tampilan menu "System" (Sistem), pilih item yang disorot di setiap tampilan sebagaimana diilustrasikan di bawah ini.**

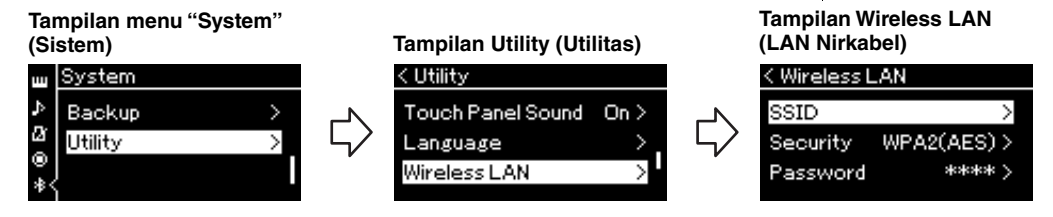

## 2-2. **Atur SSID, Security (Keamanan), Password (Kata Sandi), dan Channel (Kanal).**

Pilih dan masukkan setiap nilai/pengaturan dalam cara yang sama dengan di langkah 3 dalam "Pengaturan Manual." Untuk rentang pengaturan setiap item, lihat "LAN Nirkabel" (Di mode Accesspoint) di [halaman 102](#page-101-0).

# <span id="page-84-0"></span>3. **Simpan pengaturan.**

Pilih "Save >" (Simpan) di bagian bawah tampilan Wireless LAN (LAN Nirkabel), kemudian tekan tombol [>] untuk mulai menyimpan. Bila penyimpanan berhasil dilakukan, "Completed" (Selesai) akan diperlihatkan dalam tampilan, dan operasi akan kembali ke tampilan Utility (Utilitas).

## 4. **Sambungkan perangkat pintar ke instrumen (sebagai titik akses).**

Untuk instruksi pada setup perangkat pintar, lihat "Panduan Sambungan Perangkat Pintar" pada situs web ([halaman 8](#page-7-2)).

Menekan tombol [FUNCTION] akan membuka satu dari lima tampilan menu (Voice, Lagu, Metronom/Irama, Recording dan System). Anda dapat membuat pengaturan untuk beberapa fungsi dari tampilan menu berikut ini.

# <span id="page-85-0"></span>**Pengoperasian Umum pada Tampilan Menu**

Jika Anda ingin mengedit item terkait dengan Voice atau Song, Anda perlu membuat persiapan yang penting sebelum membuka tampilan menu.

- Jika Anda ingin mengedit parameter yang menyangkut Voice (dengan memanggil tampilan menu "Voice"), pilih sebuah Voice. Jika Anda ingin mengedit parameter yang menyangkut Voice R1/R2/L, seperti keseimbangan volume, aktifkan Dual/Split/Duo (Ganda/Pisah/Duet), kemudian pilih Voice yang diinginkan.
- Jika Anda ingin mengatur parameter playback Lagu, seperti Repeat (Pengulangan), pilih sebuah Lagu.
- Jika Anda ingin mengedit data Lagu MIDI yang telah direkam (dengan memanggil tampilan Edit dalam menu "Song" (Lagu)), pilih Lagu MIDI yang telah direkam.

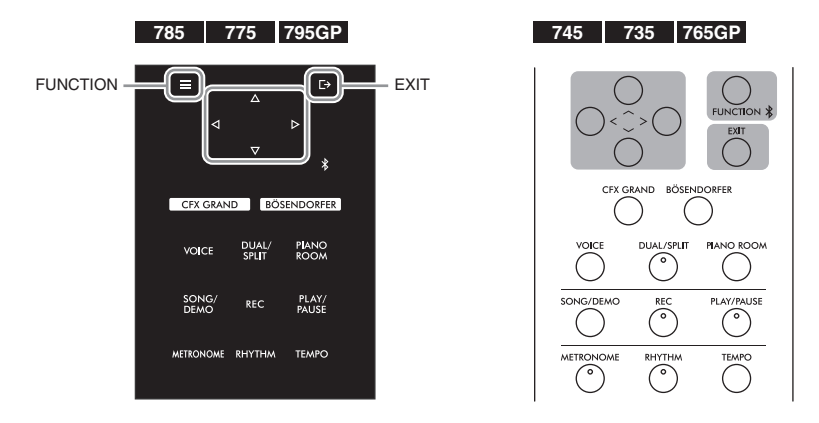

1. **Tekan tombol [FUNCTION] beberapa kali untuk memilih menu yang diinginkan.**

Menekan tombol [FUNCTION] berulang-ulang akan memanggil tampilan menu berikut secara berurutan, sesuai dengan menu vertikal di sebelah kiri tampilan.

- ŢЩ **Menu Voice [\(halaman 87\)](#page-86-0)**
- J) **Menu Song [\(halaman 92\)](#page-91-0)**

M

- **Menu Metronome/Rhythm (Irama) ([halaman 95](#page-94-0))**
- **Menu Recording (Perekaman) ([halaman 96](#page-95-0))** Ю
- **/ Menu System [\(halaman 97\)](#page-96-0)**

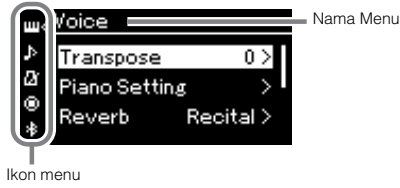

2. **Gunakan tombol [**u**]/[**d**]/[<]/[>] untuk memilih parameter yang diinginkan.** Dengan merujuk pada daftar parameter di setiap halaman yang disebutkan di langkah 1, gunakan tombol  $[\wedge]$ / $[\vee]$  untuk menyusuri tampilan secara vertikal dan gunakan tombol [<]/[>] untuk menyusuri tampilan secara horizontal.

## $\beta$ . Pada tampilan yang dipanggil di langkah 2, gunakan tombol  $\lceil \wedge \frac{1}{\lceil \vee \rceil} / \lceil \vee \frac{1}{\lceil \nearrow \rceil} \rceil$ **untuk memilih sebuah nilai atau menjalankan operasi.**

Umumnya tampilan memungkinkan Anda memilih nilai cukup dengan menggunakan tombol  $[\wedge] / [\vee]$ , walaupun sebagian, seperti Edit dalam menu "Song" (Lagu) dan Backup (Cadangkan) dalam menu "System" (Sistem), memungkinkan Anda menjalankan suatu operasi.

Jika jendela sembul diperlihatkan, aturlah nilainya dengan tombol [<]/[>], kemudian keluar dari jendela menggunakan tombol [EXIT].

Juga, bila parameter yang dipilih hanya menyediakan dua opsi (misalnya, aktif dan nonaktif), menekan tombol [>] akan mengubah-ubah nilainya di antara kedua opsi.

4. **Untuk keluar dari tampilan menu, tekan tombol [EXIT].**

# <span id="page-86-0"></span>**Voice Menu (Menu Suara)**

Menu ini memungkinkan Anda mengedit atau mengatur beragam parameter terkait permainan keyboard, termasuk parameter Voice. Dengan mengaktifkan Dual/Split/Duo (Ganda/Pisah/Duet), Anda dapat membuat pengaturan untuk setiap Voice atau setiap kombinasi Voice. Sambil memainkan keyboard dan mendengarkan suaranya, ubahlah nilai parameter untuk mendapatkan suara yang Anda inginkan. Perhatikan, Anda harus mengaktifkan Dual/Split/Duo (Ganda/Pisah/Duet) sebelum memanggil tampilan menu "Voice".

#### **CATATAN**

Parameter dengan tanda \* hanya diperlihatkan bila Dual/Split/Duo (Ganda/Pisah/Duet) diaktifkan.

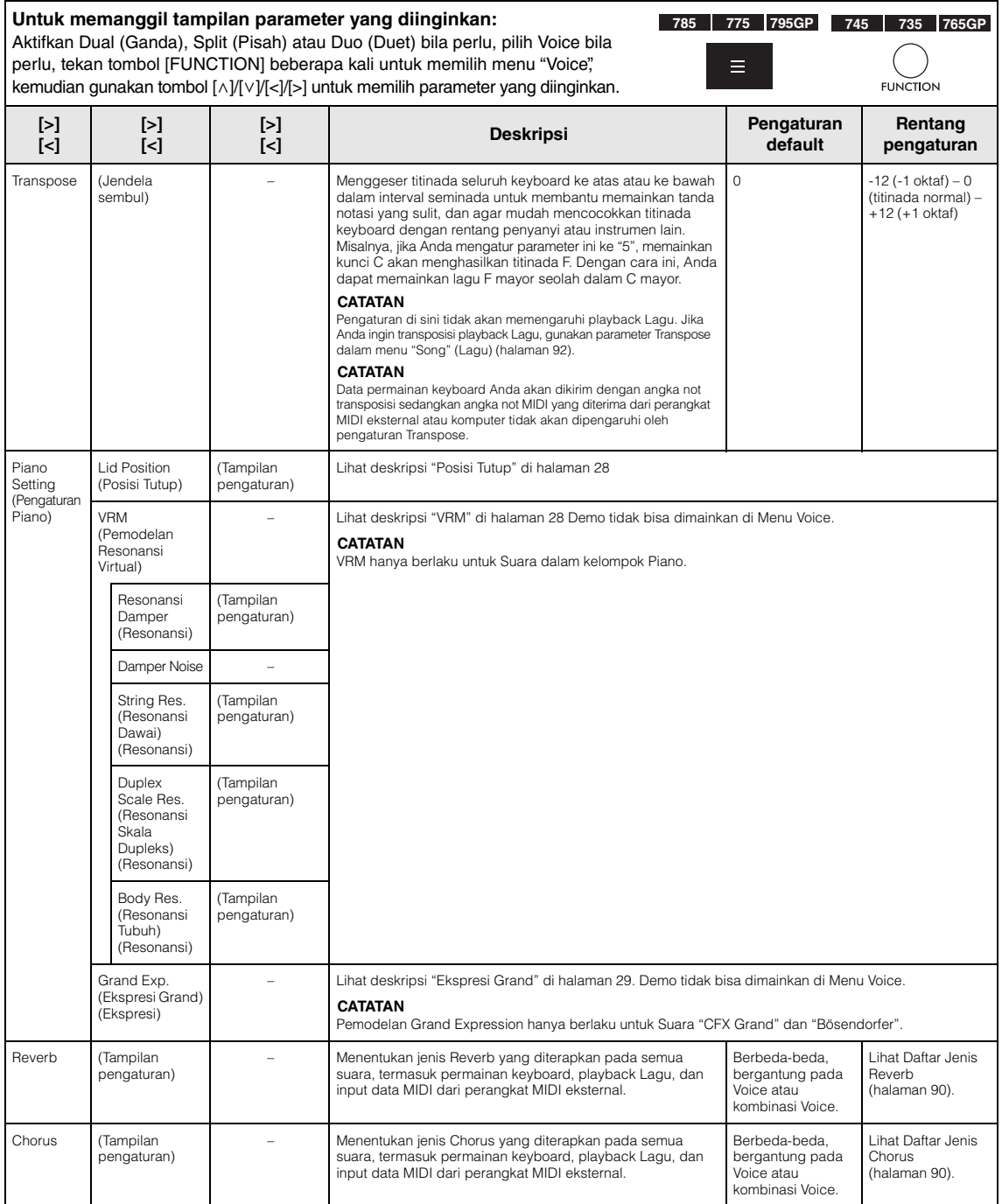

## **Untuk memanggil tampilan parameter yang diinginkan:**

Aktifkan Dual (Ganda), Split (Pisah) atau Duo (Duet) bila perlu, pilih Voice bila perlu, tekan tombol [FUNCTION] beberapa kali untuk memilih menu "Voice", kemudian gunakan tombol  $[\wedge] / [\vee] / [\prec] / [\supset]$  untuk memilih parameter yang diinginkan.

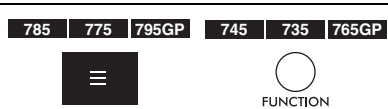

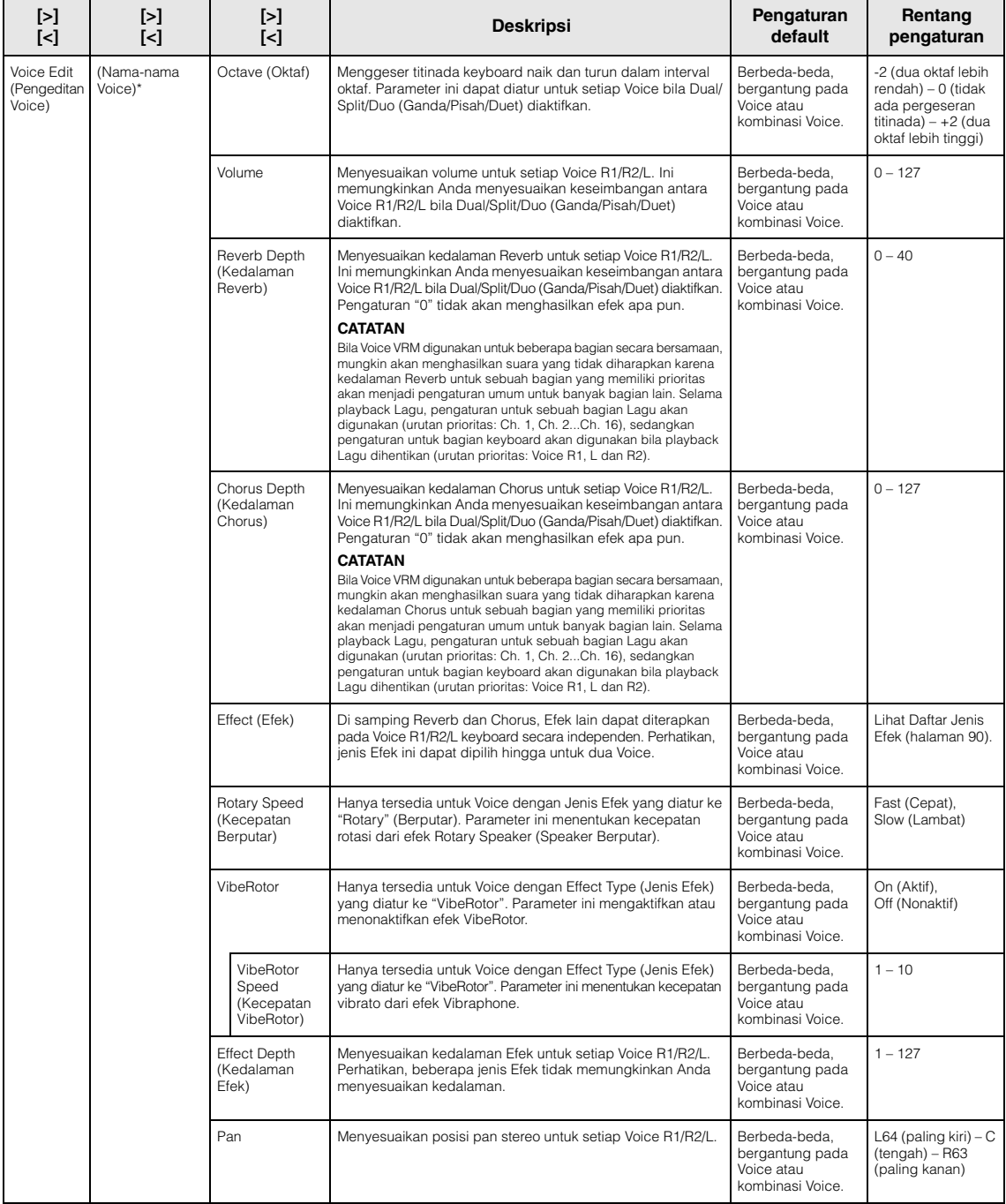

 $-64 - +63$ 

**Rentang pengaturan**

**FUNCTION** 

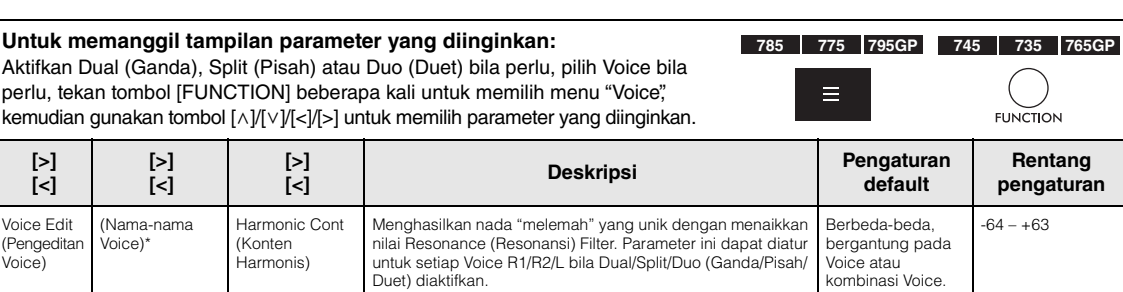

<span id="page-88-0"></span>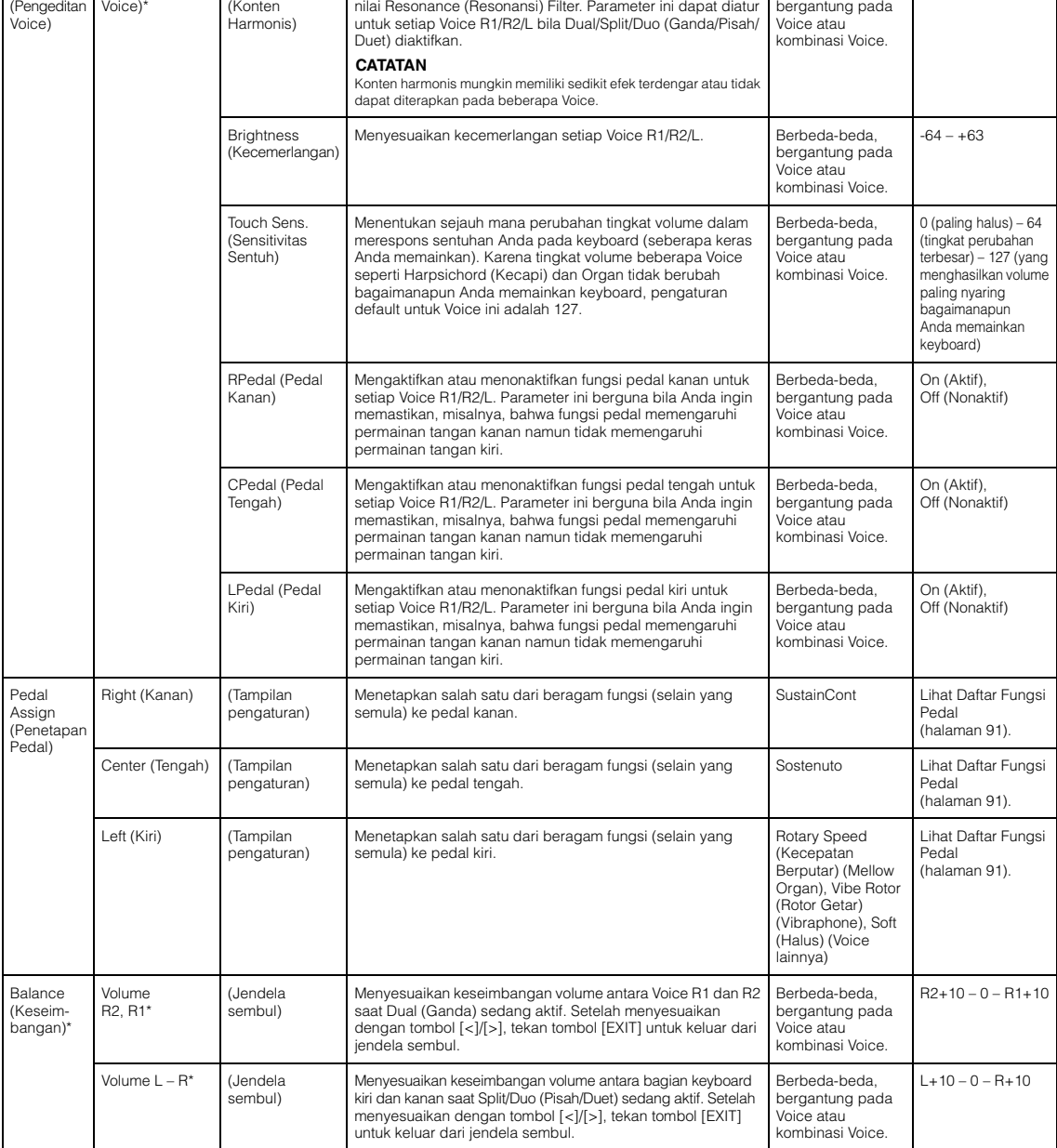

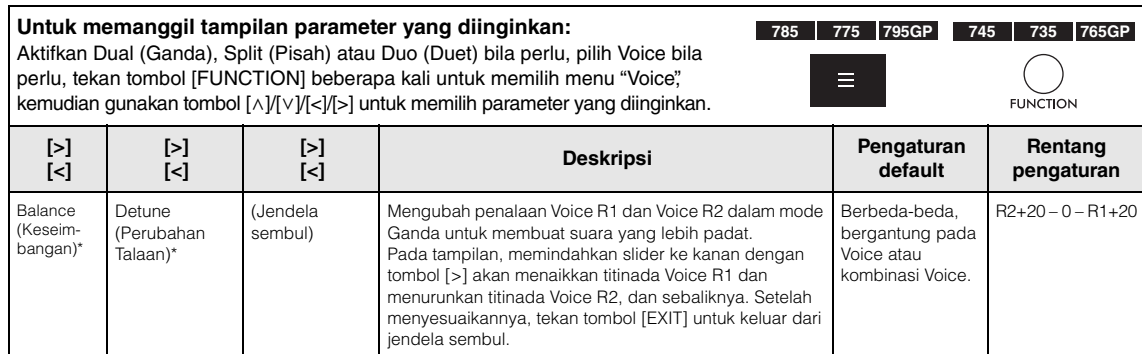

## <span id="page-89-0"></span>■ Daftar Jenis Reverb

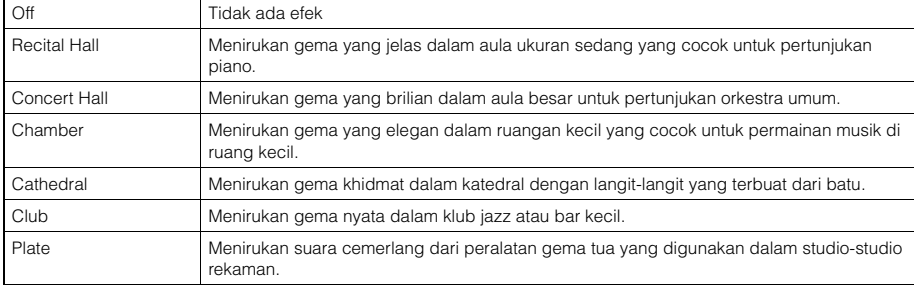

## <span id="page-89-1"></span>**Daftar Jenis Chorus**

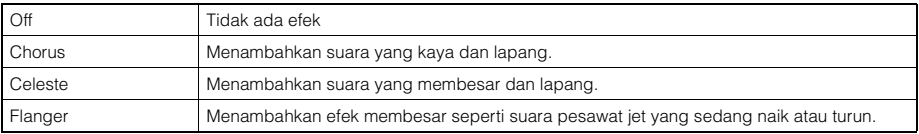

## <span id="page-89-2"></span>**Daftar Jenis Efek**

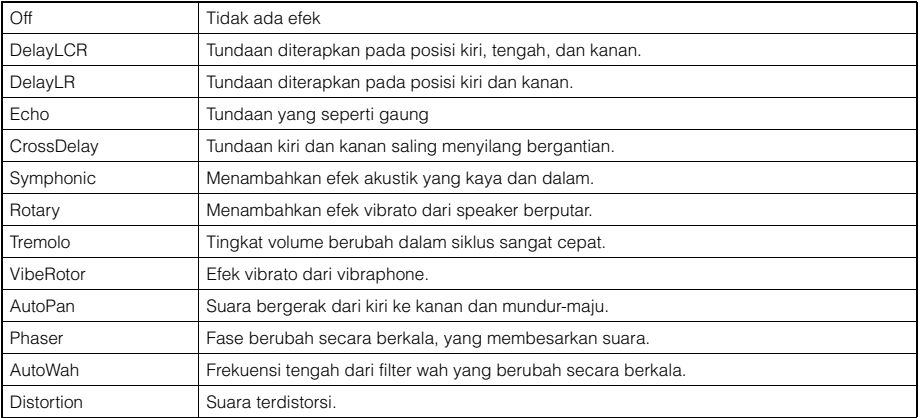

## <span id="page-90-0"></span>**Daftar Fungsi Pedal**

<span id="page-90-2"></span><span id="page-90-1"></span>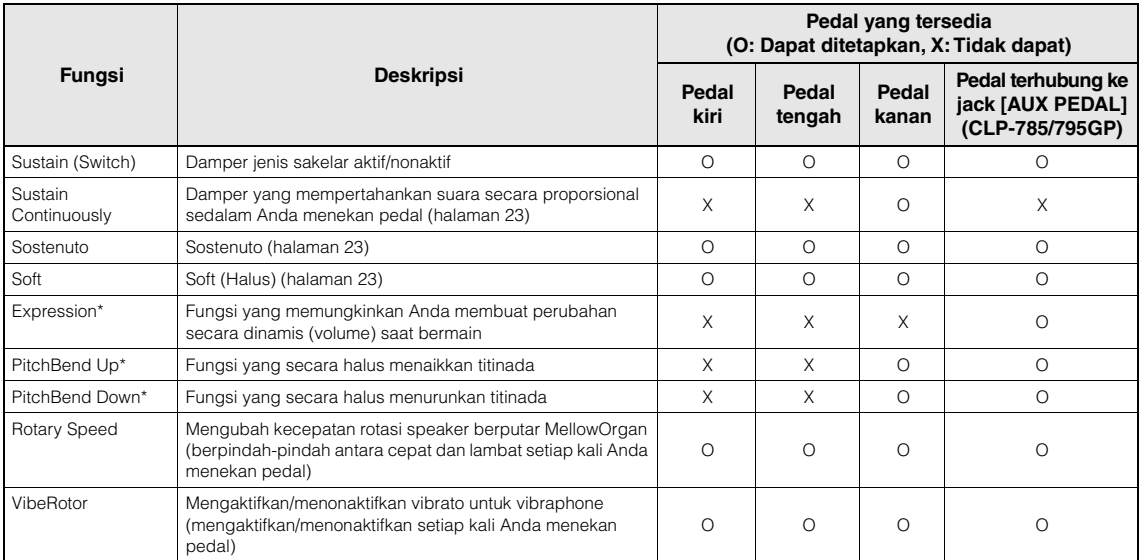

<span id="page-90-3"></span>Jika Anda ingin menetapkan fungsi yang bertanda \* ke pedal yang dihubungkan ke jack [AUX PEDAL] (CLP-785/795GP), Anda harus menggunakan Pengontrol Kaki ([halaman 72\)](#page-71-0). Untuk fungsi lainnya, Anda harus menggunakan Sakelar Kaki ([halaman 72\)](#page-71-0).

# <span id="page-91-0"></span>**Song Menu (Menu Lagu)**

Menu ini memungkinkan Anda mengatur beragam parameter playback Lagu dan mengedit data Lagu dengan sekali sentuh. Pilih Lagu yang diinginkan sebelum memulai pengoperasian.

- Parameter yang bertanda \* hanya akan tersedia bila Lagu MIDI telah dipilih. Parameter tidak akan diperlihatkan bila Lagu Audio telah dipilih.
- Parameter yang bertanda \*\* hanya akan tersedia bila Lagu Audio telah dipilih.
- Ketika menggunakan menu "Edit", pilih sebuah Lagu MIDI selain lagu Preset.
- Jalankan sebuah fungsi yang mengedit atau mengubah data Lagu saat ini. Perhatikan, menekan tombol [>] akan benar-benar mengubah data Lagu.
- Isi menu "Song" (Lagu) berbeda-beda, bergantung pada jenis Lagu yang dipilih saat ini (MIDI/Audio).

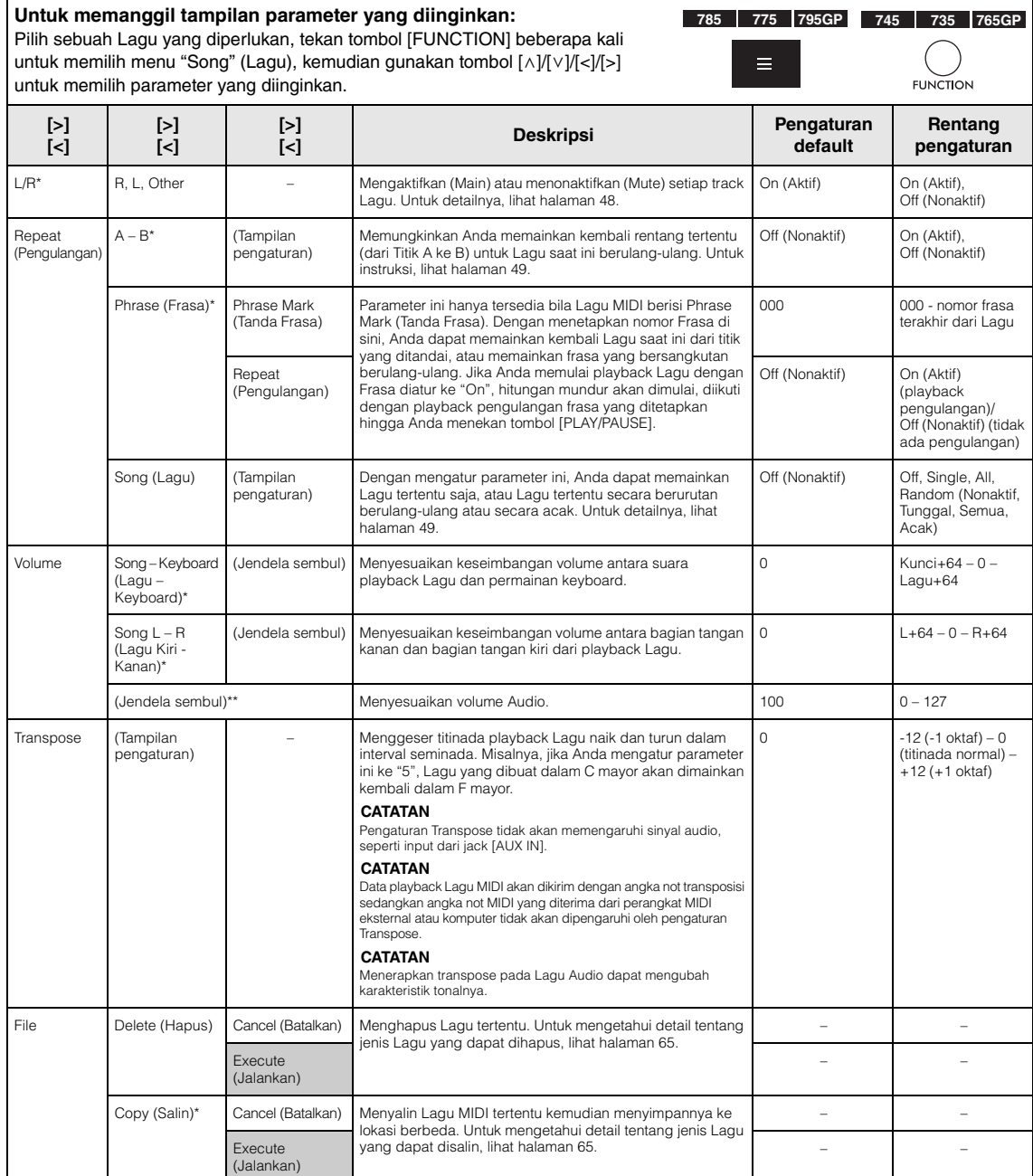

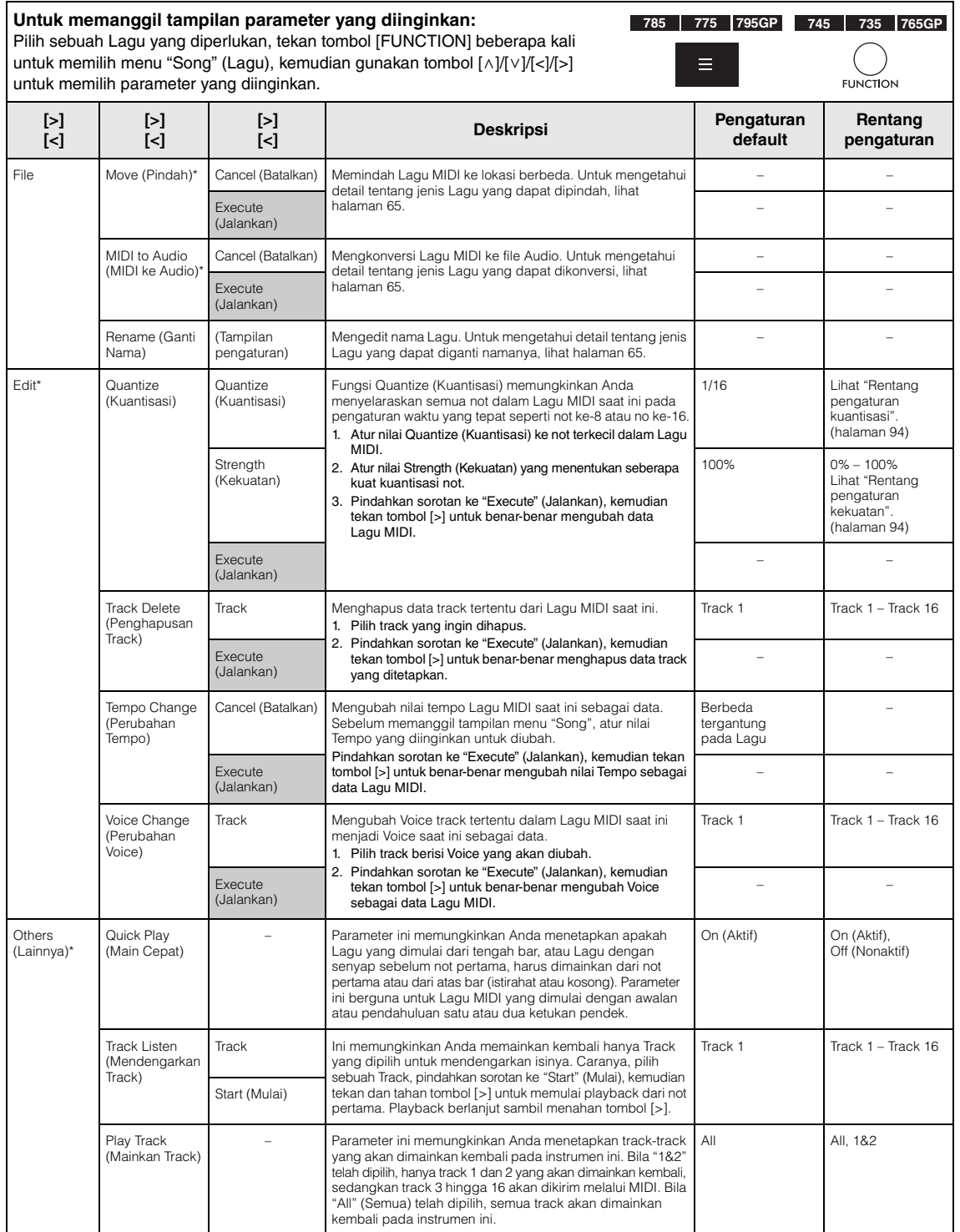

#### **CATATAN**

Tempo playback Lagu dapat diatur pada tampilan yang dipanggil dengan menekan tombol [TEMPO]. Untuk instruksi, lihat [halaman](#page-46-0) 47.

## **Pelengkap Kuantisasi**

## <span id="page-93-0"></span>**Rentang pengaturan Quantize (Kuantisasi)**

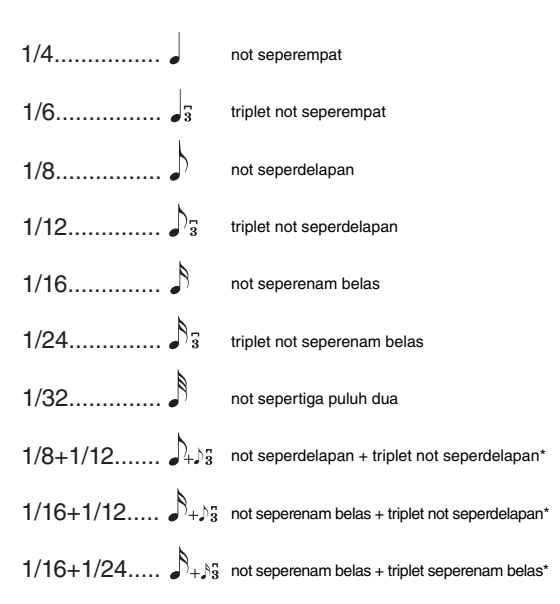

Tiga pengaturan Quantize (Kuantisasi) bertanda bintang (\*) sangat praktis, karena memungkinkan Anda mengkuantisasi dua nilai not berbeda sekaligus. Misalnya, bila not seperdelapan langsung dan triplet not perdelapan terdapat di bagian yang sama, jika Anda mengkuantisasi dengan not seperdelapan langsung, maka semua not di bagian tersebut akan dikuantisasi ke not seperdelapan langsung—yang menghilangkan sama sekali rasa triplet. Walau demikian, jika Anda menggunakan pengaturan not seperdelapan + triplet not seperdelapan, baik not langsung maupun triplet akan dikuantisasi dengan benar.

## <span id="page-93-1"></span>**Rentang pengaturan kekuatan**

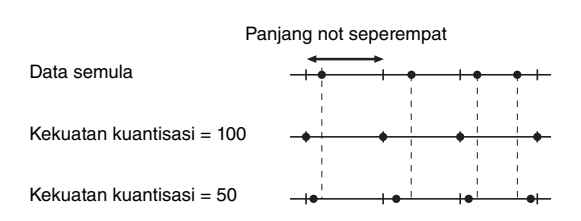

# <span id="page-94-0"></span>**Metronome/Rhythm Menu (Menu Metronom/ Irama)**

Menu ini memungkinkan Anda mengatur volume dan format tanda tempo Metronome [\(halaman](#page-38-0) 39) atau Irama ([halaman](#page-41-0) 42). Selain itu, Anda dapat mengatur bunyi bel Metronome yang akan dimainkan pada ketukan pertama dan menyesuaikan parameter yang menyangkut variasi playback Irama.

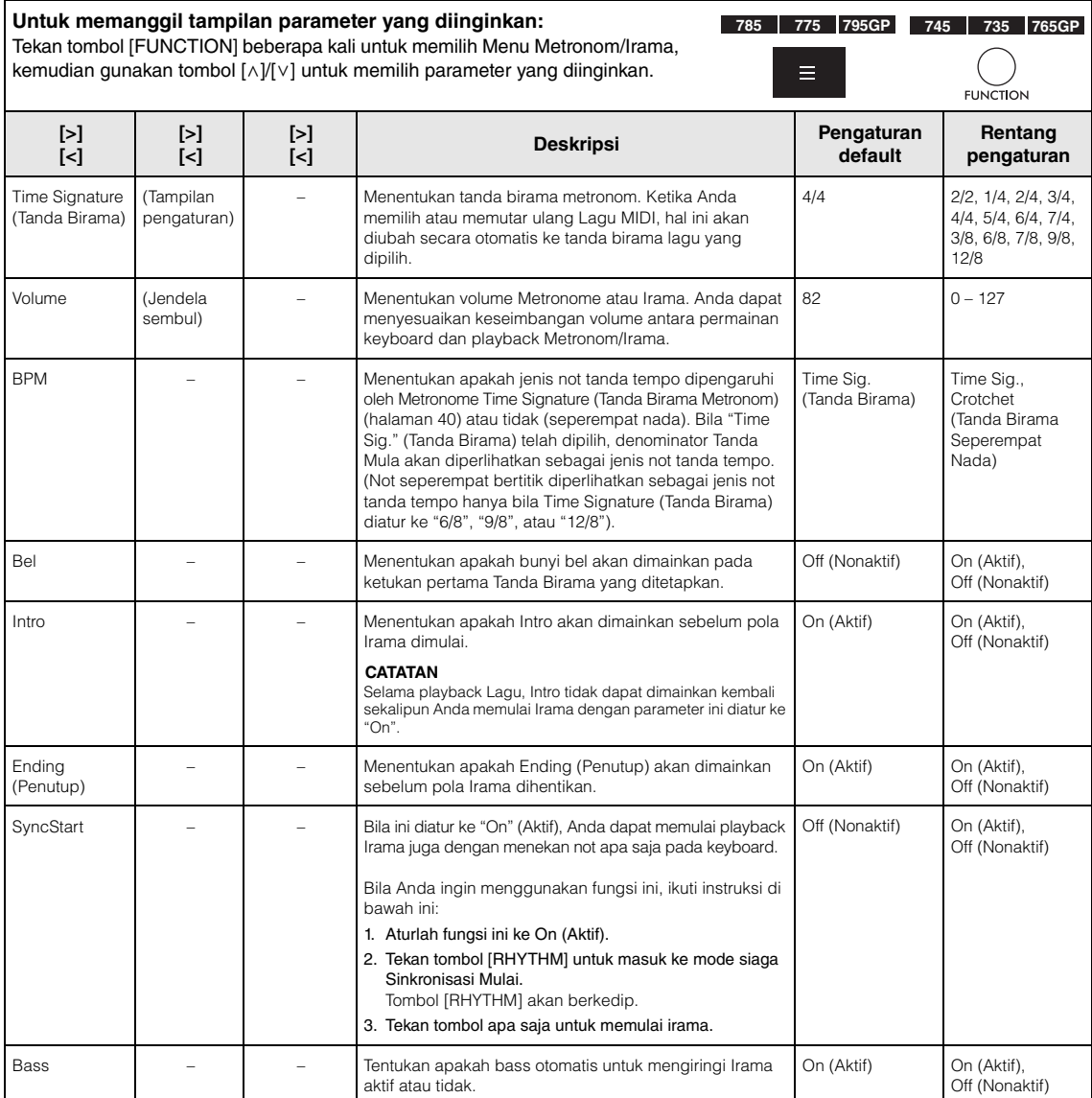

## **Mengatur Tempo**

Tempo Metronom/Irama dapat diatur pada tampilan yang dipanggil dengan menekan tombol [TEMPO]. Untuk detail mengenai pengaturan Tempo Metronome atau Irama, lihat [halaman](#page-38-1) 39.

# <span id="page-95-0"></span>**Recording Menu (Menu Perekaman)**

Menu ini memungkinkan Anda membuat pengaturan detail menyangkut Perekaman MIDI ([halaman](#page-53-1) 54).

## **CATATAN**

Pengaturan di sini tidak akan memengaruhi Rekaman Audio.

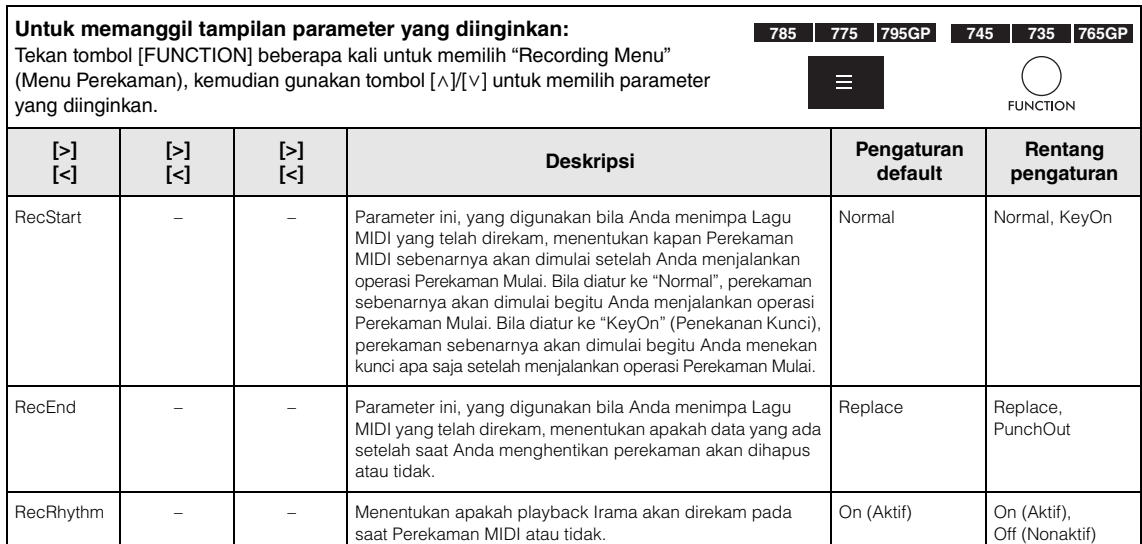

# <span id="page-96-0"></span>**E1/E1** System Menu (Menu Sistem)

Menu ini memungkinkan Anda membuat pengaturan keseluruhan yang diterapkan pada instrumen keseluruhan. Kompatibilitas Bluetooth diindikasikan dengan ikon berikut. (Untuk informasi detail tentang kompatibilitas Bluetooth, lihat [halaman](#page-141-0) 142.)

 $\mathbf{E}$ : model yang dilengkapi dengan Bluetooth

: model yang tidak dilengkapi dengan Bluetooth

## **CATATAN**

Parameter yang ditandai \* tersedia hanya jika instrumen dilengkapi dengan fungsionalitas Bluetooth.

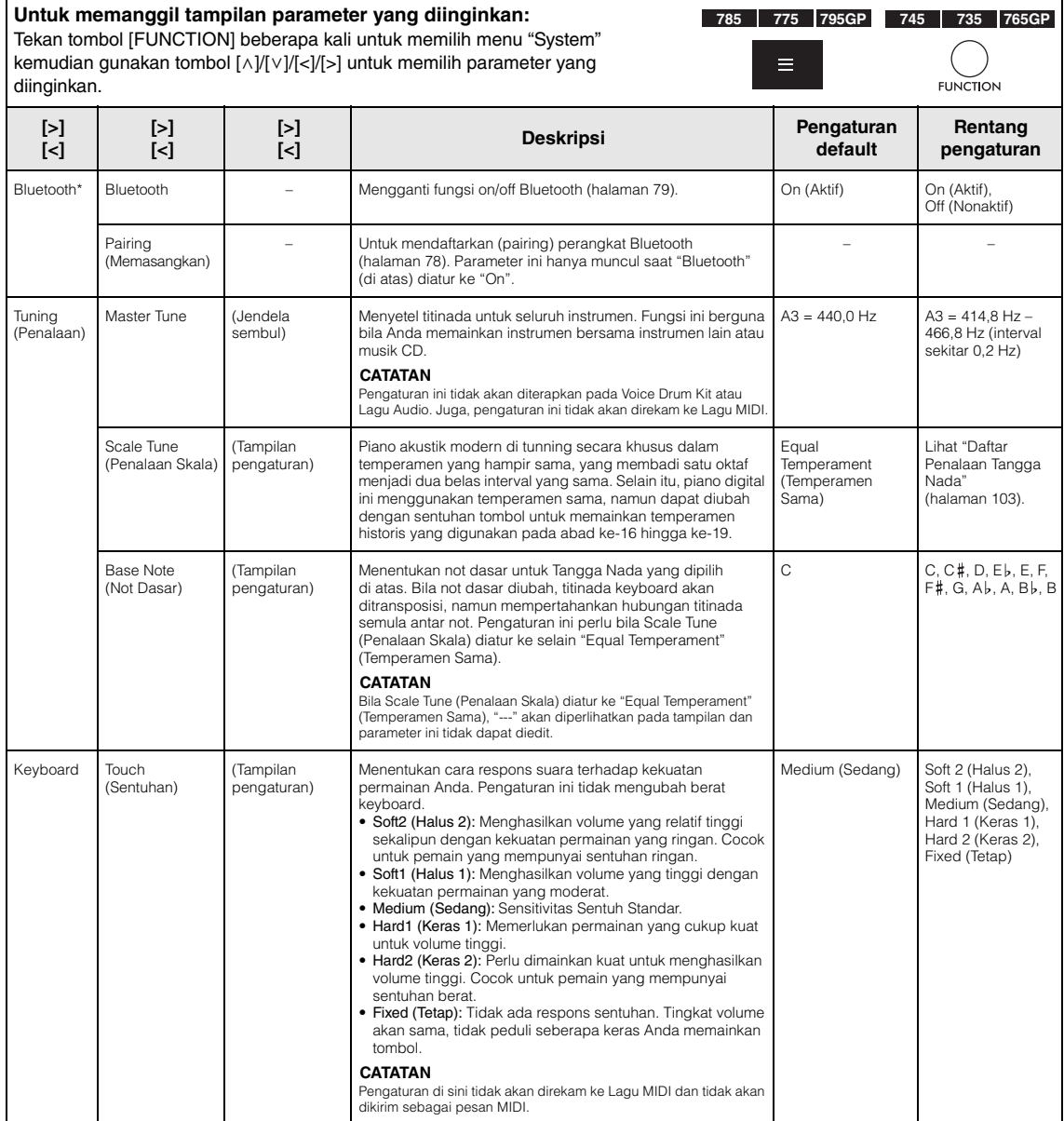

### **Untuk memanggil tampilan parameter yang diinginkan:**

Tekan tombol [FUNCTION] beberapa kali untuk memilih menu "System" kemudian gunakan tombol  $[\wedge] / [\vee] / [\prec] / [\succ]$  untuk memilih parameter yang diinginkan.  $\overline{ }$  $\overline{\phantom{a}}$ 

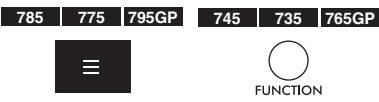

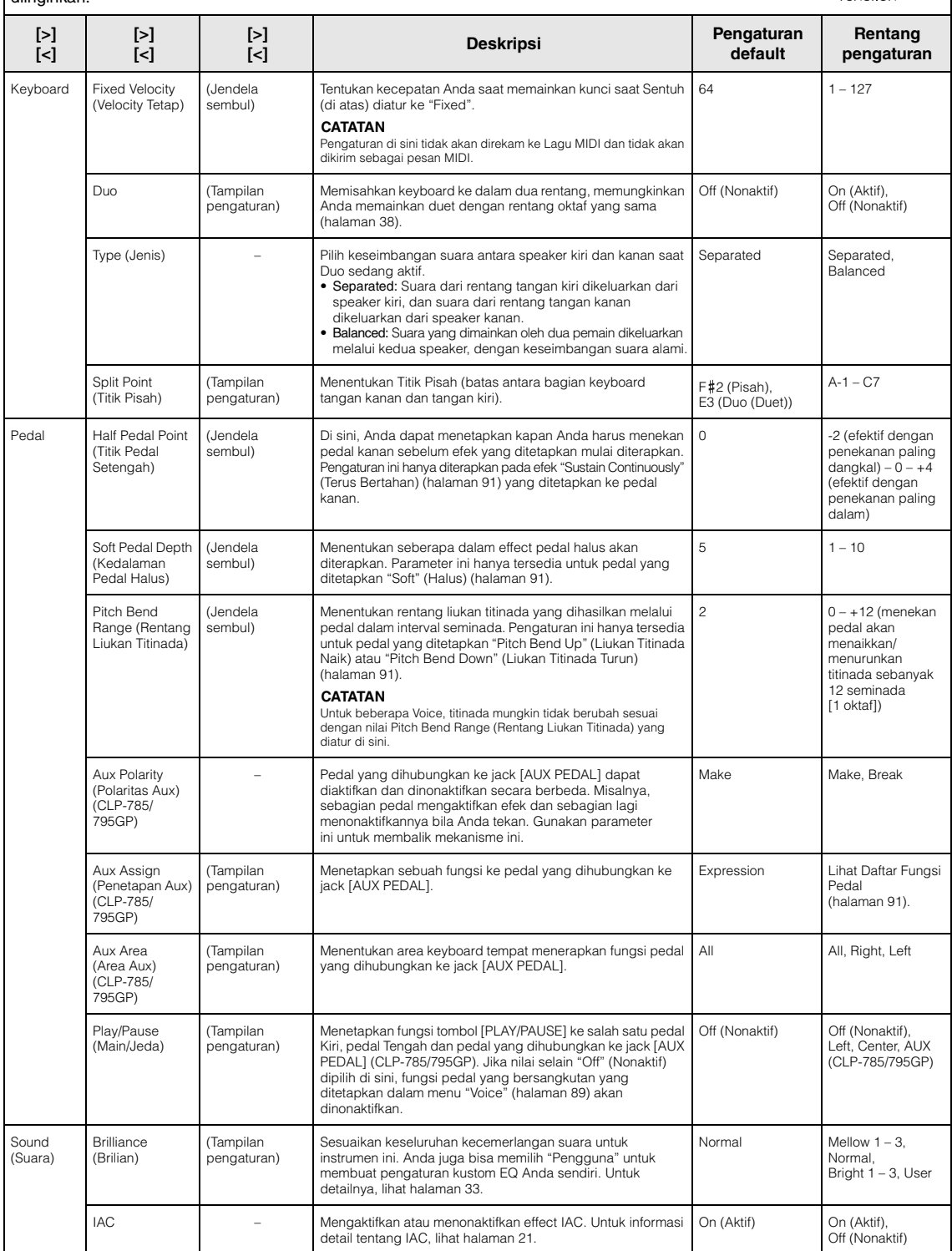

### **Untuk memanggil tampilan parameter yang diinginkan:**  Tekan tombol [FUNCTION] beberapa kali untuk memilih menu "System" kemudian gunakan tombol  $[\wedge] / [\vee] / [\prec] / [\succ]$  untuk memilih parameter yang

diinginkan.

**785 775 795GP 745 735 765GP** $=$ **FUNCTION** 

<span id="page-98-0"></span>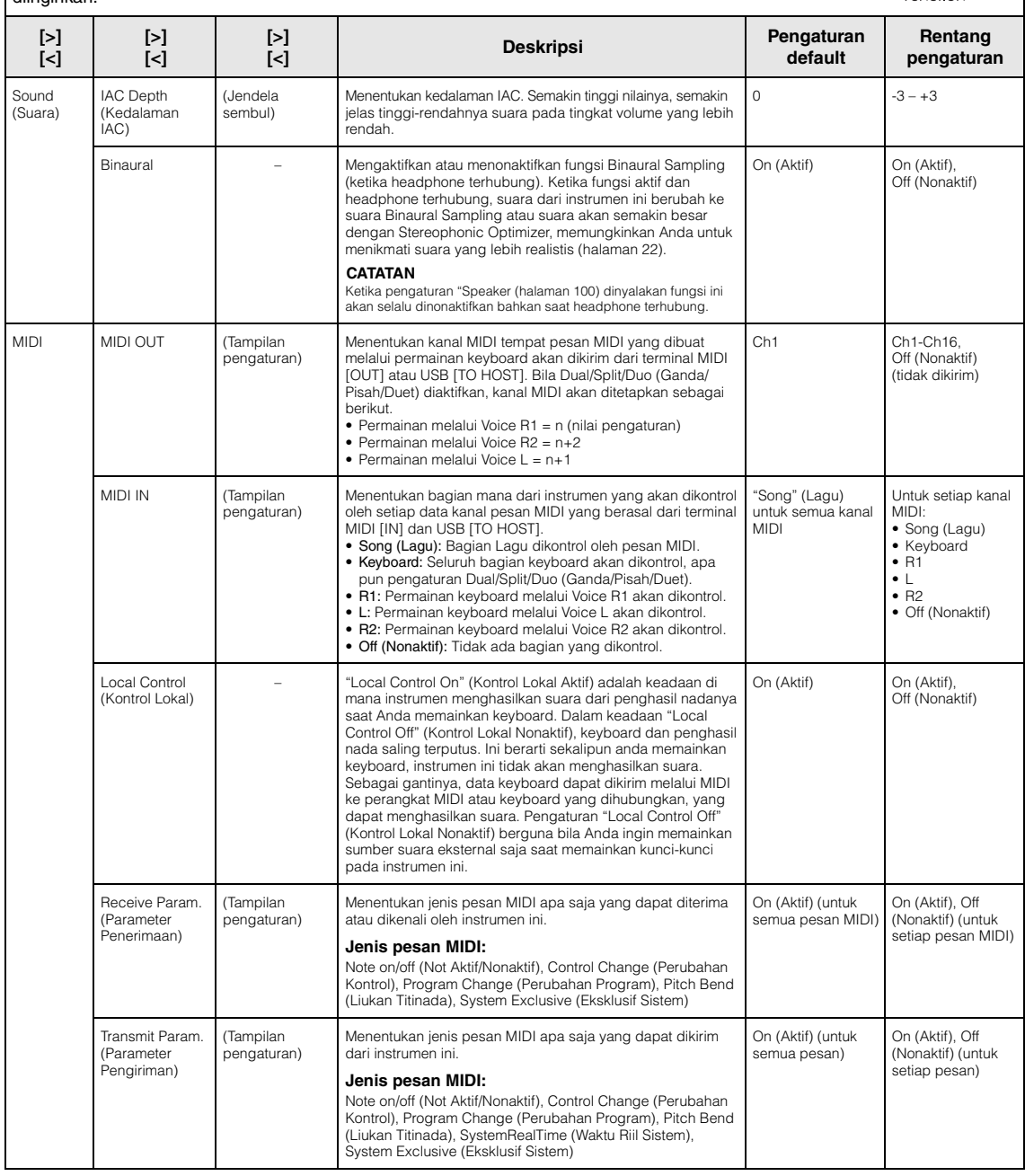

### **Untuk memanggil tampilan parameter yang diinginkan:**

Tekan tombol [FUNCTION] beberapa kali untuk memilih menu "System" kemudian gunakan tombol  $[\wedge] / [\vee] / [\prec] / [\succ]$  untuk memilih parameter yang diinginkan.

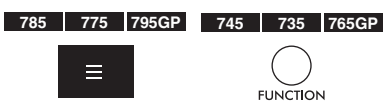

<span id="page-99-2"></span><span id="page-99-1"></span><span id="page-99-0"></span>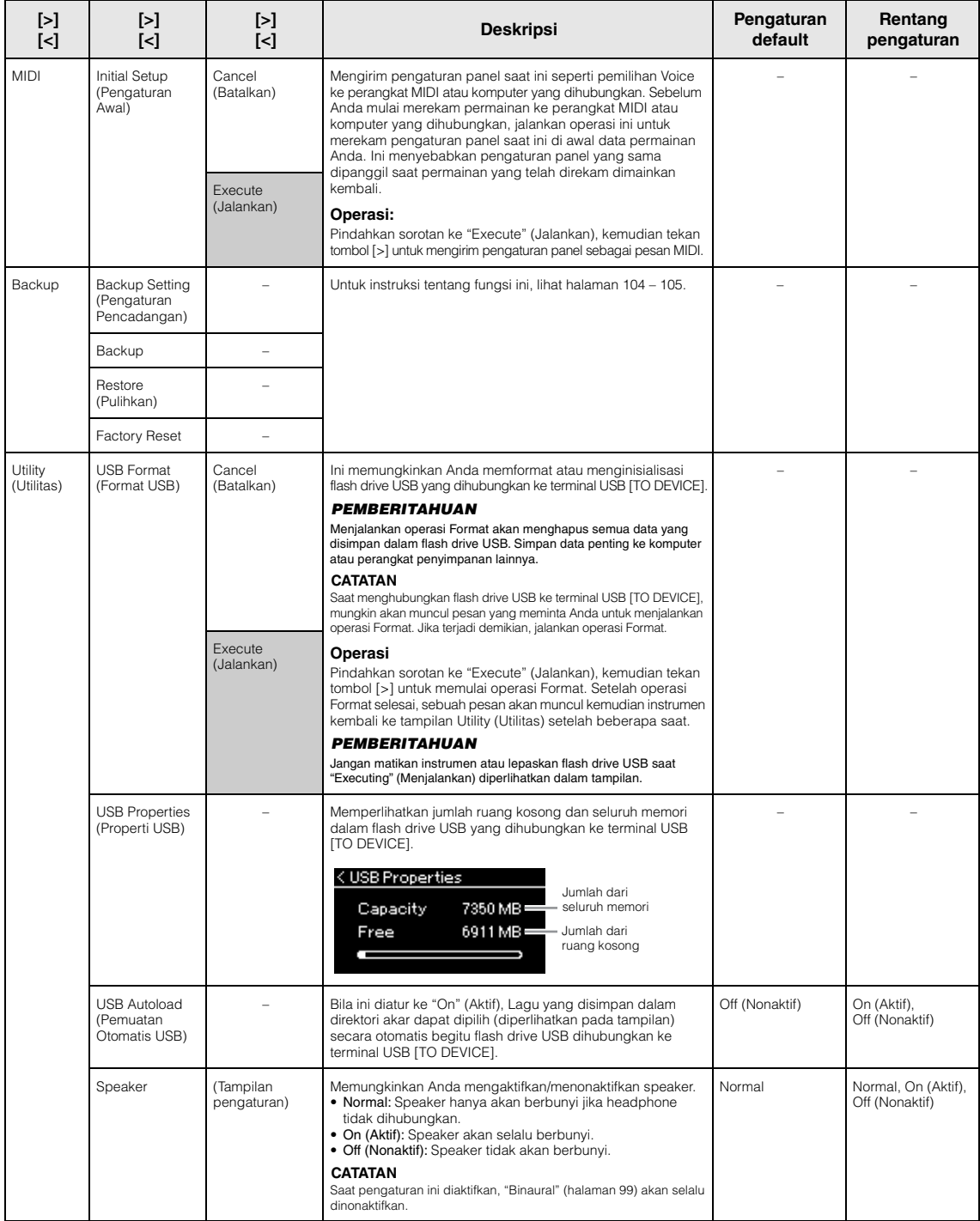

<span id="page-100-0"></span>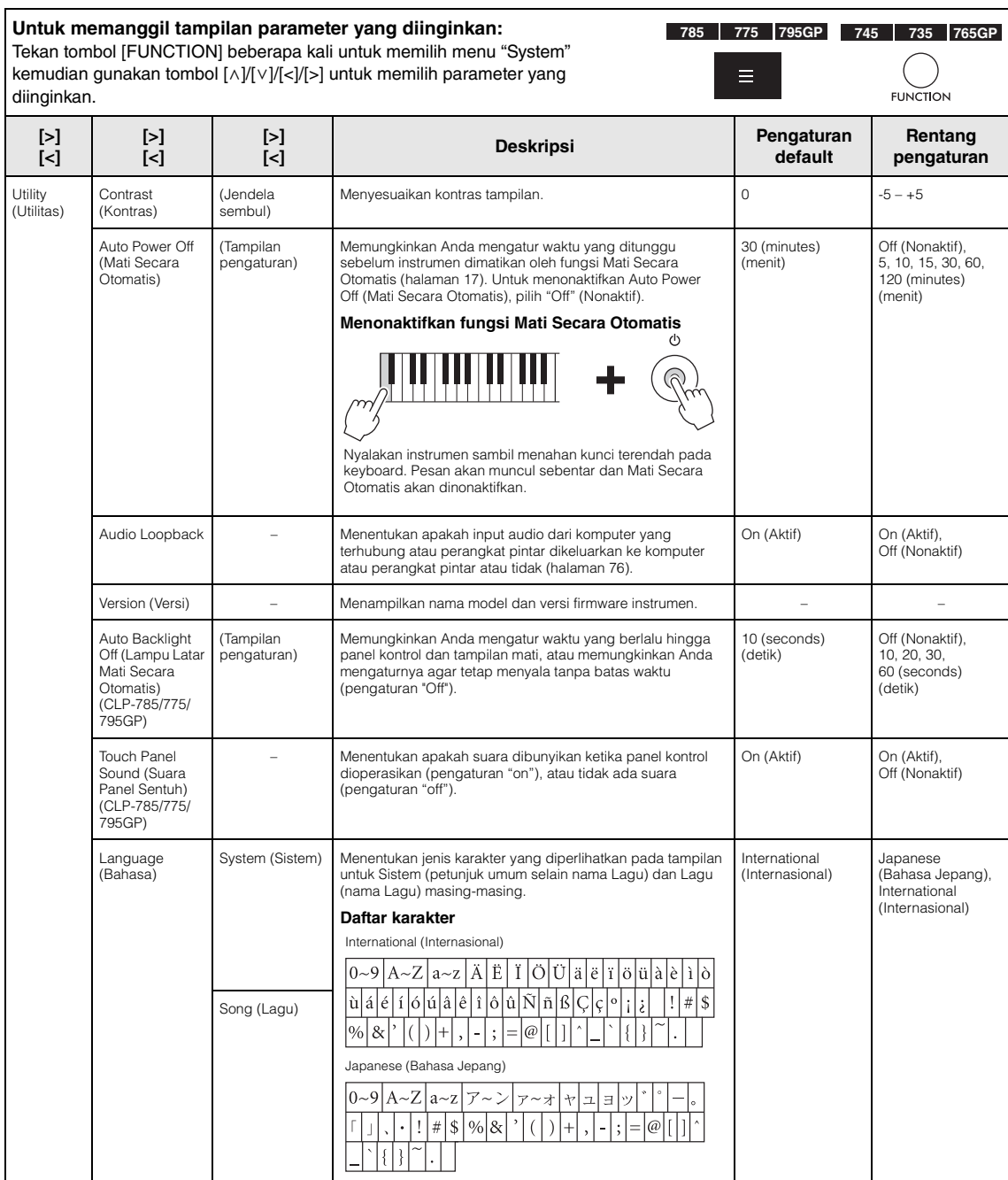

## **Untuk memanggil tampilan parameter yang diinginkan:**

Tekan tombol [FUNCTION] beberapa kali untuk memilih menu "System" kemudian gunakan tombol [^]/[v]/[<]/[>] untuk memilih parameter yang diinginkan.

<span id="page-101-0"></span>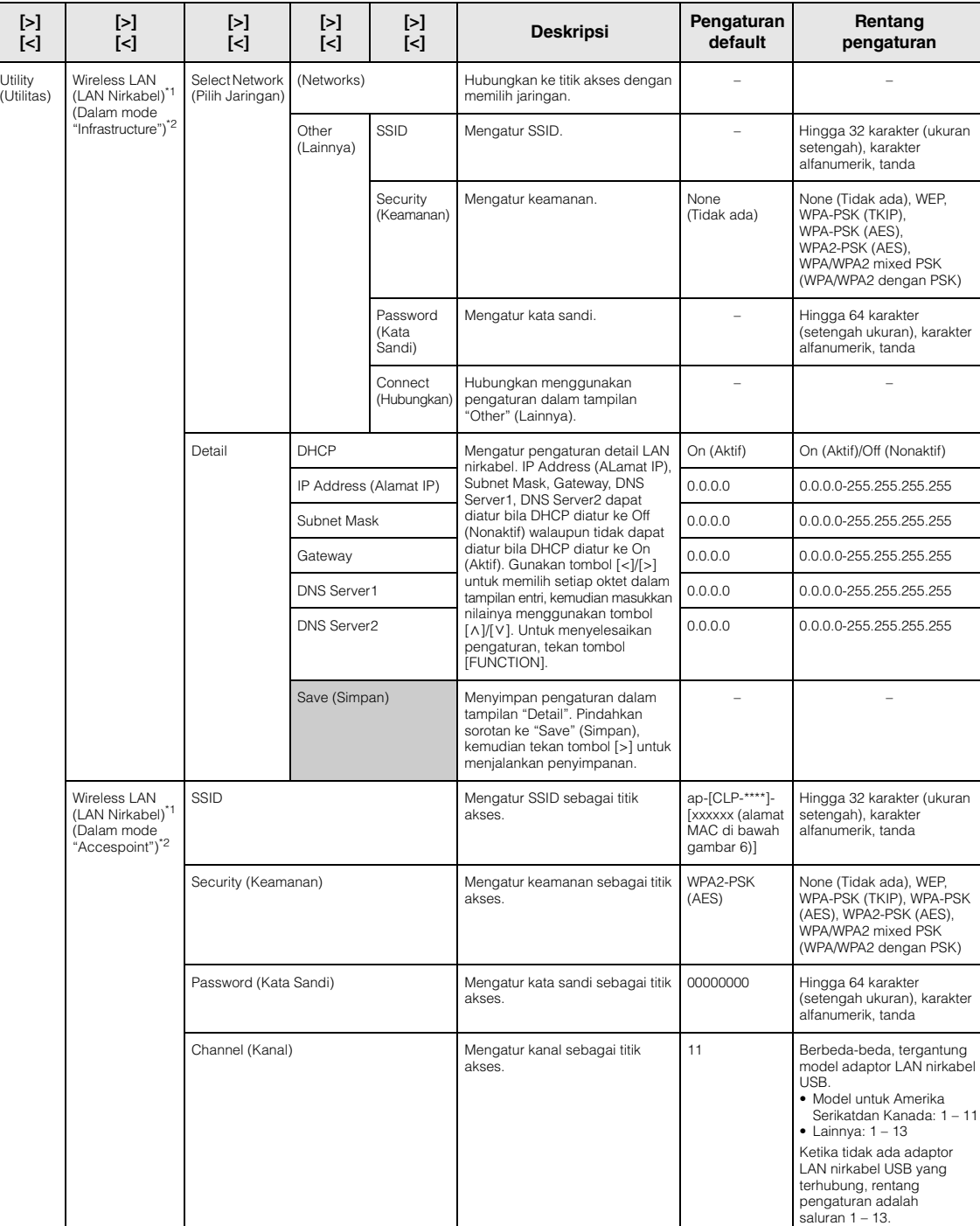

**785 775 795GP 745 735 765GP**

**FUNCTION** 

≡

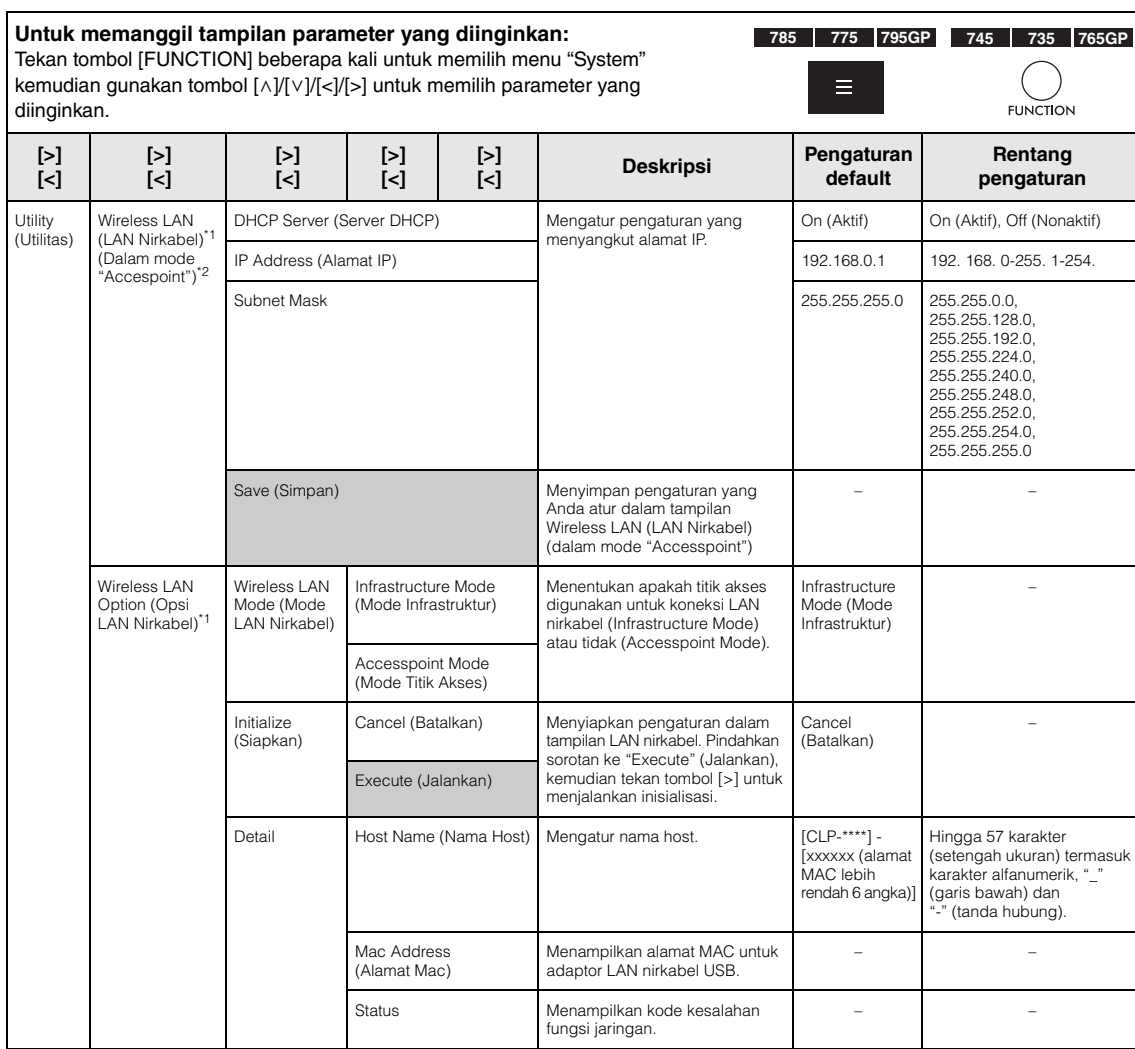

\*1 Pengaturan "Wireless LAN" dan "opsi Wireless LAN" akan ditampilkan hanya ketika Anda menghubungkan adaptor LAN nirkabel USB UD-WL01 (dijual terpisah) ke terminal USB [TO DEVICE] pada instrumen ini.

\*2 Menu-menu LAN Nirkabel berbeda dalam parameter Wireless LAN Mode (Mode LAN Nirkabel) antara dua mode: "Infrastructure" (Infrastruktur) dan "Accesspoint" (Titik Akses). Pengaturan default untuk Wireless LAN Mode (Mode LAN Nirkabel) adalah "Infrastructure" (Infrastruktur).

## <span id="page-102-0"></span>**Daftar Penalaan Skala (Daftar Temperamen)**

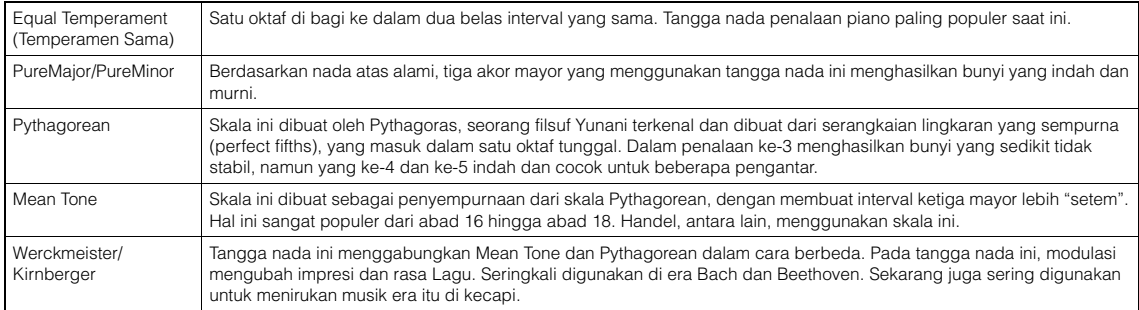

## <span id="page-103-1"></span>■ Backup Setting (Pengaturan **Pencadangan)**

(Memilih ini akan mempertahankan parameter, sekalipun instrumen dimatikan)

Ini memungkinkan Anda mengatur apakah sebagian pengaturan Backup Setting (Pengaturan Backup) (di bawah) akan dipertahankan atau tidak bila instrumen dimatikan. Backup Setting (Pengaturan Backup) terdiri dari dua grup, "Voice" (termasuk pengaturan yang menyangkut Voice seperti pemilihan Voice) dan "Other" (Lainnya) (termasuk beragam pengaturan seperti Song Repeat (Pengulangan Lagu) dan Tuning (Penalaan), yang dapat diatur masing-masing.

## **Data dan pengaturan akan tersimpan sekalipun instrumen dimatikan**

- User MIDI Song (Lagu MIDI Pengguna) (disimpan dalam memori "User" instrumen ini)
- System Menu (Menu Sistem) Bluetooth\* On/Off Keyboard (Duo Type Hanya (jenis Duo)) Utilitas
- Backup Setting (Pengaturan Pencadangan) (dijelaskan di sini)

\*Untuk informasi apakah fungsionalitas Bluetooth disertakan dengan instrumen atau tidak, lihat [halaman 142.](#page-141-0)

- 1. **Tekan tombol [FUNCTION] beberapa kali untuk memilih menu "System" ([halaman 86\)](#page-85-0).**
- 2. Gunakan tombol  $[\wedge] / [\vee]$  untuk memilih **"Backup" (Pencadangan), gunakan tombol [>] untuk memanggil tampilan berikutnya,**   $k$ emudian gunakan tombol  $[\wedge] / [\vee]$  untuk **memilih "Backup Setting" (Pengaturan Pencadangan).**
- 3. **Gunakan tombol** [>] kemudian tombol  $[\wedge] / [\vee]$ **untuk memilih "Voice", kemudian gunakan tombol [>] untuk memilih "On" (Aktif) atau**  "Off" (Nonaktif).

#### **Setiap "Voice" berisi pengaturan berikut:**  • Pemilihan Voice untuk R1, R2, dan L

- Semua parameter selain Transpose dalam menu "Voice"
- 4. **Gunakan tombol**  $[\wedge] / [\vee]$  untuk memilih **"Other" (Lainnya), kemudian gunakan tombol [>] untuk memilih "On" (Aktif) atau "Off " (Nonaktif).**
	- **"Other" (Lainnya) berisi pengaturan berikut:** • Dalam menu "Song" (Lagu): Song Repeat (Pengulangan Lagu), Volume (Song-Keyboard), Audio Volume (Volume Audio), Quick Play (Main Cepat), Play Track (Mainkan Track)
	- Dalam menu "Metronome/Rhythm" (Metronom/Irama): Volume, BPM, Bell On/Off (Bel Aktif/Nonaktif), Intro (Pendahuluan), Ending (Penutup), Bass
	- Dalam menu "System" (Sistem): Tuning (Penalaan), Keyboard (kecuali "Duo" dan "Jenis Duo"), Pedal, Sound (Suara), MIDI

## 5. **Tekan tombol [EXIT] untuk keluar dari tampilan menu "System" (Sistem).**

## <span id="page-103-2"></span><span id="page-103-0"></span>■ Backup

(Menyimpan file backup untuk data internal)

Ini memungkinkan Anda menyimpan data memori internal ke flash drive USB yang dihubungkan sebagai file backup (dinamai "clp-\*\*\*.bup"). File backup ini dapat dimuat ke instrumen melalui fungsi Restore (Pemulihan) ([halaman 105](#page-104-1)) untuk nanti.

## *PEMBERITAHUAN*

- Mungkin memerlukan waktu 1 2 menit untuk menyelesaikan operasi ini. Jangan mematikan instrumen selama operasi ini (saat diperlihatkan "Executing" (Menjalankan)). Melakukan hal itu bisa mengakibatkan kerusakan pada data.
- Jika file backup yang sama (clp-\*\*\*.bup) sudah disimpan dalam flash drive USB, operasi ini akan menimpa file tersebut dengan yang baru.
- 1. **Hubungkan flash drive USB ke terminal USB [TO DEVICE].**
- 2. **Tekan tombol [FUNCTION] beberapa kali untuk memilih menu "System" [\(halaman 86](#page-85-0)).**
- $\beta$ . Gunakan tombol  $\lceil \wedge \rceil / \lceil \vee \rceil$  untuk memilih **"Backup" (Pencadangan), gunakan tombol [>] untuk memanggil tampilan berikutnya,**   $k$ emudian gunakan tombol  $[\wedge] / [\vee]$  untuk **memilih "Backup" (Pencadangan).**
- 4. **Gunakan tombol [>] untuk memanggil tampilan berikutnya, kemudian gunakan tombol [**u**]/[**d**] untuk memilih "Execute" (Jalankan).**
- 5. **Tekan tombol [>] untuk menjalankan operasi Backup (Pencadangan).**
- 6. **Tekan tombol [EXIT] untuk keluar dari tampilan menu "System" (Sistem).**

## **CATATAN**

Bila Anda ingin memulihkan pengaturan dalam file backup, jalankan fungsi Restore (Pemulihan).

## <span id="page-104-1"></span>**Pulihkan**

(Menyalakan kembali instrumen bersama file backup yang telah dimuat)

Ini memungkinkan Anda memuat file cadangan (clp-\*\*\*.bup) yang telah disimpan melalui fungsi Backup (Pencadangan) [\(halaman 104\)](#page-103-2) ke instrumen.

#### *PEMBERITAHUAN*

- Mungkin memerlukan waktu 1 2 menit untuk menyelesaikan operasi ini. Jangan mematikan instrumen selama operasi ini (saat diperlihatkan "Executing" (Menjalankan)). Melakukan hal itu bisa mengakibatkan kerusakan pada data.
- Jika Lagu terekam berada di memori "Pengguna", pastikan Anda memindah Lagu tersebut ke flash drive USB dengan mengikuti instruksi [halaman 68](#page-67-0) sebelum menjalankan operasi ini. Jika Anda tidak melakukannya, Lagu tersebut akan dihapus melalui operasi ini.
- 1. **Hubungkan flash drive USB berisi file backup ke terminal USB [TO DEVICE].**
- 2. **Tekan tombol [FUNCTION] beberapa kali untuk memilih menu "System" [\(halaman 86\)](#page-85-0).**
- 3. Gunakan tombol  $[\wedge] / [\vee]$  untuk memilih **"Backup" (Pencadangan), gunakan tombol [>] untuk memanggil tampilan berikutnya, kemudian gunakan tombol**  $[\wedge] / [\vee]$  untuk **memilih "Restore" (Pemulihan).**
- 4. **Gunakan tombol [>] untuk memanggil tampilan berikutnya, kemudian gunakan tombol [**u**]/[**d**] untuk memilih "Execute" (Jalankan).**
- 5. **Tekan tombol [>] untuk menjalankan operasi Restore (Pemulihan).**

Muncul sebuah pesan yang menunjukkan bahwa operasi telah selesai, kemudian instrumen akan dinyalakan kembali setelah beberapa saat.

## <span id="page-104-0"></span>■ Factory Reset

(Merestart instrumen ke pengaturan awal dari pabrik yang telah dimuat)

Ini memungkinkan Anda mengembalikan instrumen ini ke pengaturan default pabrik yakni pengaturan awal yang telah diprogram saat instrumen dikirim dari pabriknya, dan akan dipanggil saat Anda menyalakan instrumen untuk pertama kali.

## **Perhatikan hal-hal berikut ini.**

- Operasi ini akan mengembalikan Backup Setting (Pengaturan Pencadangan) ([halaman 104](#page-103-1)) ke pengaturan default.
- Operasi ini tidak menghapus Lagu yang telah disimpan dalam folder User (Pengguna).

• Operasi ini tidak akan menghapus informasi pemasangan Bluetooth\* [\(halaman 78\)](#page-77-1).

\*Untuk informasi apakah fungsionalitas Bluetooth disertakan dengan instrumen atau tidak, lihat [halaman](#page-141-0) 142.

#### *PEMBERITAHUAN*

Jangan pernah mematikan daya selama operasi ini (saat "Factory set executing" ditunjukkan). Melakukan hal itu bisa mengakibatkan kerusakan pada data.

- 1. **Tekan tombol [FUNCTION] beberapa kali untuk memilih menu "System" [\(halaman 86\)](#page-85-0).**
- 2. **Gunakan tombol**  $\lceil \wedge \rceil / \lceil \vee \rceil$  untuk memilih **"Backup" (Pencadangan), gunakan tombol [>] untuk memanggil tampilan berikutnya, kemudian gunakan tombol**  $[\wedge] / [\vee]$  untuk **memilih "Factory Reset".**
- 3. **Gunakan tombol [>] untuk memanggil tampilan berikutnya, kemudian gunakan tombol [**u**]/[**d**] untuk memilih "Execute" (Jalankan).**
- 4. **Tekan tombol [>] untuk menjalankan operasi Restore (Pemulihan).**

Muncul sebuah pesan yang menunjukkan bahwa operasi telah selesai, kemudian instrumen akan dinyalakan kembali setelah beberapa saat.

## **Cara lain untuk memulihkan pengaturan default**

Tekan dan tahan tombol putih di ujung kanan (C7) dan tekan tombol sakelar  $[\mathcal{O}]$  (Siaga/Aktif) untuk menyalakan instrumen ini. Operasi ini tidak menghapus Lagu dalam folder User (Pengguna).

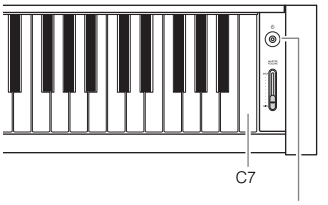

Sakelar [ $\Phi$ ] Siaga/Aktif

# **Daftar Voice Preset**

Voice preset yang tersedia berbeda di antara model. Baris nama model menunjukkan apakah model memiliki Voice preset terkait atau tidak.

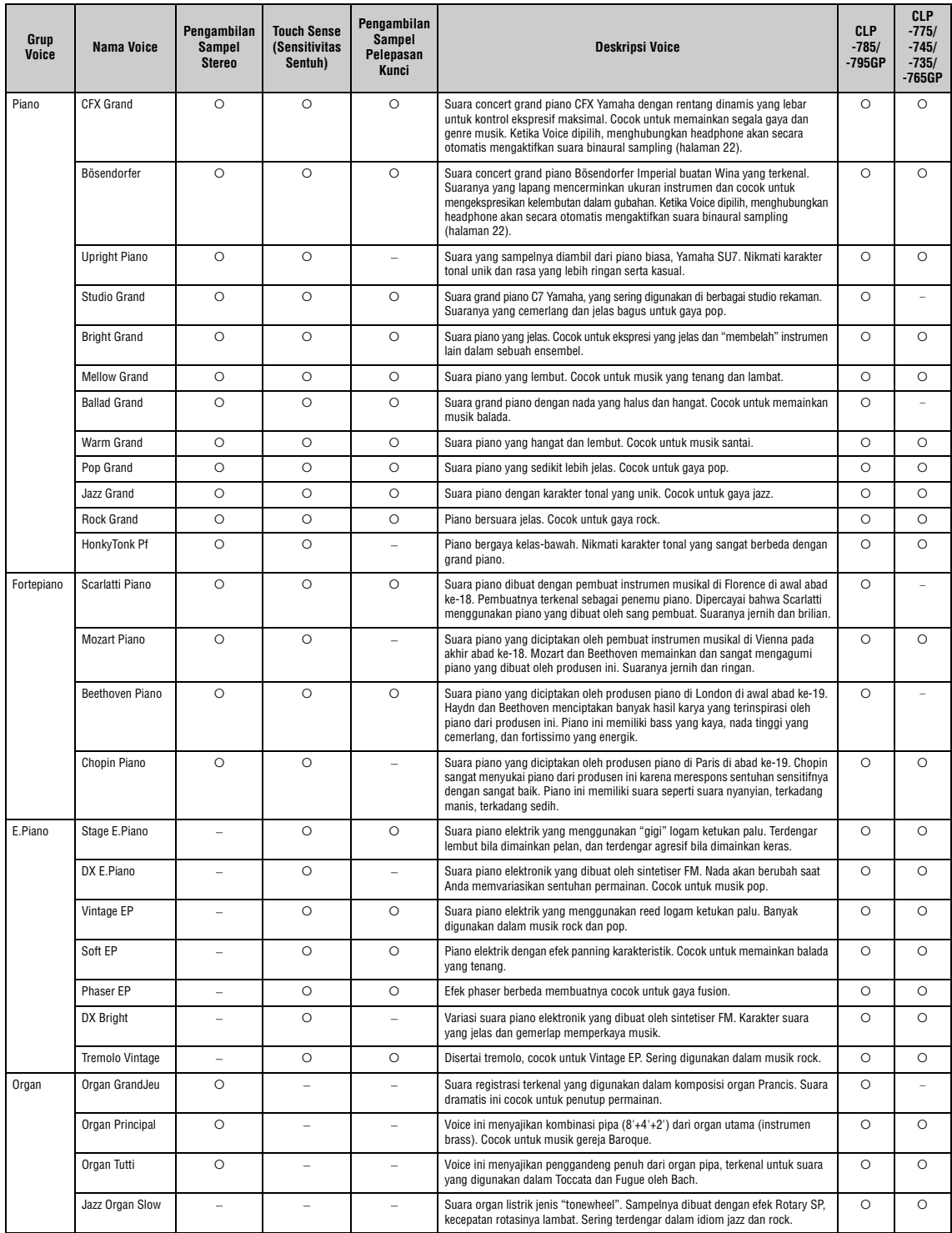

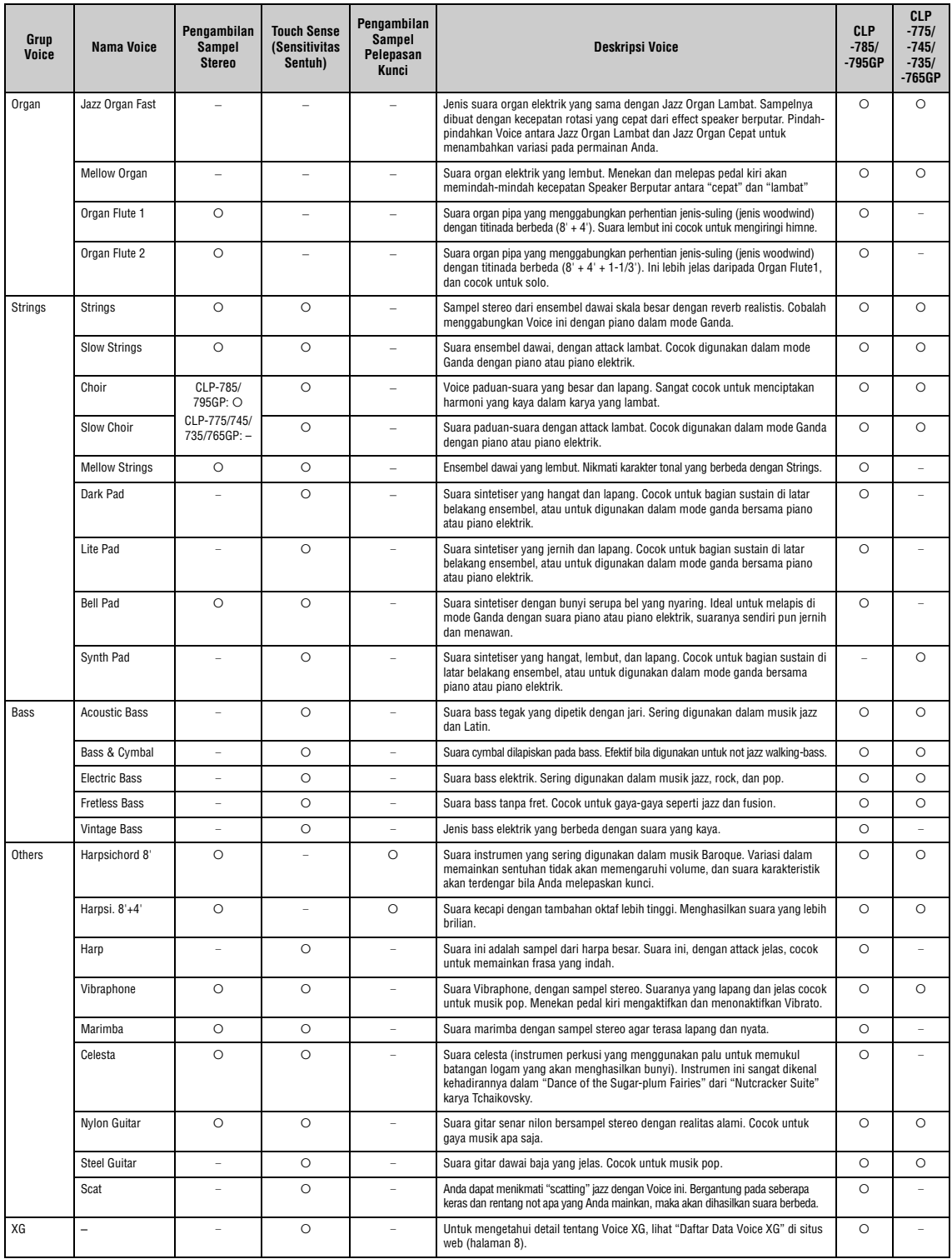

### **Pengambilan Sampel Pelepasan Kunci**

Sampel berisik sangat halus yang dihasilkan saat kunci dilepas.

- Pemodelan Grand Expression hanya berlaku untuk Suara "CFX Grand" dan "Bösendorfer". Untuk informasi lebih lanjut tentang Pemodelan Grand Expression, lihat [halaman 29.](#page-28-2)
- VRM hanya berlaku untuk Suara dalam kelompok Piano. Untuk informasi lebih lanjut tentang VRM, lihat [halaman 29](#page-28-1).

# **Daftar Lagu Demo Voice**

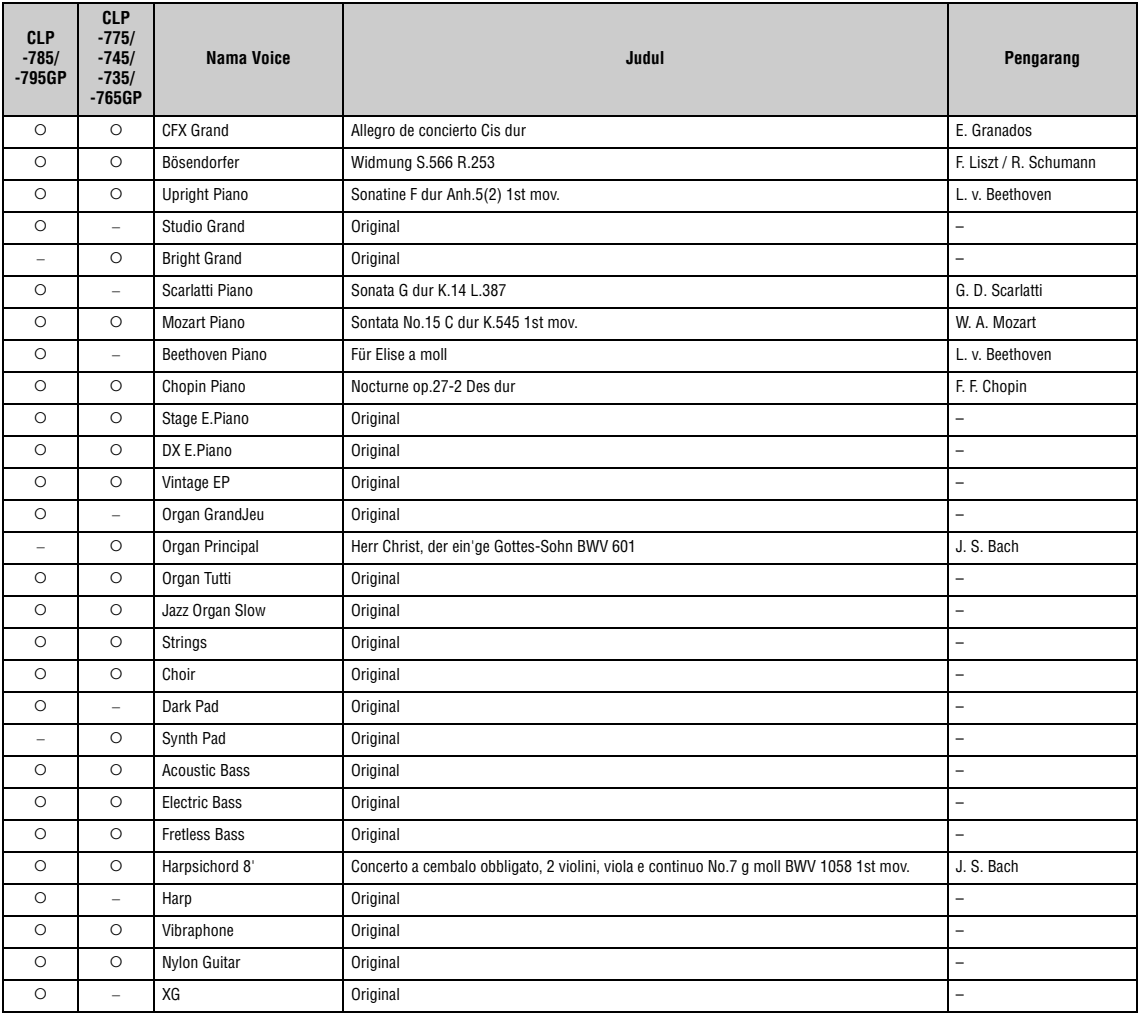

Lagu Demo tidak termasuk Lagu asli yang diaransemen ulang singkat dari komposisi aslinya. Lagu Demo asli merupakan karya asli Yamaha (© Yamaha Corporation).
## <span id="page-108-1"></span>**Daftar Lagu**

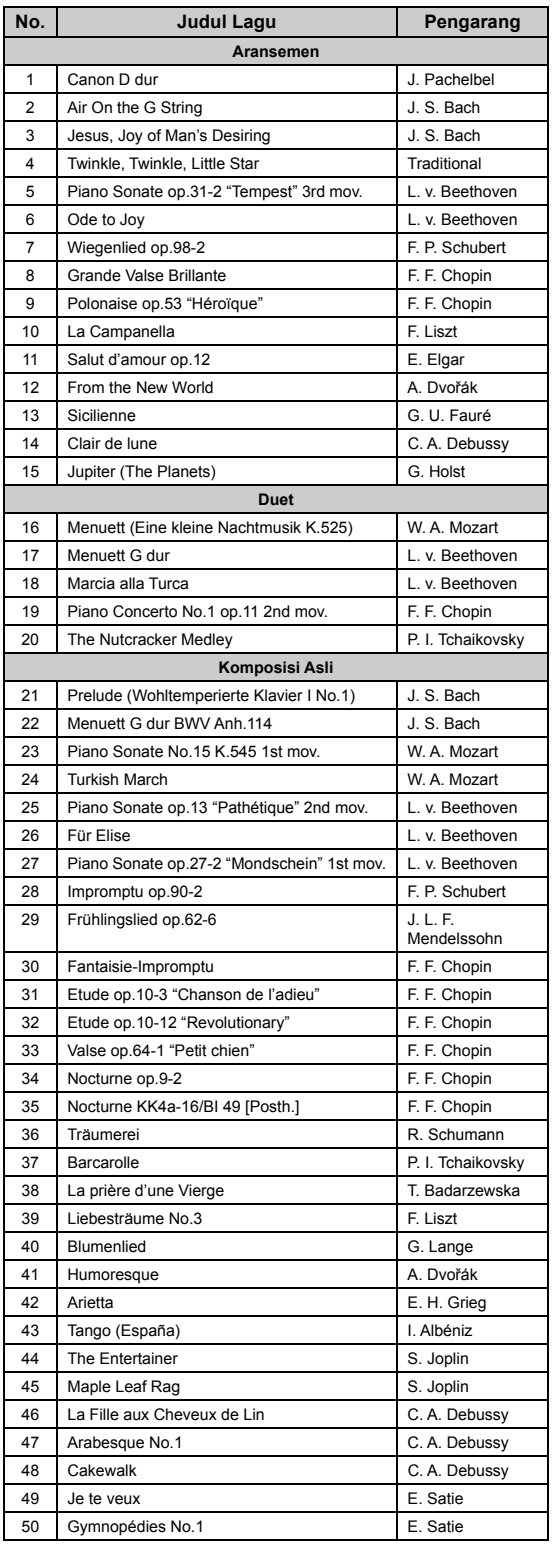

### <span id="page-108-0"></span>**50 Classical Lagu Pelajaran**

<span id="page-108-2"></span>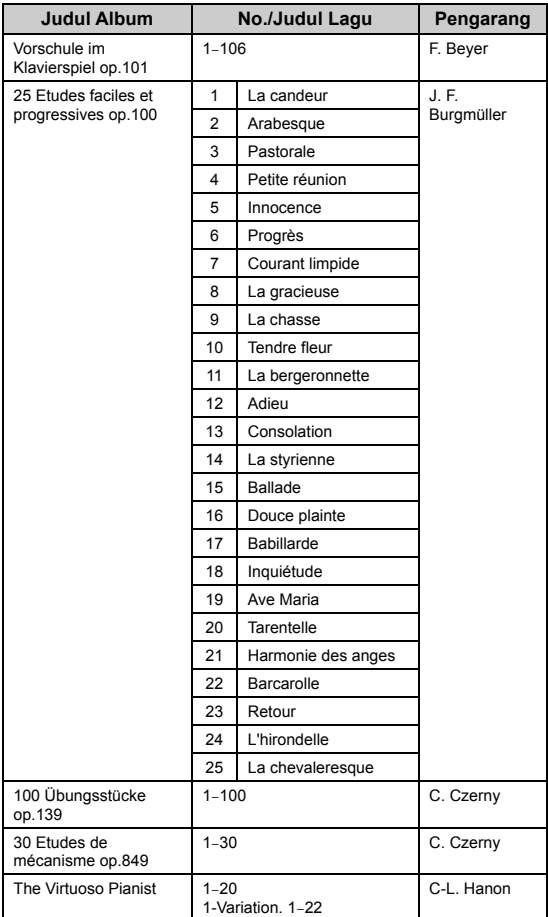

#### **Tentang Lagu Duet**

Lagu yang tercantum di bawah ini adalah lagu duet.

- No. 16-20 dari "50 Classical"
- No. 1-11 Vorschule im Klavierspiel op.101 dari "Lagu Pelajaran" sekaligus 32-34, 41-44, 63-64, dan 86-87

Bagian tangan kanan merupakan tangan kanan pemain pertama, bagian tangan kiri merupakan tangan kiri permain pertama, dan bagian Tambahan merupakan kedua tangan pemain kedua.

## <span id="page-109-0"></span>**Daftar Irama**

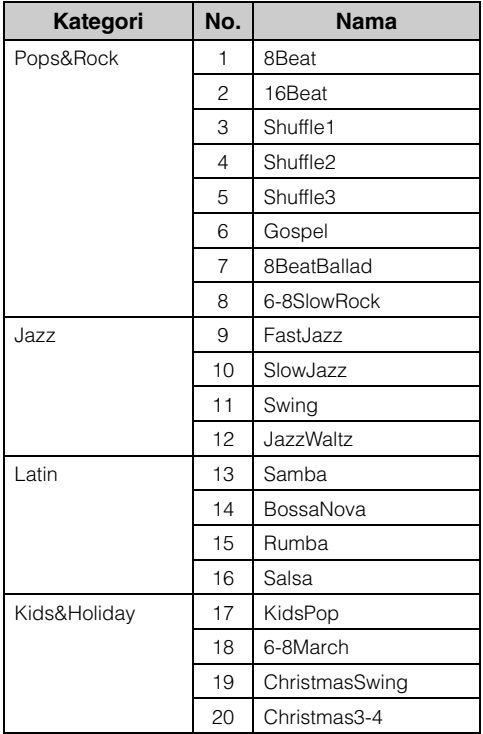

## <span id="page-110-0"></span>**Daftar Pesan**

Beberapa pesan tetap terbuka. Dalam hal ini, tekan tombol [EXIT] untuk menutup tampilan pesan.

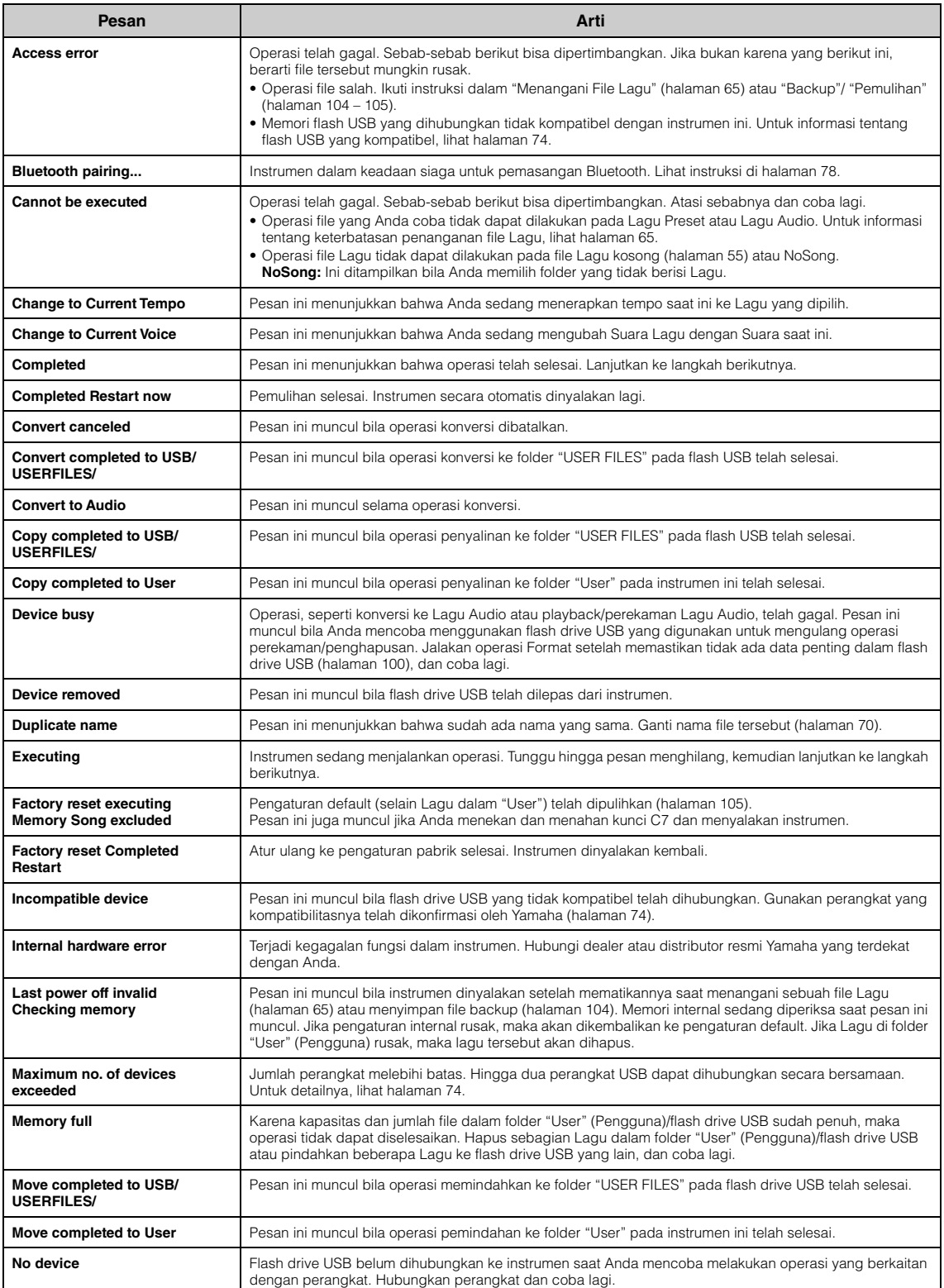

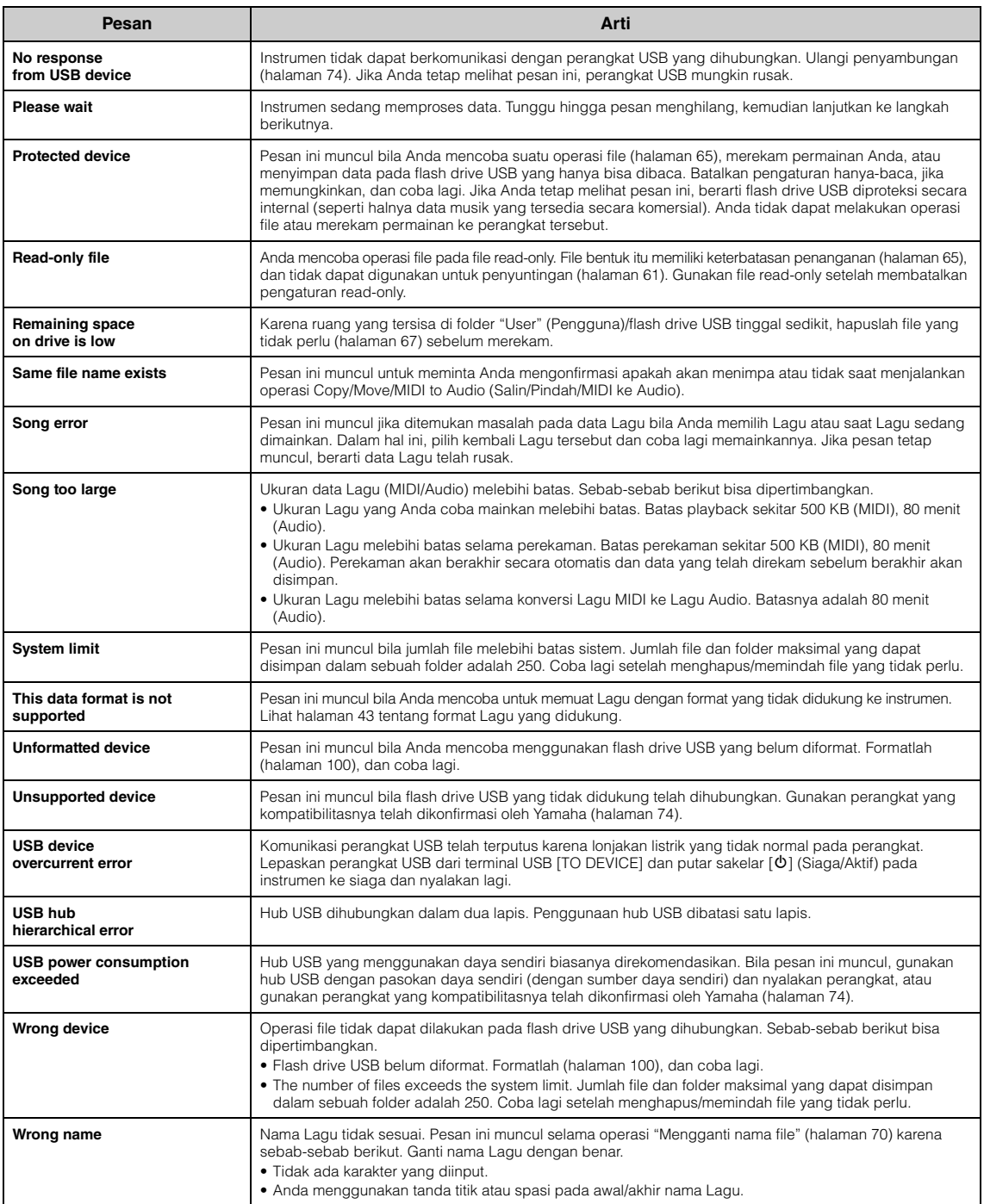

## <span id="page-112-0"></span>**Pemecahan Masalah**

Bila pesan ditampilkan, lihat "Daftar Pesan" [\(halaman](#page-110-0) 111) untuk bantuan memecahkan masalah.

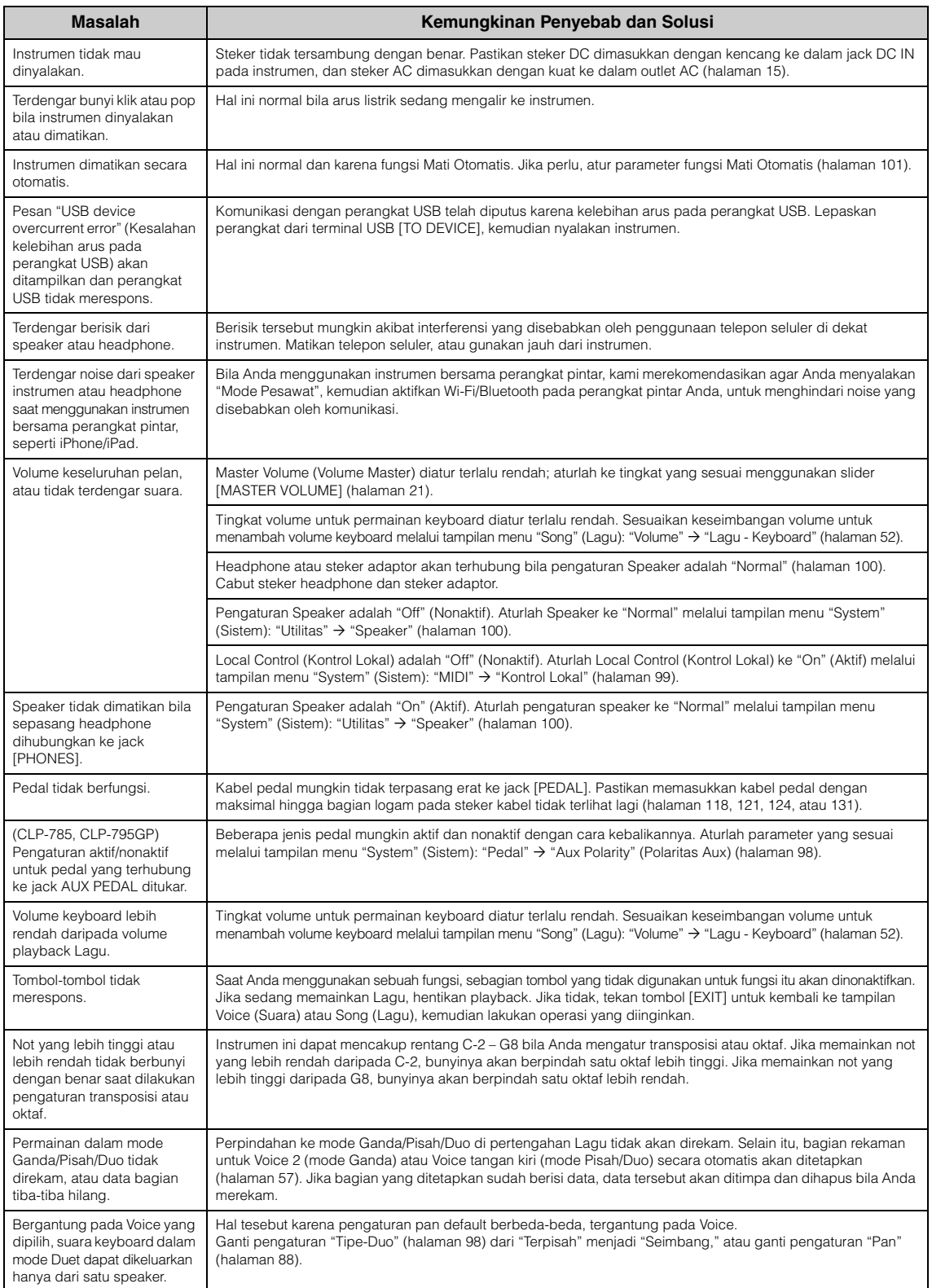

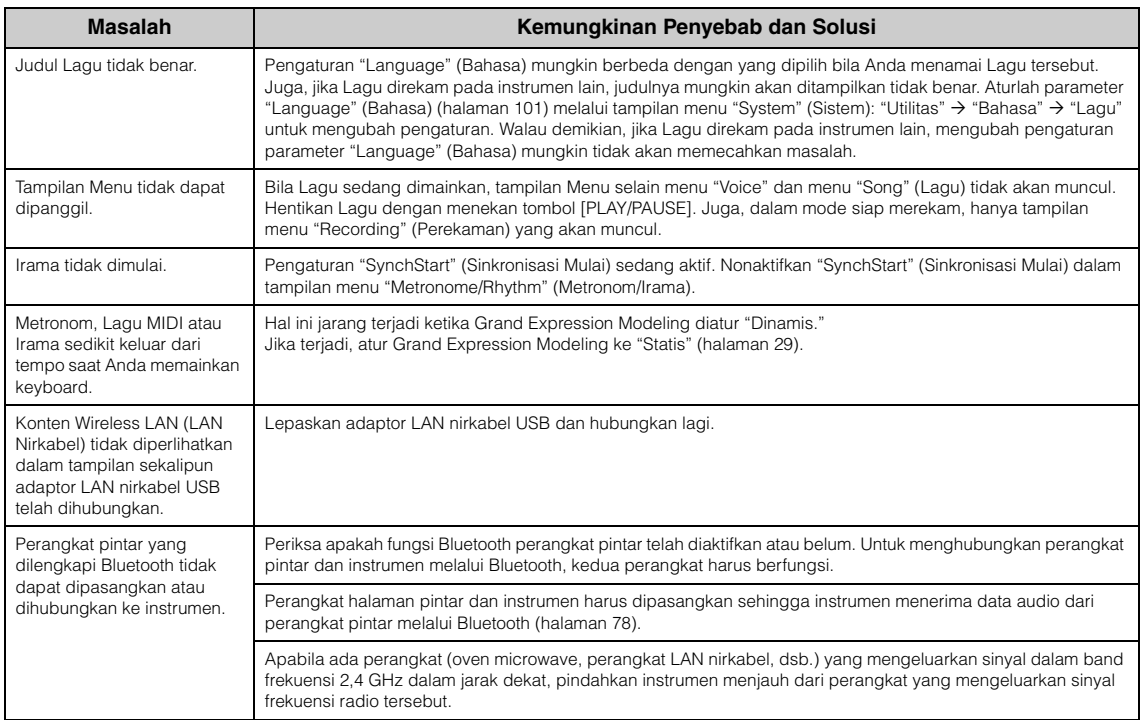

\*Untuk informasi mengenai apakah fungsionalitas Bluetooth disertakan atau tidak, lihat [halaman](#page-141-0) 142.

## <span id="page-114-0"></span>**Merakit Clavinova**

### **Tindakan Pencegahan Dalam Perakitan**

### *PERHATIAN*

- **Rakitlah unit pada lantai yang keras dengan ruang yang lega.**
- **Berhati-hatilah agar tidak bingung dengan semua bagiannya, dan pastikan memasang semua bagian dalam arah yang benar. Rakitlah unit sesuai dengan urutan yang diberikan di bawah ini.**
- **(CLP-785, CLP-775, CLP-745, CLP-735) Perakitan harus dilakukan setidaknya oleh dua orang.**
- **(CLP-795GP, CLP-765GP) Perakitan harus dilakukan setidaknya oleh dua orang.**
- **Pastikan hanya menggunakan sekrup yang disertakan dengan ukuran yang ditetapkan. Jangan gunakan sekrup lain. Menggunakan sekrup yang salah dapat menyebabkan kerusakan atau kegagalan fungsi pada produk.**
- **Pastikan mengeratkan semua sekrup begitu selesai merakit unit.**
- **Untuk membongkar unit, baliklah urutan perakitan yang diberikan di bawah ini. Bila salah perlakuan dapat menyebabkan kerusakan pada instrumen atau mencederai diri.**

Siapkan obeng kepala Phillips (+) dengan ukuran yang sesuai.

### **Merakit Clavinova**

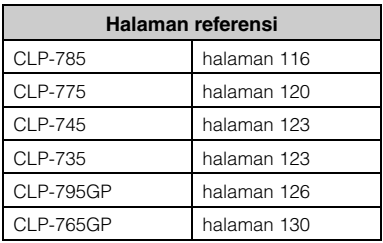

#### **Setelah menyelesaikan perakitan, periksalah yang berikut ini.**

- **Adakah bagian yang tertinggal?** Tinjau prosedur perakitan dan koreksi bila ada kesalahan.
- **Apakah instrumen jauh dari pintu dan bendabenda yang dapat bergerak lainnya?** Pindahkan instrumen ke lokasi yang sesuai.
- **Apakah instrumen mengeluarkan bunyi berderik saat Anda menggoyangnya?** Kencangkan semua sekrupnya.
- **Apakah kotak pedal berderik atau bergeser bila Anda menekan pedal?** Putar penyesuainya agar terpasang kokoh di lantai.
- **Apakah pedal dan kabel listriknya telah dimasukkan dengan erat ke soket?** Periksa sambungannya.

### **Memindahkan Instrumen Setelah Perakitan**

#### *PERHATIAN*

- **Saat memindah instrumen setelah perakitan, peganglah selalu bagian bawah unit utama.**
- **Jangan memegang penutup kunci atau bagian atas. Bila salah memegang dapat menyebabkan kerusakan pada instrumen atau mencederai diri.**

#### *PEMBERITAHUAN*

Putar penyesuai di bawah pedal hingga menjauh dari permukaan lantai. Persentuhan dengan penyesuai dapat mengakibatkan kerusakan pada permukaan lantai.

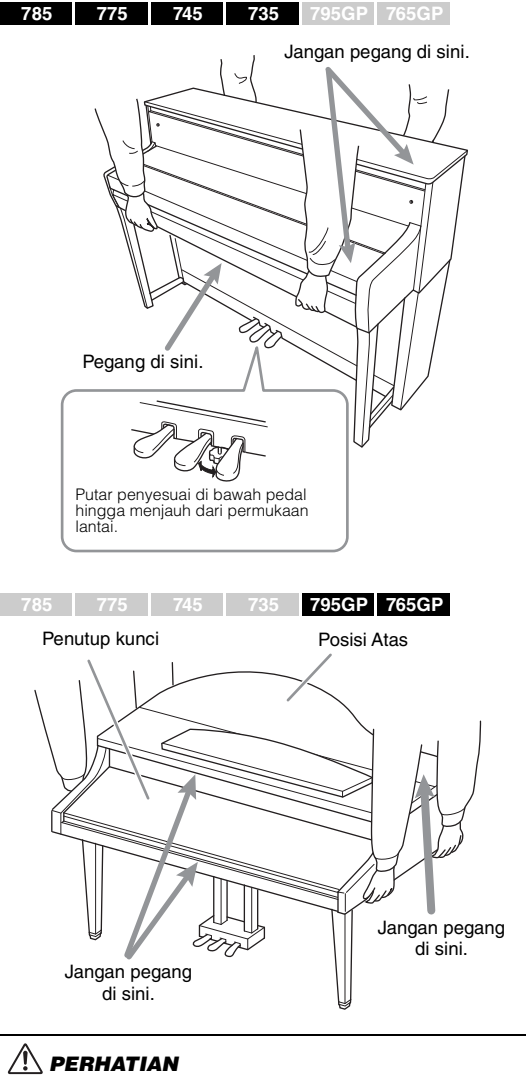

**Jika unit berderak atau goyah saat Anda memainkan keyboard, lihatlah diagram perakitan dan kencangkan kembali semua sekrupnya.**

#### **Mengangkut**

Jika Anda pindah ke lokasi lain, lihat "Mengangkut" pada [halaman 133.](#page-132-0)

### <span id="page-115-0"></span>**Perakitan CLP-785**

Keluarkan semua bagian dari kemasan dan pastikan Anda mempunyai semua item.

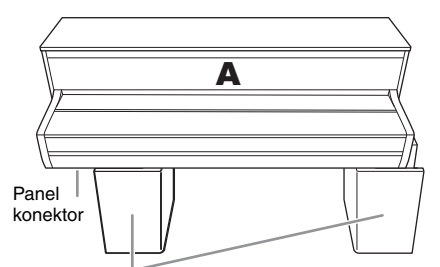

Bantalan styrofoam

Keluarkan bantalan styrofoam dari paket, posisikan di lantai, kemudian letakkan A di atasnya. Posisikan bantalan agar tidak menutupi panel konektor di bawah A.

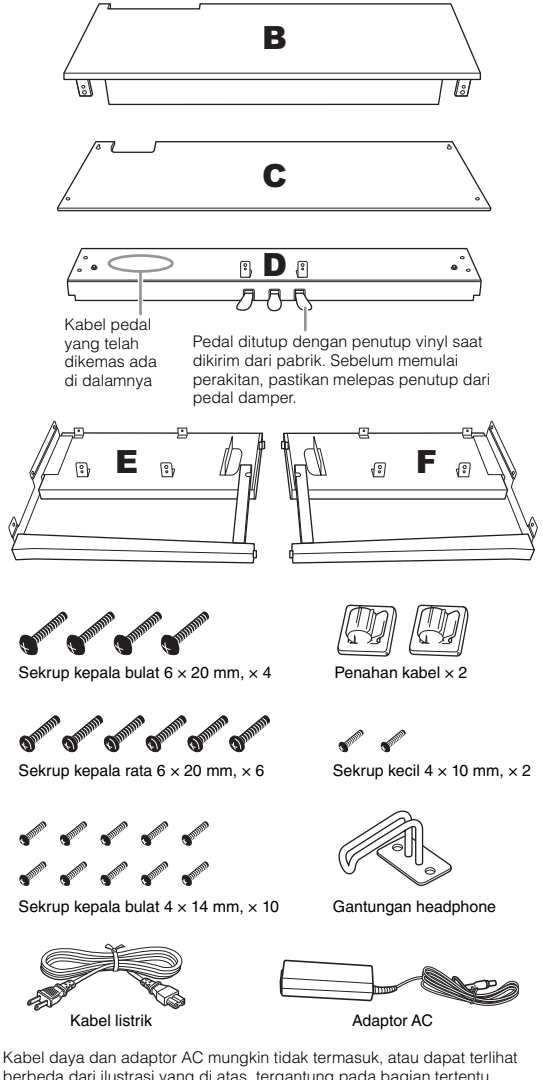

**1. Pasang E dan F ke D.**

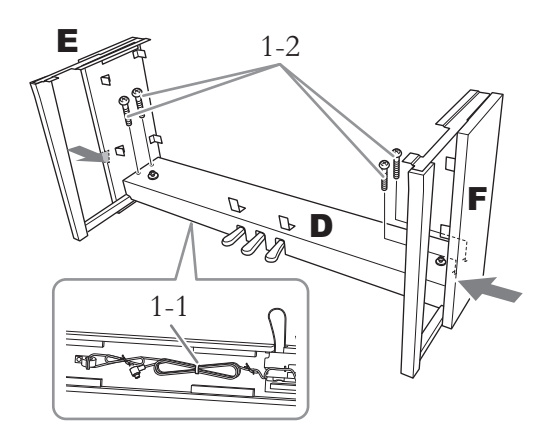

1-1. **Lepaskan kawat pengikat dari kabel pedal yang dilipat.**

> Jangan buang kawat pengikat, Anda akan memerlukannya nanti di langkah 6.

1-2. **Sambil mendorong bagian bawah E dan F dari sisi luar, pasang erat D dengan empat sekrup kepala bulat 6 × 20 mm.**

### **2. Pasang B.**

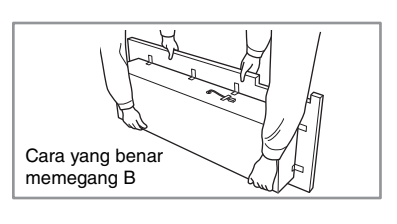

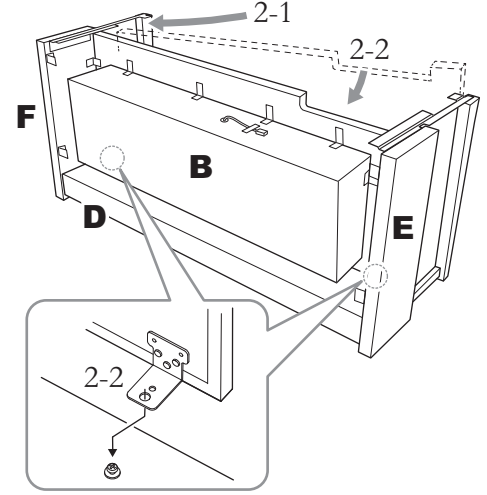

- 2-1. **Masukkan B di antara E dan F seperti yang ditampilkan dalam ilustrasi.**
- berbeda dari ilustrasi yang di atas, tergantung pada bagian tertentu. Tanyakan kepada perwakilan Yamaha Anda.

2-2. **Sejajarkan dan pasang B ke sisi depan D, E, dan F, kemudian sejajarkan lubang lebih besar pada braket B dengan sekrup pada D.**

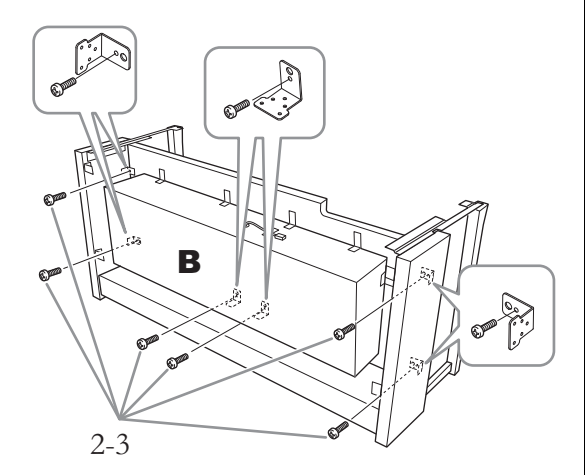

2-3. **Pasang sementara dengan enam sekrup kepala bulat 4 × 14 mm.** Masukkan keenam sekrup ke dalam lubang lebih kecil pada braket.

### **3. Pasang A.**

Pastikan meletakkan tangan Anda setidaknya 15 cm dari ujung unit utama saat memosisikannya.

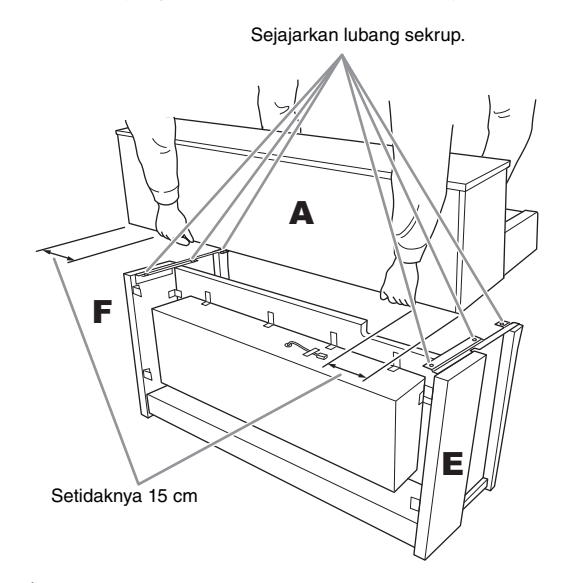

#### *PERHATIAN*

- **Berhati-hatilah jangan sampai menjatuhkan unit utama atau membuat jari Anda terjepit olehnya.**
- **Jangan memegang unit utama dalam posisi selain dari posisi yang ditetapkan di atas.**

**4. Pasang A.**

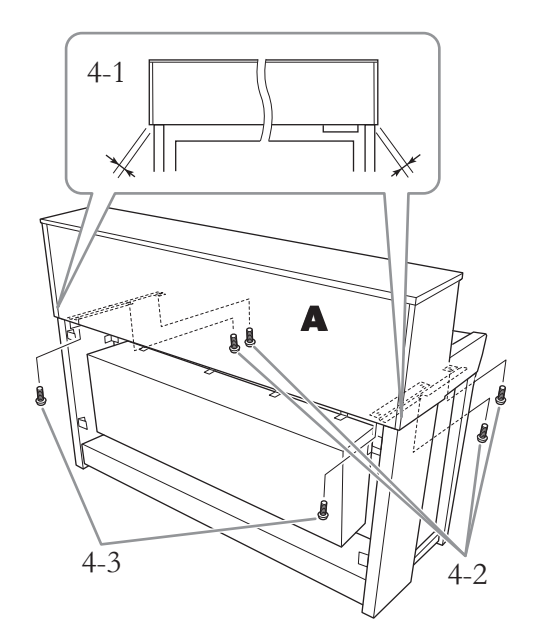

- 4-1. **Sesuaikan posisi A agar ujung kiri dan kanan A melewati E dan F secara seimbang bila dilihat dari depan.**
- 4-2. **Pasang erat A menggunakan empat sekrup kepala rata 6 × 20 mm dari depan.**
- 4-3. **Pasang erat A menggunakan dua sekrup kepala rata 6 × 20 mm dari belakang.**

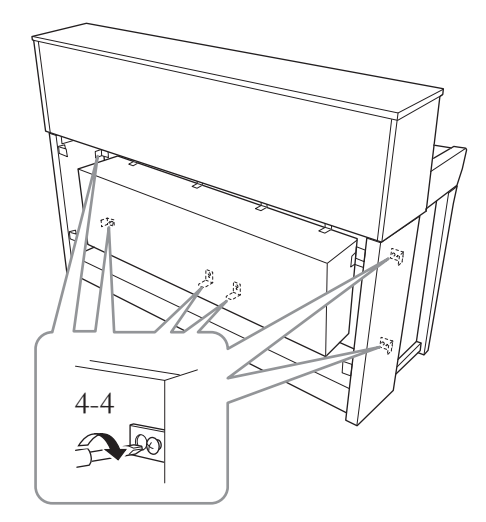

4-4. **Eratkan sekrup dari bagian atas yang sebelumnya Anda pasang sementara di langkah 2-3 di atas (perakitan B).**

**5. Hubungkan kabel speaker.**

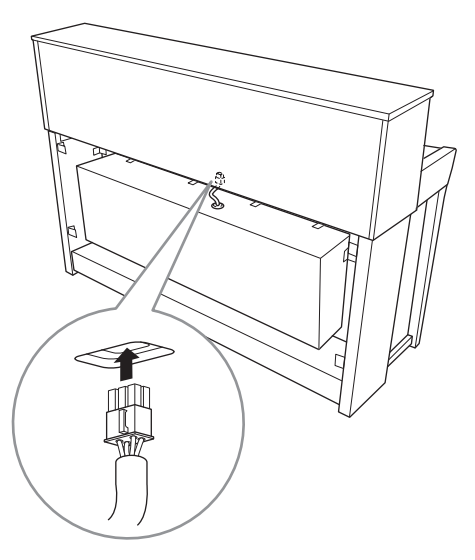

- 5-1. **Lepaskan kawat pengikat kabel speaker.**
- 5-2. **Masukkan steker kabel speaker ke dalam konektor sehingga tab mengarah ke depan bila dilihat dari belakang.**
- <span id="page-117-0"></span>**6. Hubungkan kabel pedal dan adaptor AC.**

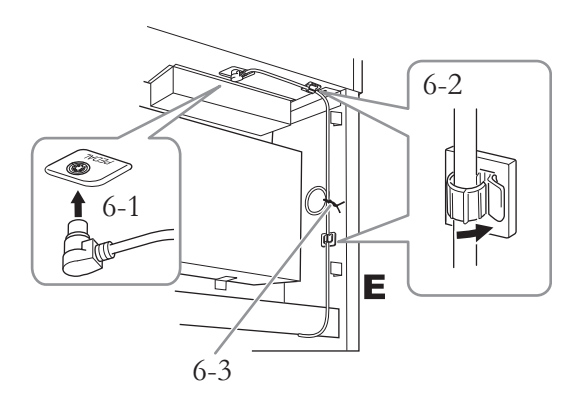

6-1. **Masukkan steker kabel pedal ke konektor [PEDAL].**

Masukkan kabel pedal dengan erat hingga bagian logam pada steker kabel tidak terlihat lagi. Jika tidak, pedal mungkin tidak berfungsi dengan benar.

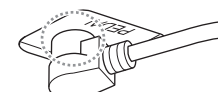

- 6-2. **Pasang penahan kabel ke instrumen, kemudian jepit kabel ke penahannya. Pada saat ini, berhati-hatilah agar kabel pedal tidak longgar di antara steker dan penahan kabel.**
- 6-3. **Gunakan kawat pengikat untuk mengikat kabel pedal.**
- 6-4. **Hubungkan salah satu ujung kabel listriknya ke adaptor daya.**

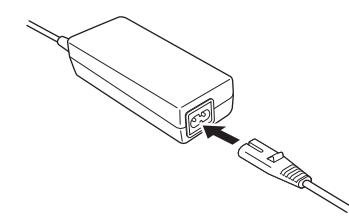

6-5. **Masukkan steker DC ke adaptor AC ke lubang DC IN.** 

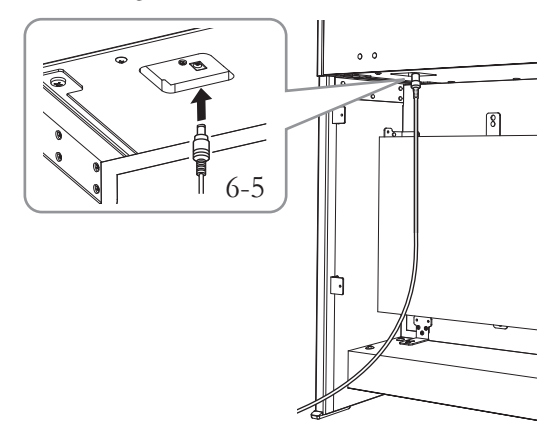

**7. Pasang C.**

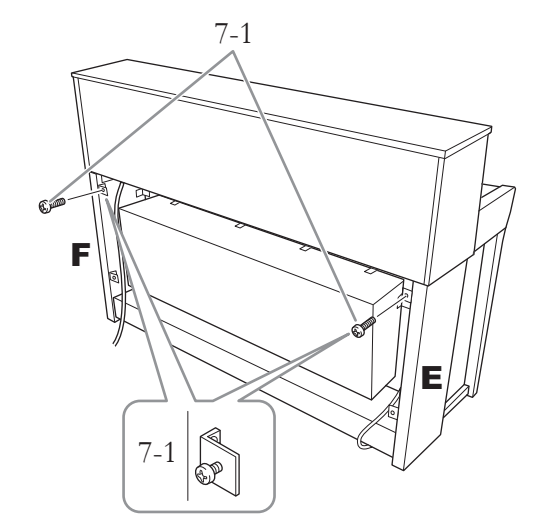

7-1. **Pasang sekrup kepala bulat 4 × 14 mm ke braket di sisi atas E dan F.**

Pastikan menyisakan sedikit celah dengan mengeratkan sekrup tidak sampai habis.

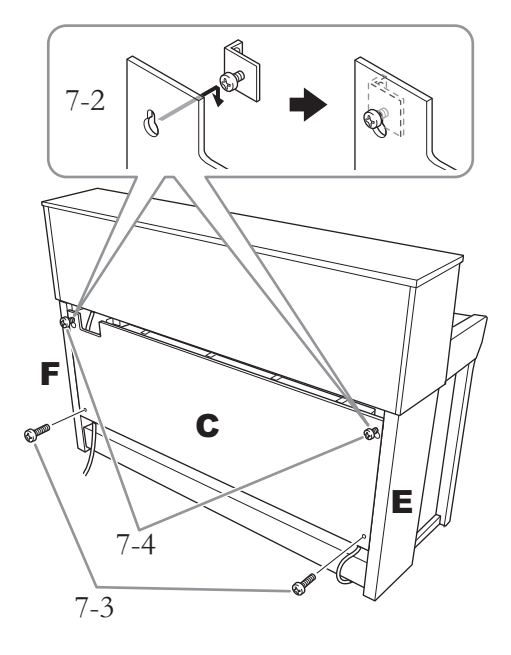

- 7-2. **Kaitkan C dengan lubang pada sekrup yang telah dipasang di langkah 7-1.**
- 7-3. **Pasang erat bagian bawah C menggunakan dua sekrup kepala bulat 4 × 14 mm.**
- 7-4. **Pasang erat sekrup pada bagian atas C.**

### **8. Atur penyesuainya.**

Putar penyesuainya hingga menyentuh permukaan lantai dengan kokoh.

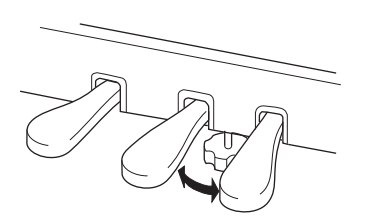

### **9. Pasang gantungan headphone.**

Gunakan kedua sekrup kecil (4 × 10 mm) untuk memasang gantungan seperti yang ditampilkan dalam ilustrasi.

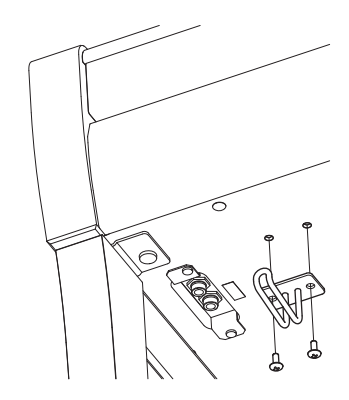

### <span id="page-119-0"></span>**Perakitan CLP-775**

Keluarkan semua bagian dari kemasan dan pastikan Anda mempunyai semua item.

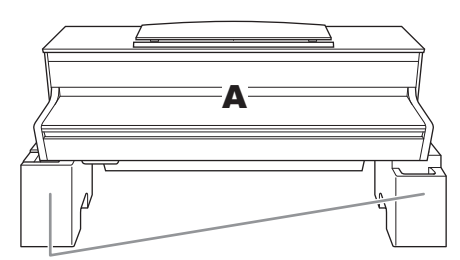

Bantalan styrofoam

Keluarkan bantalan styrofoam dari paket, posisikan di lantai, kemudian letakkan A di atasnya. Posisikan bantalan agar tidak menghalangi kotak speaker di bawah A.

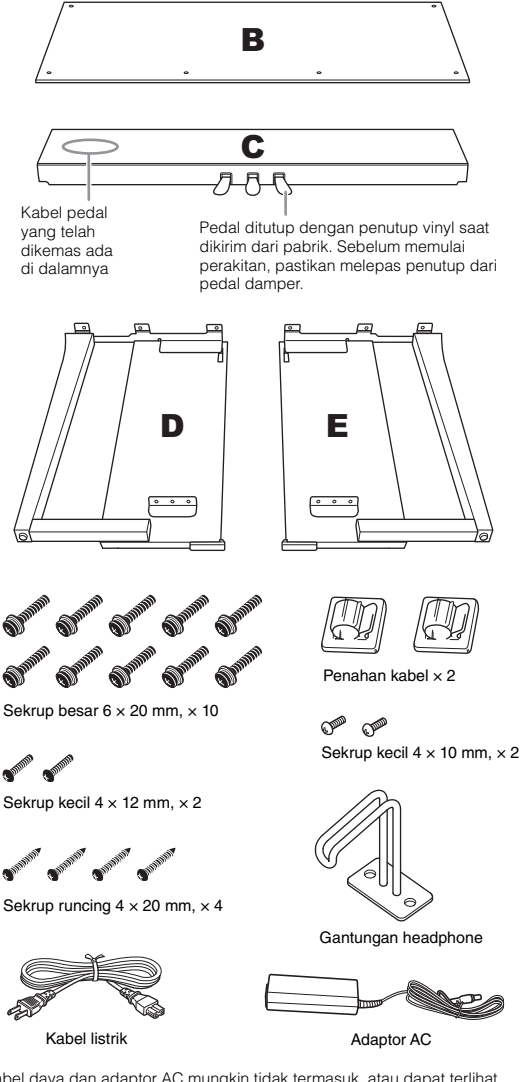

Kabel daya dan adaptor AC mungkin tidak termasuk, atau dapat terlihat berbeda dari ilustrasi yang di atas, tergantung pada bagian tertentu. Tanyakan kepada perwakilan Yamaha Anda.

**1. Pasang C ke D dan E.**

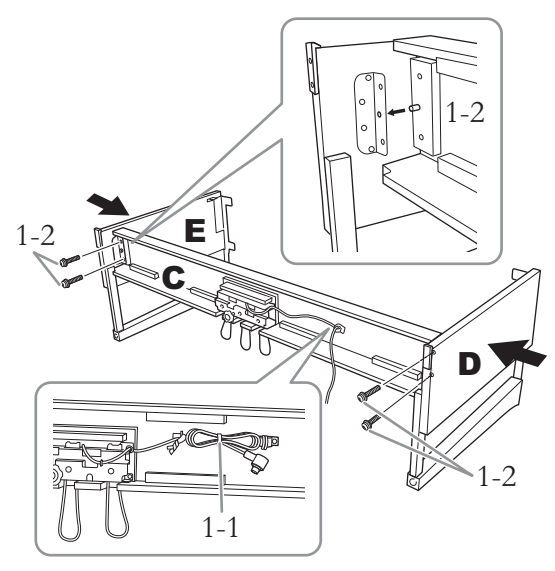

- 1-1. **Buka ikatannya dan luruskan kabel pedal yang dikemas. Jangan buang vinyl pengikatnya. Anda akan memerlukannya nanti di langkah 5.**
- 1-2. **Masukkan tonjolan ke dalam lubang pada braket, kemudian pasang D dan E ke C dengan mengeratkan keempat sekrup besar (6 × 20 mm).**

### **2. Pasang B.**

Bergantung pada model piano digital yang Anda beli, warna permukaan salah satu sisi B mungkin berbeda dari sisi yang lain. Jika demikian, posisikan B agar sisi dengan warna yang sama dengan D dan E menghadap ke pemain.

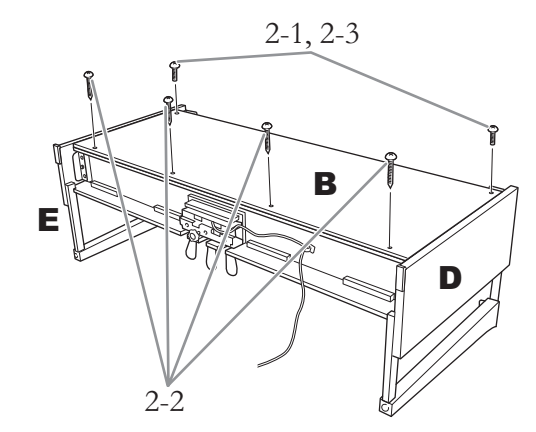

2-1. **Sejajarkan lubang sekrup pada sisi atas B dengan lubang braket pada D dan E, kemudian pasang sudut atas B ke D dan E dengan mengeratkan kedua sekrup kecil sekadarnya (4 × 12 mm).**

- 2-2. **Pasang erat ujung bawah B menggunakan sekrup runcing**  $(4 \times 20 \text{ mm})$ .
- 2-3. **Pasang erat sekrup pada bagian atas B yang telah dipasang di langkah 2-1.**

### **3. Pasang A.**

Pastikan meletakkan tangan Anda setidaknya 15 cm dari ujung unit utama saat memosisikannya.

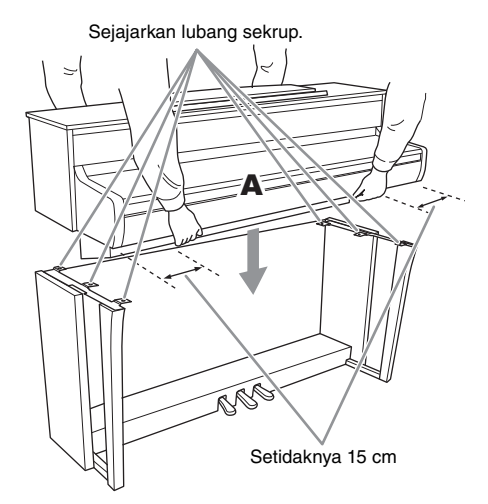

#### *PERHATIAN*

- **Berhati-hatilah jangan sampai menjatuhkan unit utama atau membuat jari Anda terjepit olehnya.**
- **Jangan memegang unit utama dalam posisi selain dari posisi yang ditetapkan di atas.**

### **4. Eratkan A.**

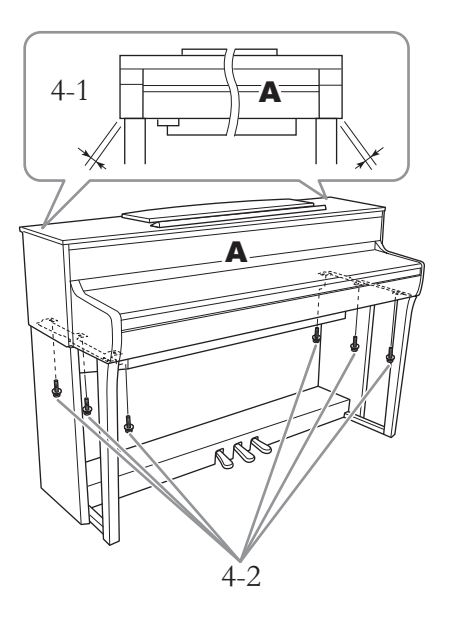

- 4-1. **Sesuaikan posisi A agar ujung kiri dan kanan A melewati D dan E secara seimbang saat dilihat dari depan.**
- 4-2. **Pasang A dengan mengeratkan keenam sekrup besar (6 × 20 mm) dari depan.**
- <span id="page-120-0"></span>**5. Hubungkan kabel pedal dan adaptor AC.**

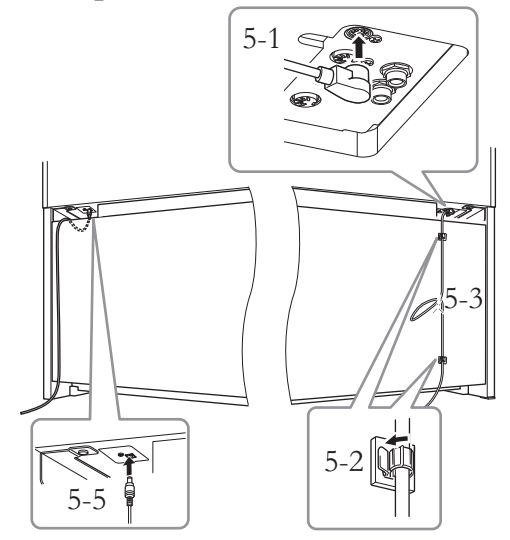

5-1. **Masukkan steker kabel pedal ke konektor pedal.**

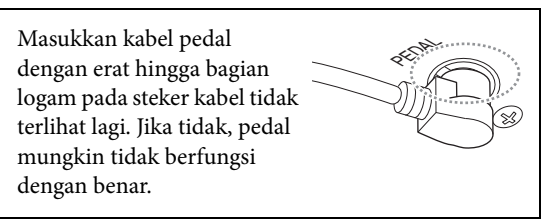

- 5-2. **Pasang penahan kabel ke panel belakang seperti yang ditampilkan, kemudian jepit kabel ke penahannya.**
- 5-3. **Gunakan vinyl pengikat untuk mengencangkan kabel pedal.**
- 5-4. **Hubungkan salah satu ujung kabel listriknya ke adaptor daya.**

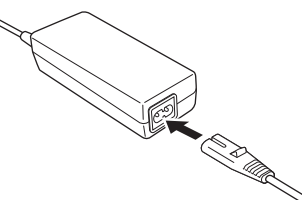

5-5. **Masukkan steker DC ke adaptor AC ke lubang DC IN.**

## **6. Atur penyesuainya.**

Putar penyesuainya hingga menyentuh permukaan lantai dengan kokoh.

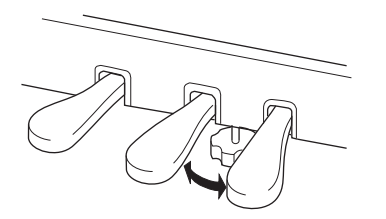

### **7. Pasang gantungan headphone.**

Gunakan kedua sekrup kecil (4 × 10 mm) untuk memasang gantungan seperti yang ditampilkan dalam ilustrasi.

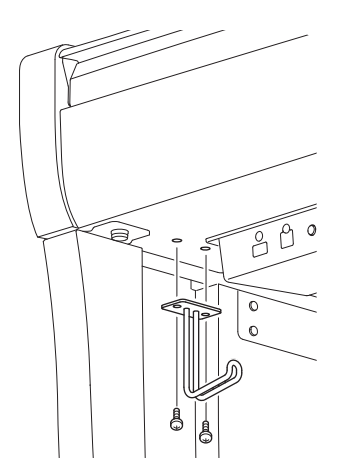

### <span id="page-122-0"></span>**Perakitan CLP-745, CLP-735**

Keluarkan semua bagian dari kemasan dan pastikan Anda mempunyai semua item.

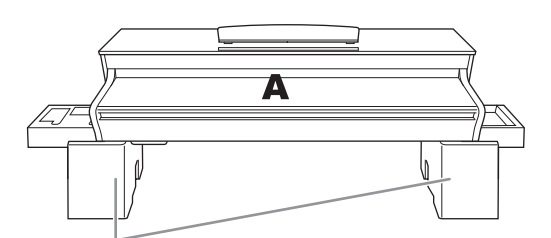

Bantalan styrofoam

Keluarkan bantalan styrofoam dari paket, posisikan di lantai, kemudian letakkan A di atasnya. Posisikan bantalan agar tidak menutupi konektor di bawah A.

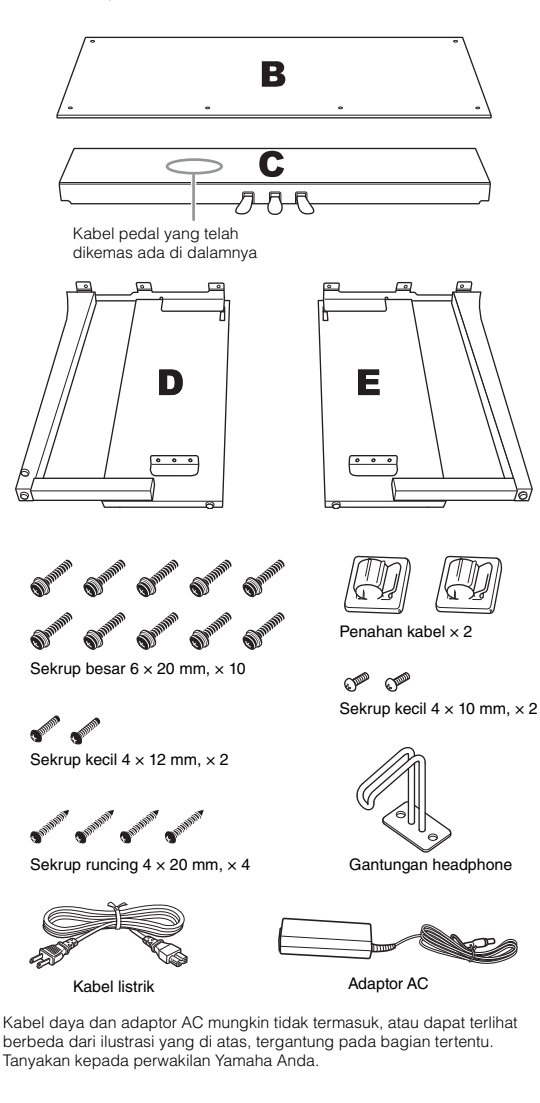

**1. Pasang C ke D dan E.**

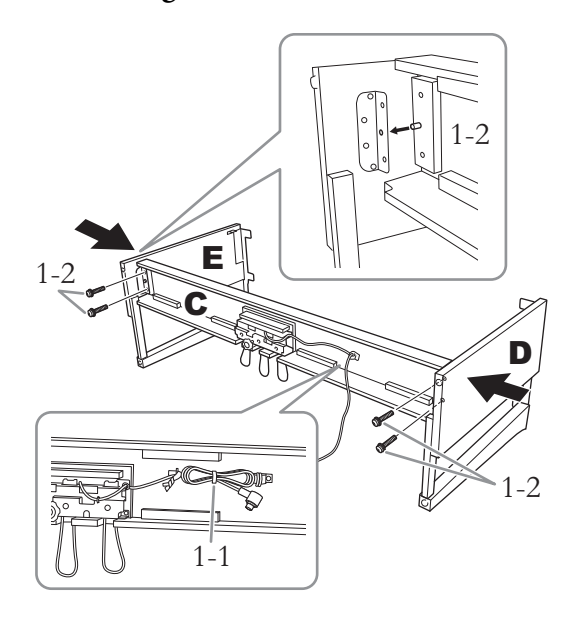

- 1-1. **Buka ikatannya dan luruskan kabel pedal yang dikemas. Jangan buang vinyl pengikatnya. Anda akan memerlukannya nanti di langkah 5.**
- 1-2. **Masukkan tonjolan ke dalam lubang pada braket, kemudian pasang D dan E ke C dengan mengeratkan keempat sekrup besar (6 × 20 mm).**

### **2. Pasang B.**

Bergantung pada model piano digital yang Anda beli, warna permukaan salah satu sisi B mungkin berbeda dari sisi yang lain. Jika demikian, posisikan B agar sisi dengan warna yang sama dengan D dan E menghadap ke pemain.

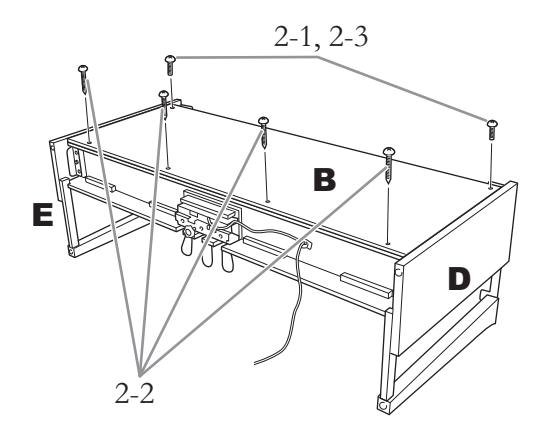

- 2-1. **Sejajarkan lubang sekrup pada sisi atas B dengan lubang braket pada D dan E, kemudian pasang sudut atas B ke D dan E dengan mengeratkan kedua sekrup kecil sekadarnya (4 × 12 mm).**
- 2-2. **Pasang erat ujung bawah B menggunakan sekrup runcing (4 × 20 mm).**
- 2-3. **Pasang erat sekrup pada bagian atas B yang telah dipasang di langkah 2-1.**

### **3. Pasang A.**

Pastikan meletakkan tangan Anda setidaknya 15 cm dari ujung unit utama saat memosisikannya.

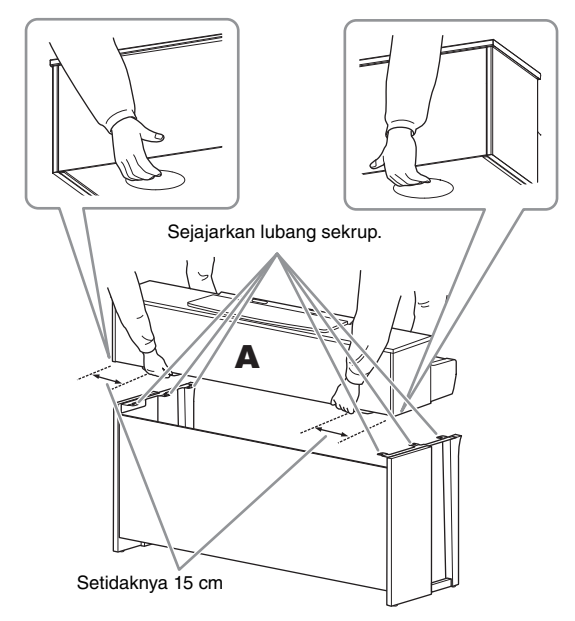

### *PERHATIAN*

- **Berhati-hatilah jangan sampai menjatuhkan unit utama atau membuat jari Anda terjepit olehnya.**
- **Jangan memegang unit utama dalam posisi selain dari posisi yang ditetapkan di atas.**

### **4. Eratkan A.**

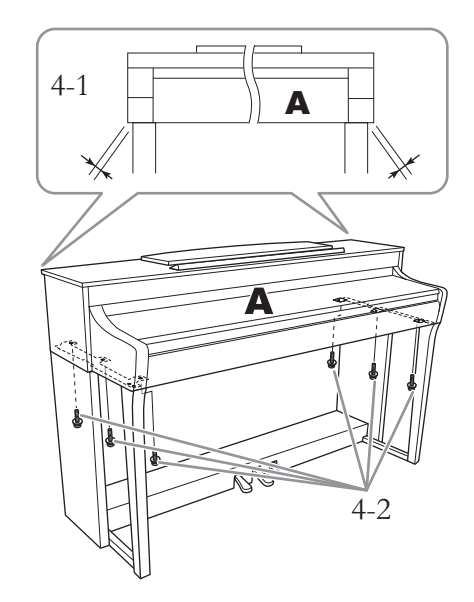

- 4-1. **Sesuaikan posisi A agar ujung kiri dan kanan A melewati D dan E secara seimbang saat dilihat dari depan.**
- 4-2. **Pasang A dengan mengeratkan keenam sekrup besar (6 × 20 mm) dari depan.**
- <span id="page-123-0"></span>**5. Hubungkan kabel pedal dan adaptor AC.**

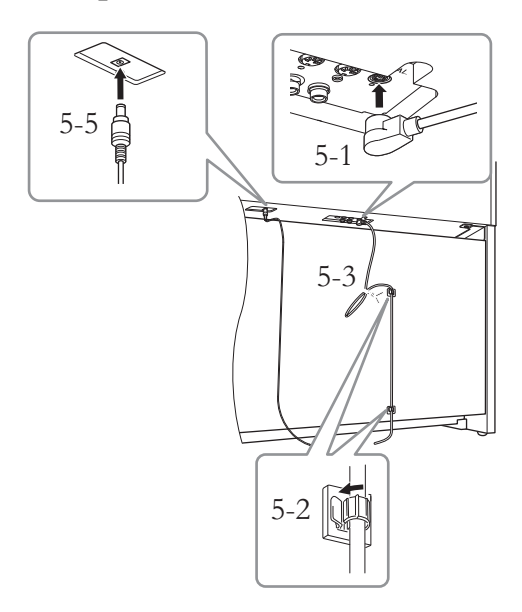

5-1. **Masukkan steker kabel pedal ke konektor pedal.**

Masukkan kabel pedal dalam ilustrasi. dengan erat hingga bagian logam pada steker kabel tidak terlihat lagi. Jika tidak, pedal mungkin tidak berfungsi dengan benar.

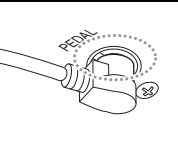

- 5-2. **Pasang penahan kabel ke panel belakang seperti yang ditampilkan, kemudian jepit kabel ke penahannya.**
- 5-3. **Gunakan vinyl pengikat untuk mengencangkan kabel pedal.**
- 5-4. **Hubungkan salah satu ujung kabel listriknya ke adaptor daya.**

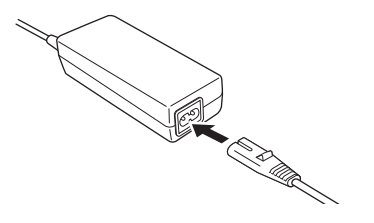

5-5. **Masukkan steker DC ke adaptor AC ke lubang DC IN.**

### **6. Atur penyesuainya.**

Putar penyesuainya hingga menyentuh permukaan lantai dengan kokoh.

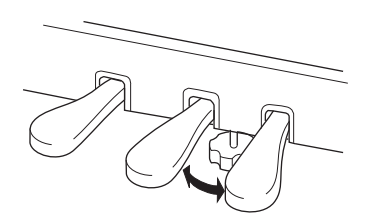

**7. Pasang gantungan headphone.**

Gunakan kedua sekrup kecil (4 × 10 mm) untuk memasang gantungan seperti yang ditampilkan

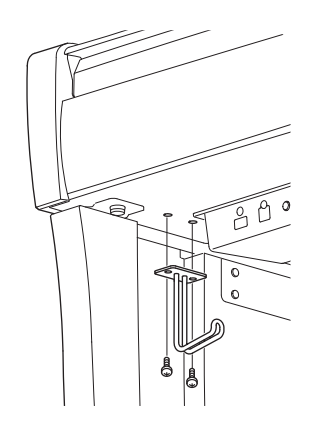

### <span id="page-125-0"></span>**Perakitan CLP-795GP**

#### Keluarkan semua bagian dari kemasan dan pastikan Anda mempunyai semua item.

#### Unit utama

Untuk mencegah kerusakan pada panel konektor di bagian dasar unit utama, pastikan memasang unit utama pada bantalan Styrofoam. Selain itu, pastikan bantalan tersebut tidak mengenai panel konektor.

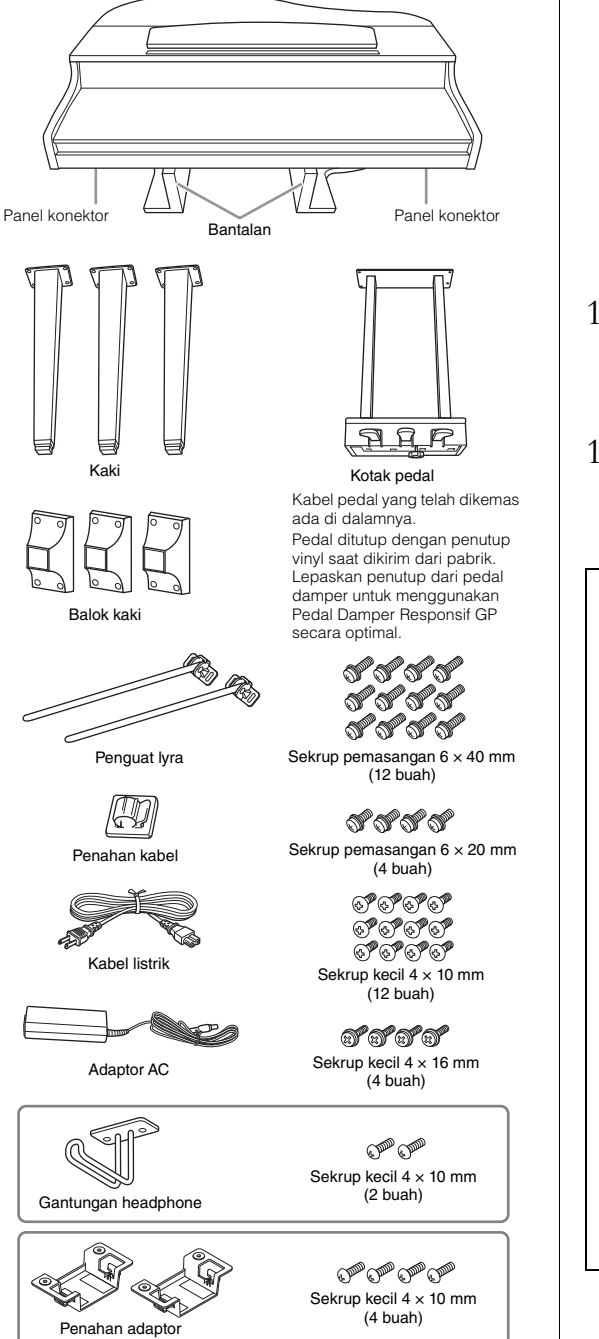

Kabel daya dan adaptor AC mungkin tidak termasuk, atau dapat terlihat berbeda dari ilustrasi yang di atas, tergantung pada bagian tertentu. Tanyakan kepada perwakilan Yamaha Anda.

### **1. Sandarkan unit utama ke dinding seperti yang ditampilkan di bawah ini.**

#### *PERHATIAN*

**Berhati-hatilah agar jari Anda tidak terjepit.**

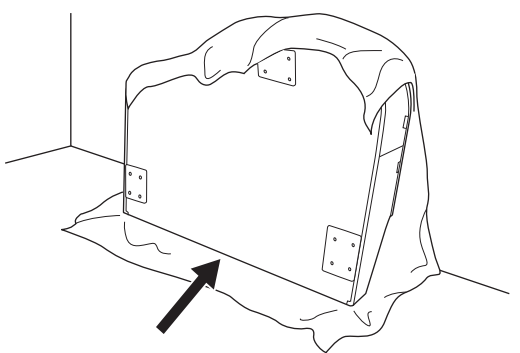

- 1-1. **Hamparkan kain lembut yang besar, misalnya selimut, seperti yang ditampilkan untuk melindungi permukaan lantai dan dinding.**
- 1-2. **Sandarkan unit utama ke dinding dengan penutup kunci telah ditutup dan sisi keyboard berada di bagian bawah.**

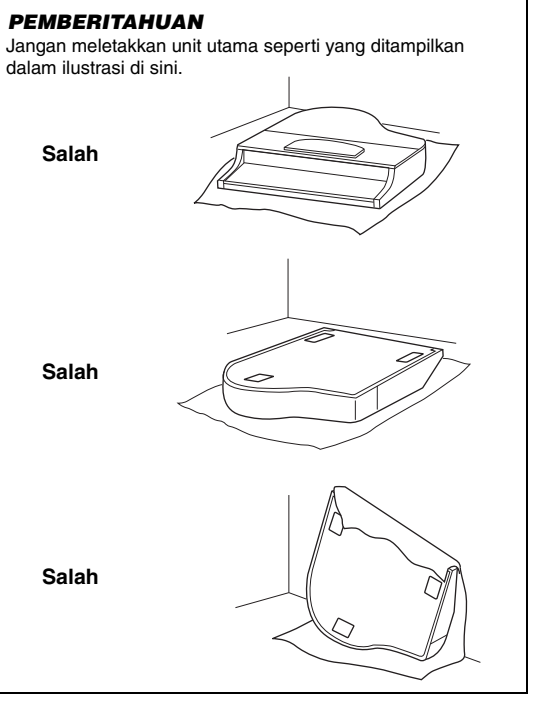

### **2. Pasang ketiga kaki dan ketiga balok kaki.**

Lihat diagram di bawah ini untuk memastikan arah kakinya.

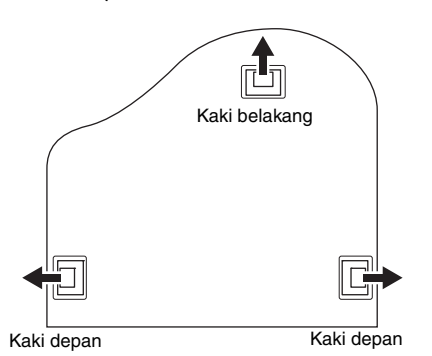

2-1. **Pasang dan kencangkan keempat sekrup pada setiap kaki, mulai dengan salah satu kaki depan.**

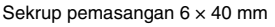

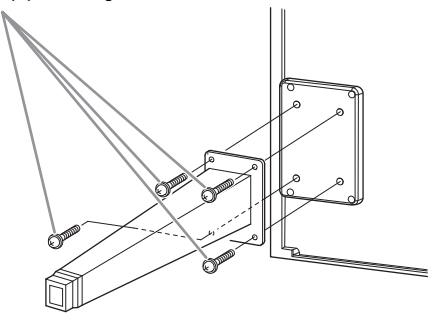

2-2. **Geser balok kaki pada kaki, lalu pasang ke setiap kaki dengan sekrup kecil (4 × 10 mm).** Pastikan sisi yang berangsur mencuram pada balok kaki menghadap sisi dalam unit seperti pada gambar.

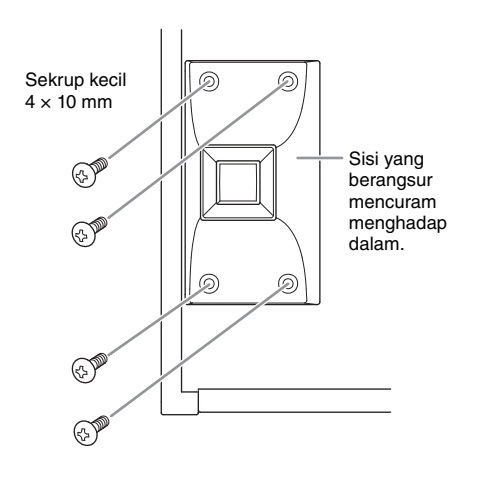

**3. Pasang penguat lyra.**

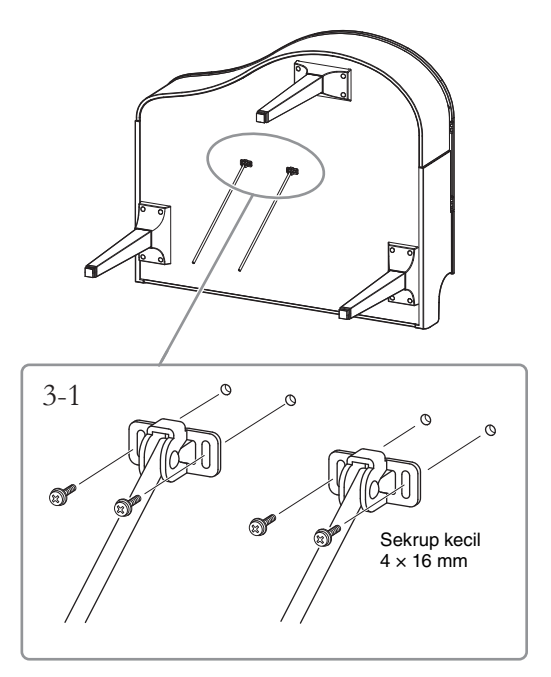

3-1. **Pasang penguat lyra dengan empat sekrup kecil (4 × 16 mm).**

### **4. Angkat unit ke posisi berdiri.**

Gunakan kaki depan sebagai penyangga untuk mengangkat unit.

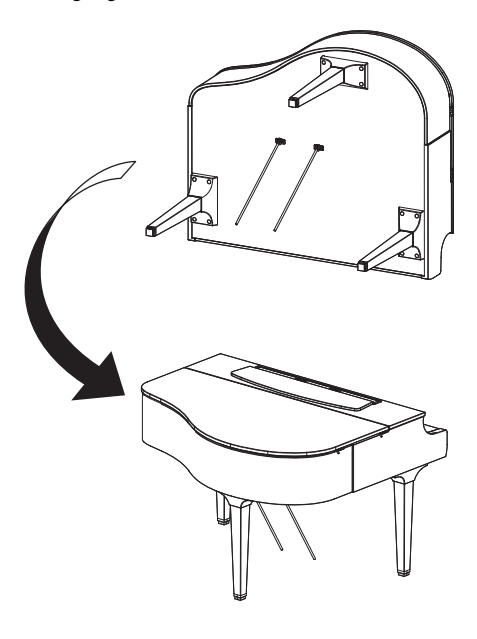

### **5. Pasang kotak pedal.**

5-1. **Lepaskan kawat pengikat dan selotip yang menahan kabel pedal ke bagian atas kotak pedal.**

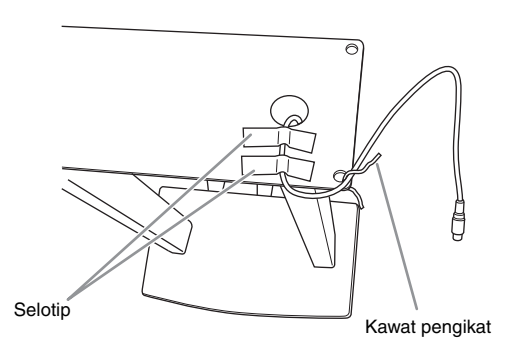

5-2. **Pasang sisi depan kotak pedal ke bagian bawah unit dengan mengencangkan dua sekrup pemasangan (6 × 20 mm) dengan jari.**

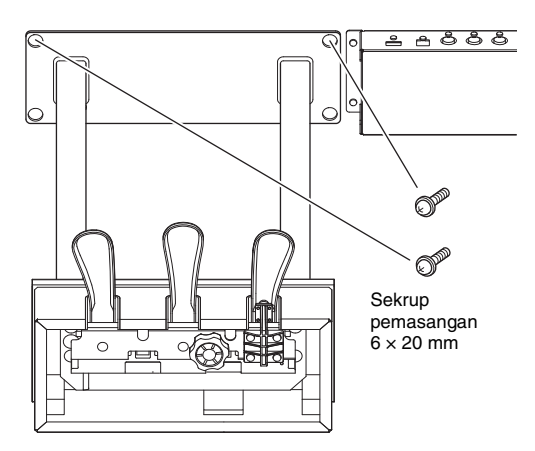

5-3. **Masukkan penguat lyra ke lubang kotak pedal dan pastikan terpasang dengan kuat.**

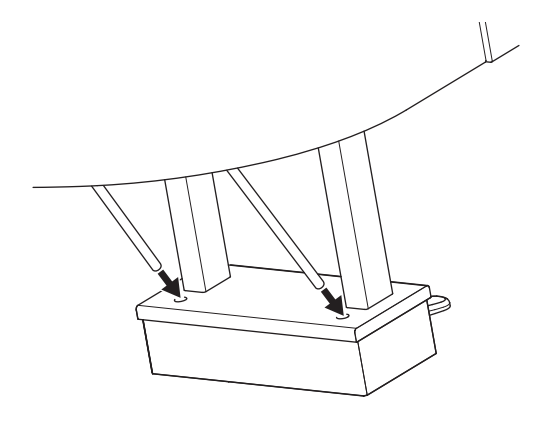

5-4. **Luruskan kabel dengan alur pada unit dan pasang sisi belakang kotak pedal dengan dua sekrup pemasangan (6 × 20 mm), lalu kencangkan kedua sekrup pada sisi depan kotak pedal yang dipasang pada langkah 5-2.**

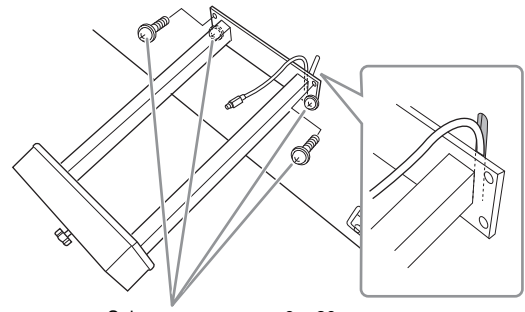

Sekrup pemasangan 6 × 20 mm

5-5. **Kendurkan empat sekrup yang dipasang pada langkah 3, lalu kencangkan lagi keempat sekrup selagi menekan penguat lyra sesuai dengan arah tanda panah pada ilustrasi.**

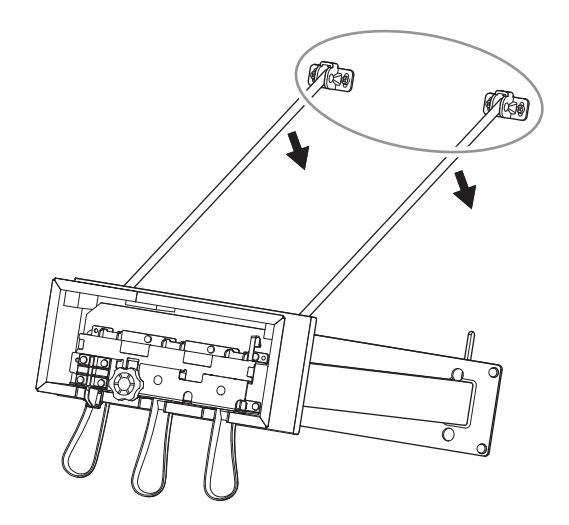

5-6. **Masukkan steker kabel pedal ke konektor pedal. Masukkan steker dengan sisi bertanda panah menghadap ke depan (ke arah keyboard).**

Jika steker sulit dimasukkan, jangan dipaksakan. Periksa kembali arah steker, kemudian coba lagi.

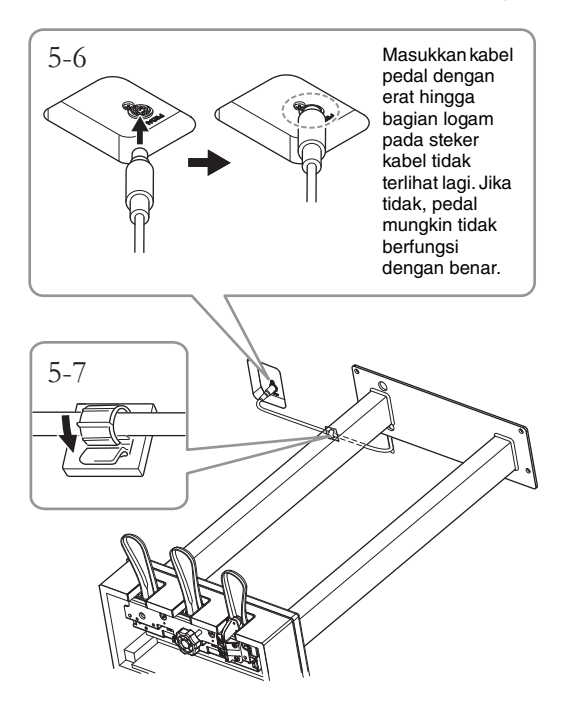

5-7. **Pasang penahan kabel ke bagian bawah unit utama seperti yang ditunjukkan, kemudian jepit penahan di sekeliling kabel.**

### **6. Hubungkan adaptor AC.**

6-1. **Hubungkan salah satu ujung kabel listriknya ke adaptor daya.**

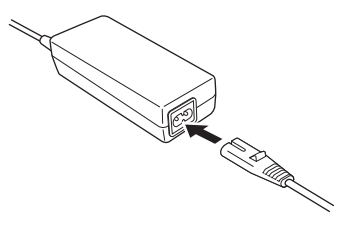

6-2. **Masukkan steker DC ke adaptor AC ke lubang DC IN.**

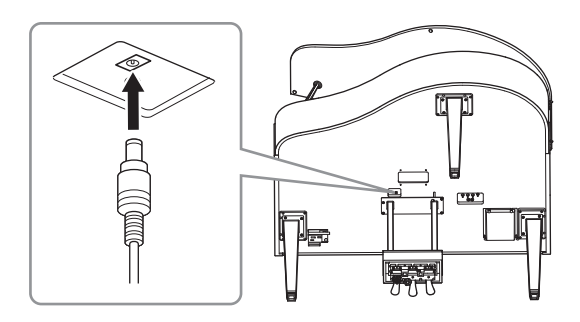

**7. Putar penyesuainya hingga menyentuh permukaan lantai dengan kokoh.**

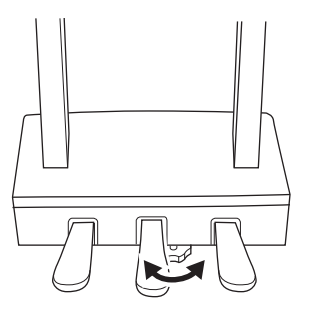

### **8. Pasang gantungan headphone.**

Pasang gantungan headphone dengan dua sekrup kecil  $(4 \times 10 \text{ mm})$  seperti yang ditampilkan dalam ilustrasi.

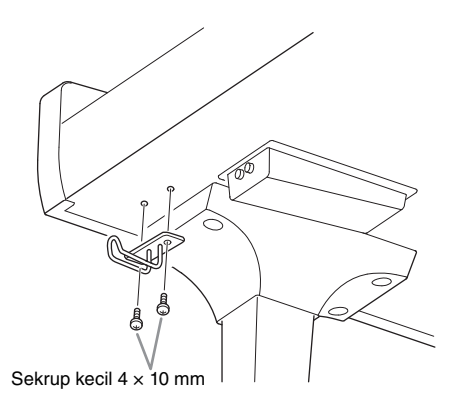

**9. Jika ingin, Anda dapat memasang adaptor AC ke bagian bawah unit menggunakan penahan adaptor.**

Petunjuk yang spesifik dapat dilihat di selebaran yang disertakan dengan penahan adaptor.

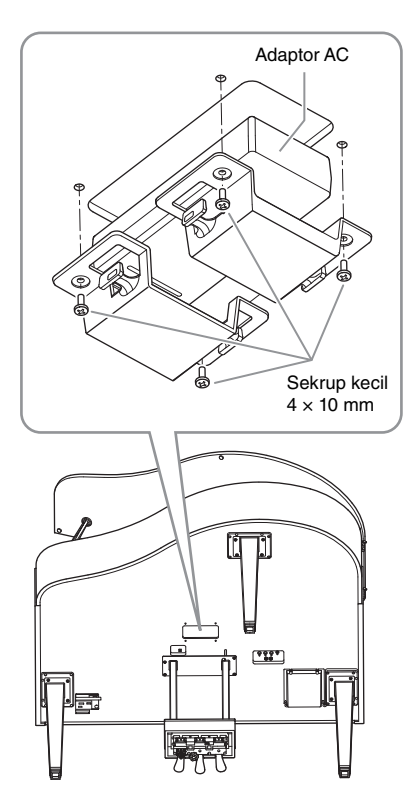

#### *PERHATIAN*

**Untuk membongkar unit, baliklah urutan perakitan. Kesalahan perlakuan dapat menyebabkan kerusakan pada instrumen atau mencederai diri. Perlu diperhatikan bahwa jika Anda meletakkan unit utama tanpa melepaskan kotak pedal, pedal akan patah.**

### <span id="page-129-0"></span>**Perakitan CLP-765GP**

#### Keluarkan semua bagian dari kemasan dan pastikan Anda mempunyai semua item.

#### Unit utama

Untuk mencegah kerusakan pada panel konektor di bagian dasar unit utama, pastikan memasang unit utama pada bantalan Styrofoam. Selain itu, pastikan bantalan tersebut tidak mengenai panel konektor.

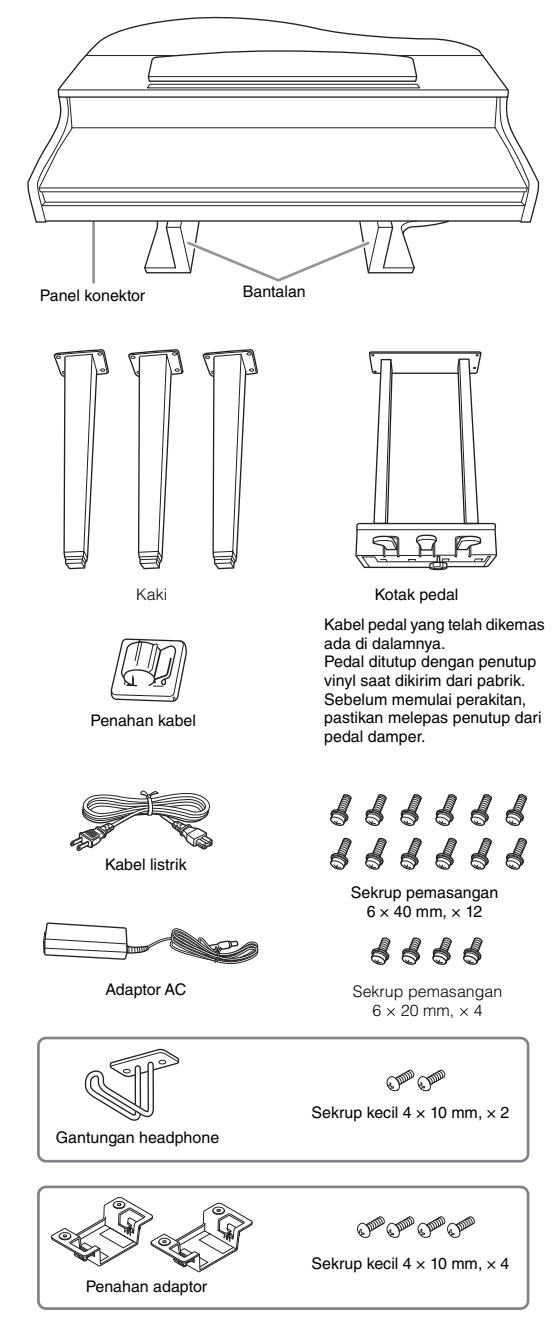

Kabel daya dan adaptor AC mungkin tidak termasuk, atau dapat terlihat berbeda dari ilustrasi yang di atas, tergantung pada bagian tertentu. Tanyakan kepada perwakilan Yamaha Anda.

- **1. Sandarkan unit ke dinding seperti yang ditampilkan di bawah ini.**
- *PERHATIAN*

**Berhati-hatilah agar jari Anda tidak terjepit.**

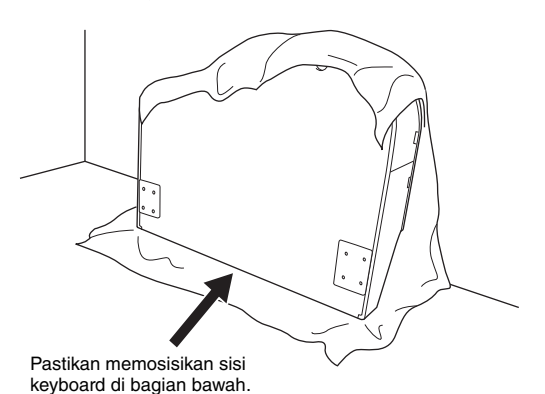

- 1-1. **Hamparkan kain lembut yang besar, misalnya selimut, seperti yang ditampilkan untuk melindungi permukaan lantai dan dinding.**
- 1-2. **Sandarkan unit utama ke dinding dengan penutup kunci telah ditutup dan sisi keyboard berada di bagian bawah.**

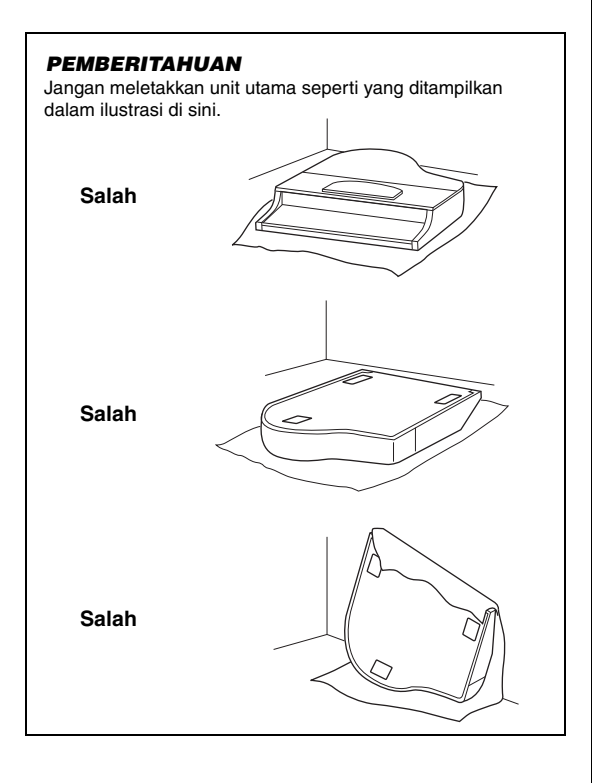

**2. Pasang kedua kaki depan dan satu kaki belakang.**

Lihat diagram di bawah ini untuk memastikan arah kakinya.

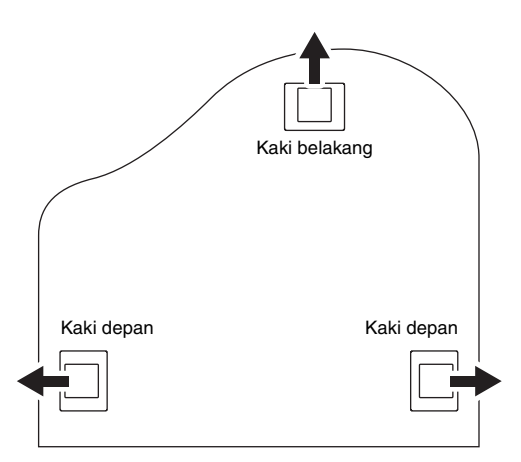

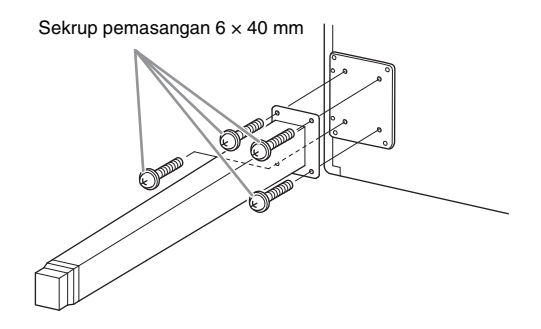

2-1. **Pasang dan kencangkan keempat sekrup pada setiap kaki, mulai dengan salah satu kaki depan.**

### <span id="page-130-0"></span>**3. Pasang kotak pedal.**

3-1. **Lepaskan kawat pengikat yang menahan kabel pedal ke bagian atas kotak pedal.**

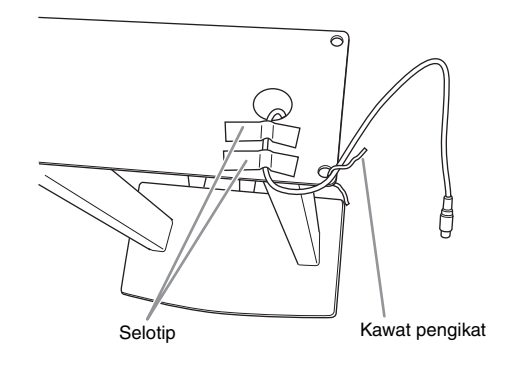

3-2. **Sejajarkan kabel dengan alur pada unit, dan pasang kotak pedal dengan menggunakan keempat sekrup.**

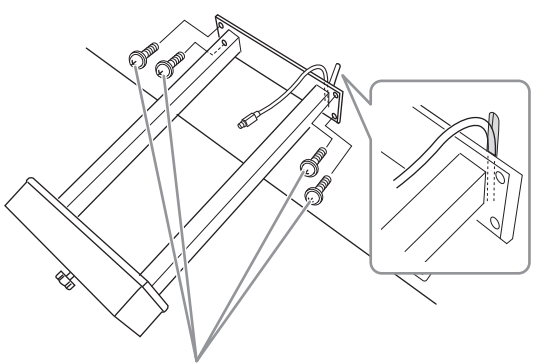

Sekrup pemasangan  $6 \times 20$  mm

- 3-3. **Masukkan steker kabel pedal ke konektor pedal. Masukkan steker dengan sisi bertanda panah menghadap ke depan (ke arah keyboard). Jika steker sulit dimasukkan, jangan dipaksakan. Periksa kembali arah steker, kemudian coba lagi.** Masukkan kabel pedal dengan erat hingga bagian logam pada steker kabel tidak terlihat lagi. Jika tidak, pedal mungkin tidak berfungsi dengan benar.
- 3-4. **Pasang penahan kabel ke bagian bawah unit utama seperti yang ditunjukkan, kemudian jepit penahan di sekeliling kabel.**

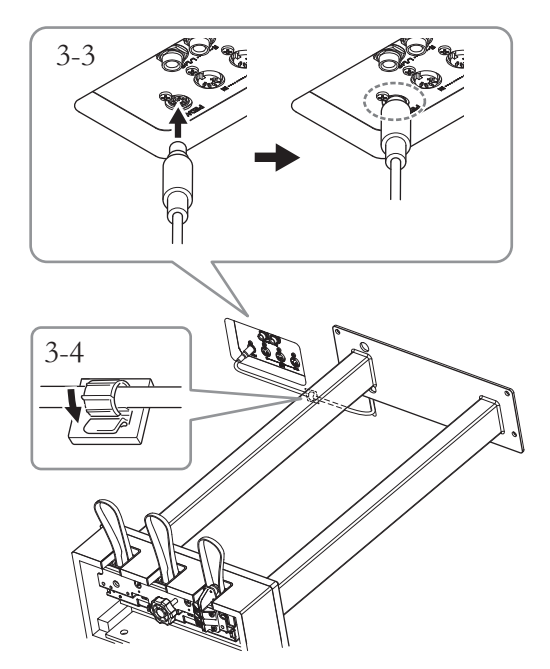

### **4. Angkat unit ke posisi berdiri.**

Gunakan kaki depan sebagai penyangga untuk mengangkat unit.

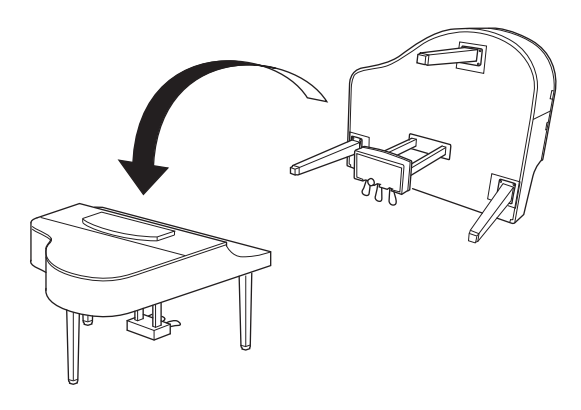

#### *PERHATIAN*

**Berhati-hatilah agar jari Anda tidak terjepit. Saat mengangkat unit, jangan memegang penutup kunci.**

### **5. Hubungkan adaptor AC.**

5-1. **Hubungkan salah satu ujung kabel listriknya ke adaptor daya.**

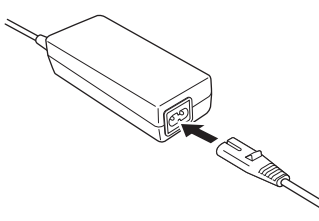

5-2. **Masukkan steker DC ke adaptor AC ke lubang DC IN.**

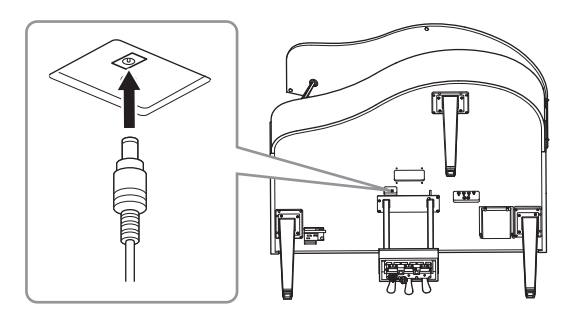

**6. Putar penyesuainya hingga menyentuh permukaan lantai dengan kokoh.**

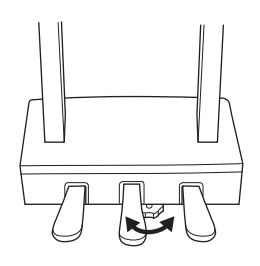

### **7. Pasang gantungan headphone.**

Pasang gantungan headphone dengan menggunakan kedua sekrup kecil (4 × 10 mm) seperti yang ditampilkan dalam ilustrasi.

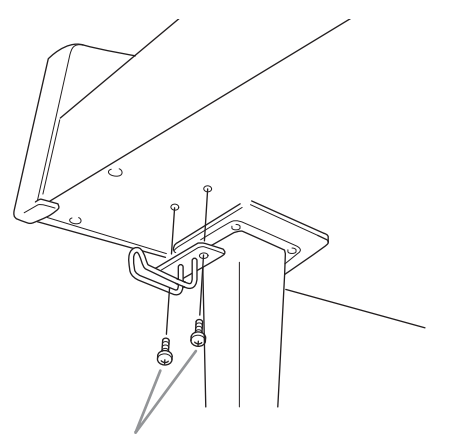

Sekrup kecil  $4 \times 10$  mm

**8. Jika ingin, Anda dapat memasang adaptor AC ke bagian bawah unit menggunakan penahan adaptor.**

> Petunjuk yang spesifik dapat dilihat di selebaran yang disertakan dengan penahan adaptor.

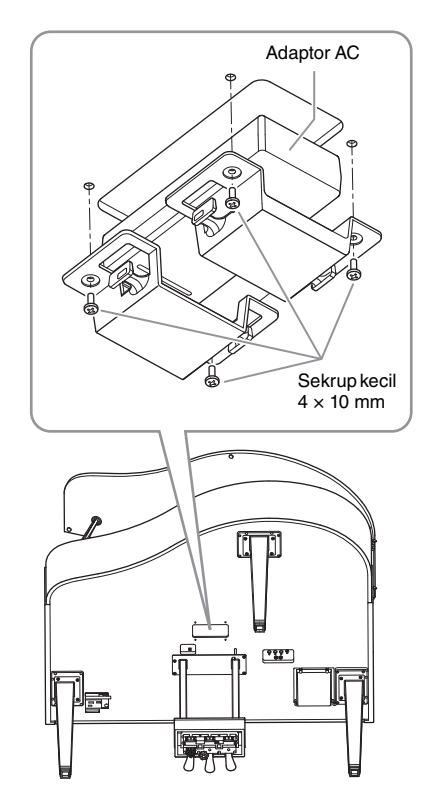

#### <span id="page-132-0"></span>**Mengangkut**

Jika Anda pindah ke lokasi lain, Anda dapat mengangkut instrumen bersama perlengkapannya. Anda dapat memindah unit apa adanya (terakit) atau Anda dapat membongkar unit seperti saat Anda mengeluarkan dari kotaknya. Angkutlah keyboard dalam keadaan rebah. Jangan menyandarkannya ke dinding atau mendirikannya pada salah satu sisi. Jangan sampai instrumen mengalami getaran atau goncangan yang berlebihan. Saat mengangkut instrumen dalam keadaan terakit, pastikan semua sekrupnya telah dikencangkan dengan benar dan tidak longgar saat memindah instrumen.

## **Spesifikasi**

### <span id="page-133-0"></span>**Spesifikasi (CLP-785, CLP-775, CLP-745, CLP-735)**

Spesifikasi CLP-795GP dan CLP-765GP dapat dilihat pada [halaman](#page-136-0) 137.

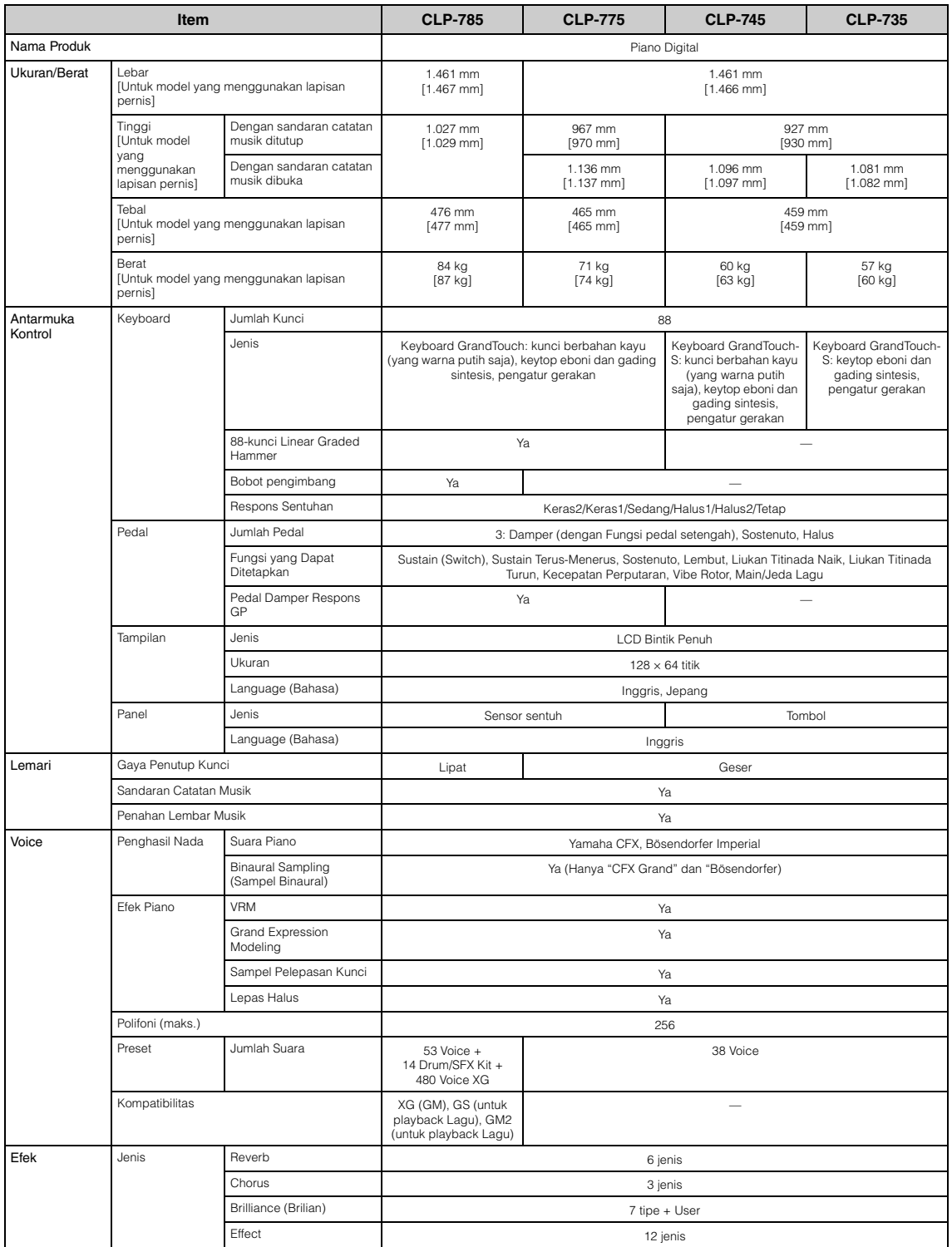

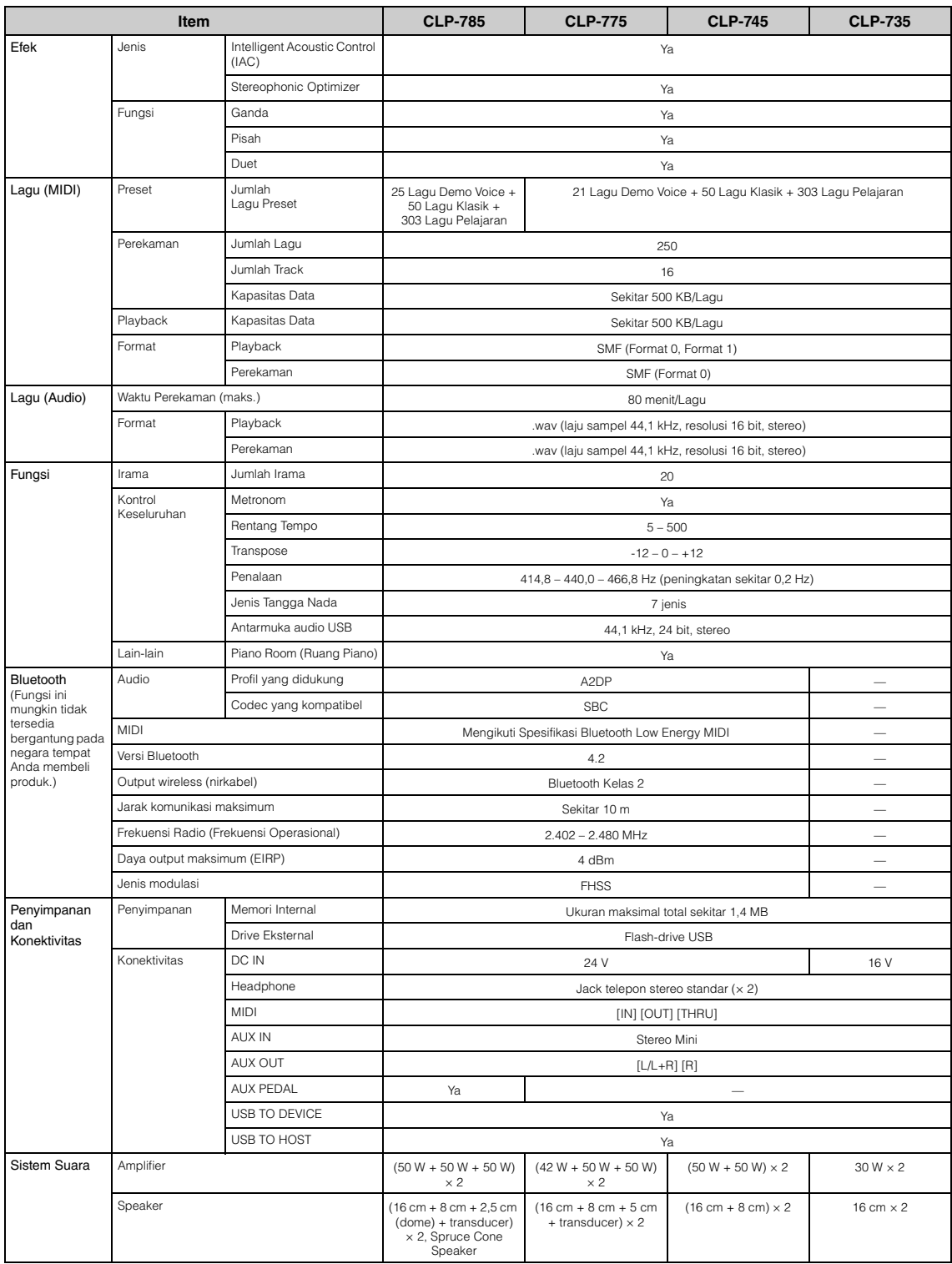

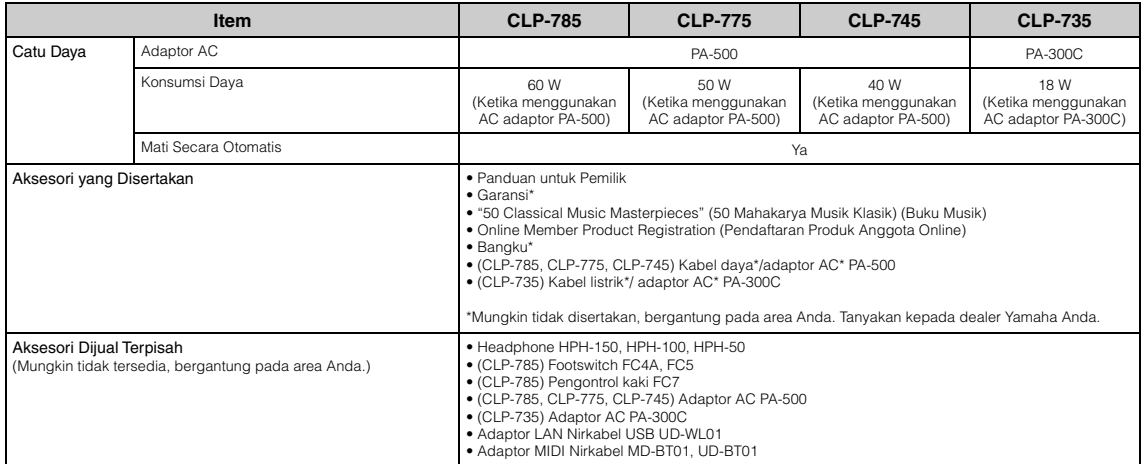

\*lsi panduan ini berlaku pada spesifikasi terbaru sejak tanggal dipublikasikan. Untuk memperoleh panduan terbaru, akseslah situs web Yamaha kemudian<br>download file panduan. Karena spesifikasi, perlengkapan, atau aksesori ya

### <span id="page-136-0"></span>**Spesifikasi (CLP-795GP, CLP-765GP)**

Spesifikasi CLP-785, CLP-775, CLP-745, dan CLP-735 dapat dilihat pada [halaman](#page-133-0) 134.

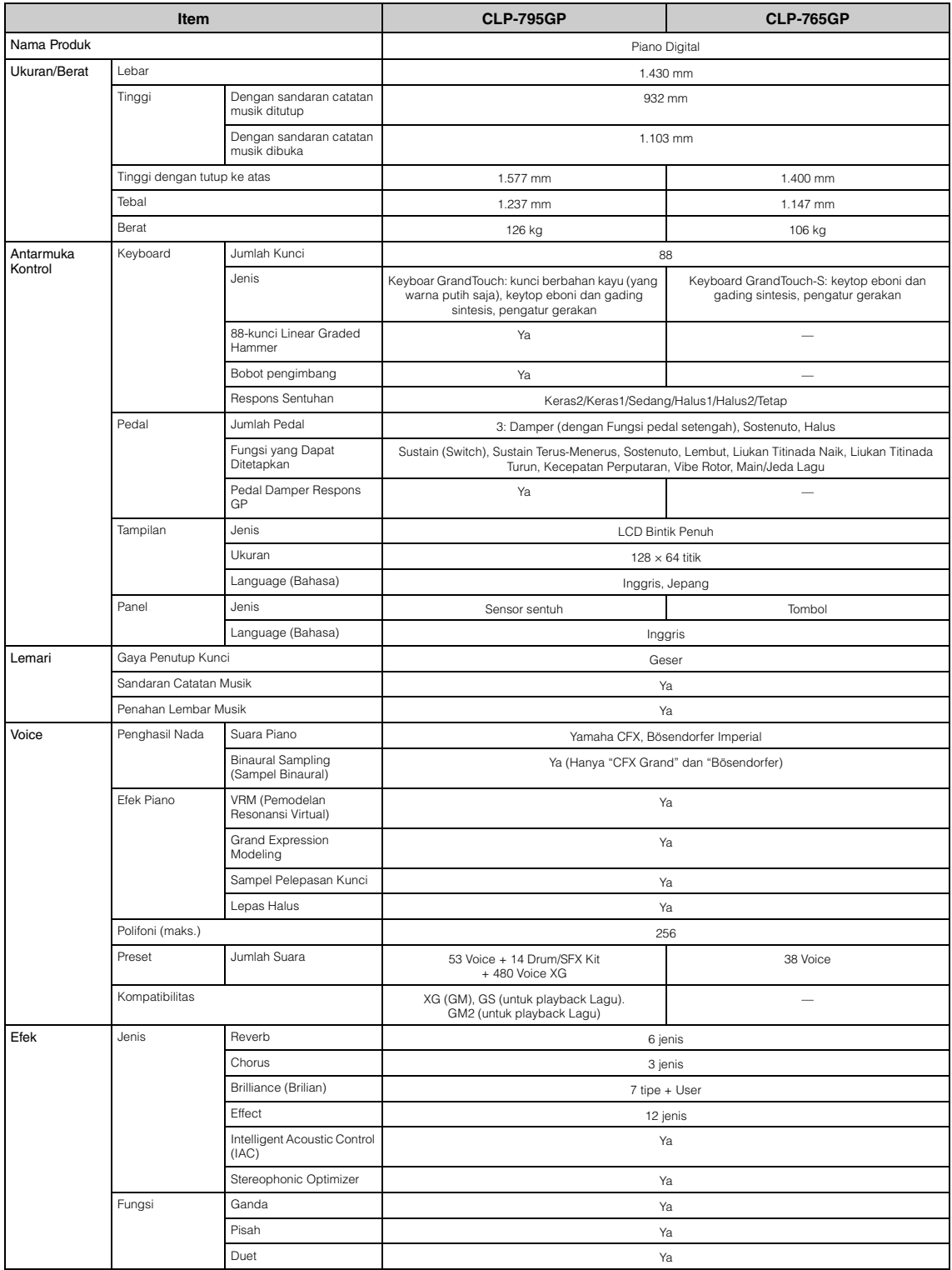

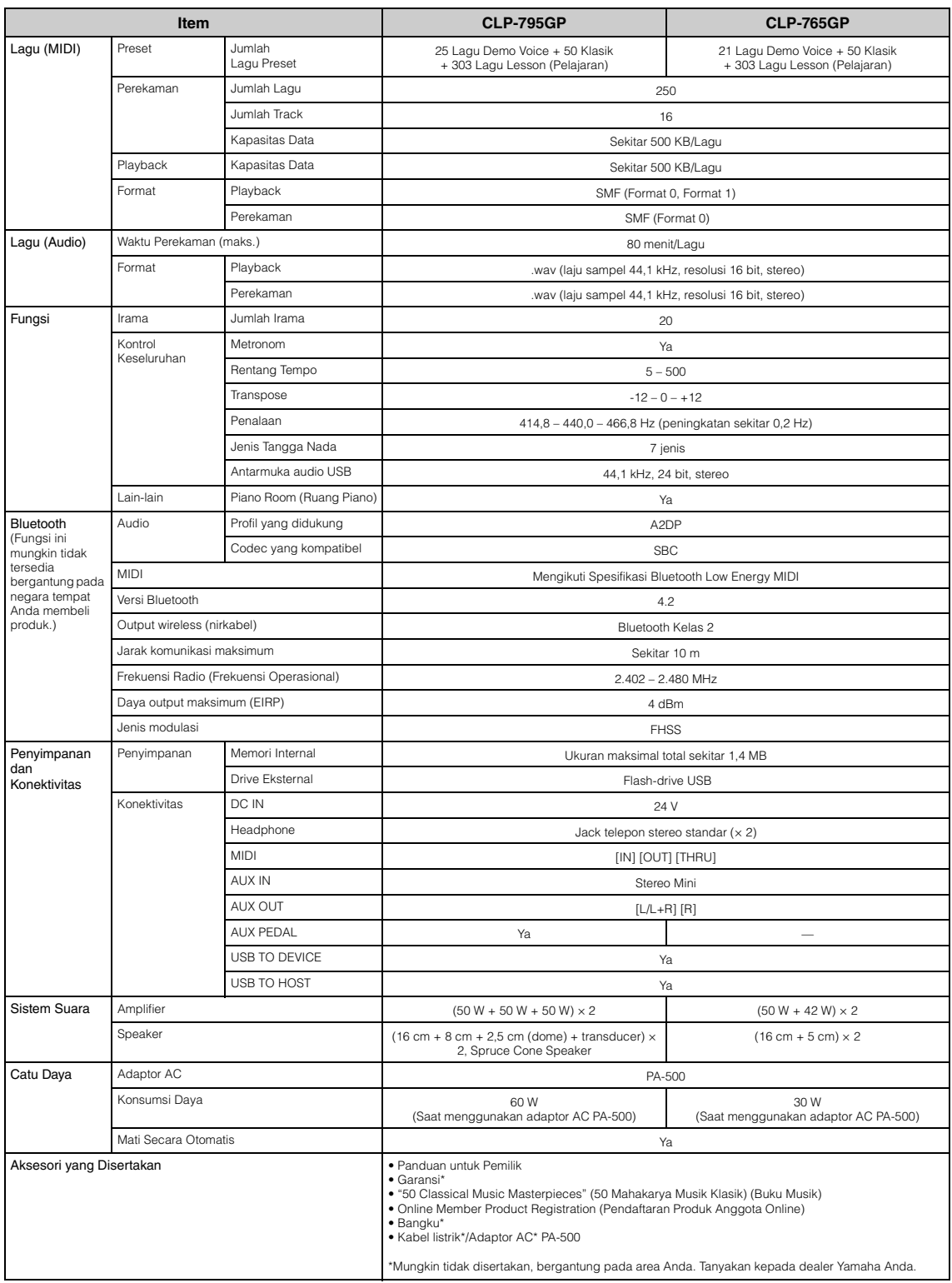

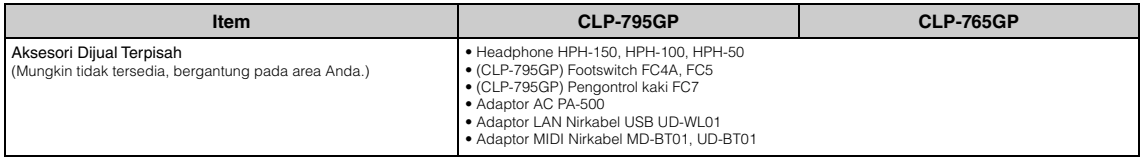

\*lsi panduan ini berlaku pada spesifikasi terbaru sejak tanggal dipublikasikan. Untuk memperoleh panduan terbaru, akseslah situs web Yamaha kemudian<br>download file panduan. Karena spesifikasi, perlengkapan, atau aksesori ya

# Indeks

### Numerik

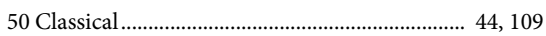

### $\mathbf{A}$

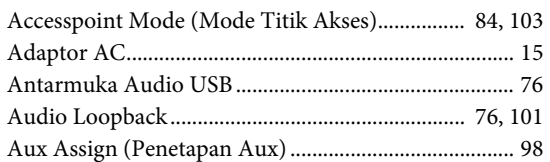

### $\bf{B}$

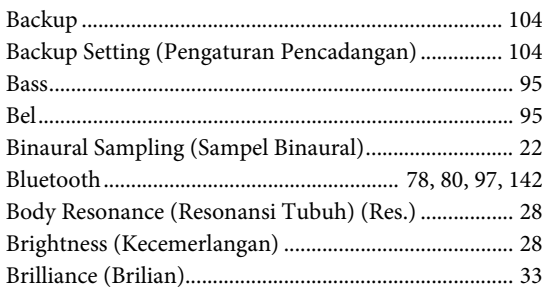

### $\mathbf C$

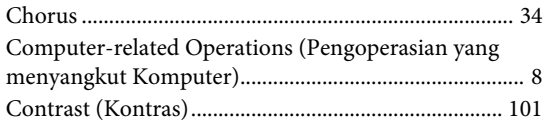

### $\mathbf{D}$

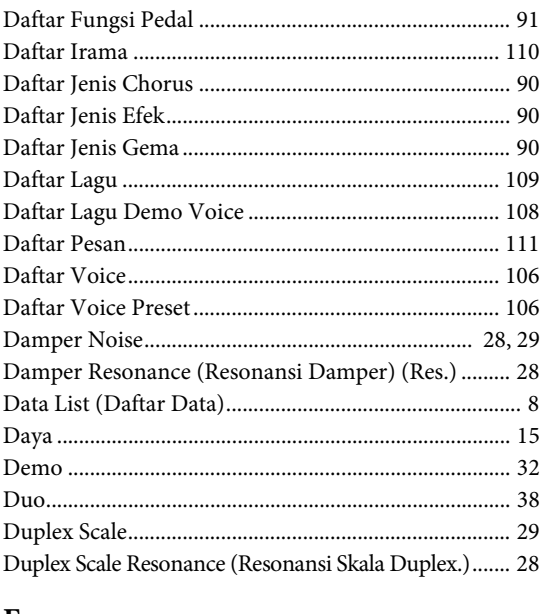

### $\bf{E}$

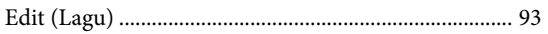

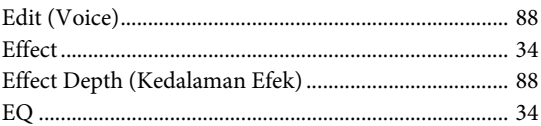

### $\mathbf F$

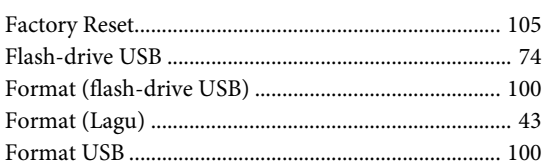

### $\mathbf G$

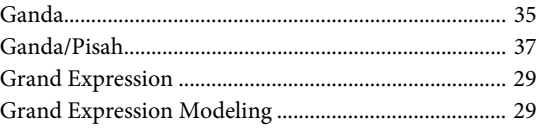

### $\mathbf H$

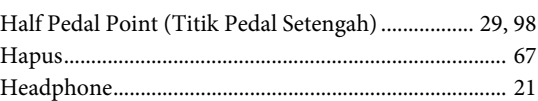

### $\mathbf I$

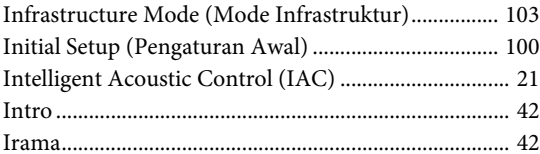

### $\mathbf{J}$

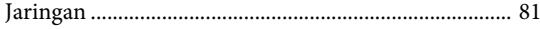

### $\mathbf K$

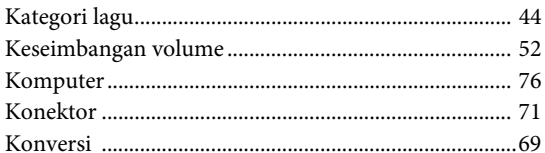

### ${\bf L}$

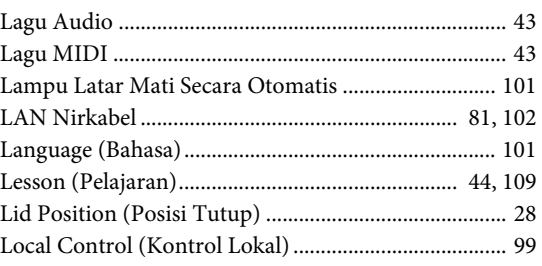

### $\mathbf M$

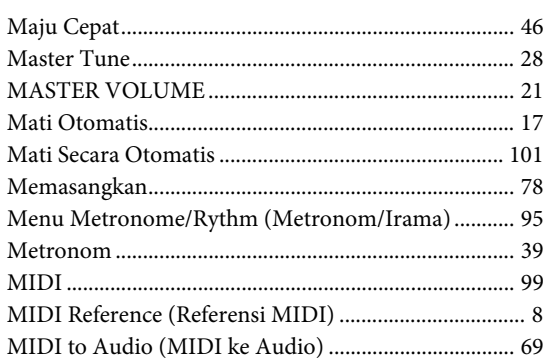

### $\mathbf O$

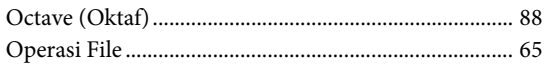

### $\overline{\mathbf{P}}$

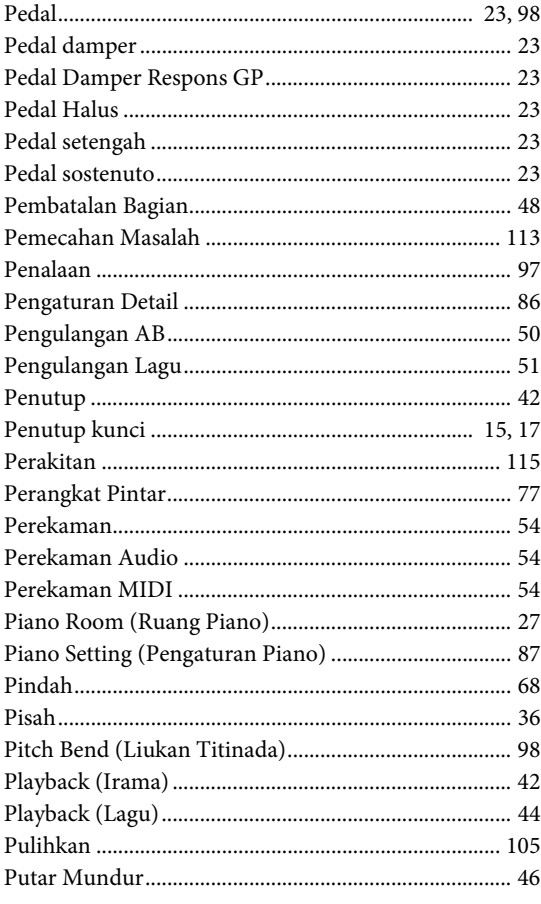

### $\overline{\mathbf{R}}$

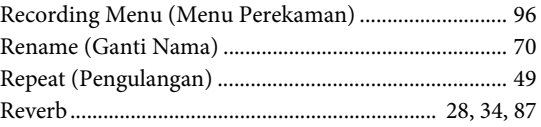

### $\mathbf S$

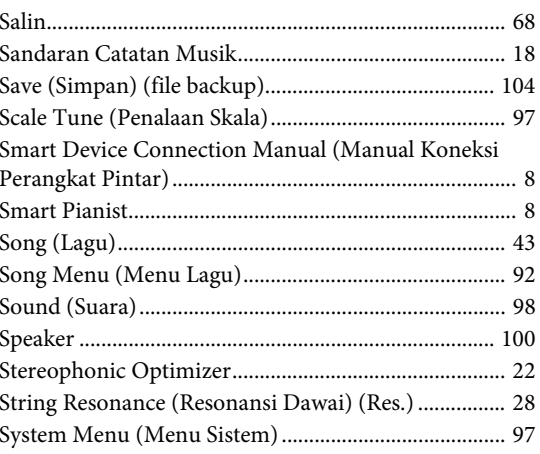

### $\mathbf T$

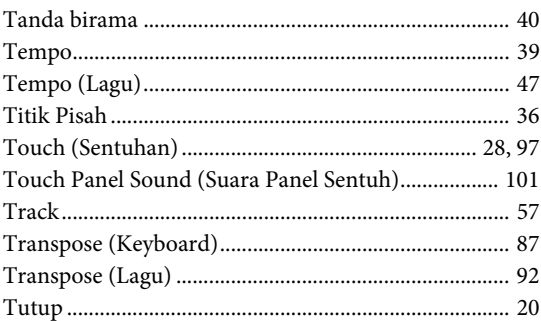

### $\mathbf U$

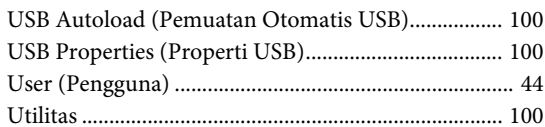

### $\mathbf{V}$

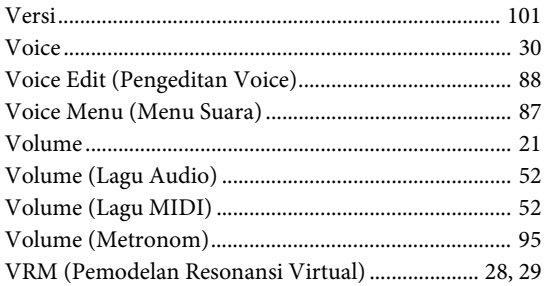

### W

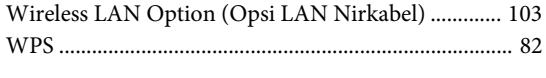

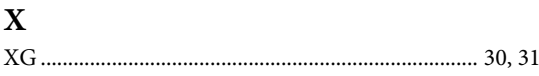

## <span id="page-141-1"></span><span id="page-141-0"></span>**Tentang Bluetooth**

#### **Kemampuan Bluetooth**

Model CLP-785, CLP-775, CLP-745, CLP-795GP, dan CLP-765GP dilengkapi dengan fungsionalitas Bluetooth, akan tetapi, model tersebut dapat saja tidak mendukung Bluetooth, bergantung pada negara tempat Anda membeli produk. Jika logo Bluetooth terlihat atau tercetak di panel kontrol, berarti produk dilengkapi dengan fungsionalitas Bluetooth.

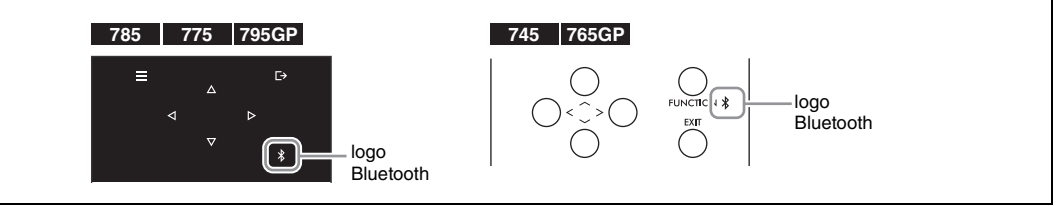

• Bluetooth merupakan teknologi komunikasi nirkabel antar-perangkat dalam area sekitar 10 meter (33 kaki) yang memiliki band frekuensi 2,4 GHz.

#### **Menangani komunikasi Bluetooth**

- Band 2,4 GHz yang digunakan oleh perangkat yang kompatibel dengan Bluetooth adalah band radio yang juga digunakan oleh berbagai jenis perlengkapan. Meskipun perangkat yang kompatibel dengan Bluetooth menggunakan teknologi yang meminimalkan pengaruh berbagai komponen lain dengan menggunakan band radio yang sama, pengaruh tersebut dapat mengurangi kecepatan atau jarak komunikasi, dan dalam beberapa kasus dapat mengganggu komunikasi.
- Kecepatan transfer sinyal dan jarak yang memungkinkan terjadinya komunikasi berbeda-beda, tergantung jarak antar-perangkat komunikasi, hambatan yang ada, kondisi gelombang radio, dan jenis perlengkapan.
- Yamaha tidak menjamin semua koneksi nirkabel antara unit ini dan perangkat yang kompatibel dengan fungsi Bluetooth.

#### **Apache License 2.0**

Copyright (c) 2009-2018 Arm Limited. All rights reserved.

SPDX-License-Identifier: Apache-2.0

Licensed under the Apache License, Version 2.0 (the License); you may not use this file except in compliance with the License. You may obtain a copy of the License at www.apache.org/licenses/LICENSE-2.0

Unless required by applicable law or agreed to in writing, software distributed under the License is distributed on an AS IS BASIS, WITHOUT WARRANTIES OR CONDITIONS OF ANY KIND, either express or implied. See the License for the specific language governing permissions and limitations under the License.

#### **Modified BSD license**

COPYRIGHT(c) 2016 STMicroelectronics

Redistribution and use in source and binary forms, with or without modification, are permitted provided that the following conditions are met:

- 1. Redistributions of source code must retain the above copyright notice, this list of conditions and the following disclaimer.
- 2. Redistributions in binary form must reproduce the above copyright notice, this list of conditions and the following disclaimer in the documentation and/or other materials provided with the distribution.
- 3. Neither the name of STMicroelectronics nor the names of its contributors may be used to endorse or promote products derived from this software without specific prior written permission.

THIS SOFTWARE IS PROVIDED BY THE COPYRIGHT HOLDERS AND CONTRIBUTORS "AS IS" AND ANY EXPRESS OR IMPLIED WARRANTIES, INCLUDING, BUT NOT LIMITED TO, THE IMPLIED WARRANTIES OF MERCHANTABILITY AND FITNESS FOR A<br>PARTICULAR PURPOSE ARE DISCLAIMED. IN NO EVENT SHALL THE COPYRIGHT HOLDER OR CONTRIBUTORS BE LIABLE<br>FOR ANY DIRECT, IND TORT (INCLUDING NEGLIGENCE OR OTHERWISE) ARISING IN ANY WAY OUT OF THE USE OF THIS SOFTWARE, EVEN IF ADVISED OF THE POSSIBILITY OF SUCH DAMAGE.

### PT. YAMAHA MUSIK INDONESIA (DISTRIBUTOR)

JL. JEND. GATOT SUBROTO KAV.4 JAKARTA SELATAN 12930 http://id.yamaha.com/id/support/

PRODUSEN: PT. YAMAHA MUSIC MANUFACTURING ASIA Kawasan Industri MM2100 Blok EE-3 Cikarang Barat, Bekasi 17520 Yamaha Global Site **https://www.yamaha.com/**

Yamaha Downloads **https://download.yamaha.com/**

Manual Development Group © 2020 Yamaha Corporation Published 05/2020 MVMA\*.\*-\*\*B0

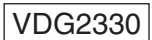

Terdaftar pada Kemendag RI Nomor : PMKG.176.04.2020